# PONTIFICIA UNIVERSIDAD CATÓLICA DEL PERÚ

# FACULTAD DE CIENCIAS E INGENIERÍA

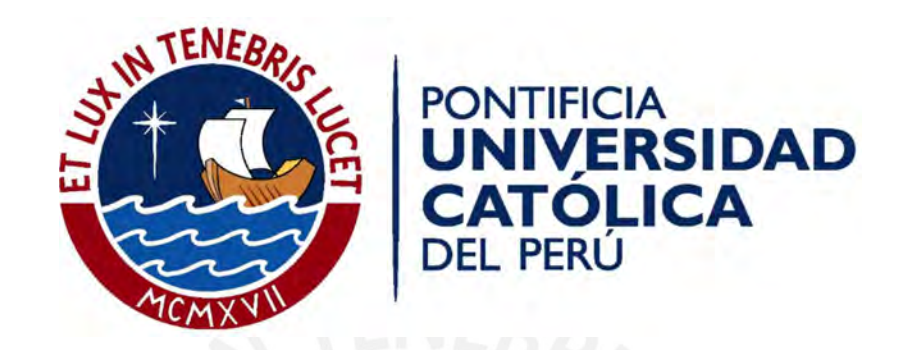

# Influencia de la Ingeniería de Detalle en la Programación de la Etapa de Estructuras de un Proyecto de Edificación

Tesis para obtener el Título de Ingeniero Civil, que presenta el bachiller:

Luis Felipe Lezama Briceño

ASESOR: PhD (c) Danny Eduardo Murguía Sánchez

Lima, junio del 2019

# **DEDICATORIA**

A Dios, por estar siempre a mi lado y darme la fuerza para continuar en este proceso de obtener uno de los anhelos más deseados de mi corazón que es ser un Ingeniero Civil

A mis padres, José y Flor, por su amor, trabajo, confianza y sacrificio durante todos estos años de carrera universitaria que me enseñaron a valorar cada día más a mi familia

A mi Tío Robert, QEPD, por enseñarme que para lograr mis metas uno tiene que hacer grandes sacrificios como el de estar lejos de su familia

A mi fiel compañera, Abigail, por su amor, paciencia y valentía para alentarme en los momentos más difíciles durante esta etapa de mi vida

A mi hijo, Santiago, por inspirarme a ser una mejor persona y profesional cada día

# **AGRADECIMIENTOS**

A Dios, por la vida

A mis padres, porque han sabido ser ejemplo de trabajo, sacrificio y constancia

A mi asesor, Danny Murguía, por su confianza en mí y en mi proyecto, así como por su incondicional apoyo durante el desarrollo de la presente

A mi casa de estudios, la PUCP, por haberme provisto de los software BIM como Tekla Structures y Vico Office

# RESUMEN

En el Perú, algunas empresas de diseño y construcción se encuentran en el proceso de modernizar la planificación y ejecución de proyectos a través de herramientas BIM y métodos de programación del Last Planner System. La presente tesis tiene como objetivo determinar la influencia de la ingeniería de detalle del acero de refuerzo, respaldada por herramientas BIM, el uso de los métodos de programación Takt-Time y LBMS.

En el capítulo 2 se desarrolla el marco teórico sobre la Ingeniería de Detalle, Planificación de Edificaciones y BIM. Luego se presenta la literatura existente en la integración de estos temas.

Luego, en el capítulo 3 se detalla el proceso tradicional de la partida de habilitación e instalación de acero de refuerzo (información en CAD, habilitado y cortado en obra) . La recolección de datos se logró a través de visitas técnicas realizadas a un proyecto en ejecución. Se muestra el proceso tradicional del flujo de información, las pérdidas y las oportunidades de mejora usando BIM.

Posteriormente, los capítulos 4 y 5 presentan la simulación de la planificación de la partida de acero usando BIM. Para ello, se desarrolla un modelo virtual 3D usando Tekla a un nivel de detalle LOD400 y la programación de líneas de flujo y Takt-Time se realizó en el software Vico Office.

Finalmente, los capítulos 6 y 7 presentan la discusión de resultados y las conclusiones del impacto de la ingeniería de detalle del acero de refuerzo desarrollada en BIM en la planificación de una edificación.

# **ÍNDICE**

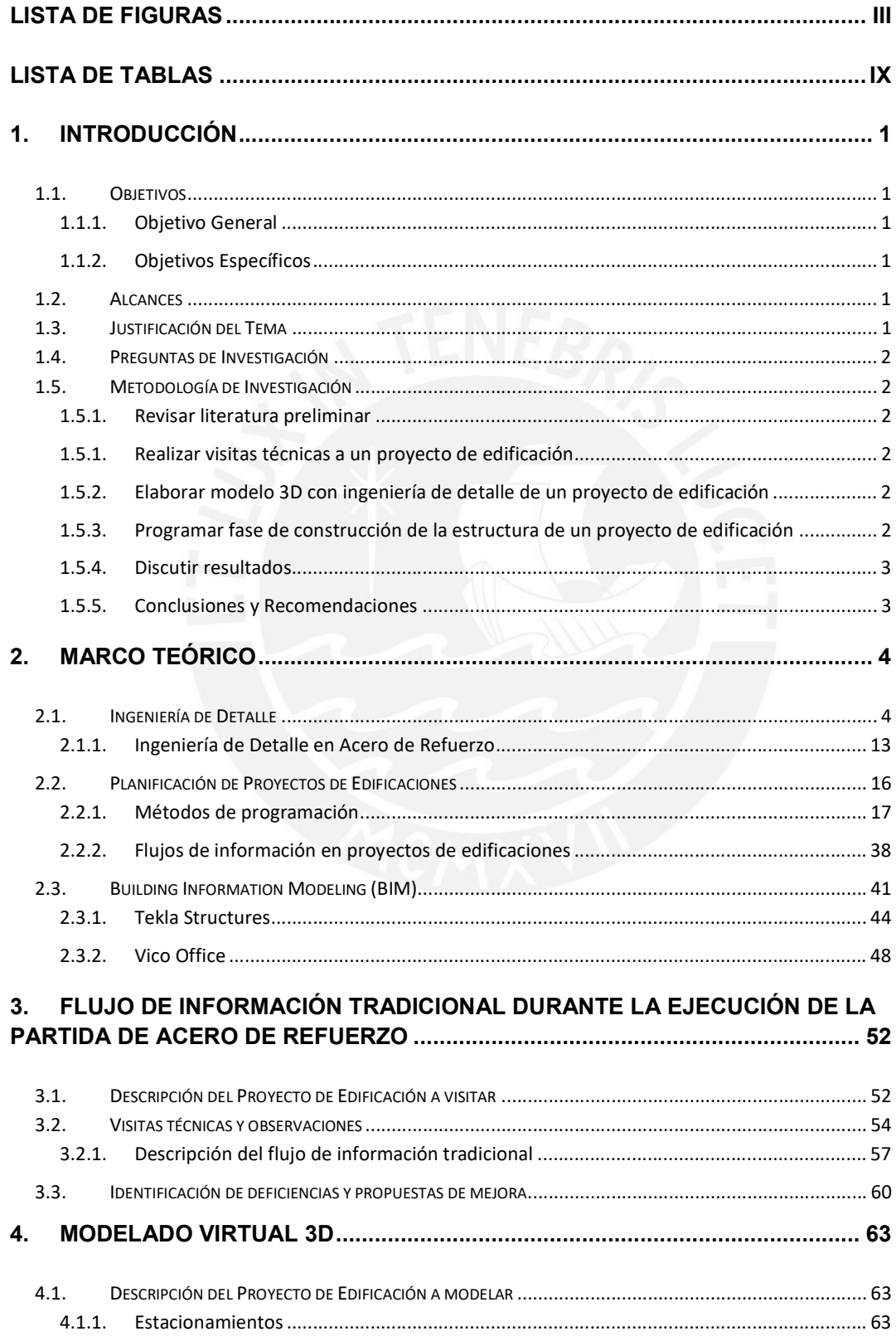

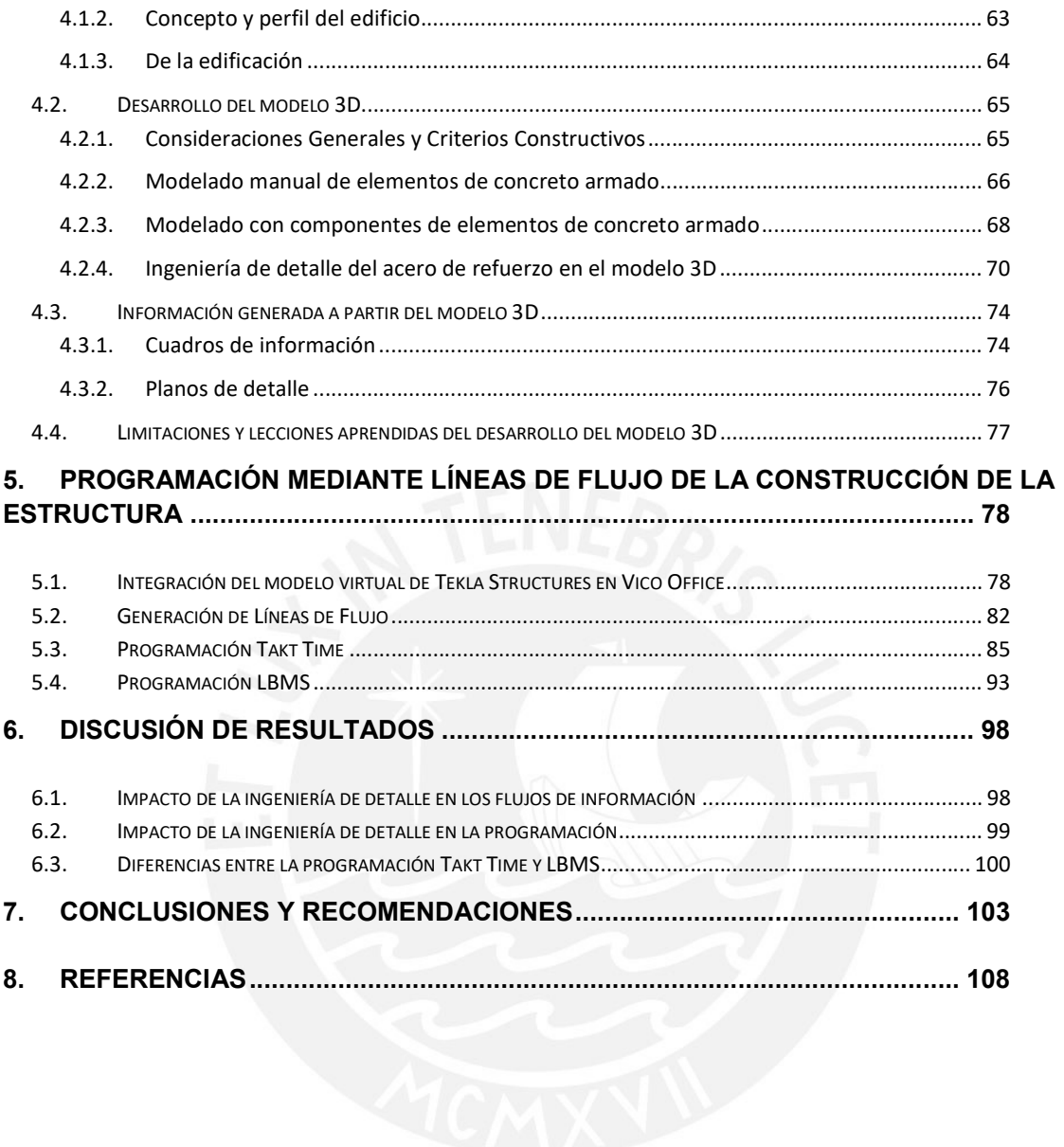

# LISTA DE FIGURAS

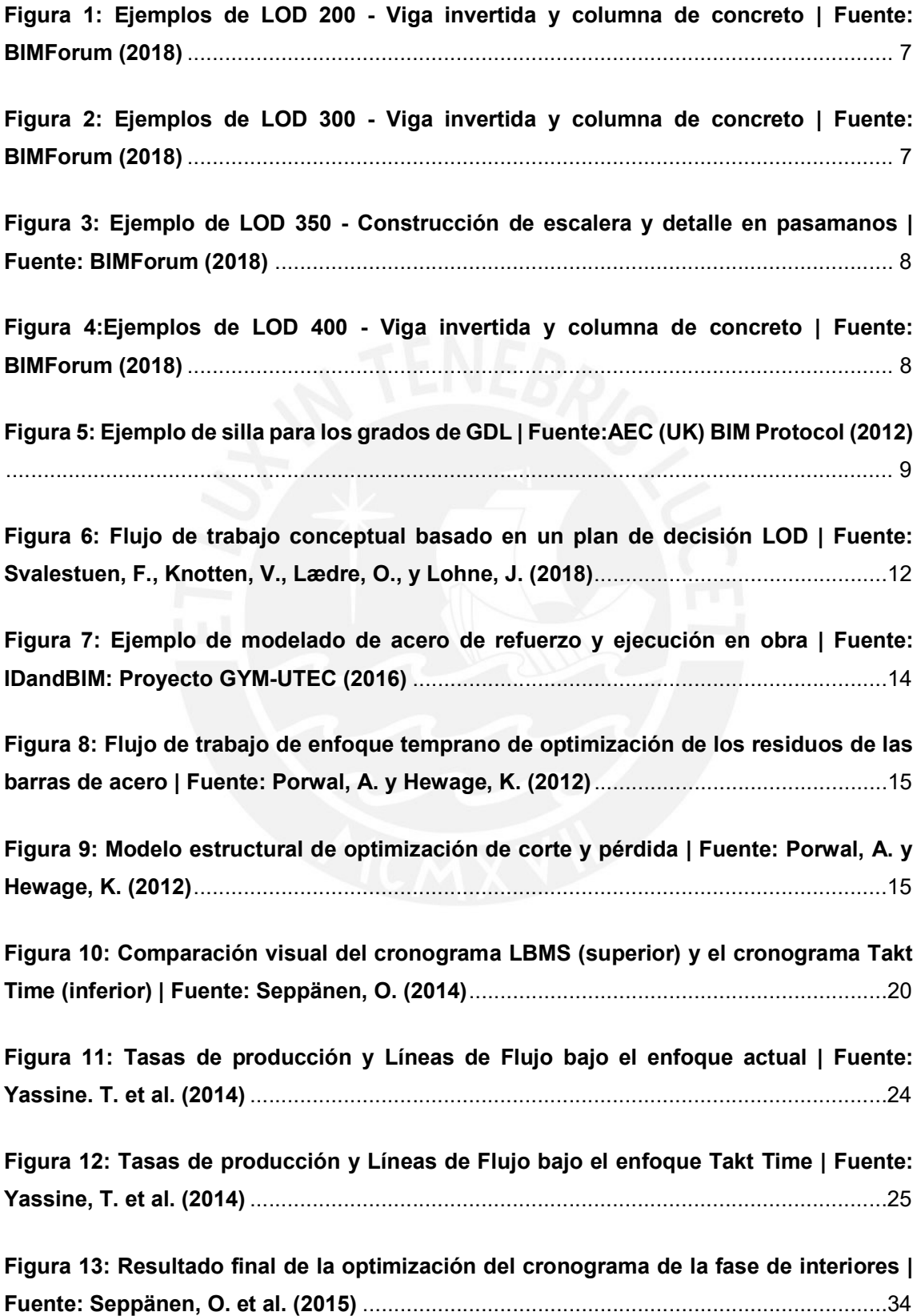

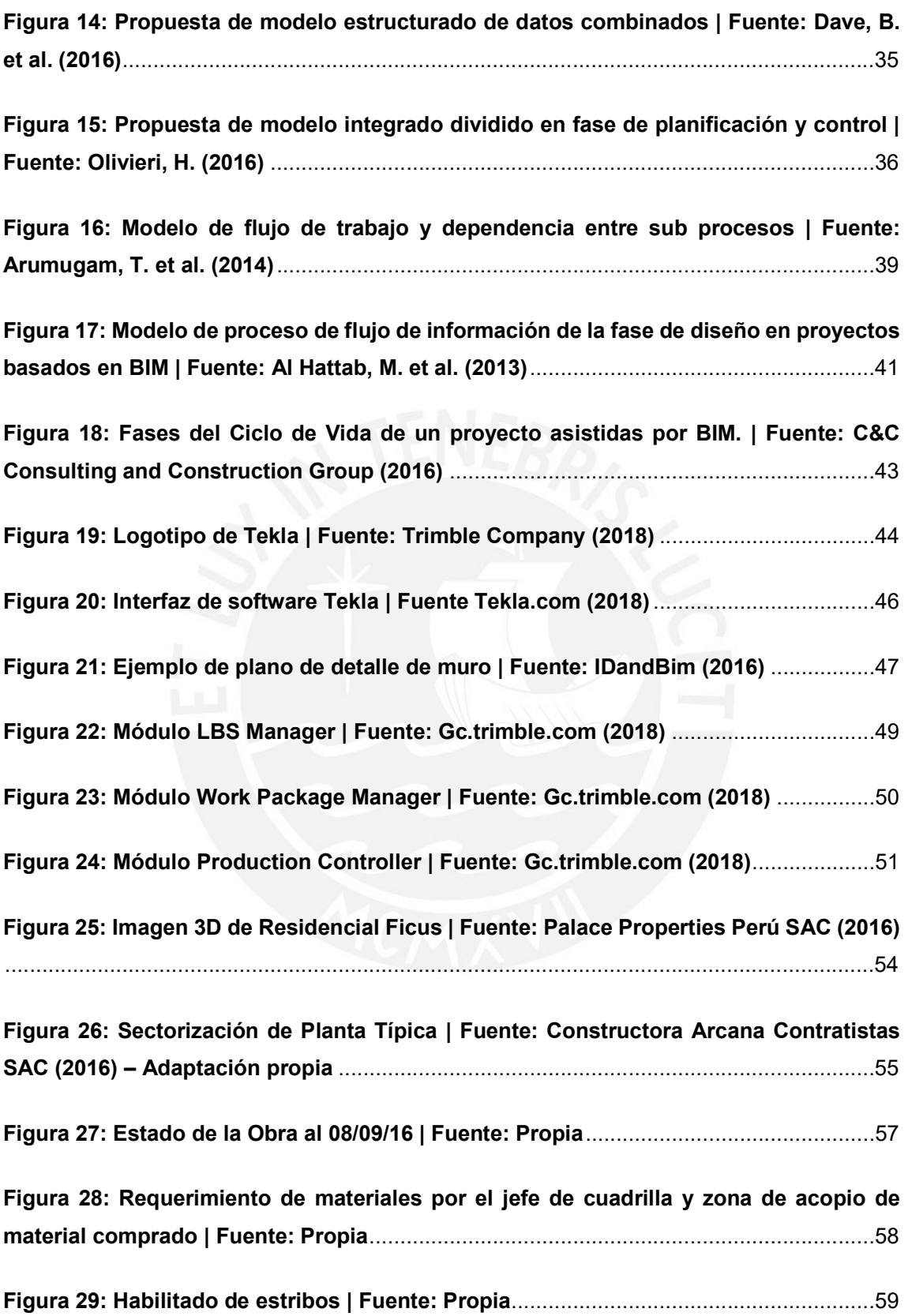

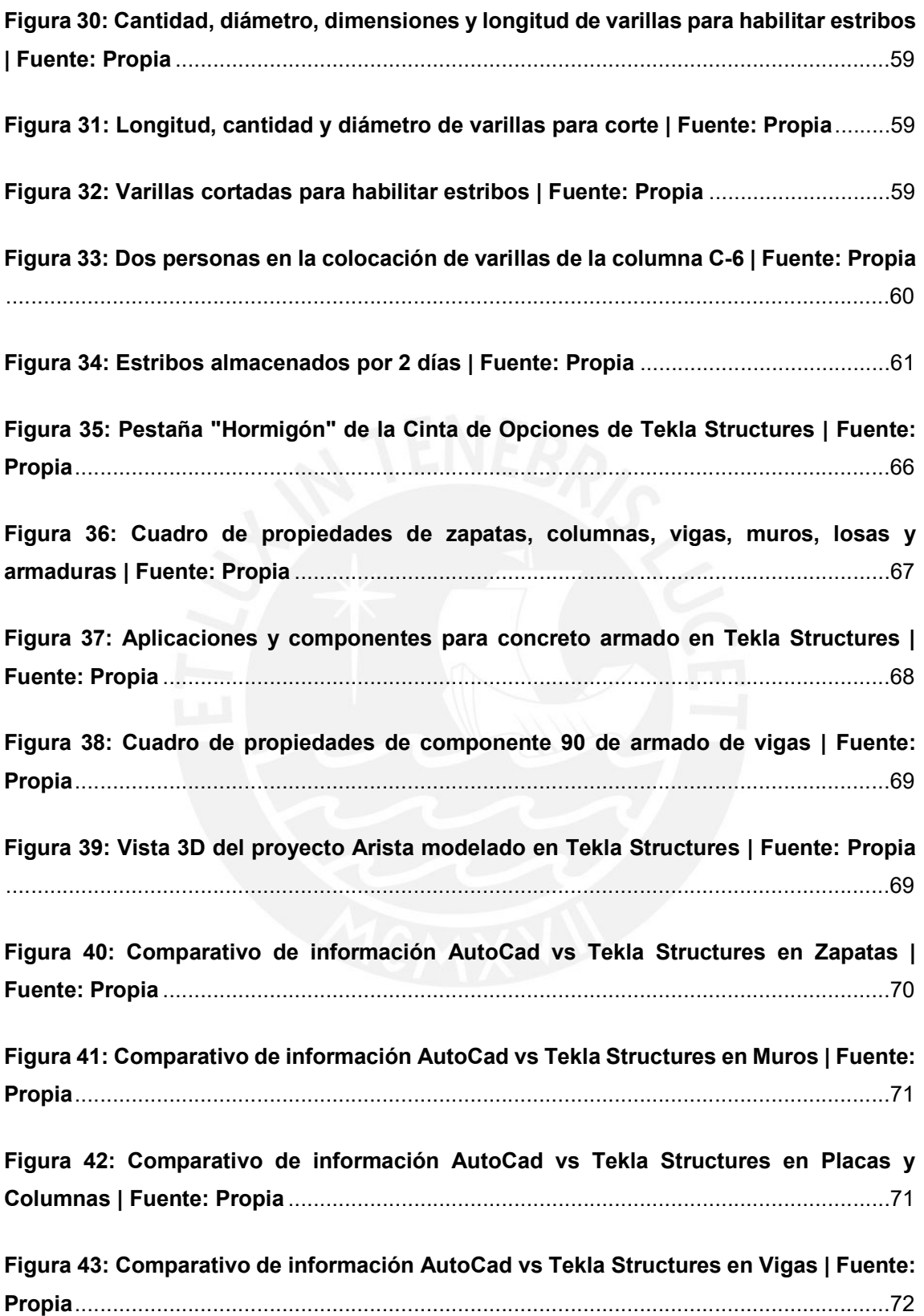

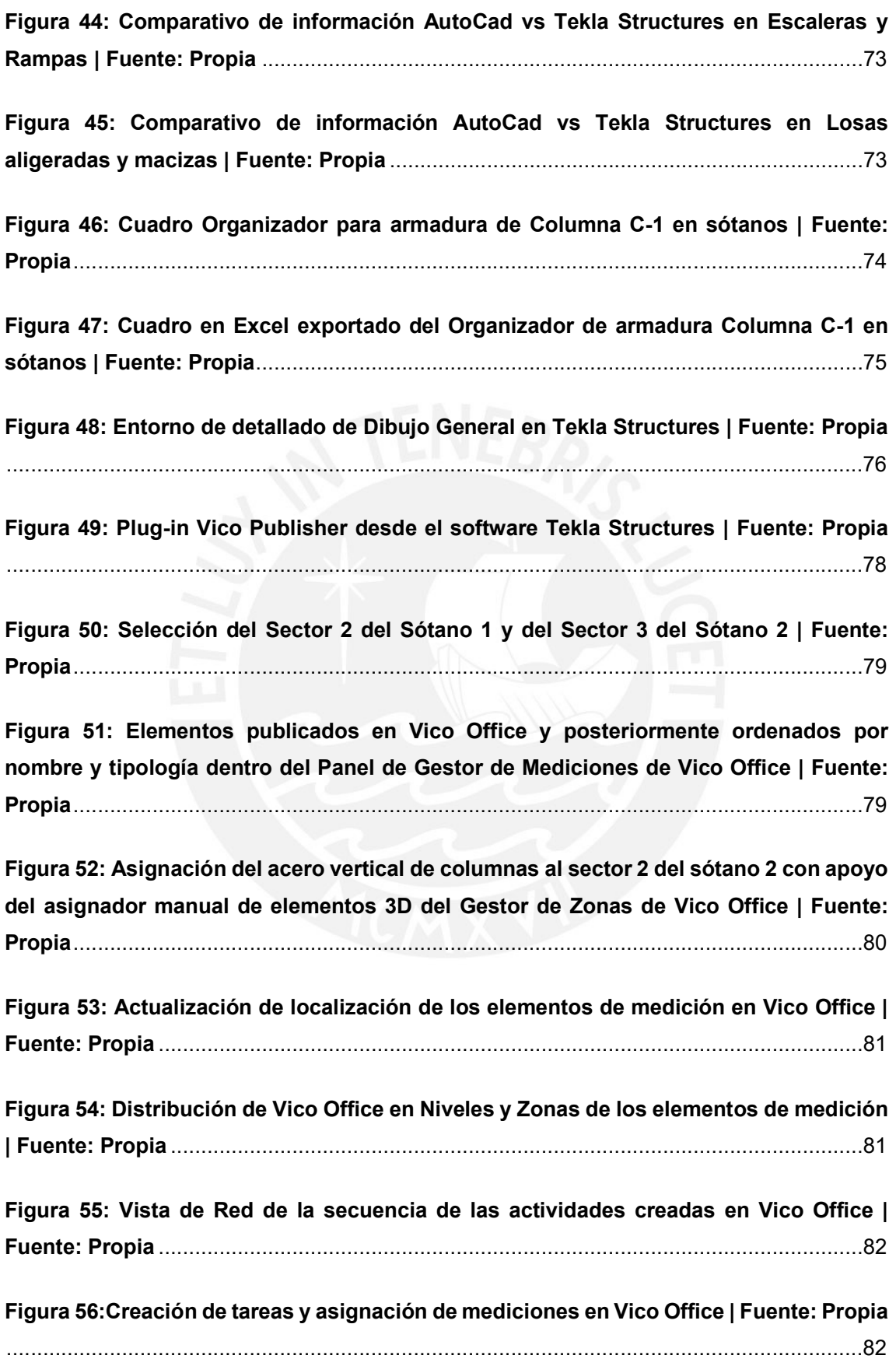

Figura 57: Asignación de recursos y rendimientos por partidas | Fuente: Propia ........83

Figura 58: Línea Base del Proyecto con cuadrillas unitarias, orden lógico Fin-Inicio y restricción de Fin-Inicio en Concreto de Horizontales en un sector con Acero de Verticales en el nivel superior del mismo sector. Duración de 58 semanas | Fuente: Propia ..................................................................................................................................84

Figura 59: Vista en red de la programación TTP con duración de 1 día por sector de cada tarea de los paquetes de trabajo, los cuales tienen orden lógico de Inicio-Inicio dentro de ellas y Fin-Inicio entre ellas. Duración de 7.5 semanas | Fuente: Propia ......87

Figura 60: Programación TTP con duración de 1 día por sector de cada tarea de los paquetes de trabajo, los cuales tienen orden lógico de Inicio-Inicio dentro de ellas y Fin-Inicio entre ellas. Duración de 7.5 semanas | Fuente: Propia .........................................88

Figura 61: Cuadro de Variación del Factor de Producción por cada sector y por promedio en cada nivel del proyecto para la partida de Instalación de Acero Vertical | Fuente: Propia ....................................................................................................................91

Figura 62: Editor de Tarea de la partida de Encofrado de Losas y Escaleras para calcular el Factor de Producción con 4 cuadrillas | Fuente: Propia .............................................92

Figura 63: Enlace lógico Fin-Inicio entre las partidas de Concreto de Horizontales y Acero de Verticales, en donde se visualiza la espera para la iniciación en Piso 3 Sector 1 | Fuente: Propia ...............................................................................................................94

Figura 64: Enlace lógico Inicio-Inicio y Fin-Fin entre las partidas de Acero de Verticales y Encofrado de Verticales | Fuente: Propia ......................................................................94

Figura 65: Enlace lógico Inicio-Inicio entre las partidas de Acero de Verticales y Encofrado de Verticales que generan conflictos | Fuente: Propia .................................94

Figura 66: Vista en red de la programación LBMS con un Factor de Producción igual a 1 por sector para cada partida de trabajo con cuadrillas mínimas calculadas, las cuales tienen orden lógico de ejecución Inicio-Inicio y Fin-Fin entre ellas. Duración de 13.1 semanas | Fuente: Propia ..................................................................................................95

Figura 67: Programación LBMS con un Factor de Producción igual a 1 por sector para cada partida de trabajo con cuadrillas mínimas calculadas, las cuales tienen orden

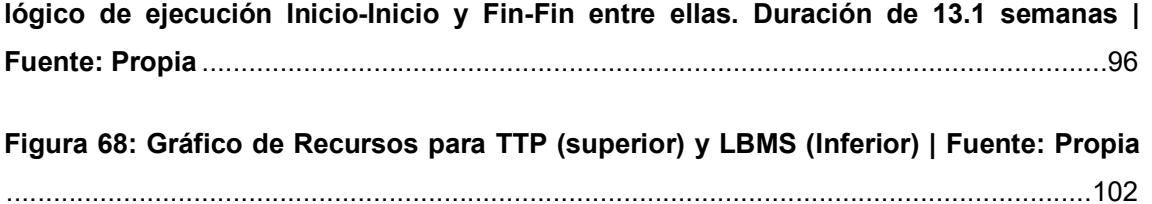

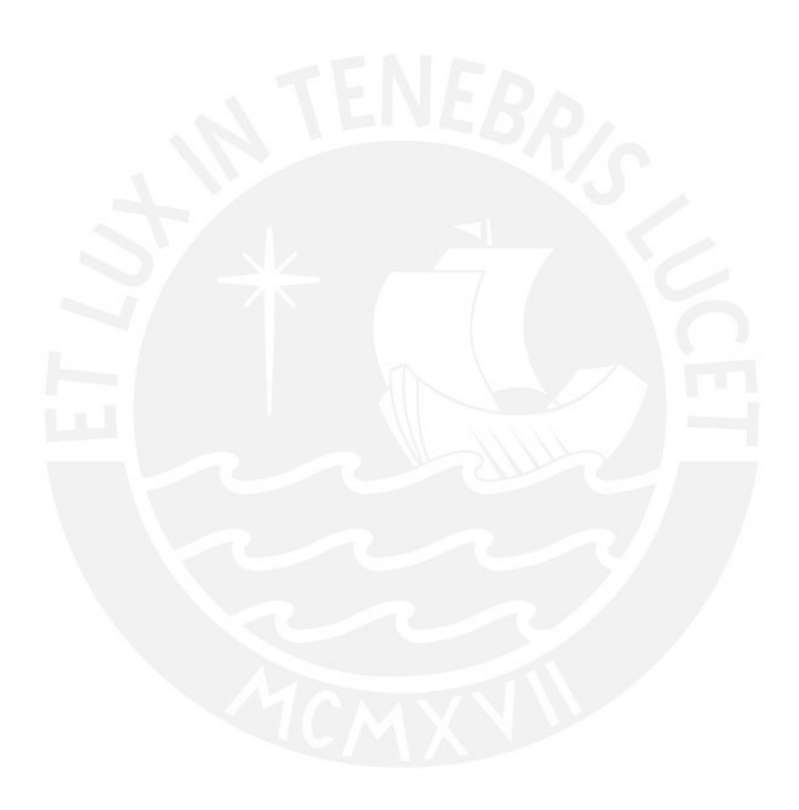

# LISTA DE TABLAS

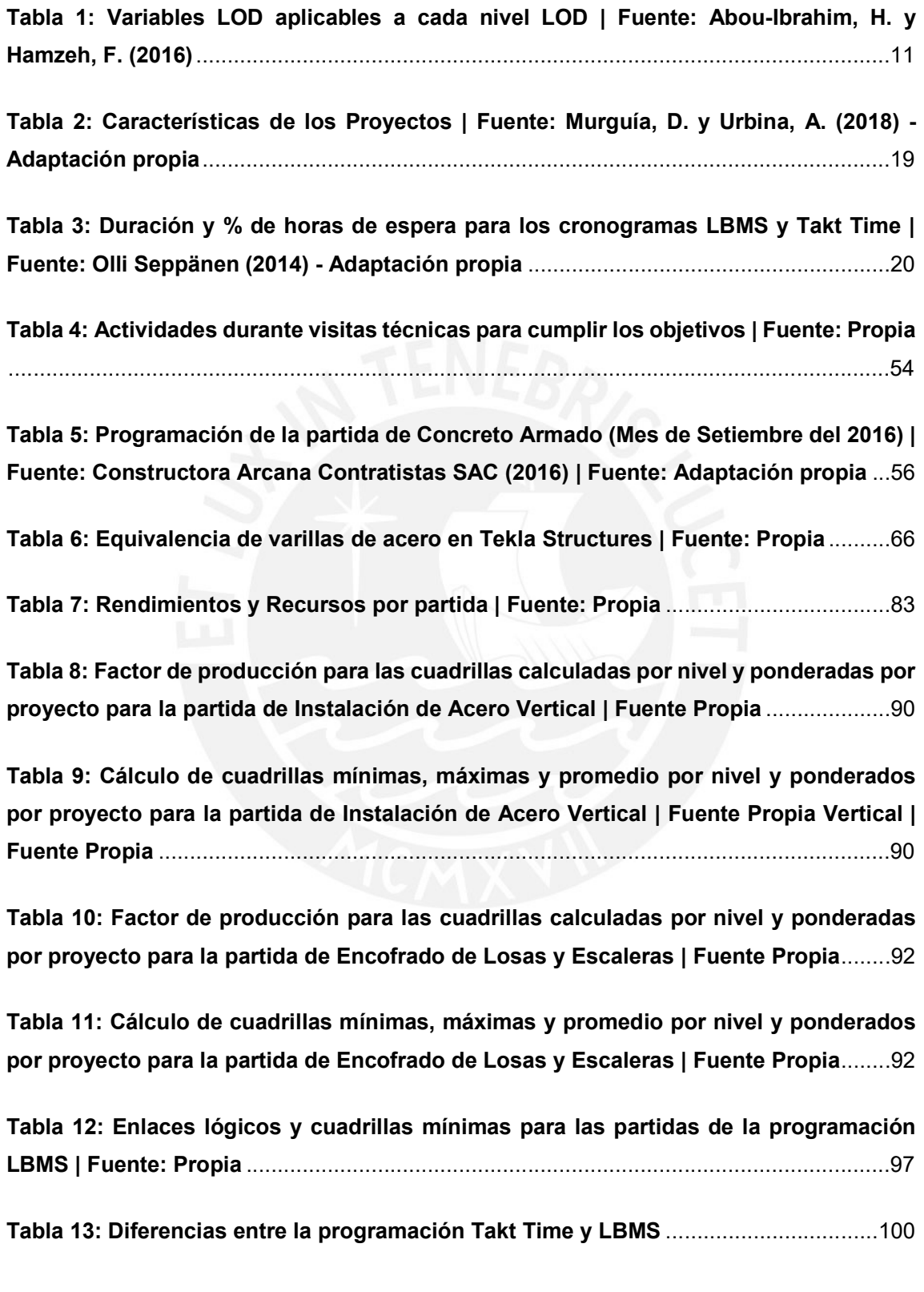

# 1. INTRODUCCIÓN

# 1.1. Objetivos

# 1.1.1. Objetivo General

Determinar la influencia de la ingeniería de detalle de la partida de acero de refuerzo en la planificación de la etapa de estructuras de un proyecto de edificación.

# 1.1.2. Objetivos Específicos

- Desarrollar el estado del arte de la ingeniería de detalle y su utilización en la planificación de edificaciones
- Describir el flujo de información tradicional actual durante la ejecución de la partida de acero de refuerzo
- Elaborar un modelo 3D con ingeniería de detalle para la partida de acero de refuerzo de un proyecto de edificación
- Desarrollar la programación de la fase de construcción de la estructura de una edificación basada en los métodos Takt Time y LBMS
- Optimizar el flujo de información tradicional y comparar las programaciones realizadas

# 1.2. Alcances

- El flujo de información tradicional se describirá a partir de visitas técnicas a 01 proyecto de edificación.
- El proyecto de edificación a modelar contempla 01 Cisterna, 02 sótanos, 01 semisótano, 03 pisos y 01 azotea, y considera todos los elementos de concreto armado.
- La programación será teórica basada en los métodos Takt Time y LBMS en el software Vico Office.

# 1.3. Justificación del Tema

Los métodos de programación del sistema Last Planner System (LPS) son el Takt-time (tren de actividades) y líneas de flujo. La comunidad de Lean Construction ha presentado números casos de estudios con la implementación de dichos métodos en proyectos de construcción. Sin embargo, son limitados los casos donde se ha integrado LPS, Takt-Time y líneas de flujo con modelos virtuales 3D. Es más, es raro encontrar modelos

virtuales que incluyan la ingeniería de detalle del acero de refuerzo en estructuras de concreto armado. Por tal motivo, la presente investigación se enfocará en determinar cómo la información virtual de la ingeniería de detalle influye en la predictibilidad y la toma de decisiones durante la programación utilizando Takt-Time y líneas de flujo.

# 1.4. Preguntas de Investigación

- ¿En qué medida la ingeniería de detalle optimiza el flujo de información tradicional de la partida de acero de refuerzo?
- ¿En qué medida la ingeniería de detalle influye en la programación de la partida de acero de refuerzo de proyectos de edificaciones?
- ¿Cuáles son las diferencias entre la programación Takt Time y LBMS utilizando ingeniería de detalle en la partida de acero de refuerzo?

# 1.5. Metodología de Investigación

# 1.5.1. Revisar literatura preliminar

Se revisarán fuentes bibliográficas como papers, tesis, libros y artículos para describir ingeniería de detalle, las herramientas de modelado 3D y los métodos de programación Takt Time y LBMS.

# 1.5.1. Realizar visitas técnicas a un proyecto de edificación

Se realizarán visitas técnicas a un proyecto de edificaciones para conocer el flujo de información tradicional actual durante la ejecución de la partida de acero de refuerzo e identificar las deficiencias para proponer mejoras.

# 1.5.2. Elaborar modelo 3D con ingeniería de detalle de un proyecto de edificación

Se elaborará un modelo 3D con el software Tekla Structures con ingeniería de detalle para el acero de refuerzo en todos los elementos de concreto armado de un proyecto de edificación.

# 1.5.3. Programar fase de construcción de la estructura de un proyecto de edificación

Se realizará la programación de la fase de construcción de la estructura de un proyecto de edificación basado en los métodos Takt Time y LBMS, mediante la herramienta de líneas de flujo del software Vico Office.

# 1.5.4. Discutir resultados

Se discutirá acerca del flujo de información tradicional y cómo podría optimizarse con la información digital generada a partir de un modelo 3D. Además, sobre los métodos de programación utilizados y sus diferencias para explicar el impacto de la ingeniería de detalle en la planificación de edificaciones.

# 1.5.5. Conclusiones y Recomendaciones

Se presentarán las conclusiones finales y las recomendaciones para investigaciones futuras.

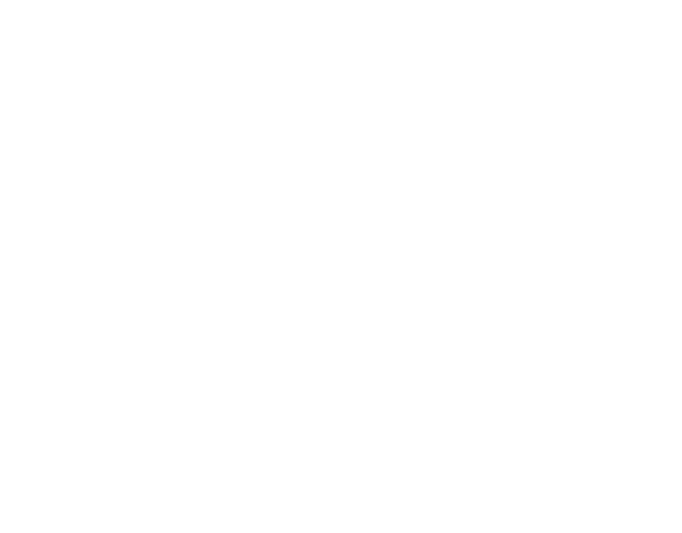

# 2. MARCO TEÓRICO

En este capítulo se definen los conceptos y términos que son utilizados para el desarrollo de la investigación, los cuales han sido recolectados de papers, tesis, libros, internet y artículos. Aquí se definirá lo que es ingeniería de detalle, herramientas BIM a utilizar, planificación de proyectos y métodos de programación.

# 2.1. Ingeniería de Detalle

Actualmente, dentro de un proyecto, se cuenta con tres fases de ingeniería, las cuales tienen su ubicación en el tiempo de acuerdo a cómo el proyecto se vaya desarrollando y estas son la ingeniería conceptual, la ingeniería básica y la ingeniería de detalle, que a continuación se detallarán:

La ingeniería conceptual está basada en un estudio de viabilidad, que permite identificar si el proyecto es viable en el aspecto técnico y económico, y en la definición de los requerimientos del mismo. Entre los puntos principales a estudiar en esta etapa están los siguientes:

- Alcance del proyecto: Se definen los límites para evitar desviaciones que alejen de los resultados esperados.
- Análisis de la situación: Se identifican las fortalezas y debilidades del proyecto.
- Definición de requisitos: Se define todo lo que se requiere para la implementación del proyecto con el apoyo del equipo que lo formula.
- Determinación del enfoque: Luego de contar con los problemas se analizan las soluciones y con ello se evalúa la habilidad del uso de la estructura existente dentro del equipo.
- Evaluación de la viabilidad del proyecto: Inicialmente se analiza el costo estimado del proyecto y una programación general de inicio y fin de actividades, para finalmente analizar el costo/beneficio y la rentabilidad de la inversión

Luego de realizar el estudio de viabilidad en la ingeniería conceptual del proyecto, se empieza con la ingeniería básica, que es donde se realizará una revisión detallada de la ingeniería conceptual y los requerimientos del cliente, las especificaciones básicas, el cronograma y el costo final estimado. En específico se definirá la superficie aproximada de la construcción, la estructura a utilizar, los criterios de las instalaciones de cada especialidad, los sistemas constructivos a utilizar; de igual manera, se revisarán las hojas técnicas y especificaciones de compra de equipos principales; adicionalmente, se realizarán cálculos preliminares del diseño de estructuras, de instalaciones eléctricas, sanitarias y de las demás especialidades. Luego de revisar lo antes mencionado se tendrá un panorama amplio de lo que el cliente puede esperar y el equipo de proyecto podrá afinar los aspectos para que la idea de proyecto ya pueda ser plasmado en documentos y así ser construido.

Posteriormente, la ingeniería de detalle es la fase más importante en el desarrollo del proyecto, ya que es aquí donde el proyecto se va a visualizar de manera tangible y real, donde todos los detalles son los que a futuro determinarán si el proyecto funciona y si el cliente se encuentra satisfecho con lo ejecutado. Es en esta fase donde se desarrollará el proyecto arquitectónico, los planos topográficos, los planos estructurales, los planos de cada especialidad y se establecerán los sistemas constructivos para cumplir con los cronogramas previstos y los costos estimados.

Como se ha mencionado anteriormente, es en la fase de ingeniería de detalle donde se generarán los planos de cada especialidad, que son los planos en 2D. Estos últimos son realizados en su mayoría en AutoCad y se usan a lo largo del proyecto, ya que cuentan con la información requerida para su análisis y ejecución. Sin embargo, los planos 2D no son suficientes para ello, por lo que surge Building Information Modeling (BIM, por sus siglas en inglés) que presenta información acerca de un proyecto o estructura de construcción en forma de representaciones gráficas tridimensionales de elementos que pueden contar con información característica de ellos (BIMForum, 2018). Esta información característica de los elementos dentro de un modelo 3D tiene un Nivel de Desarrollo (LOD, por sus siglas en inglés) que va variando a lo largo de las etapas de un proyecto y de las necesidades del equipo de trabajo.

Según el AIA-Document E203 (2013), el Nivel de Desarrollo, de aquí en adelante LOD, describe la información, como datos mínimos dimensionales, espaciales, cuantitativos, cualitativos y otros incluidos, que cuenta un elemento del modelo 3D; y con ella los participantes del proyecto sabrán cómo se espera que la información se desarrolle y en qué medida se puede confiar en ella a lo largo del proyecto. Es por ello que se estableció cinco niveles de desarrollo LOD que son LOD100, LOD 200, LOD 300, LOD 400 y LOD500, que serán detallados más adelante.

De igual manera, de acuerdo al AIA Document G202 (2013), el marco LOD está diseñado para lograr dos objetivos con respecto al modelado. Acerca del primero, es comunicar el alcance del desarrollo, lo cual va de la mano con los fines previstos, esto quiere decir que, el modelador tiene que evaluar y examinar la información ingresada de tal manera que el elemento esté lo suficientemente desarrollado para las necesidades que se tienen. En este caso, es importante diferenciar entre el nivel de detalle y nivel de desarrollo, mientras que el primero es la cantidad de detalle que se incluye en el elemento modelado, el segundo es el grado en el que se ha analizado la geometría del elemento y la información adjunta de tal manera que los participantes del proyecto puedan confiar en la información al ser utilizada (BIMForum, 2017).

Con respecto al segundo, es comunicar los alcances de uso y el nivel de confianza, para ello se consideran dos componentes que son los requisitos del contenido del elemento modelado y los usos autorizados. El primer componente describe los requisitos mínimos de contenido dentro del modelo, mientras que el segundo, en qué medida se puede confiar en el modelo para los usos correspondientes.

En el 2011, para ayudar a promover la estandarización y el uso del concepto LOD, BIMForum inicia el desarrollo del documento Level of Development (LOD) Specification, cuya primera versión es de agosto del 2013 y la más reciente es la de setiembre del 2018. En este documento, el grupo de BIMForum interpreta las definiciones de LOD que considera el AIA e ilustra gráficamente las características de los elementos del modelo de diferentes sistemas de construcción en los diferentes niveles de desarrollo (LOD 100, LOS 200, LOD 300, LOD 400, LOD 500). Esto último se expondrá a continuación:

- LOD 100: Un elemento del modelo LOD 100 no está modelado geométricamente, pero puede incluirse como un símbolo que no represente la geometría real del elemento o como información narrativa. Este elemento modelado puede ser analizado basado en su área y volumen para estimar los costos, así como la duración del proyecto (BIMForum, 2017). Por ejemplo, dentro de un elemento de concreto, como los pisos o techos, insertar la cantidad de kilogramos de acero por m2 construido es información LOD 100.
- LOD 200: Un elemento del modelo LOD 200 se representa geométricamente dentro del modelo como un objeto genérico con cantidades, tamaño, forma, ubicación y orientación aproximados. En el cual se puede agregar información no gráfica como los costos, datos del fabricante, pesos, entre otros. Este elemento modelado puede ser analizado para determinar el rendimiento del sistema de construcción seleccionado, también se puede usar para estimar los costos basado en la estimación cuantitativa de los elementos e inclusive se puede mostrar la apariencia ordenada y escalada en el tiempo de los elementos y principales sistemas (BIMForum, 2017).

Por ejemplo, las vigas y columnas son modelos en 3D, pero el grosor, la composición y la ubicación no están finalizados.

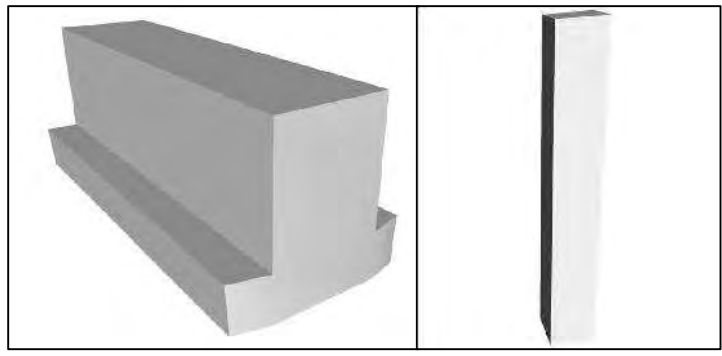

Figura 1: Ejemplos de LOD 200 - Viga invertida y columna de concreto | Fuente: BIMForum (2018)

 LOD 300: Un elemento del modelo LOD 300 se representa geométricamente dentro del modelo como un objeto específico con cantidades, tamaño, forma, ubicación y orientación. El cual es una declaración confiable para los usos autorizados como la determinación del rendimiento de los sistemas, la estimación de costos adecuados para la adquisición basada en datos específicos, la estimación de tiempos para los sistemas principales e inclusive la coordinación específica entre el elemento modelado y otros elementos para anticipar problemas generales de operación (BIMForum, 2017). Por ejemplo, las columnas y vigas están representadas en sus tamaños, formas y ubicaciones reales.

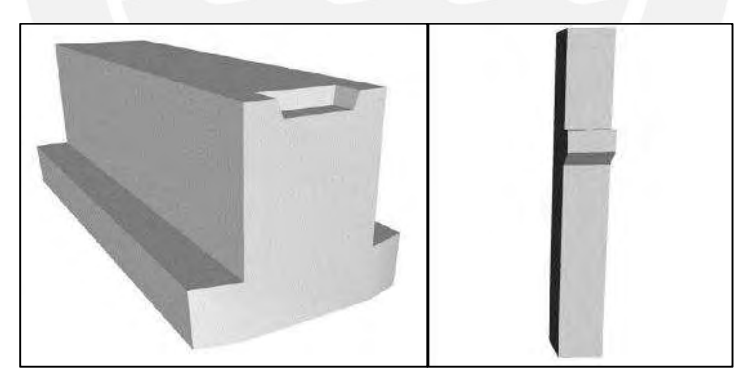

Figura 2: Ejemplos de LOD 300 - Viga invertida y columna de concreto | Fuente: BIMForum (2018)

 LOD 350: Un elemento del modelo LOD 350 equivale a un LOD 300, donde se incluye, además, la detección de interferencias entre distintos elementos. Para ello, se tiene que modelar todas las conexiones que le permitan interactuar con los demás sistemas. Durante la ejecución de un proyecto, elementos de este LOD permite hacer un análisis preciso de colisiones y conflictos de espacio, y así poder tomar decisiones antes de continuar (BIMForum, 2017). Por ejemplo, en las escaleras se modelan los elementos de soporte, puntos de conexión con el pasamanos, la geometría de la barandilla y sus conexiones a la escalera y pared.

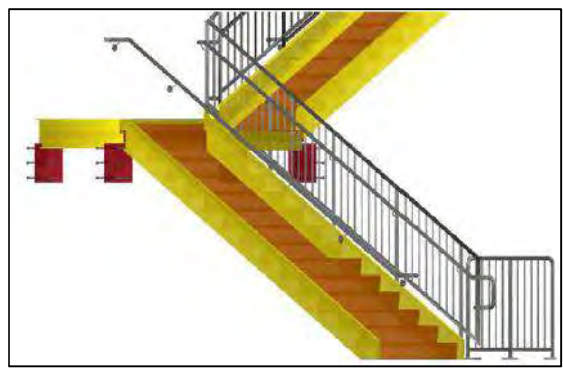

Figura 3: Ejemplo de LOD 350 - Construcción de escalera y detalle en pasamanos | Fuente: BIMForum (2018)

 LOD 400: Un elemento del modelo LOD 400 está modelado con suficiente detalle para que se puedan producir dibujos y planos que colaboren en la fabricación e instalación del elemento. Este elemento modelado puede ser analizado para determinar los rendimientos de los sistemas mediante rendimientos reales asignados al elemento; de igual manera, se puede estimar los costos basados en el costo real de la compra; también, se puede mostrar el cronograma donde incluya ya los métodos de construcción e inclusive se puede usar para la coordinación con otros elementos (tamaño, ubicación y espacio) para detectar problemas en la fabricación, instalación u operación (BIMForum, 2017). Por ejemplo, en columnas y vigas, se pueden apreciar los refuerzos de acero con los que cuentan, por lo que con esta información se puede desarrollar lo antes mencionado.

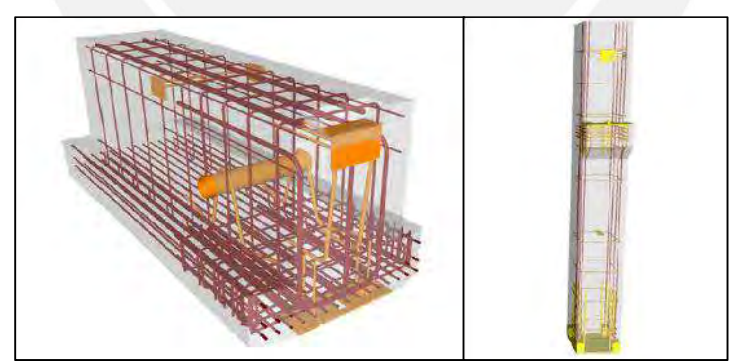

Figura 4:Ejemplos de LOD 400 - Viga invertida y columna de concreto | Fuente: BIMForum (2018)

 LOD 500: Un elemento del modelo LOD 500 no es una representación gráfica con mayor nivel de desarrollo, sino es una verificación en campo en términos de tamaño, forma, ubicación, cantidad y orientación. Es por ello que un elemento LOD 500 es la última etapa de representación para un elemento modelado que puede verse como un modelo construido o también llamado un modelo as-built (BIMForum, 2017).

Como se ha podido apreciar anteriormente, los niveles LOD son netamente descriptivos para el desarrollo de elementos dentro de un modelo, por lo que Abou-Ibrahim y Hamzeh (2016) lo confirman e indican que no están relacionados con el contexto de diseño real donde los elementos pasan por diferentes estados mientras convergen al LOD deseado. Por tal motivo, introducen un nuevo marco LOD basado en variables relacionadas con el contexto de diseño, las cuales se definen al inicio, se vinculan a través de una Matriz LOD genérica y se emplea en la gestión del diseño bajo la teoría de Transformación, Flujo y Valor (TFV, por sus siglas en inglés).

Las variables para describir LOD y relacionar su valor con el contexto de diseño real son las siguientes: Nivel de Detalle Gráfico (GDL, por sus siglas en inglés), Riqueza de la Información (IR, por sus siglas en inglés) e Índice de Confianza (CI, por sus siglas en inglés), las cuales se detallarán a continuación.

## Nivel de Detalle Gráfico (GDL)

Esta variable se refiere a la representación gráfica de un elemento modelado y se presentan cuatro grados: esquema (G0), genérico (G1), definido (G2) y renderizado (G3). Los cuales, según el AEC (UK) BIM Protocol (2012), se describen de la siguiente manera:

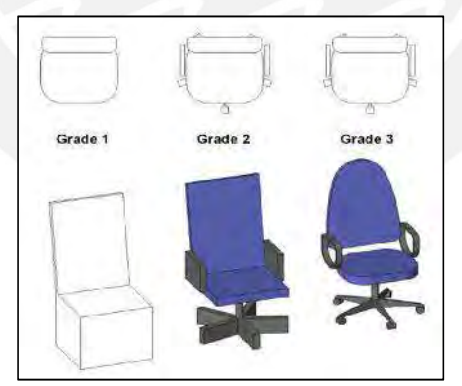

Figura 5: Ejemplo de silla para los grados de GDL | Fuente:AEC (UK) BIM Protocol (2012)

- Esquema (G0): Representación simbólica 2D de elementos del modelo sin modelado 3D
- Genérico (G1): Marcador de posición simple con un nivel de detalle gráfico mínimo para ser identificado
- Definido (G2): Elemento modelado de manera precisa y lo suficientemente detallado para identificar el tipo de elemento y los materiales que lo componen

 Renderizado (G3): Elemento modelado en forma real, necesario para fabricantes y constructores

## Riqueza de Información (IR)

Esta variable se refiere a la riqueza de un elemento en información no gráfica, por lo que se define cinco tipos de información, que Weygant (2011) los define de la siguiente manera:

- Identificación (I1): Se ingresa información necesaria para identificar el elemento utilizado en el modelo.
- Dimensiones (I2): Se ingresa el tamaño, la forma y la información de ubicación que definen la identidad geométrica del elemento.
- Rendimiento/Especificación (I3): Se ingresa información de calificación del elemento basado en los estándares de la industria para que el equipo de diseño pueda entender el porqué de la selección del mismo.
- Instalación/Fabricación (I4): Se ingresa datos relacionados con la instalación y fabricación, como el contratista, los costos, los tiempos y procedimientos de instalación, entre otros.
- Operación y Mantenimiento (I5): Se ingresan datos relacionados con la operación y mantenimiento como el tiempo de reemplazo o el cronograma de conservación.

# Índice de Confianza (CI)

Esta variable se refiere a la confiabilidad de cada elemento utilizado en el modelo, que Gray y Hughes (2001) presentan en diez valores diferentes en dos categorías, donde, por un lado, se revisa las necesidades del cliente frente a los estándares de construcción y, por otro lado, se revisan las necesidades del producto en servicio. Estos diez valores se detallan a continuación:

- C1: Necesidades del cliente frente a especificaciones técnicas estándar o innovadoras
- C2: Cumplimiento de las normas de construcción, regulaciones de planificación, leyes de salud y seguridad, normas nacionales e internacionales
- C3: Rendimiento del edificio bajo las condiciones de uso esperadas
- C4: Validación de diseño y coordinación entre diferentes oficios
- C5: Seguridad del edificio y compatibilidad ambiental
- **C6: Constructabilidad**
- C7: Tolerancias de montaje admisibles
- C8: Modos de falla y efectos, y análisis de fallas
- C9: Fiabilidad, capacidad de servicio y mantenimiento de los elementos de construcción
- C10: Requisitos de etiquetado, advertencia, identificación y trazabilidad de los elementos de construcción

## Matriz LOD

La Matriz LOD genérica está desarrollada para vincular las variables GDL, IR y CI con LOD, donde GDL e IR pueden asociarse con los requisitos mínimos de las definiciones de AIA-LOD, mientras que el CI puede inspirarse en los usos autorizados correspondientes.

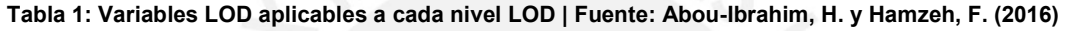

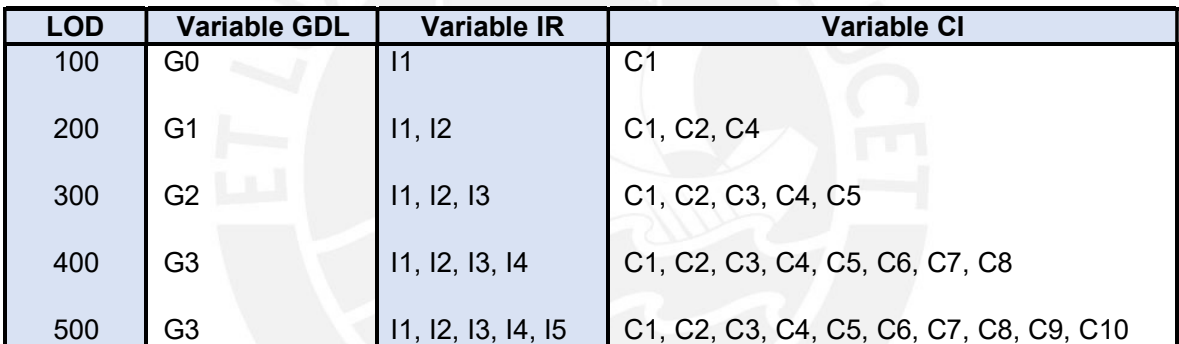

Luego de definir las variables LOD y proporcionar una matriz LOD que las vincule con las definiciones principales de los niveles LOD, Abou-Ibrahim y Hamzeh (2016), las emplean para entender la gestión del diseño bajo la teoría TFV, como se describe en las siguientes líneas:

- Transformación: En esta sección se indica que el elemento se está transformando de un estado a otro durante el diseño. Por ejemplo, la transformación GDL de un elemento en la medida que se le agregan detalles gráficos, la transformación IR cuando se revela más información en el diseño o la transformación CI cuando se realizan más controles de diseño y coordinación.
- Flujo: En esta sección se indica que el flujo de diseño es el flujo de los elementos del modelado, es decir, en cada momento del diseño (a lo largo del tiempo) se crean elementos nuevos, se desarrollan otros y se eliminan o modifican algunos.
- Valor: En esta sección se indica que el valor del cliente se traduce en los elementos modelados y como estos se desarrollan para converger en un producto final. Es por

ello que aquí se evalúan las variables CI, en el aspecto de controles de diseño y servicio del producto para poder satisfacer el cliente.

Entonces, con lo antes mencionado, Abou-Ibrahim y Hamzeh (2016) indican que la transformación de entradas a salidas, el flujo de información y el valor del cliente sí se pueden monitorear durante el proceso de diseño mediante el seguimiento de los valores GDL, IR, CI y LOD de los elementos del modelo.

De igual manera, Svalestuen, Knotten, Lædre y Lohne (2018), indican que LOD puede mejorar la planificación en el proceso de diseño de un proyecto de construcción basado en las definiciones preestablecidas, pero, además, en la colaboración del equipo de proyecto, ya que aseguran que el modelo BIM aumenta la comprensión y el compromiso del equipo tanto en el uso del mismo como en la planificación del proceso de diseño.

Por tal motivo, Svalestuen et al. (2018), proponen un modelo conceptual del flujo de trabajo de un proyecto de construcción basado en un plan de decisión LOD, como se muestra en la Figura 6. El flujo de trabajo está representado por valores LOD, desde el 100 al 500; en donde en el eje Y, se muestra el proyecto estructurado en sus partes y especialidades principales; mientras que en el eje X, se muestran las etapas de construcción del mismo.

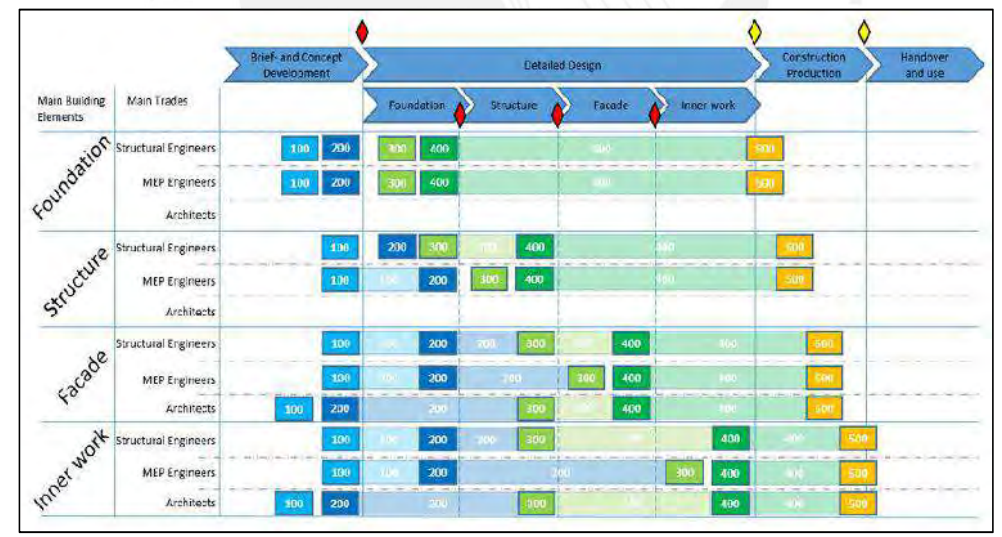

Figura 6: Flujo de trabajo conceptual basado en un plan de decisión LOD | Fuente: Svalestuen, F., Knotten, V., Lædre, O., y Lohne, J. (2018)

El modelo conceptual presentado se utiliza para planificar las decisiones y el flujo de trabajo de diseño. Se puede apreciar que, en la etapa del concepto del proyecto, todas las especialidades están dentro de un LOD 100 o LOD 200; mientras que, en la etapa de detalle del diseño, las especialidades van aumentando el nivel del LOD de acuerdo a lo que se requiera a lo largo del tiempo por proceso constructivo. Para explicar lo anterior,

en la escala de tiempo, situamos el proyecto cuando el diseño de las cimentaciones está en LOD 300/400. Para ese instante, el flujo de trabajo conceptual propone que el especialista de estructuras del casco del proyecto necesita que las cimentaciones estén ya definidas en su totalidad para que pueda avanzar en el desarrollo de un LOD 200/300 y con ello los especialistas de MEP podrán avanzar a un LOD 200, al tener definida de forma eventual la estructura. De igual manera sucede en la etapa de albañilería, que es donde se requiere que a nivel del casco del proyecto los elementos estructurales y de especialidades MEP ya cuenten con un LOD 400 para ir desarrollando los elementos de albañilería en un LOD 300. Adicional a ello, se puede apreciar que, en la etapa de construcción, se requiere que las cimentaciones lleguen a un LOD 400 antes que los elementos de acabado final, debido a la secuencia de actividades durante la construcción.

Finalmente, se puede apreciar cómo las definiciones principales de LOD se pueden ir adaptando según se requiera. En los casos antes mencionados, se ha podido observar cómo influyen dentro del proceso de diseño de un proyecto. Por un lado, entender la teoría TFV con el apoyo de las variables LOD definidas, mientras que, por otro lado, entender qué se requiere realizar a nivel de desarrollo del diseño conforme el proyecto vaya avanzando.

#### 2.1.1. Ingeniería de Detalle en Acero de Refuerzo

Anteriormente, se ha mencionado que BIMForum (2018), a través de su documento Level of Development (LOD) Specification, ilustra gráficamente las características de los elementos del modelo de diferentes sistemas de construcción en los diferentes niveles de desarrollo (LOD 100, LOS 200, LOD 300, LOD 400, LOD 500).

Para el caso de acero de refuerzo, este elemento no se puede considerar como un elemento independiente, sino como parte de un elemento mayor que, en este caso, es el elemento de concreto como losas, vigas, columnas, escaleras, etc. Por tal motivo, definir el desarrollo del acero en cada nivel LOD resulta complicado, es por ello que, se considera que inicia con un LOD 100 en su conceptualización y que continúa a un LOD 400, que es cuando el acero de refuerzo está definido en su totalidad dentro del elemento de concreto que permita su construcción. Para este nivel de desarrollo, se tiene definido con exactitud el tipo de varilla a utilizar, el diámetro necesario, la cantidad requerida, el espaciamiento propuesto, la longitud total y se muestre gráficamente como realmente va a quedar.

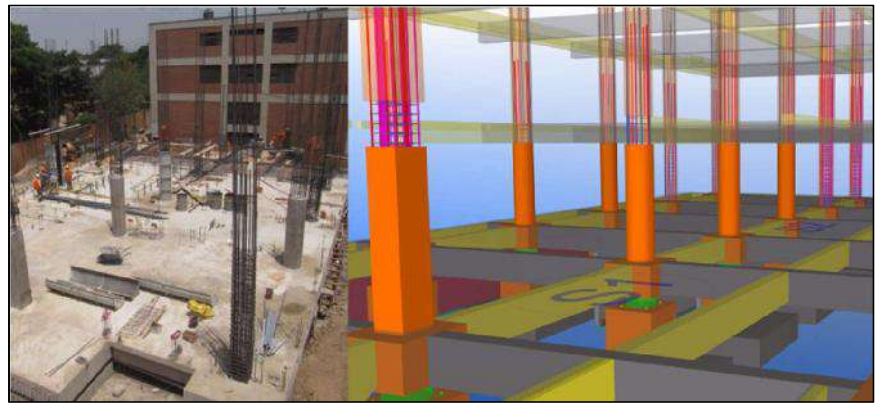

Figura 7: Ejemplo de modelado de acero de refuerzo y ejecución en obra | Fuente: IDandBIM: Proyecto GYM-UTEC (2016)

En el presente documento, se propone desarrollar el acero de refuerzo en un LOD 400 con el apoyo de un software BIM a partir de un diseño 2D que permita producir dibujos y planos a detalle para su prefabricación o fabricación dentro de obra e instalación, de igual manera, que permita desarrollar un cronograma con métodos de construcción definidos para estimar la duración de un proyecto de edificaciones.

Con respecto a las herramientas BIM y el acero de refuerzo, se han desarrollado diversas investigaciones científicas con el objetivo de mostrar cómo BIM contribuye a la mejora de la industria de la construcción. A continuación, se mostrarán dos ejemplos.

En el 2012, Porwal y Hewage proponen una metodología para minimizar el desperdicio de barras de acero de refuerzo en la etapa de diseño del proyecto mediante el análisis rápido de los modelos BIM. Primero, propone un flujo de trabajo de enfoque temprano de optimización de los residuos de las barras de acero, luego, el modelo estructural de optimización de corte y pérdida.

La Figura 8, muestra el flujo de trabajo con enfoque temprano, el cual inicia cuando el propietario define los requisitos del edificio y con ello el arquitecto propone el concepto de diseño inicial a través de un modelo arquitectónico. Luego de ello, se crea un modelo integrado que incorpora los elementos estructurales para realizar una verificación de interferencia de objetos previo al análisis estructural. En esta etapa se decide disminuir dimensiones de elementos o la reducción de cantidad de otros a través de una coordinación multidisciplinaria, para lo que las herramientas BIM se presentan como un espacio de realidad virtual que permite la visualización de ello. Después, el arquitecto revisa e incorpora los cambios al modelo, se genera un nuevo modelo estructural y con ello poder realizar el diseño de la estructura propiamente dicha. Por tal motivo, se evidencia la optimización de los residuos de barras de refuerzo en cuanto al diseño estructural cuando aún no está compatibilizado con la arquitectura.

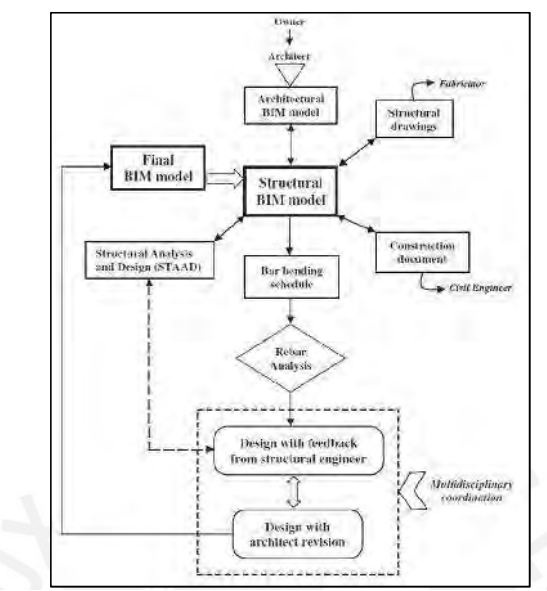

Figura 8: Flujo de trabajo de enfoque temprano de optimización de los residuos de las barras de acero | Fuente: Porwal, A. y Hewage, K. (2012)

Luego de contar con un modelo estructural compatibilizado con la arquitectura que cumpla con los requisitos del propietario, Porwal y Hewage (2012) proponen el modelo estructural de optimización de corte y pérdida como se muestra en la Figura 9. Para cumplir con este objetivo, se apoyan con Microsoft Excel para exportar la información del modelo y el software 1D Cutting Optimizer para realizar la optimización de los cortes basado en la longitud comercial de las barras, la longitud de corte según diseño estructural y las longitudes especiales existentes. Con esta optimización de corte y pérdida se ejecuta el modelo BIM final de la estructura para poder emitir los planos de dibujo para construcción.

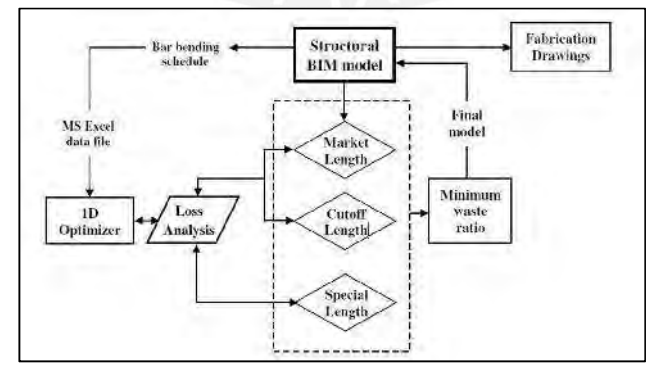

Figura 9: Modelo estructural de optimización de corte y pérdida | Fuente: Porwal, A. y Hewage, K. (2012)

Otro ejemplo, con respecto al acero de refuerzo y herramientas BIM, es que, en el 2013, Aram, Eastman y Sacks desarrollaron un modelo de procesos de flujo de información para la cadena de suministro del concreto armado. Esto serviría como base para poder identificar los requerimientos necesarios para la utilización de herramientas BIM para contribuir de forma eficiente la cadena de suministro mencionada. Cabe resaltar que los requisitos para el uso de herramientas BIM se evaluaron de acuerdo a cuatro áreas: diseño y modelado; edición y actualización; interoperabilidad y la gestión del proyecto y construcción.

Luego de haber definido tanto el flujo de la información dentro de la cadena de suministro de la investigación como los requerimientos para el uso de las herramientas BIM se procedió a realizar la evaluación detallada de las capacidades de diversos software. Los software tomados en cuenta para dicha investigación fueron, Autodesk Revit Structure (para el modelado estructural), Scia Engineer (para el análisis y modelado estructural) y Allplan Engineering, Bentley ProConcrete y Tekla Structures, para los paquetes de detalle. En dicha evaluación se identificaron las tendencias de la industria del software, las ventajas y limitaciones de las mismas, y se identificaron oportunidades futuras y recomendaciones acerca de las áreas que necesitan desarrollarse aún. Por ejemplo, dentro del área de interoperabilidad, Aram et al. recomiendan que las herramientas BIM deben adaptarse mejor a la conversión automatizada del modelo en un formato IFC para poder compartir e integrar los modelos de manera eficiente y así facilitar la colaboración interdisciplinaria (2013). En este sentido, para que el modelo realizado pueda ser compartido con otros software para trabajar sobre ellos, el cual será el caso de la presente tesis donde el modelo realizado en Tekla Structures será utilizado en Vico Office.

### 2.2. Planificación de Proyectos de Edificaciones

Cuando se habla acerca de la planificación de proyectos, es importante poder definir los términos en el contexto que se requiera. Para el caso del término "proyecto", según el Project Management Institute (PMI), en su libro Guía de los Fundamentos para la Dirección de Proyectos (Guía del PMBOK), es un esfuerzo temporal que se lleva a cabo para crear un producto, servicio o resultado único (2013). De igual manera, la Asociación Internacional para la Dirección de Proyectos (IPMA, por sus siglas en inglés) define a un proyecto como una operación limitada en tiempo y costo para materializar un conjunto de entregables definidos de acuerdo con unos requisitos y estándares de calidad (2009). Mientras que, en Inglaterra, la Oficina de Comercio Gubernamental, en su libro Managing Successful Projects with PRINCE2, lo define como una organización temporal que se crea con el propósito de entregar uno o más productos comerciales según un Business Case convenido (2017).

Para el caso del término "planificación", este consiste en determinar lo que se debe hacer, cómo se debe hacer, qué acciones deben tomarse, quién es el responsable de ella y por qué, lo cual servirá para establecer las líneas base para implementar y controlar el desempeño del proyecto. Por tal motivo, el PMI (2013) considera a la planificación como un grupo de procesos dentro de la Dirección de Proyectos que es la aplicación conocimientos, habilidades, herramientas y técnicas a las actividades del proyecto para cumplir con los requisitos del mismo. Además, la planificación se tiene que desarrollar en 10 áreas de conocimiento que son las siguientes: integración, parte interesada, alcance, recurso, tiempo, costo, riesgo, calidad, adquisiciones y comunicación. Para la presente tesis, se enfocará en el área de alcance, recurso y tiempo.

La planificación del alcance consiste en el desarrollo de la descripción detallada del proyecto y del producto, donde se incluirá los requisitos y necesidades del cliente, es decir, se definirá el alcance para luego crear una estructura de desglose de trabajo (EDT) y así definir las actividades. Con respecto a la planificación del recurso, se tendrá que definir la organización del proyecto, pero más aún estimar los recursos necesarios para la ejecución de las actividades antes definidas. Y, por último, la planificación del tiempo, consiste en secuenciar las actividades, estimar la duración de cada una de ellas para desarrollar un cronograma de trabajo que permita cumplir los objetivos iniciales de todo el equipo de trabajo y el cliente.

Lo antes mencionado podrá materializarse a través de la utilización de un modelo 3D, en el que está definido el alcance del proyecto, dentro de una herramienta BIM que permitirá ingresar los recursos necesarios para las distintas actividades para generar un cronograma. De igual manera, se podrá analizar cómo se desempeña el flujo de información dentro del proceso de habilitación e instalación de acero de refuerzo para minimizar las pérdidas y generar valor al producto con el uso de un modelo 3D. Por tal motivo, a continuación, se explicarán dos metodologías de programación y en qué consiste los flujos de información dentro de un proyecto.

#### 2.2.1. Métodos de programación

Dentro de la fase de planificación, la programación viene a ser una parte esencial dentro del proyecto, ya que se tiene que integrar todas las actividades, es decir, secuenciarlas y establecer sus duraciones basada en los recursos existentes. De una forma que permita cumplir con los requisitos y necesidades del cliente y del equipo de proyecto.

Actualmente, existen varios métodos de programación que son conocidos en la industria de la construcción. Existen los que están basados en las actividades, como el Método de la Ruta Crítica (CPM, por sus siglas en inglés) y la Técnica de Revisión y Evaluación de Programas (PERT, por sus siglas en inglés); y los que están basados en las locaciones, como las Líneas de Balance (LOB, por sus siglas en inglés), el Método Takt Time Planning (TTP, por sus siglas en inglés), las Líneas de Flujo o Flowline y el Sistema de Gestión Basado en la Ubicación (LBMS, por sus siglas en inglés), el cual es el más reciente.

Estos últimos métodos, los basados en locaciones, son una adaptación de la industria manufacturera a la industria de la construcción, donde el cambio principal fue la adaptación de la unidad del eje vertical, de unidades producidas a ubicaciones (Kenley y Seppänen, 2010). Por ejemplo, se conoce que LOB es una técnica desarrollada por un grupo de trabajo encabezado por George E. Fouch, durante la década de 1940, para monitorear la producción en la Goodyear Tire & Rubber Company durante la segunda guerra mundial.

En líneas generales, el TTP, por un lado, en la industria manufacturera, takt time se define como la unidad de tiempo dentro de la cual se debe producir un producto (tasa de suministro) para que coincida con la tasa a la que se necesita ese producto (tasa de demanda) (Tommelein, 2017).Y por otro lado, en la industria de la construcción, es definido como el número máximo de días permitidos para completar el trabajo en cada ubicación (Frandson, Berghede y Tommelein, 2013) Donde el objetivo es establecer un plan de producción que proporcione un flujo de trabajo equilibrado para un cierto alcance de trabajo en un tiempo asignado (Frandson, Seppänen y Tommelein, 2015). El segundo, LBMS, es un sistema técnico basado en la ubicación que usa las Líneas de Flujo para optimizar la continuidad del flujo de trabajo en función de la cantidad de recursos y su productividad para con ello poder pronosticar el rendimiento futuro basado en tasas de producción pasadas (Kenley y Seppänen, 2010).

Además, Linnik, Berghede y Ballard indican que la prioridad de LBMS es mantener la utilización de la mano de obra, mientras que la del TTP es que el trabajo fluya continuamente sin detenerse, donde, en ambos sistemas, se eliminarían a los trabajadores que esperan el trabajo y al trabajo que espera a los trabajadores (2013).

En las siguientes secciones, se desarrollará el estado del arte de ambos métodos de programación, sin embargo, para introducir el enfoque de la presente se comentará acerca de la investigación realizada por Olli Seppänen, en el 2014, para comparar ambos métodos de programación a través de las Líneas de Flujo.

| Proyecto                         | Tamaño de       | <b>Operaciones Recursos por</b><br>ubicaciones por ubicación | ubicación   | Flujo      | <b>Resultados</b><br>por ubicación |
|----------------------------------|-----------------|--------------------------------------------------------------|-------------|------------|------------------------------------|
| Repetitivo Lineal                | lgual           | Igual                                                        | Igual       | Suave      | Igual                              |
| Repetitivo No Lineal No uniforme |                 | Igual                                                        | No uniforme | Moderado   | No uniforme                        |
| No Repetitivo                    | <b>Desigual</b> | Desigual                                                     | No uniforme | Turbulento | <b>Desigual</b>                    |

Tabla 2: Características de los Proyectos | Fuente: Murguía, D. y Urbina, A. (2018) - Adaptación propia

Para cumplir con sus objetivos, Olli Seppänen, selecciona tres tipos de proyectos distintos: una torre de pistas de carreras (Proyecto No repetitivo), un edificio de oficinas (Proyecto Lineal Repetitivo) y un edificio de consultorios médicos (Proyecto No Lineal Repetitivo), los cuales contaban con un cronograma LBMS proporcionado por los contratistas. Estos últimos, se adaptaron para convertirlos en cronogramas Takt Time, a través de la eliminación de buffers, de la adición de líneas de flujo que muestren el cuello de botella, de la modificación del enlace inicio-inicio de las actividades por enlaces de inicio lo antes posible y de la modificación de la cantidad de personas en una cuadrilla para que la duración sea igual o menor que el takt time para cada actividad. Las características de los proyectos antes mencionados se pueden revisar en la Tabla 02.

Luego de contar con los dos cronogramas para los tres tipos de proyectos, se dispone a compararlos en tiempos de espera y duración total del proyecto, donde la herramienta de líneas de flujo permite visualizarlos de la mejor manera. Como se puede evidenciar en la Tabla 03, la duración en los proyectos 2 y 3 son cercanos entre ambos métodos de programación, sin embargo, en el proyecto 1 se evidencia un ahorro en 20 semanas gracias a su enfoque no repetitivo. De igual manera, se aprecia que, en los proyectos 1 y 3 los tiempos de espera crecen de forma considerable, mientras que en el proyecto 2 se mantiene casi igual. Por lo tanto, Seppänen indica que la duración con LBMS, en todos los proyectos, es mayor que los del Takt Time, pero que este último presenta mayores tiempos de espera. Para compensar ello, se evalúa el desempeño del proyecto para el caso donde los recursos se desmovilizan del lugar para esperar al inicio de la siguiente actividad y el caso donde a los recursos se le asignen un trabajo retrasado no programado, donde da como resultado que es preferible que no se desmovilicen y se les asigne alguna labor.

|                  |                      |     | Proyecto Proyecto Proyecto |     |
|------------------|----------------------|-----|----------------------------|-----|
|                  |                      |     |                            |     |
| <b>LBMS</b>      | Duración             | 60  | 64                         | 52  |
|                  | % de horas de espera | 14% | 43%                        | 3%  |
| <b>Takt Time</b> | Duración             | 40  | 63                         | 49  |
|                  | % de horas de espera | 54% | 42%                        | 15% |

Tabla 3: Duración y % de horas de espera para los cronogramas LBMS y Takt Time | Fuente: Olli Seppänen (2014) - Adaptación propia

Finalmente, concluye que la estrategia de programación correcta depende de la variabilidad del proyecto, la repetitividad del mismo, la disponibilidad de trabajos atrasados y las consideraciones de costos de mantener a las cuadrillas en espera (Seppänen, 2014). Además, para el caso de proyectos repetitivos, como el de la presente tesis, diseñar las áreas de trabajo para que las cantidades sean similares entre ubicaciones es considerada como una buena práctica de la planificación del tiempo de trabajo (Frandson et al., 2013), la cual será diseñada basada en la ingeniería de detalle del acero de refuerzo con el apoyo de un modelo 3D.

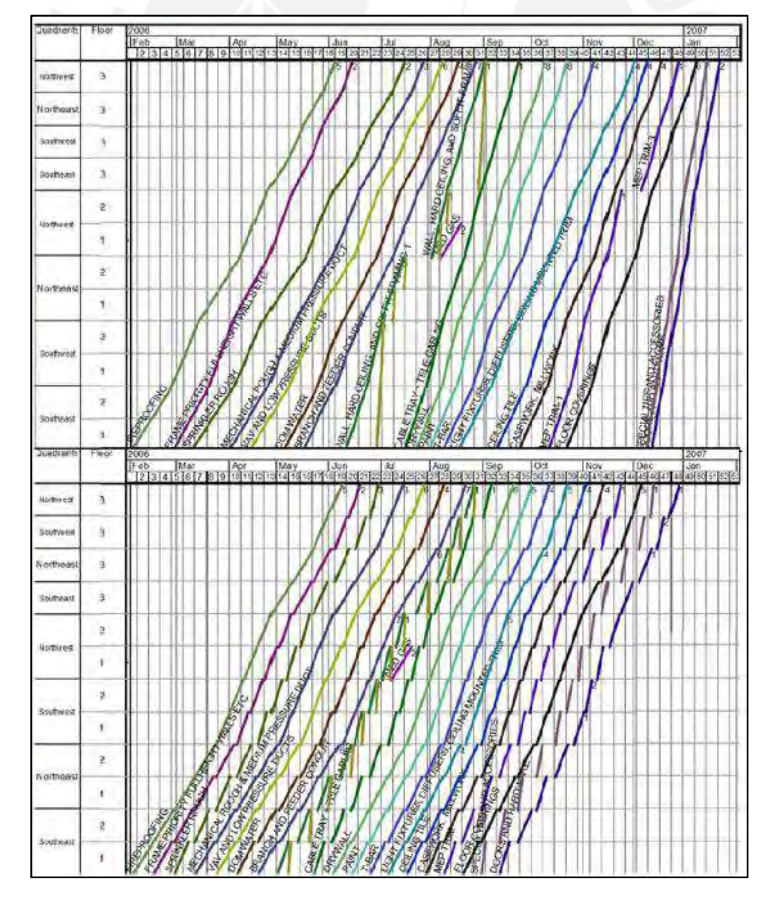

Figura 10: Comparación visual del cronograma LBMS (superior) y el cronograma Takt Time (inferior) | Fuente: Seppänen, O. (2014)

### 2.2.1.1. Takt Time Planning (TTP)

Como ya se ha mencionado anteriormente, el TTP surgió en la industria manufacturera, donde el takt time es un parámetro de diseño para las líneas de fabricación a ritmo de máquina, el cual ha sido implementado para hacer que la tasa de demanda del cliente se cumpla sin que se sobrepase (Hopp y Spearman, 2008). En la industria de la construcción, el proyecto es descompuesto en "n" zonas, en donde las unidades de producción (cuadrillas de trabajo) deben dedicar cierta cantidad de tiempo (takt time) para completar con el trabajo dentro de ella, por lo que Frandson et al. (2013) identificaron seis fases para la identificación del takt time que permita realizar la programación. Las seis fases son las siguientes:

#### Fase 01: Recopilar Información

La fase de recopilación de información tiene como objetivo identificar qué trabajo se debe realizar y en qué lugar, a través de reuniones del equipo de proyecto en donde participen, también, quienes ejecutan el trabajo como los jefes de cuadrilla. Con este proceso, además, se puede identificar restricciones de materiales o mano de obra, alternativas de procesos constructivos, entre otras, de tal manera que se pueda hablar de duraciones preferibles y planes de ejecución para cada actividad.

#### Fase 02: Definir Zonas y Takt Time

Esta fase es un proceso iterativo, en donde las zonas son paquetes de trabajo que requieren la misma cantidad de tiempo para completar una actividad, lo cual depende de dónde y qué se quiere ejecutar.

#### Fase 03: Comprender la Secuencia de Actividades

Para poder desarrollar un *takt time* confiable, es de vital importancia comprender quién debe trabajar en una zona, antes y después de quién, y cuántas veces pasará por ahí. Por tal motivo, también resulta importante documentar los requisitos que tiene cada equipo de producción para poder entregar las zonas correctamente a otro.

#### Fase 04: Comprender la Duración de Actividades

Luego de comprender la secuencia de actividades, en las reuniones del equipo de proyecto, se podrán definir los procesos constructivos para cada actividad que

permitan establecer las duraciones y comprenderlas a fin de cumplir con las necesidades y requisitos del cliente.

#### Fase 05: Balancear el Flujo de Trabajo

A partir de la definición de las zonas de trabajo y las secuencias de actividades con duraciones, se tiene que balancear el flujo de trabajo, es decir, que las cargas de trabajo para todas las actividades sean similares. Por ello, es un proceso de iteración en donde existe la posibilidad de rediseñar las zonas, cambiar el alcance de las partidas por zonas, reducir o acelerar el tiempo de duración de algunas actividades para equilibrar el flujo de trabajo.

#### Fase 06: Establecer el Plan de Producción

El takt time para el conjunto de actividades es la velocidad en la que éstas avanzan a través de las zonas con un flujo de trabajo balanceado. Por lo que, establecer el plan de producción permite asegurar que las secuencias sean factibles y que el trabajo en cada zona se pueda ejecutar en el takt time dado.

Luego de haber descrito las seis fases, Frandson et al. (2013) presentan un caso de estudio del takt time desarrollado en la planificación de la producción del sistema de revestimiento exterior en el Centro de Mujeres y Niños Anderson Lucchetti (WCC) en Sacramento, California. Para este caso de estudio, se recopiló información de los equipos de trabajo y el exterior se dividió en cuatro zonas. De igual manera, se estableció la secuencia de actividades y la duración de las mismas luego de analizar una primera ejecución. En esta, se pudo evidenciar que una de las actividades (encuadre) demoraba significativamente en comparación a las otras, por lo que, para equilibrar la actividad, se decidió aumentar una cuadrilla más de encuadre, mientras que las otras apoyaban a una actividad retrasada. Luego de ello, se establece un flujo de trabajo y el takt time de cuatro días por zona con la ayuda de todo el equipo de trabajo quienes realizaban los planes de producción diarios. Asimismo, para poder lograr ese takt time, Frandson et al. indican que los equipos de trabajo deben trabajar más, pero más aún deben trabajar en conjunto y enfocados con la tarea (2013).

En dicha investigación, como lecciones aprendidas, indican que la comunicación clara del plan de producción a todos los equipos de trabajo, a través del medio correcto, ayuda a conseguir los objetivos diarios, pues permite que el plan se pueda comprender para evitar problemas futuros. Además, indican que, establecer un plan de producción

diario requiere un mayor apoyo de todos los involucrados. En general, equilibrar y administrar la producción de todas las actividades a través de un área de trabajo (zona) en un corto intervalo proporciona un beneficio general para un proyecto (Frandson et al., 2013).

De igual manera, Linnik et al. (2013) presenta un caso de estudio de un proyecto no repetitivo para el revestimiento interior del mismo proyecto utilizado por Frandson en el cual estableció un takt time de cinco días luego de desarrollar todas las fases presentadas anteriormente. En esa investigación, se pudo evidenciar el compromiso de los equipos de trabajo para cumplir con los requisitos de duración, pues empezaron a evaluar otros procesos constructivos y a equiparse de mejores herramientas. Incluso, la coordinación entre los distintos equipos se daba de manera eficiente cuando trabajaban dentro de las mismas ubicaciones. Asimismo, indican que, al contar con un modelo BIM bien desarrollado, se conocen las cantidades de trabajo de manera rápida y precisa a fin de determinar la mano de obra necesaria de un área de trabajo u otra, la cual podría ser imprecisa si se hace a partir de información proporcionada manualmente.

Aparte de ello, Tommelein (2017) también presenta un caso de estudio de un proyecto no repetitivo, quien, luego de realizar las fases iterativas de Adam Frandson et al. (2013) para las partidas de estructuras, eléctricas y mecánicas, concluye que es importante trabajar de manera colaborativa con los subcontratistas al realizar un TTP. Esto debido a la naturaleza no repetitiva del proyecto, la alta interdependencia de las partidas, los diferentes alcances de las partidas en pequeños espacios disponibles de trabajo, pues se desconoce los métodos y velocidades de los subcontratistas antes de empezar con el proyecto.

Yassine et al. (2014) presentan un método sistemático para alinear varias tasas de producción a un takt time de producción, a través de un caso de estudio y el uso de líneas de flujo con el software Vico Control. Ellos indican que la herramienta de Vico Control permite visualizar mejor los desperdicios, los buffers de tiempo y las variaciones de las tasas de producción, además de los hacinamientos de dos equipos de trabajo en un mismo lugar (2014). También, Vatne y Drevland (2016) afirman que la visualización y generación del TTP es más eficiente con dicha herramienta que con otra como Microsoft Excel, que involucra mucho el trabajo manual.

23
Para poder conocer el proyecto e implementar un flujo continuo mediante el uso del takt time, Yassine et al. (2014) realizan la iteración de las seis fases propuestas por Frandson et al. (2013). El proyecto consistía en una subestructura de tuberías y un sistema de alcantarillado, el cual estaba retrasado en la partida de colocación de tuberías, ya que faltaban colocar 950 metros de tubería dentro de un plazo de 105 días, lo cual era imposible de terminar de continuar con el mismo plan de trabajo. La investigación se centró en la subestructura de tuberías y como primer paso se tuvo que realizar entrevistas a los contratistas, ingenieros de campo y gerentes de proyectos para obtener información sobre los detalles de la tarea, la productividad del equipo, las aproximaciones de flujo de efectivo y otra información requerida. Luego de conocer ello, se decide dividir el proyecto en tres zonas, en las que se tenía que instalar 450m, 300m y 200m de tubería, respectivamente. Además, se identificó que existía una alta variación de las tasas de producción entre las actividades, donde la más baja y cuello de botella era el andamiaje de los pozos de captura del sistema. Este método actual, se plasmó en un cronograma Gantt y en un cronograma de Líneas de Flujo, en donde se pudo visualizar que, en el primero de ellos, no se muestra la tasa de producción de las actividades y se presenta como una secuencia de actividades ordenadas, sin embargo, en el segundo, se pudo visualizar los cambios de las tasas de producción (pendientes distintas) y las interrupciones entre los equipos de trabajo que se traducen en pérdidas.

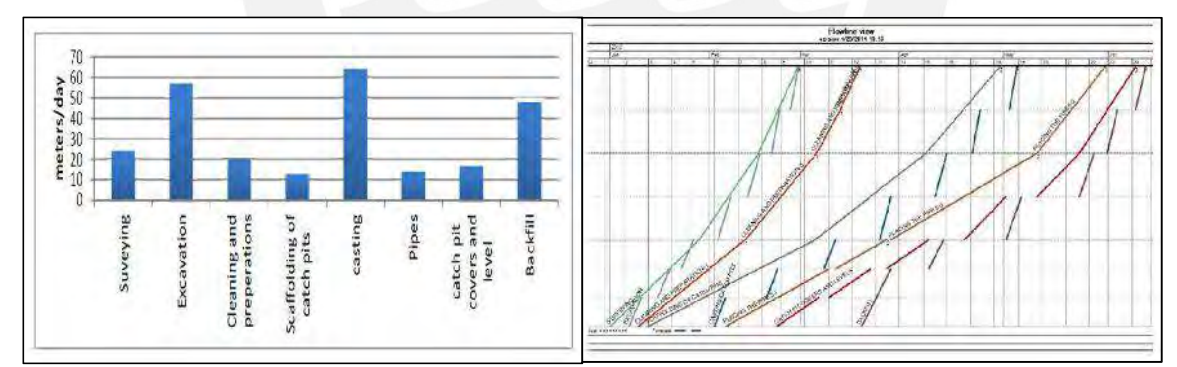

Luego de conocer la situación actual del proyecto, se evaluaron dos casos para poder alcanzar la producción en el tiempo requerido. El primero de ellos, consistía en mantener los recursos constantes y hacer que las tareas continúen sin interrupciones, para lo cual se retrasó las fechas de inicio de las actividades más rápidas. El segundo caso, consistía en alinear las tasas de producción de las distintas tareas para establecer un takt time, a través de la modificación de la mano de obra en las distintas actividades. Al alinear las tasas de producción, se calculó un takt time de 48m por día, por lo que la duración total sería 54 días y se estaría dentro del plazo inicial de 105 Figura 11: Tasas de producción y Líneas de Flujo bajo el enfoque actual | Fuente: Yassine. T. et al. (2014)

días. Finalmente, Yassine et al. (2014) concluyen que el TTP ayuda a establecer un flujo continuo que incurre en menor tiempo, menor desperdicio, menor duración y menor costo, además que, las líneas de flujo permiten la visualización de ellos.

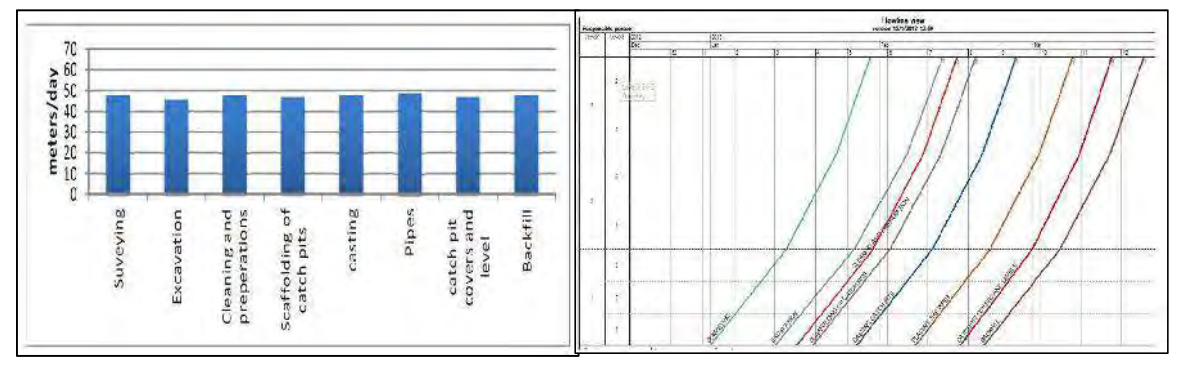

Figura 12: Tasas de producción y Líneas de Flujo bajo el enfoque Takt Time | Fuente: Yassine, T. et al. (2014)

Así como los ejemplos anteriores, Takt Time Planning ha sido utilizado en distintas investigaciones para evaluar su desempeño como un método de planificación y programación basado en las ubicaciones. Por ejemplo, Frandson, Berghede y Tommelein (2014) explican cómo esta metodología se puede fusionar y complementar con el Sistema Last Planner (LPS, por sus siglas en inglés) para planificar un trabajo con éxito. Es decir que; mientras TTP proporciona un ritmo viable de producción, un flujo de trabajo que cumple con la tasa de demanda del cliente, un enfoque claro sobre lo que se tiene que ejecutar en determinado lugar, un entendimiento común de las actividades; el LPS facilita las variaciones de trabajo donde los flujos no son continuos, involucra la experiencia del último planificador para la planificación real y que además, proporciona un sistema de control con ayuda de sus herramientas de Look Ahead Planning, Análisis de Restricciones, Porcentaje de Plan Cumplido (PPC, por sus siglas en inglés) (Franson et al., 2014).

De igual manera, Faloughi et al. (2015) creen que el LPS es el enfoque correcto para aumentar la confiabilidad del compromiso de todo el equipo de proyecto, así como medir y mejorar el PPC, y que al combinarlo con el TTP para mejorar el flujo de trabajo en la construcción se puede gestionar de manera cuidadosa el Work in Process (WIP), el cual se entiende como cualquier trabajo no terminado. Para dicha investigación, los autores definen los siguientes tipos de WIP: en las actividades consecutivas, en la cadena de suministro y en las fases de construcción, los cuales han sido minimizados gracias al TTP y a la herramienta líneas de flujo, la cual hizo el WIP más evidente para una toma de acción inmediata. Al final, Faloughi et al. (2015), concluyen que al hacer que todos los participantes del equipo de producción conozcan WIP y cómo debe

gestionarse hace que todo el proyecto se beneficie, pues se hace más fácil la coordinación y planificación de tareas.

Además de lo propuesto por Frandson et al. (2013) con las seis fases para identificar el takt time, Binninger et al. (2017) describen un método utilizado en Alemania que contempla el Takt Planning y el Takt Control con un enfoque en Lean Construction, que tiene como objetivo llevar los procesos necesarios y controlarlos para crear valor en un flujo uniforme.

El Takt Planning, en este caso, es desarrollado a través de doce pasos: (1) se definen las áreas funcionales o de construcción del proyecto, (2) se definen prioridades entre las áreas de construcción bajo la perspectiva e intereses del cliente, (3) se elige un área funcional prioritaria y (4) se define las unidades de espacio dentro de ella, (5) se definen los paquetes de trabajo para cada unidad de espacio, (6) se realiza el cálculo de la cantidad de trabajo para cada paquete y (7) se detallan las actividades que incluyen cada paquete de trabajo, (8) las unidades de espacio se organizan en áreas Takt y se le asignan un tiempo Takt, (9) se realiza la nivelación de los tiempos Takt antes determinados a través de buffers y variación de la mano de obra, con ello (10) se combinarán los paquetes de trabajo para poder determinar la mejor área Takt y el mejor tiempo Takt, luego (11) se repiten los pasos del (4) al (10) para cada actividad y (12) preparar el cronograma Takt que es el conjunto de todo y que se puede visualizar como trenes de trabajo.

Después, el Takt Control tiene como objetivo proporcionar control durante los procesos en vez de crear valor, lo cual se concreta a través de reuniones en donde participan todo el equipo de proyecto, desde los gerentes hasta los empleadores encargados de la ejecución. En dichas reuniones, Binninger et al. (2017), proponen revisar y analizar los siguientes puntos: cantidad de trabajadores por partida, cantidad de equipos, tasas de cumplimiento del plan Takt, problemas de calidad, cifras de seguridad como número de accidentes, cantidad de paralizaciones en el trabajo e información sobre el orden y limpieza.

Al final, a través de un caso de estudio, los autores concluyen que el Takt Planning y el Takt Control tiene como enfoque final agregar valor al cliente y que el tiempo takt y las áreas takt van a definir la velocidad de ejecución del proyecto (Binninger et al., 2017). Sin embargo, Binninger et al. (2017), indican que Takt Planning y Takt Control son métodos rígidos e inflexibles, por lo que presentan 31 mecanismos de ajuste que permitan la variabilidad y la flexibilidad de la metodología. Estos mecanismos han sido

categorizados en A, B y C dependiendo la cantidad de veces que ha sido utilizado en los proyectos experimentados por los autores. Por ejemplo, en la categoría A se agrupan los mecanismos de ajuste que han sido utilizados más de 30 veces, mientras que, en el B, al menos 5 veces y, por último, en el C, menos que 5 veces.

Entre los principales mecanismos de ajuste proponen los siguientes: (1) desacoplar las áreas si es que alguna no se puede completar, lo cual se puede realizar de no afectar la secuencia lógica de las actividades, (2) planificar buffers de tiempo para que algunas actividades puedan terminarse, (3) hacer que la interconexión entre las fases del proyecto como diseño y ejecución sea cercana para que se puedan establecer las áreas takt y los tiempos takt, (4) demorar el arranque de algunos paquetes de trabajo en algunas áreas para poder obtener experiencia de su desarrollo en las primeras áreas ejecutadas y (5) detener el proceso de construcción por un problema hasta encontrar una solución sostenible. Los cuales, contribuyen a la flexibilidad de la metodología (Binninger et al., 2017).

En resumen, en la presente sección se ha podido revisar cómo el takt time utilizado en la industria manufacturera ha podido ser adaptado para la industria de la construcción, a través de las seis fases propuestas por Frandson et al. (2013). De igual manera, al presentarse los casos de estudio de revestimiento exterior, interior, subestructura de tuberías y acondicionamiento de un área en estructuras, mecánicas y eléctricas, se ha podido entender que al usar el TTP los equipos de trabajo tienen que trabajar de forma coordinada y esforzarse más en su desempeño para cumplir con los objetivos. Además, se halla al TTP como un complemento del LPS, que a su vez es reforzado por las herramientas BIM para poder contar con información rápida y precisa, así como la visualización de líneas de flujo en la programación. También, con el Takt Planning, con sus 12 pasos para realizar el plan, y el Takt Control, con sus herramientas de control, enfocados con Lean Construction genera valor al cliente y menor desperdicio en tiempo y costo. Por último, se ha desarrollado el método de programación que se utilizará en la presente tesis para evaluar cómo se desempeña durante la elaboración del cronograma de una estructura de edificación a partir de un modelo 3D con ingeniería de detalle en el acero de refuerzo.

#### 2.2.1.2. Located-Based Management System (LBMS)

Luego de describir el Takt Time Planning y cómo se ha definido y utilizado en diversas investigaciones a lo largo de varios años, en la presente sección se describirá acerca del segundo método de programación que la presente tesis utilizará que es la del Sistema de Gestión Basado en Ubicaciones (LBMS). La cual ha sido desarrollada por Kenley y Seppänen (2010), quienes utilizan la ubicación como la unidad básica de planificación y control para diversos proyectos en general. Por un lado, la planificación LBMS tiene énfasis en planificar la productividad, a través de la generación de un flujo de trabajo continuo de un mismo equipo que permita optimizar las tasas de producción y eliminar las pérdidas entre las actividades, las cuales fluyen a lo largo de las ubicaciones. Por otro lado, el control LBMS enfatiza conocer la información a tiempo real para pronosticar problemas futuros antes de que ocurran durante la ejecución del proyecto. Además, presentan a las Líneas de Flujo como el medio gráfico para generar y visualizar los cronogramas.

La metodología de planificación LBMS requiere como dato de entrada la definición de la Estructura de Desglose de Ubicación (LBS, por sus siglas en inglés) del proyecto a ejecutar, la cual puede contar con varios niveles jerárquicos hasta llegar a la ubicación como una unidad de análisis. Para ello, se requiere que las ubicaciones estén claramente definidas y que el mismo LBS se utilice para todas las tareas de ejecución. Cabe mencionar que la LBS va a depender del tipo de proyecto. Por ejemplo, en un Condominio Multifamiliar, el primer nivel serían los edificios, el siguiente serían los pisos y los últimos los sectores de ejecución si se refiere a una estructura. Otro ejemplo podría ser el mismo, pero con un nivel jerárquico adicional que contemple cada ambiente como son las habitaciones, cocinas, entre otros si se requiere analizar las partidas de acabados.

Luego de definir la LBS se podrán definir las actividades o tareas, las cantidades de ejecución basadas en la jerarquía establecida al inicio y la duración de las mismas. Para el primero, Kenley y Seppänen (2010) proponen cinco niveles para definir los enlaces lógicos entre tareas que son los siguientes: Nivel 1 es cuando dos tareas suceden en una misma ubicación una después de otra, Nivel 2 es cuando se establece un enlace entre la finalización de una tarea con el inicio de otra sin que sea requisito, Nivel 3 es cuando existe la secuencia de ubicaciones para una tarea, Nivel 4 es cuando una tarea tiene como requisito para empezar en una ubicación que otra tarea se termine en una ubicación inferior o anterior y Nivel 5 es cuando una tarea en cualquier

ubicación precede a cualquier otra en cualquier ubicación, esta última se da en cambios de fase de proyectos.

Para la definición de las cantidades, Kenley y Seppänen (2009) indican que deben medirse preferiblemente directamente desde un modelo 3D pues ahí se podrá visualizar mejor los niveles de jerarquía de ubicaciones definidas para el proyecto en cuestión, que es lo que se realizará en la presente tesis. De igual manera, los autores (2010) indican que, para calcular la duración de la partida en determinada ubicación, se debe conocer (1) la cantidad de horas de trabajo necesarias para completar la ubicación y (2) dividirla entre el número de miembros de la cuadrilla en horas hombre para después (3) dividirlo entre las horas de trabajo en el día y por último (4) multiplicarlo por un factor de dificultad.

Con toda la información anterior definida, se podrá desarrollar las líneas de flujo para cada tarea de análisis. En la que se podrá observar el LBS, en el eje vertical, y el tiempo, en el eje horizontal, de tal manera que se visualice cómo la actividad se va desarrollando a través de las ubicaciones y el tiempo como una línea que fluye en el espacio. Además, con ayuda de esta herramienta, se podrá observar las áreas vacías entre las tareas, las cuales se traducen en pérdida de tiempo, por lo que será una oportunidad de optimización y reducción de desperdicios, a través de la gestión de los riesgos y adición de buffers necesarios. Entre los riesgos más comunes que presentan los autores (2010) están la adición y disponibilidad de recursos, la fiabilidad de las tasas de producción y de las ubicaciones definidas en el LBS, y tiempos muertos entre tareas, los cuales se pueden mitigar de diversas maneras. Por un lado, a través de la planificación colaborativo con todo el equipo de proyecto y los subcontratistas a fin de evaluar el alcance, la mano de obra, las tareas y la secuencia de ubicaciones, y, por otro lado, a través de la implementación de buffers de tiempo para proteger el flujo continuo de las actividades con alta variabilidad.

Luego de realizar la planificación LBMS, se espera que el proyecto se ponga en marcha, es en esa etapa donde el método de control LBMS empieza a desarrollarse. El cual, se basa en la recopilación de datos a tiempo real para conocer las tasas de producción reales y con ello hacer una previsión de la producción futura. La recopilación de datos incluye el monitoreo del estado de las ubicaciones y la mano de obra, a través de las líneas de flujo, para calcular la producción real y evaluar alguna desviación que se presente para luego pronosticar el desempeño futuro basado en el rendimiento histórico y así dar alertas que adviertan problemas futuros (Kenley y Seppänen, 2010). Por ello, para poder realizar el monitoreo de estado de la ubicación,

los autores (2010) y Seppänen (2009) indican que se tiene que conocer las fichas de inicio y finalización planificadas y reales de todas las tareas, las cantidades de producción reales y los recursos utilizados para saber si hubo errores de medición del alcance o una mala estimación de mano de obra.

Así como en la sección anterior con el Takt Time Planning, en la presente también se desarrollará el estado del arte del LBMS para conocer las investigaciones que se han realizado y así profundizar lo mencionado anteriormente y descrito por Kenley y Seppänen (2010).

En el 2012, Seppänen propone un juego de control de la producción como una herramienta de capacitación para enseñar el método de LBMS y, a su vez, poder compararla con el CPM. El juego consistía en que cada jugador desempeñaba su labor bajo los principios de cada metodología, para ello, se les brindó un horario de trabajo con siete tareas con recursos que fluyen a través de seis ubicaciones, donde su tarea era optimizar el programa y cambiar la duración con el aumento o disminución de los recursos. Además, se les indicó que cada semana tenían que brindar datos reales de producción para que puedan ser controlados y así evaluar su desempeño en tiempo y costo. Por un lado, el jugador CPM no optimizó el cronograma, pero utilizó las duraciones y la secuencia lógica implantadas al inicio para evaluar las tareas críticas cada semana. Por otro lado, el jugador LBMS sí optimizó el cronograma al sincronizar las tasas de producción a través del ajuste de las cuadrillas y la adición de buffers de tiempo. Además, evaluó pronósticos a dos y tres semanas para identificar alertas basados en la cantidad de recursos que disponía al final de cada semana. Por último, el jugador LBMS obtuvo los mejores resultados en el análisis de Seppänen porque este pronostica el futuro en función de las tendencias de producción, mientras que CPM en las duraciones planeadas originalmente y también, porque LBMS agregó buffers para evitar que los recursos inicien demasiado rápido y se desmovilicen para luego retornar, lo que genera una producción deficiente.

De igual manera, Evinger, et al. (2013) presentan una comparación de dos proyectos de hospitales para la etapa de interiores y acabados para comparar el método as son as posible (ASAP)/CPM con el del LBMS, donde en el primero se utilizó ASAP/CPM y en el segundo, ASAP/CPM en los pisos inferiores y LBMS en los pisos superiores. De la investigación, Evinger et al. (2013) indican que comenzar una tarea lo antes posible (ASAP/CPM) para completar áreas fuera de secuencia ocasiona un trabajo discontinuo y con ello una producción lenta. Sin embargo, esperar para comenzar una tarea hasta que se pueda lograr la producción continua en todas las ubicaciones de la tarea o hasta que se pueda lograr una tasa de producción armoniosa con las operaciones adyacentes (Lowe, D'Onofrio, Fisk y Seppänen, 2012) permite obtener mejores resultados. Los cuales han sido evidenciados en dicha investigación, pues se obtuvo una productividad del 18% a favor de LBMS porque CPM tuvo un mayor consumo de mano de obra y una diferencia de tasas de producción de 10% a favor del mismo.

Así como se ha evidenciado en los casos anteriores donde se ha comparado el desempeño del método CPM y LBMS a nivel de duración de proyectos, costos y tasas de productividad, Freeman y Seppänen (2014) realizan una comparación a través del comportamiento de los Ingenieros Residentes y de los Subcontratistas en la situación actual (CPM) y en la situación deseada (LBMS), esta última basada en el libro de Kenley y Seppänen (2010). En el primero, indican que los subcontratistas quieren empezar el trabajo cuando a ellos les convenga y con los recursos que ellos precisen, también que buscan aumentar su eficiencia haciendo el trabajo más fácil en varias ubicaciones sin terminarlas por completo. Mientras que, los ingenieros residentes quieren comenzar lo más pronto posible con la mayor cantidad de recursos para evitar que los recursos se desmovilicen y pierdan aprendizaje a su retorno. Además, se centran en cumplir las fechas y no en la productividad de los subcontratistas, ya que toman decisiones basadas en su intuición y experiencia. Por último, Freeman et al. (2014) indican que los proyectos se acaban a tiempo y con mayor costo que genera menor rentabilidad para ambas partes. En el segundo, indican que los subcontratistas deben tener una participación colaborativa dentro de la planificación y optimización del cronograma para generar el LBS, la identificación de tareas, secuencias, cantidades y recursos. Además, que deben reportar el progreso real por ubicación para obtener tasas reales y con ello realizar las previsiones, las cuales se pueden mejorar al mantener una misma cuadrilla durante la ejecución completa de cada ubicación. A parte de ello, indican que los ingenieros residentes deben tomar decisiones basadas en datos reales para tener un control proactivo en la búsqueda de problemas y soluciones antes de la ejecución. También, indican que ellos deben asegurar que los subcontratistas no se interrumpan entre sí y mantener trabajo atrasado para evitar las desmovilizaciones. Finalmente, al conocer las dos situaciones, Freeman et al. (2014) indican que los beneficios solo pueden lograrse al cambiar los comportamientos de ambas partes de forma simultánea a través de la educación de cómo el nuevo sistema puede proteger y mejorar sus intereses y los del proyecto.

Luego, Kala et al. (2012) y Seppänen et al. (2013) presentan casos de estudio para evaluar el desempeño de LBMS a nivel de control de la producción. Kala et al. (2012) indican que LBMS proporciona información a tiempo real para tomar decisiones adecuadas sobre el control de la producción a través de informes semanales. Los cuales contemplan, por una parte, las cantidades planificadas y reales, las tasas de producción y consumos de mano de obra, mientras que, por otra, la visualización del progreso real versus el planificado, así como el pronóstico de las tareas en las líneas de flujo. Para evaluar ello, se presentaron dos ejemplos de fases, cimentaciones y superestructura, de un proyecto hospitalario. En el primero, gracias al informe semanal de producción se pudo evidenciar que la partida de impermeabilización tenía una tasa de producción lenta por interferencias con otra tarea por lo que tomaron la decisión de reestructurar el flujo de trabajo. En el segundo, se evidenció que el subcontratista de soldadura de acero estaba trabajando en varios pisos y que su tasa de producción era baja con respecto a la planificada, y de seguir con esa tendencia se proyectaba a tener tres meses y medio de pérdida, por lo que se le solicitó aumentar la mano de obra a lo que el subcontratista pudo responder a esa solicitud. Entonces se evidencia que, a través del pronóstico en LBMS, se pueden revisar los problemas o anticiparse a ellos a fin de eliminar las futuras pérdidas. Lo cual también es ejemplificado por Seppänen et al. (2014) quienes informaron que las acciones de control pudieron evitar que las alarmas de producción se convirtieran en problemas el 50% del tiempo y las acciones de control dieron como resultado un aumento promedio del 37% en las tasas de producción.

De igual manera, Seppänen et al. (2013) proponen un caso de estudio de dos proyectos que son evaluados en términos de cantidad total ejecutada, horas de trabajo consumidas y secuencia de actividades para conocer el desempeño real y compararlo con el pronóstico durante cuatro fechas, y así, evaluar la precisión y limitaciones de esta. Al inicio, se identificó cuatro tipos de tareas que son: (1) tareas continuas, (2) tareas con inicio e interrupciones, (3) tareas que inician antes de la fecha de planificación y (4) las que inician después. De estas cuatro, la (1) y (3) presentan mejores resultados en comparación con los pronósticos porque completan más ubicaciones. Luego, los autores (2013) indican que la capacidad de pronóstico se hace impredecible por trabajar fuera de secuencia las ubicaciones, por no terminar al 100% las mismas, porque varias cuadrillas trabajan en el mismo lugar y porque el consumo de mano de obra es muy variable. Finalmente, concluyen que LBMS tiene el enfoque en terminar el trabajo con tareas continuas en vez de comenzar lo antes posible y que se desempeña mejor en la predicción a largo plazo que a corto plazo, por lo que sería interesante comparar los pronósticos con los resultados de porcentaje de plan cumplido (PPC, por sus siglas en inglés) del LPS.

El sistema Last Planner es un sistema de control de actividades que incluye componentes de programación, mientras que el método LBMS es un sistema de programación que cuenta con mecanismos de control, donde ambos tienen como objetivos disminuir la variabilidad, reducir el desperdicio y aumentar la productividad. Donde el LPS los busca lograr a través de un proceso social, debido a que intenta que la planificación sea un esfuerzo de colaboración y que mejora la confiabilidad de los compromisos de los miembros del equipo (Ballard, 2009). Además, es una metodología de control *pull* que permite que las tareas se inicien únicamente cuando se han eliminado todas las restricciones (Ballard y Howell, 1998). Por lo que, a continuación, se describirán cómo ambos sistemas se vinculan y complementan a través de investigaciones realizadas por diversos autores.

Seppänen et al. (2010) proponen una serie de procesos que se dividen en planificación de la producción y control de la producción para integrar LPS y LBMS. Estos procesos han sido propuestos de manera exploratoria gracias a tres fuentes de información, los cuales se tienen que probar en la producción real a fin de evaluar las hipótesis presentadas que son: (1) el cumplimiento del cronograma mejorará, (2) la duración del proyecto se reducirá, (3) la productividad aumentará y si (4) la cadena de retardo en cascada disminuirá. Para ello, años más tarde, en el 2015, Seppänen, Modrich y Ballard actualizan y agregan más detalle a los procesos propuestos anteriormente a través de un caso de estudio. Por un lado, en la etapa de planificación de la producción se incluye el Plan Maestro y el Programación de Fases, y por otro, en el control de la producción, el Look Ahead Planning y el Plan Semanal. Es en estos donde se explicará cómo se integran LPS y LBMS.

En el Plan Maestro, Seppänen et al. (2010) y Seppänen et al. (2015) proponen definir un LBS para el proyecto, a nivel de edificios y pisos, y establecer tasas de producción requeridas, basadas en la experiencia de los ejecutores, a través de reuniones colaborativas con el objetivo de obtener un flujo de trabajo continuo para cada actividad para mostrar los hitos de fases o especiales del proyecto.

En la Programación de Fases, Seppänen et al. (2010) y Seppänen et al. (2015) proponen detallar el LBS y optimizar el flujo de trabajo a través de dos reuniones. Luego de tener como base el LBS del plan maestro, en la primera reunión colaborativa con todo el equipo de proyecto y los subcontratistas, se requiere detallarlo con mayor precisión para obtener una lista de tareas y órdenes lógicos, las cantidades por ubicación, la secuencia de ubicaciones y las tasas de consumo de mano de obra y recursos para cada una de ellas. Con esta información, se elaboran las líneas de flujo del primer plan basado en la ubicación, en el cual probablemente se visualice la existencia de tareas discontinuas, tareas que se interrumpan o grandes espacios entre tareas lo cual afecta la duración del proyecto. Por ello, en la segunda reunión colaborativa se buscará optimizar el flujo de trabajo a través de mejoras de productividad, adición o disminución de recursos, división de tareas o modificación de ubicaciones para mostrar un flujo de trabajo equilibrado que finalice antes del hito final del plan maestro.

Por ejemplo, la Figura 13 se muestra la programación de fase de interiores del caso de estudio con flujo de trabajo equilibrado luego de que el equipo de proyecto divida algunas partidas en más tareas y en otros casos duplique la cantidad de mano de obra. También, se cambió la secuencia de ubicaciones, ya que colocaron al primer piso en último lugar de la secuencia debido a que en ésta se tenían trabajos especiales.

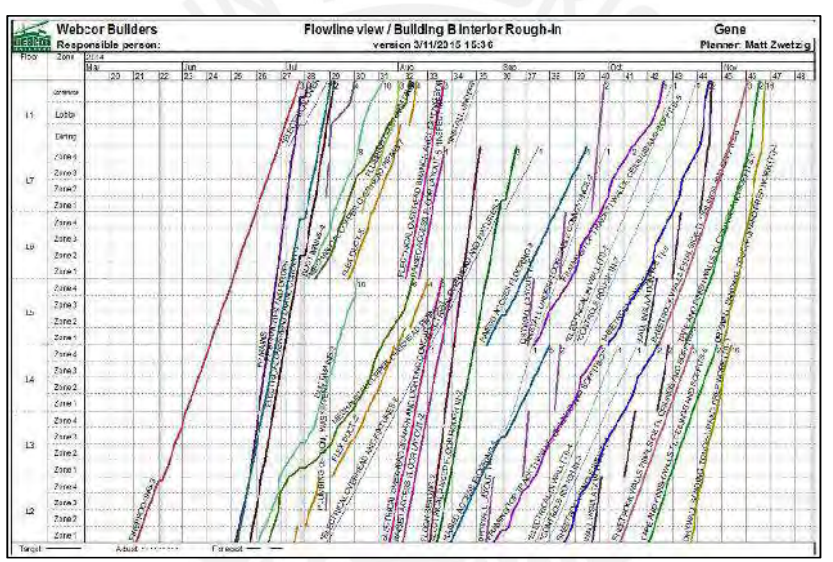

Figura 13: Resultado final de la optimización del cronograma de la fase de interiores | Fuente: Seppänen, O. et al. (2015)

El Look Ahead Planning consiste en la identificación y eliminación de restricciones, la replanificación cuando sea necesario, el desglose de tareas al nivel de las operaciones y el diseño colaborativo de nuevas operaciones (Hamzeh, Ballard y Tommelein, 2012). Por lo que, Seppänen et al. (2015) proponen que la continua actualización del pronóstico de LBMS sirva como fuente de información a ser revisada en las reuniones de elaboración del Look Ahead Planning que incluiría los siguientes pasos:

- Identificar las tareas y ubicaciones en ejecución
- Desglosar las tareas y ubicaciones al nivel de operaciones para que el equipo pueda encontrar los pasos necesarios para que la tarea se complete en una ubicación
- Identificar restricciones faltantes de liberación, asignarles un responsable para su eliminación antes de la fecha de pronóstico de LBMS
- Revisar la producción real, los pronósticos y las alarmas con LBMS para identificar los problemas en curso y futuros
- Analizar todos los problemas encontrados para conocer la causa raíz y poder brindarles solución
- Replanificar para abordar los problemas actuales y futuros de ser necesario si es que no se pueden solucionar con mejoras de productividad o ajustes de cuadrillas
- Disponer de tareas y ubicaciones libres de restricciones para su utilización como trabajo pendiente acumulado

Por último, en el Plan Semanal, Seppänen et al. (2010) y Seppänen et al. (2015) proponen utilizar LBMS para saber dónde y cuánto de producción está sucediendo a fin de comparar los compromisos del LPS con los pronósticos realizados. Con ello, se podrá comprometer a las cuadrillas con el cumplimiento del plan semanal y también, analizar la causa raíz de los no cumplimientos.

Dave et al. (2016) con toda la información presentada anteriormente, establecen un enfoque estructurado para integrar el LPS y LBMS como se muestra en la Figura 14, donde los trabajadores tendrán acceso tanto a la planificación de la producción a corto y mediano plazo como a la información de programación (a través de LPS) y al impacto de las decisiones y estados actuales en el plan del proyecto a largo plazo (a través de LBMS).

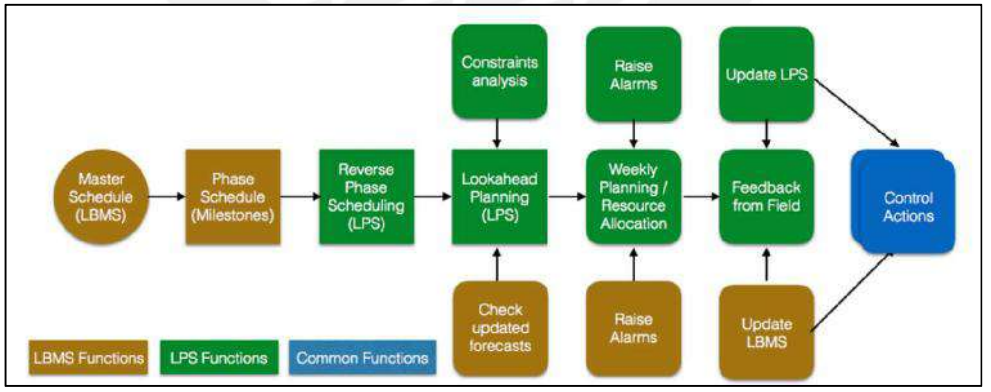

Figura 14: Propuesta de modelo estructurado de datos combinados | Fuente: Dave, B. et al. (2016)

De igual manera, Olivieri, Seppänen y Granja (2016) proponen un modelo integrado por CPM, LPS y LBMS en un intento de mejorar la planificación de la producción y los procesos de control, además de cubrir las brechas relacionadas con el análisis de demoras. El modelo integrado se presenta y describe a detalle en la Figura 15.

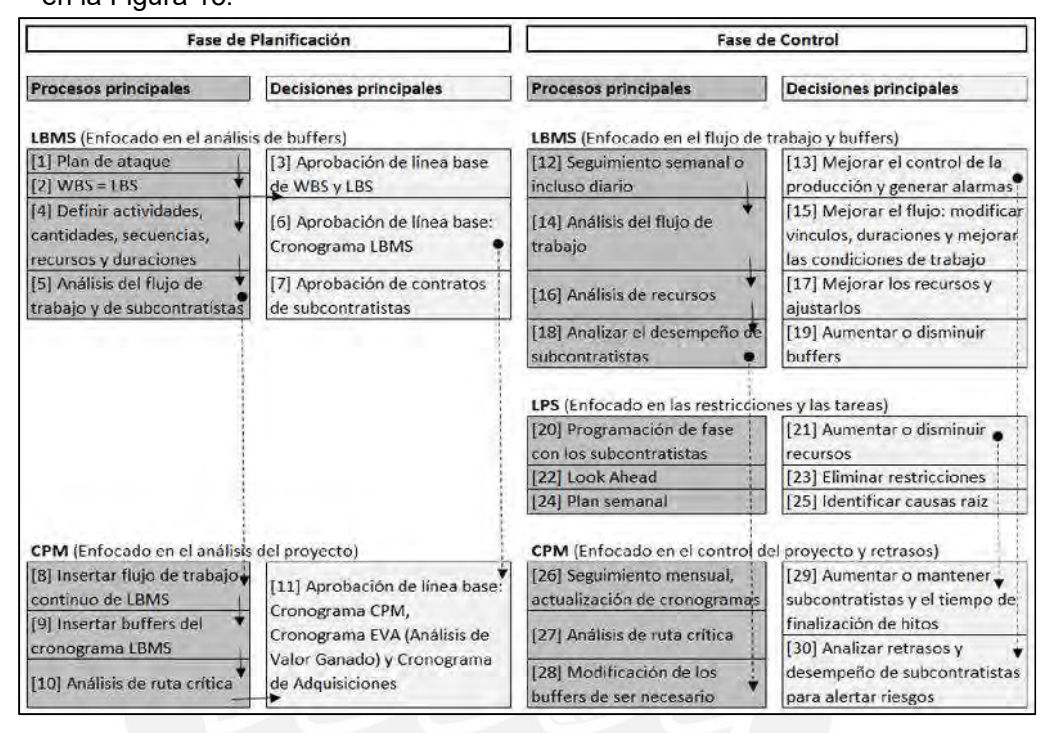

Figura 15: Propuesta de modelo integrado dividido en fase de planificación y control | Fuente: Olivieri, H. (2016)

En resumen, en esta sección se ha descrito cómo se desarrolla el método LBMS que utiliza la ubicación como una unidad básica de planificación y control en diversos proyectos. El cual requiere un LBS claramente detallado para identificar tareas, secuencias, cantidades, recursos, duraciones y tasas de producción requeridas. Con ello, el cronograma se podrá presentar a través de las líneas de flujo donde se podrá visualizar cómo las tareas fluyen a través de las ubicaciones, las cuales se podrán controlar a tiempo real para conocer las tasas de consumo de recursos y tasas de producción para pronosticar el desempeño futuro. Luego, se ha descrito la comparación con el método CPM a nivel de duración y costo de proyectos, tasas de productividad y precisión de pronósticos con las acciones de control. Además, se describió cuáles deberían ser los comportamientos de los involucrados para la implementación de la metodología LBMS. Después, se ha podido evidenciar cómo se vincula y complementa con LPS para disminuir la variabilidad, reducir el desperdicio y aumentar la productividad durante la planificación y control de proyectos. Por último, se ha desarrollado el otro método de programación que se utilizará en la presente tesis para evaluar su desempeño durante la elaboración del cronograma de una estructura de edificación a partir de un modelo 3D con ingeniería de detalle en el acero de refuerzo.

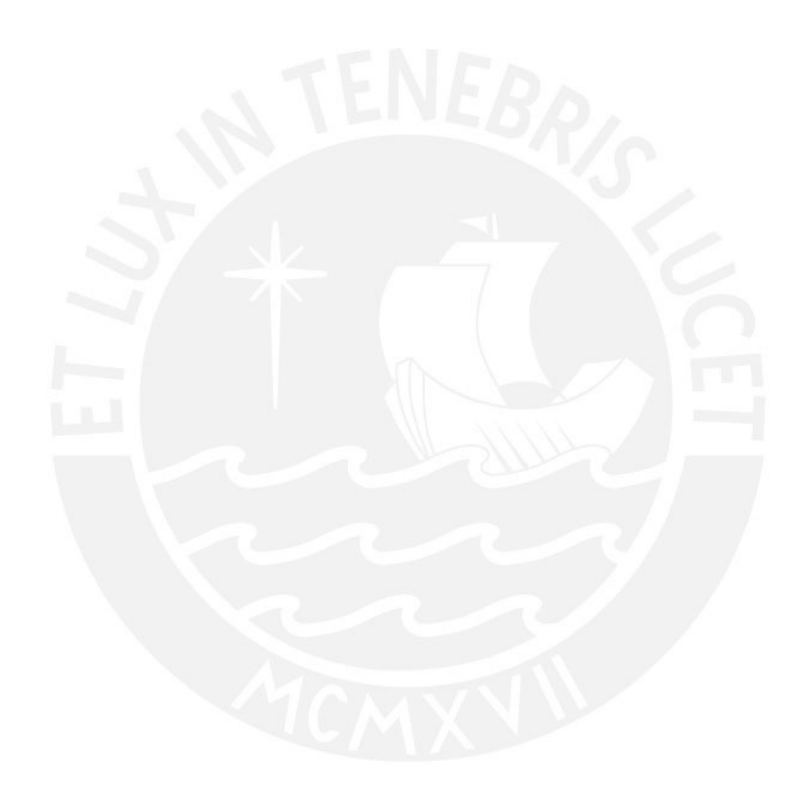

## 2.2.2. Flujos de información en proyectos de edificaciones

En líneas anteriores, se ha podido definir qué es un proyecto y cuáles son las fases dentro de su ciclo de vida, donde el éxito del mismo está relacionado con la interacción colaborativa entre todo el equipo y la integración de la información que manejan entre ellos a lo largo del mismo. De igual manera, está relacionada con la definición de un flujo de trabajo que permita crear un flujo continuo en cada fase de manera que se pueda entender el proyecto en general para identificar y eliminar desperdicios.

En la presente tesis, se describirá cómo se desarrolla el flujo de información dentro de la ejecución de la partida de habilitación e instalación de acero de refuerzo en un proyecto de edificación. Es decir, cómo la información 2D tradicional fluye a través de todos los involucrados para producir un producto, donde producir se entiende como un flujo de procesos (materiales) y flujo de operaciones (mano de obra y equipos) en el tiempo y el espacio (Shingo, 1989). Luego, se reconocerán las pérdidas dentro del flujo y se evaluará en qué medida los modelos BIM pueden optimizarla. Con la ayuda de dos ejemplos, se podrá explicar de mejor manera lo que se busca realizar en la presente.

En el primero, Arumugam y Varghese (2014) intentan caracterizar el flujo de trabajo de la ejecución de la estructura de un proyecto de construcción de edificios residenciales de varios pisos bajo la teoría de la red de colas, la cual consiste en evaluar los factores de tiempo y utilización del producto a lo largo de todos los procesos para identificar el flujo que afecta el flujo principal. Para la investigación que ellos realizan, el proceso principal es la ejecución de los pisos de un edificio, que es el producto y los subprocesos son todas aquellas actividades que materializan el nivel, que serían todas las partidas de ejecución como el trazo inicial, la colocación de encofrados, la colocación de barras de refuerzo, la fijación de conductos eléctricos y sanitarios y el vertido de concreto.

Al entender el proyecto general como un sistema de procesos y subprocesos, Arumugam et al. (2014), proponen establecer el Índice de Flujo como una métrica para evaluar y comparar el flujo de cada uno de ellos, los cuales dependen del tiempo de espera y utilización. Por un lado, el tiempo de espera se relaciona con la continuidad del flujo, por ejemplo, la cuadrilla de encofrado de columnas está a la espera de la colocación del acero de refuerzo, la cual está retrasada. Por otro lado, la utilización, o también entendida como capacidad en este caso, es cuando los recursos de mano de obra, materiales o equipos no se utilizan correctamente o están inactivos, lo cual generará bajos rendimientos.

Para poder caracterizar el flujo de trabajo de ejecución, se prepara un Mapa de Flujo de Valor (VSM, por sus siglas en inglés) detallado para cada flujo de procesos y subprocesos a través de repetidas observaciones del ciclo que, en la investigación, es la ejecución de un piso. Además, con la ayuda de la teoría de colas, se podrá identificar la dependencia entre los subprocesos y cómo influyen en la duración total para la obtención del producto.

Un VSM es una técnica gráfica que permite visualizar, documentar y analizar todo el flujo del proceso existente para obtener un producto, en el que se prioriza la identificación de actividades que no agregan valor a dicho proceso, la eliminación de desperdicio, así como las oportunidades de mejora. Además, muestra la secuencia de actividades, el movimiento de información, materiales y equipos que componen el proceso. Por lo que resulta de vital importancia su utilización en la caracterización del flujo, pues permite visualizar todo el proceso y los diversos flujos que hay como el de personas, productos, información, partes, equipo, materia prima y de ingeniería.

Entonces, en la Figura 16 se puede evidenciar el modelo presentado por Arumugam et al. (2014), el cual describe y caracteriza el flujo de trabajo a partir de la observación del proceso en varios niveles. De igual manera, se puede visualizar la dependencia de los subprocesos y su influencia en el flujo principal.

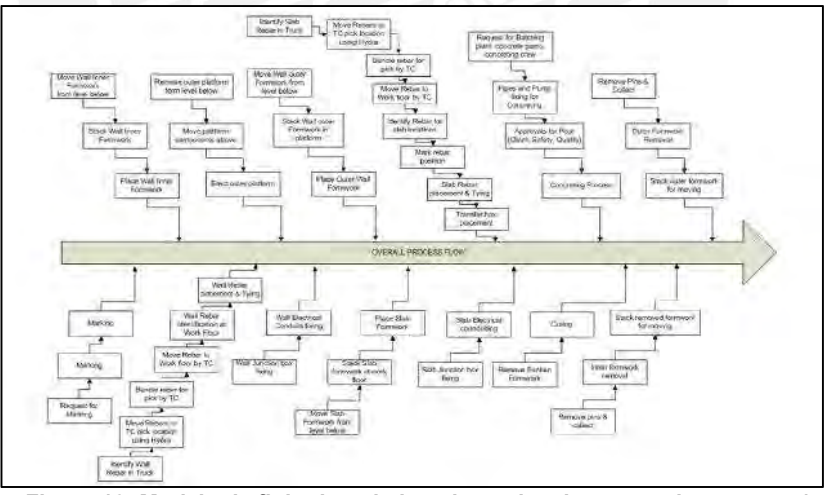

Figura 16: Modelo de flujo de trabajo y dependencia entre sub procesos | Fuente: Arumugam, T. et al. (2014)

En el segundo, Al Hattab y Hamzeh (2013) proporcionan una comparación exhaustiva de los flujos de información en la etapa de diseño conceptual y esquemático entre proyectos tradicionales y basados en BIM para resaltar los problemas en los procesos del primero y cuáles son los beneficios del segundo. Cabe indicar que, los proyectos tradicionales son los desarrollados en planos CAD 2D, en los que existe un alto intercambio de información que en su mayoría resulta confusa e ineficaz. Mientras que,

los proyectos basados en BIM son los que cuentan con modelos 3D como una representación gráfica y que, además, cuenta con información inteligente que permite una colaboración entre las partes interesadas del proyecto a lo largo de su ciclo de vida. Para mostrar y comparar los flujos de información se crearon diagramas swimlane de funciones cruzadas para cada tipo de flujo a partir de investigaciones previas y entrevistas, de tal manera que se pueda visualizar cómo fluye la información en cada proyecto y cómo esta se intercambia entre los especialistas del diseño.

Para los proyectos tradicionales, el diagrama swimlane se divide horizontalmente en tres secciones que son el equipo del proyecto como arquitectos o diseñadores, ingenieros de estructurales e ingenieros de especialidades, mientras que, verticalmente, en cuatro secciones. Las cuatro son la fase del diseño conceptual, seguido de la fase de revisión e iteraciones de dicho diseño hasta que sea aceptado por el propietario para después empezar con el diseño esquemático, el cual también se somete a la revisión e iteraciones que permita más adelante desarrollar el diseño detallado. Por ejemplo, en el diseño conceptual, los arquitectos desarrollan el concepto del proyecto para materializarlo en documentos para que los ingenieros estructurales y los de las especialidades, quienes experimentan retrasos y tiempos de inactividad, puedan recién desarrollar su diseño conceptual. Después de que el equipo haya terminado sus diseños conceptuales preliminares, se envían los documentos a los arquitectos y propietarios para decidir su aceptación o rechazo. Este último, es un proceso de bucles iterativos y de retroalimentación donde los especialistas van ajustando sus diseños hasta que se acepta con la aprobación del cliente para luego continuar con el desarrollo del diseño esquemático. Para este caso, se desarrolla igual que el conceptual hasta aprobarse para poder empezar con el diseño detallado.

Para los proyectos basados en BIM, el diagrama swimlane mantiene las secciones horizontales, pero las verticales se reducen a dos que son básicamente el diseño conceptual y esquemático, ya que la coordinación de la información, el intercambio y la retroalimentación de los propietarios se realizan durante cada una de estas fases de manera oportuna y no tienen que esperar hasta que se complete el diseño. Por ejemplo, en el diseño conceptual, el arquitecto desarrolla progresivamente el concepto del proyecto en un entorno BIM, el cual es utilizado por los ingenieros estructurales y de las especialidades para que puedan continuar sin esperar a que el diseño arquitectónico esté completamente terminado. Es decir, se generan modelos de información 3D individuales que se integran en un modelo central, el que permite intercambios de información y coordinación de datos a tiempo real hasta que se

complete el diseño. Con esto, se eliminan las decisiones tardías sobre los datos y que evita retrabajos traducidos en costo y pérdida de tiempo. Luego de ello, para empezar el diseño esquemático, no es necesario realizar nuevos modelos, sino basta con que se detallen más hasta que cumplan con el nivel requerido en esta etapa. Entonces, se evidencia que la fuente de desperdicio está en el intercambio de información y en las interacciones entre los involucrados, la cual puede ser minimizada a través del uso de modelos BIM, donde la información es única y precisa.

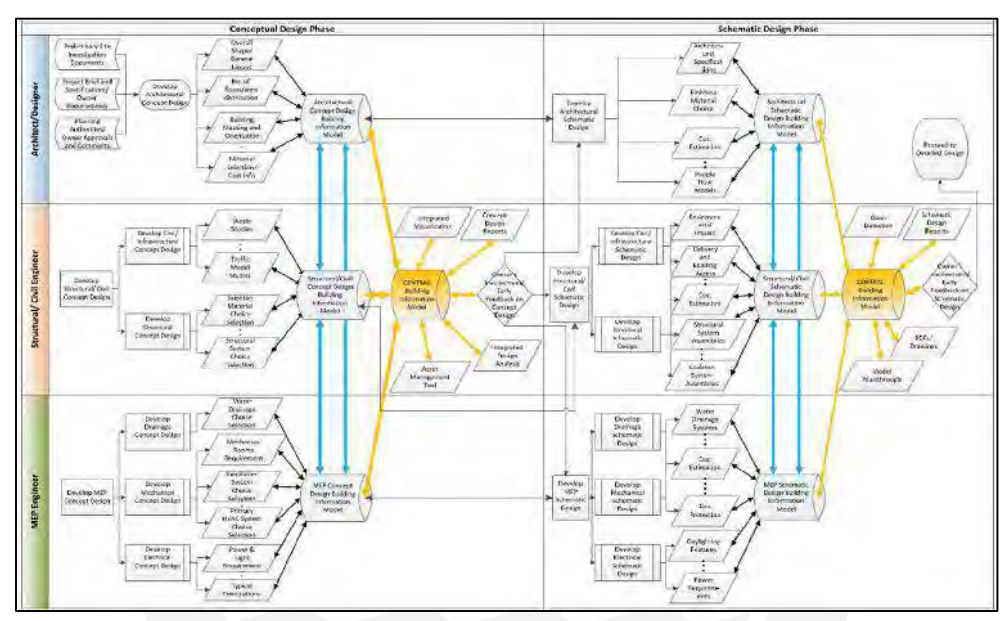

Figura 17: Modelo de proceso de flujo de información de la fase de diseño en proyectos basados en BIM | Fuente: Al Hattab, M. et al. (2013)

Finalmente, lo que se quiere conocer es en qué medida la utilización de modelos BIM con ingeniería de detalle puede optimizar el flujo de información de un proceso como lo es el desarrollo de la partida de habilitación e instalación de acero de refuerzo en un proyecto de edificaciones.

### 2.3. Building Information Modeling (BIM)

El concepto BIM data de la década de los 70's donde Charles M. Eastman, en diversos documentos empieza a usar el término. En el año 1975, mientras era redactor del American Institute of Architects (AIA) y profesor del Georgia Tech Institute of Technology, define el concepto "Building Description System":

"…definiendo interactivamente elementos, derivando secciones, planos, vistas isométricas o perspectivas de la misma descripción de elementos. Cualquier cambio o arreglo sería hecho solamente una vez para todos los dibujos. Todos los dibujos derivados de la misma disposición de elementos serían automáticamente consistentes,

cualquier tipo de análisis cuantitativo podría ser generado fácilmente, proporcionando una sola base de datos integrada para análisis visuales y cuantitativos…".

Eastman, Ch. M. en ese momento ya habla acerca de una visualización de elementos en diferentes vistas e incluso que se podrían realizar modificaciones una única vez en alguna de ellas para que se actualice en las demás. Además, indica que ello podrá generar una base de datos integrada para poder realizar análisis visuales y cuantitativos, es decir, que se podrá obtener datos y será una buena herramienta para la programación y cuantificación.

Luego de ello, es Jerry Laiserin quien populariza este concepto para indicar cómo se representan de manera digital los procesos existentes en la construcción, es decir, con el intercambio de información digital para el desarrollo de proyectos. Sin embargo, dentro de la década de los 70's y 80's, cuando se trataba de describir este concepto, surgían términos como "Building Product Models" y "Product Information Model" en Estados Unidos y Europa, respectivamente. Y que más adelante quedaría como se conoce actualmente, Building Information Modeling, que fue por primera vez mencionado en un artículo científico por Nederveen y Tolman (1992).

En la actualidad, el término BIM ya se ha comercializado en todo el mundo, sin embargo, aún no existe una definición única y universal, por lo que cada persona o empresa tiene distintas formas de describirla. Por ejemplo, Bilal Succar, en la introducción de sus artículos relacionados con la metodología, define BIM como un conjunto de políticas, procesos y tecnologías que interactúan para generar un producto (2009) y Hannu Penttilä como una metodología para gestionar el diseño y la información del proyecto en formato digital a lo largo del ciclo de vida del mismo (2006).

Como se puede evidenciar en la Figura 18, BIM es una metodología que abarca todos los aspectos del ciclo de vida de un proyecto, desde su concepción hasta la operación y mantenimiento o demolición. El modelado virtual permite generar un diseño inicial del proyecto, que es en esa etapa donde se puede conocer la viabilidad del mismo. Cuando se confirma que el proyecto es viable, según las necesidades del propietario, se puede realizar el diseño detallado del mismo para luego poder realizar el análisis de las especialidades. Es en esta etapa cuando BIM ayuda a poder gestionar las incompatibilidades encontradas con la visualización de todas las especialidades del proyecto. Esto se complementa con lo indicado por Kamat y Martinez (2001), quienes reconocieron que los grandes beneficios de la simulación y visualización en los diseños de operaciones complejas en la construcción favorecen a la toma de decisiones óptimas para la solución de problemas, en contraste con los métodos tradicionales en 2D. Terminada la compatibilización, se procede a la generación de documentación para que sea utilizada por proveedores, constructores y todos los involucrados del proyecto. Adicional a ello, se genera la planificación de los recursos y la programación de los mismos para cumplir con las necesidades del cliente, en plazo y costo, durante la construcción.

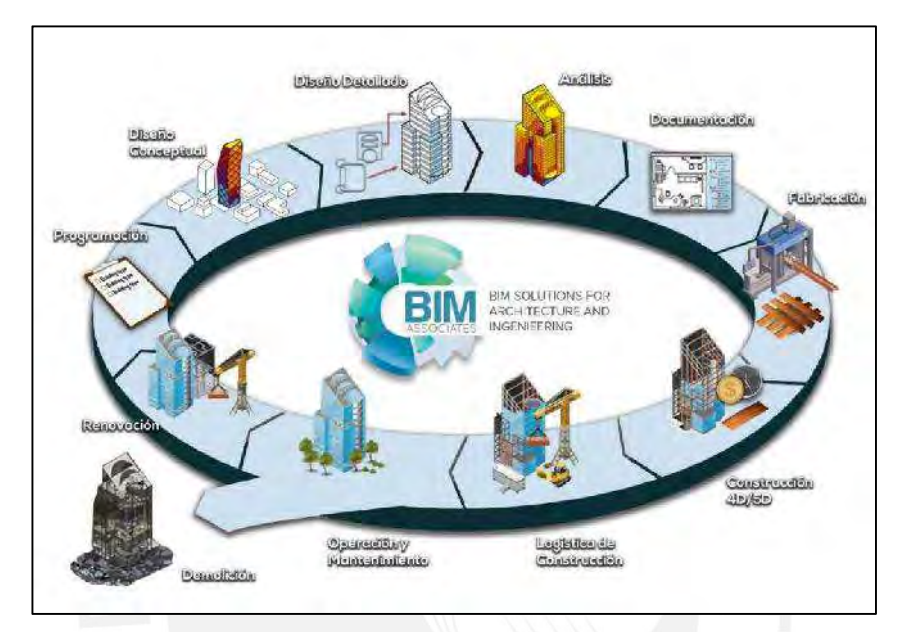

Figura 18: Fases del Ciclo de Vida de un proyecto asistidas por BIM. | Fuente: C&C Consulting and Construction Group (2016)

Con estas etapas que se indican, Building Smart define BIM como (Buildingsmart.es, 2016):

"…una metodología de trabajo colaborativa para la creación y gestión de un proyecto de construcción [donde] su objetivo es centralizar toda la información del proyecto en un modelo de información digital creado por todos sus agentes. [Por lo que] BIM supone la evolución de los sistemas de diseño tradicionales basados en el plano, ya que incorpora información geométrica (3D), de tiempos (4D), de costes (5D), ambiental (6D) y de mantenimiento (7D). [Y que] va más allá de las fases de diseño, abarcando la ejecución del proyecto y extendiéndose a lo largo del ciclo de vida del edificio, permitiendo la gestión del mismo y reduciendo los costes de operación."

Finalmente, para el contexto del presente documento, la metodología BIM se entenderá a través de sus software como herramientas de modelación y programación. Con respecto a la modelación, el software Tekla Structures permitirá desarrollar información geométrica 3D detallada del acero de refuerzo de un proyecto de edificaciones a partir de planos de diseño en 2D, y con respecto a la programación, el software Vico Office

permitirá desarrollar un cronograma de tiempos 4D utilizando el modelo 3D elaborado previamente para gestionar un proyecto en la etapa de planificación. En las siguientes secciones se podrá describir las herramientas BIM antes mencionadas.

## 2.3.1. Tekla Structures

Luego de haber recorrido el origen de la metodología BIM, la evolución de las definiciones y terminologías, así como su influencia durante el ciclo de vida de los proyectos. Es importante indicar que, existen diversos software BIM en el mundo, los cuales se adecúan a las necesidades de los usuarios y a las industrian de utilización. En Perú, para la industria de la construcción y la elaboración de modelos 3D para visualización gráfica, el software más utilizado es Revit. Este software, desarrollado por Autodesk, permite realizar el modelo virtual 3D de todas las especialidades, por lo que se divide en tres software distintos que son Revit Architecture, Revit Structure y Revit MEP (Autodesk.com, 2018), los cuales se van actualizando con el pasar de los años para mejorar el entorno y la interfaz de uso. Así como ellos, para los mismos fines, también existe el programa que se utilizará en la presente tesis que es Tekla Structures de Trimble Inc.

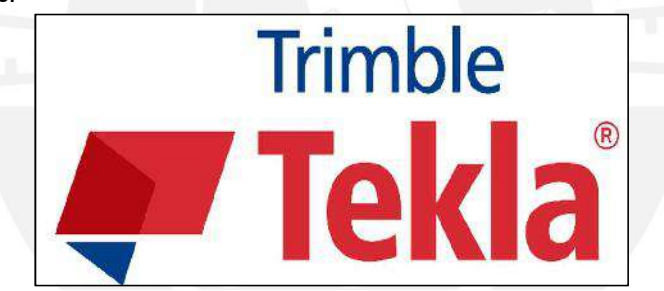

Figura 19: Logotipo de Tekla | Fuente: Trimble Company (2018)

Trimble Inc. presenta al software como uno que brinda soluciones en la Ingeniería orientada a la construcción, en la Construcción, en la Fabricación y en la Educación (Tekla.com, 2018). Con respecto a la primera solución, en la Ingeniería, indica que los ingenieros estructurales podrán trabajar de forma más efectiva enfocados en la ingeniería y no en la documentación, ya que interactúa con otros software líderes en diseño y análisis de la misma industria. Por otro lado, en la Construcción, indica que el software permite a los contratistas gestionar el riesgo y planificar un proceso de construcción exitoso, ya que modelar antes de construir permitirá desarrollar cálculos rápidos y precisos para la elaboración de presupuestos, cronogramas, estimación de recursos, entre otros. De igual manera, en la Fabricación, se presenta como una solución para los fabricantes de concreto prefabricado, varillas de acero de refuerzo y estructuras metálicas, pues se puede realizar el detallado de todo tipo de estructuras que se desee construir que contribuya a la fabricación para su posterior uso e instalación. Por último, en la Educación, Trimble brinda licencias educativas del software porque sabe que el uso de modelos 3D es un futuro garantizado dentro de la industria de la construcción, y con ello, permite enseñarles el valor del modelado de la información para la construcción en 3D.

El software Tekla permite modelar cualquier tipo de estructura y de cualquier material, además, puede incluir diversos materiales en el mismo modelo. Este es el primer software que cubre enteramente el diseño de estructuras metálicas, desde una primera conceptualización del diseño hasta el detalle, fabricación y construcción. Por lo que, permite extraer planos de detalle del modelo y, a su vez, actualizar el modelo con planos 2D. Entre los beneficios más importantes del software se tiene que permite obtener listados de la cantidad de elementos por material existentes en el proyecto, así como detalles de los distintos elementos dentro del modelo. Esta información generada resulta muy importante dentro de la estimación de costos y tiempos para un proyecto.

Además de ese beneficio, también promueve que el flujo de información entre los involucrados sea eficiente pues permite que haya una colaboración e integración gracias al enfoque abierto en BIM con el que cuenta. Y aún más importante, permite que la información fluya desde el diseño y los detalles hasta la construcción del proyecto, es decir, el software acompaña al proyecto a lo largo de todas sus etapas.

También, cabe mencionar que, el software ha sido utilizado mayormente en el desarrollo y modelado de estructuras metálicas en diferentes partes del mundo, dentro del sector de la industria y la mecánica. Unos ejemplos de ello, es que, en Perú, Javier (2012) y Urbina y Dueñas (2017) utilicen el software en el modelado de estructuras metálicas en sus tesis de Grado de Ingeniero Mecánico y de Ingeniero Civil, respectivamente. Por un lado, Javier (2012) propone optimizar el montaje de una estructura metálica de un horno de refrigeración de una planta concentradora en Apurimac a través de la elaboración de planos de fabricación y montaje con la ayuda del software. Por otro lado, Urbina y Dueñas (2017) utilizan el software para desarrollar el modelo 3D de una estructura metálica de inspección visual de camiones de transporte de carga en Tacna para su utilización en la programación teórica de las fases de ejecución del proyecto con el apoyo de un software adicional.

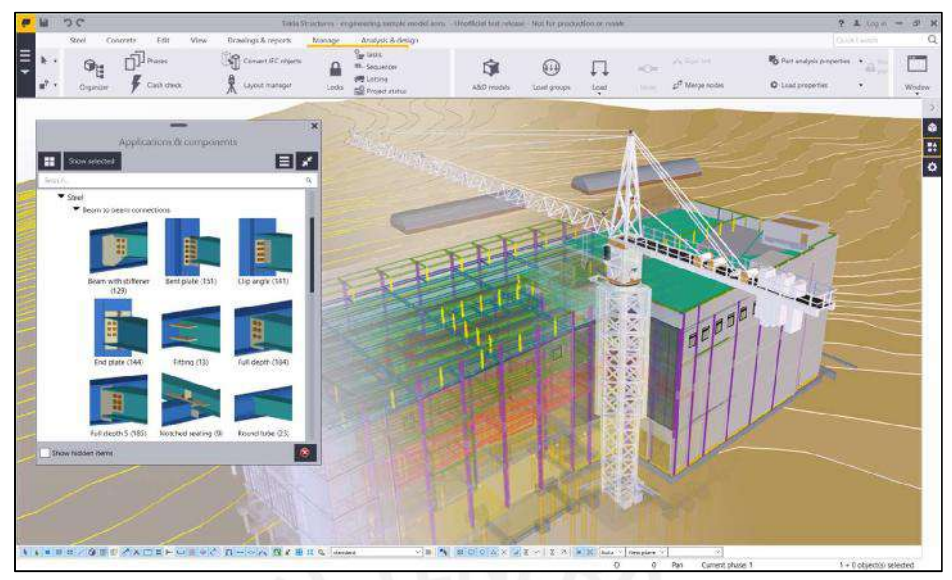

Figura 20: Interfaz de software Tekla | Fuente Tekla.com (2018)

De igual manera, Firoz y Rao (2012), utilizan el software para desarrollar un modelo de construcción sostenible basado en estructuras metálicas, ya que consideran que el acero es una excelente solución para conservar las materias primas gracias a su poder de reciclado. Además, en el modelo aplican criterios de eficiencia energética, eficiencia del agua, resistencia y durabilidad ambiental para concretar el concepto de construcción verde durante el diseño, análisis, ejecución y mantenimiento del proyecto.

Entonces, se puede evidenciar que, dentro del sector de la construcción civil, el software no ha tenido mucha incidencia, es decir, que no se ha desarrollado íntegramente su uso en el modelado de elementos de acero de refuerzo en la fabricación de la misma y en la ejecución de los proyectos de edificaciones.

De igual manera, el software permite gestionar el riesgo, planificar las actividades, detectar y evitar problemas previos a la fabricación y construcción, además, crear y combinar modelos con bastante información con diversos software. Junto a ello, colabora con todas las partes involucradas en el proyecto para que se evalúe y entienda el proyecto antes de su ejecución y a lo largo de todas sus etapas.

La empresa Construsoft, distribuidor y desarrollador líder BIM para la construcción, con oficinas en Barcelona, Madrid, Bogotá, Santiago de Chile y Lima, indica que el software Tekla Structures ayuda a la coordinación de la construcción con modelos construibles y realistas, estimación de costos, medición de cantidades y, planificación y secuencia de las distintas tareas dentro del proyecto con el uso del modelo BIM. También, asegura que la información obtenida del modelo es precisa, consistente y que las revisiones y actualizaciones de cambios son de manera automática, por lo que, el uso del modelo en obra aportará de forma significativa la ejecución (Construsoft.es, 2018).

En el Perú, la empresa IDandBim, es la pionera en el uso del software dentro de la industria de la construcción, donde el enfoque principal es la gestión del acero de refuerzo en todas las etapas del proyecto (Idandbim.net, 2016). Al principio, se elabora un diseño paramétrico generativo que brinden numeroso modelos y ratios que son evaluados para obtener la mejor opción de diseño. Luego de ello, se realiza la Pre-Construcción, la cual consiste en primero generar los modelos de las distintas especialidades para realizar una compatibilización interdisciplinaria, donde los especialistas definen todo el proyecto, y segundo en convertir los modelos compatibles de diseño en modelos construibles con el apoyo del constructor y fabricador. Con los modelos construibles, se procede a generar los planos de detalle que cuentan con la ventaja de actualización automática en cambios de diseño, además que con ellos se puede identificar problemas de desperdicio. Después de contar con los planos de detalle, estas pueden ser enviadas directamente al fabricador o utilizarse directamente dentro del proyecto para su habilitación. Durante la etapa de ejecución, IDandBIM propone llevar el modelo virtual de Pre-Construcción a obra de tal manera que pueda ser utilizado a través de dispositivos móviles para optimizar la productividad durante el montaje e instalación. Como último, propone la automatización digital como una metodología para optimizar los tiempos y la calidad de los productos a través del manejo de la información obtenida de los modelos BIM.

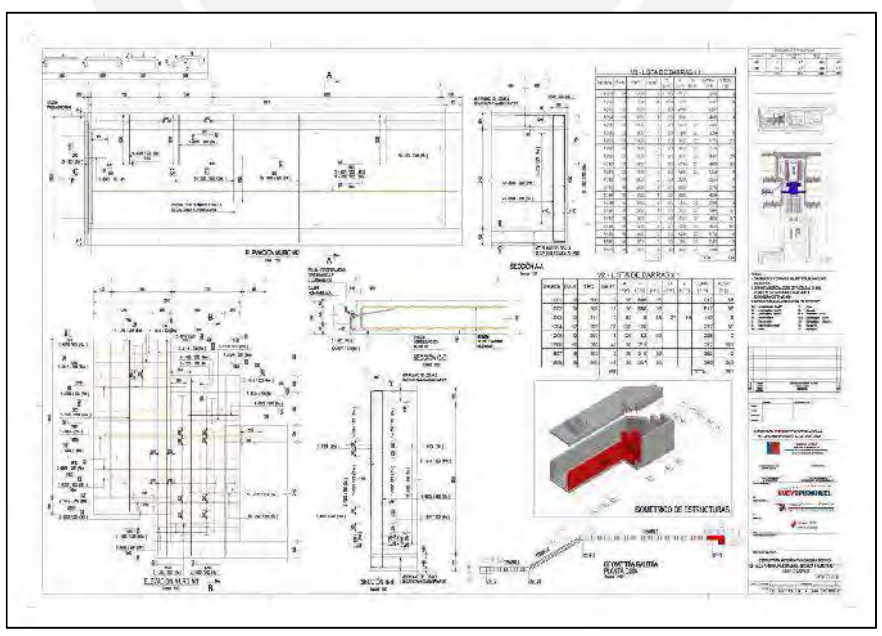

Figura 21: Ejemplo de plano de detalle de muro | Fuente: IDandBim (2016)

Finalmente, como ya se ha mencionado anteriormente, la versión 2017i del software en mención será utilizado para elaborar un modelo 3D con ingeniería de detalle en el acero de refuerzo para un proyecto de edificación de tal manera que pueda ser un modelo construible que permita elaborar planos de detalle para su fabricación e instalación. Asimismo, el modelo desarrollado podrá ser exportado al software Vico Office versión R6.6, el cual será detallado en la siguiente sección, para su reconocimiento y utilización durante la programación de fase de la estructura del proyecto.

#### 2.3.2. Vico Office

Como se ha podido apreciar, la herramienta BIM anteriormente descrita permite desarrollar información gráfica 3D detallada a partir de información 2D como son los planos de diseño existentes dentro de un proyecto. Sin embargo, al ser una herramienta netamente de modelado virtual, esta no permite desarrollar una programación de obra como lo podrían realizar otros software creados con para ese fin.

En el Perú, el software más utilizado para la elaboración de cronogramas de trabajo y simulación 4D es Navisworks, el cual ha sido desarrollado por la empresa Autodesk. Esta última indica que, el software, como herramienta de simulación y administración, permite una mayor coordinación entre las especialidades, simular la construcción y analizar todo el proyecto a través de una revisión íntegra de todo el conjunto (Autodesk.com, 2018). Por lo que, el flujo de operación del software a nivel general para la programación es el siguiente: Se importa un modelo 3D de un software compatible, luego, se importa un cronograma desarrollado en MS Project y después, se asignan los elementos del modelo a un espacio de tiempo del cronograma importado. Luego de ejecutar los puntos mencionados, se inicia la simulación para poder revisar si existe una secuencia lógica de las partidas, si existen incompatibilidades entre las especialidades y con esta revisión se va ajuntando poco a poco el cronograma.

De igual manera, Vico Office, desarrollado por Vico Software Inc. y luego adquirido por Trimble Inc., se presenta como un software para desarrollar programación y simulación 4D a partir de modelos 3D, el cual es poco conocido en el sector de la construcción dentro del país y con la presente se propone dar a conocer.

Trimble Inc. indica que Vico Office es una plataforma integrada en que se combinan la gestión del diseño, la estimación de costos y la programación (Gc.trimble.com, 2018), los cuales se describirán a continuación en los siguientes párrafos.

La gestión del diseño, a través de Vico Office, tiene lugar en el desarrollo y utilización de los siguientes tres módulos: *Document Controller, TakeOff Manager* y *LBS Manager.*<br>Done la gestión del diseño empieza por mejorar la gestión de los documentos, pues, como se conoce, los diseños de proyectos incluyen gran cantidad de dibujos en planos y también modelos. Para ello, Vico Office, con Document Controller permite importar y almacenar cada nueva versión existente de los planos 2D y modelos 3D para compararla con la versión anterior y reconocer los cambios de forma automática, a través de sus herramientas de visualización. De igual manera, con Takeoff Manager, el modelo importado en Vico Office sufre un análisis de algoritmo geométrico único para cada elemento 3D para agruparlos según se requiera, de tal manera que esta información no se pierda y sea precisa para realizar las estimaciones de costo y tiempo. También, con Vico Office LBS Manager, se puede definir pisos, zonas y sistemas de ubicación optimizados por las partidas que se construirán y, por consecuencia, se obtendrán cantidades de elementos desglosados en estas ubicaciones para poder proporcionar cronogramas y estimaciones de costo más precisas que mitiguen los riesgos.

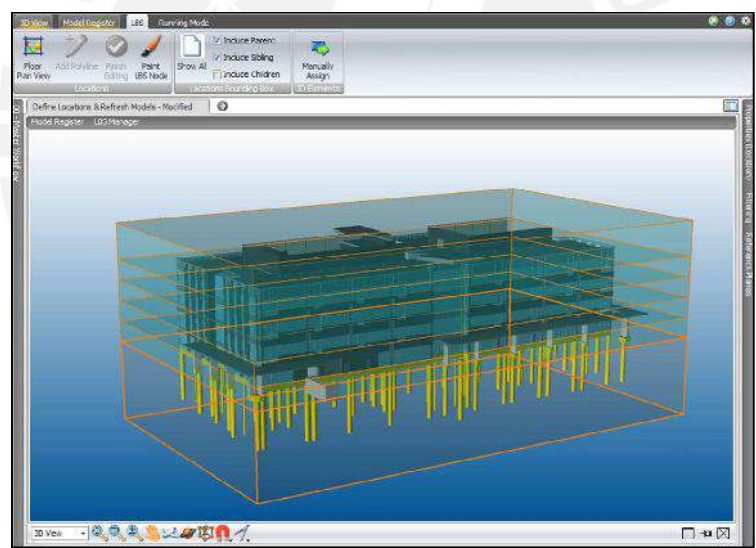

Figura 22: Módulo LBS Manager | Fuente: Gc.trimble.com (2018)

La estimación de costos, a través de Vico Office, proporciona gran flexibilidad para calcular y definir un presupuesto general o detallado para la fase inicial del proyecto o en la oferta final del mismo, respectivamente. Para lo cual, se presentan los siguientes tres módulos para su utilización: *Cost Planner, Takeoff Pad* y *Work Package Manager.*<br>El primero de ellos, *Cost Planner*, proporciona una estimación verdaderamente integrada pues utiliza las entradas de diseño que provienen del Document Controller y las cantidades de elementos administradas por Takeoff Manager. En este módulo, el proyecto se vincula con las estimaciones, de tal manera que se puede visualizar qué elementos están dentro de las mismas y cuáles no. Asimismo, se pueden iterar las estimaciones, a través del control de versiones, para llevar desde la fase de concepto hasta la de compra del proyecto. El segundo de ellos, Takeoff Pad, es creado para permitir a los usuarios la máxima flexibilidad en el control de sus cantidades, ya que permite a los estimadores aumentar la información 3D con cantidades adicionales provenientes de documentos estándar en 2D, como cantidades lineales, áreas, perímetros o unidades que se representan como símbolos en 2D. Por último, Work Package Manager, permite desglosar la estimación general en paquetes de ejecución para su mayor control durante el desarrollo de la obra. El desglose de la estimación general tiene que estar enfocada a los paquetes de trabajo que se quieran controlar, por ejemplo, desglosar el costo de ejecución de alguna partida a licitar permitirá compararla con las ofertas enviadas de los postores.

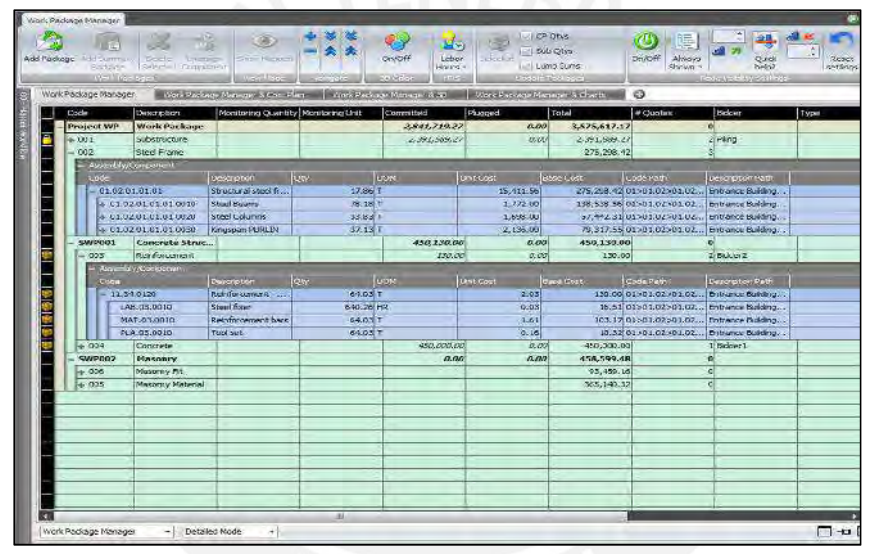

Figura 23: Módulo Work Package Manager | Fuente: Gc.trimble.com (2018)

La estimación de tiempos, a través de Vico Office, resulta fácil y poderosa, ya que se pueden crear cronogramas detallados y precisos basado en los modelos 3D y la metodología de planificación de Líneas de Flujo o Flowline. Para generar ello, Vico Office presenta los siguientes 3 módulos para planificar, revisar e implementar la programación: 4D Player, Schedule Planner y Production Controller. Una simulación 4D es la composición de los modelos 3D con el concepto de tiempo 4D, por lo que usando 4D Player se obtendrá una simulación real de los elementos reales de un modelo vinculados a una tarea de programación real que se ejecuta en días reales. Es decir, se estará visualizando lo que se ha programado y cómo se verá in situ, por lo que hace que se puedan optimizar y reorganizar los cronogramas a fin de que la simulación se pueda actualizar. Con ello, reflejar las secuencias de trabajo de acuerdo a como las constructoras planean construir el proyecto es una forma innovadora que Vico Office permite con Schedule Planner. De igual manera, este módulo permite crear las líneas de flujo que reflejan las actividades de construcción y sus dependencias a lo largo del tiempo y a través de las ubicaciones del proyecto, las cuales se alimentan de las cantidades del modelo y de la información ingresada como ratios de producción, cantidad de mano de obra y equipos. Luego de crear un cronograma mediante la metodología de líneas de flujo se necesita poder implementarlo en obra y realizar el control de tiempos basado en él. Para ello, Production Controller, permite ingresar información real de inicio/fin de las actividades y sus recursos asociados para cada ubicación definida. Con la información insertada, se podrá comparar con el cronograma previsto y así poder mostrar un cronograma pronosticado, de tal manera que se puedan tomar decisiones correctivas y proactivas para cumplir con el objetivo, antes de que el proyecto se retrase o incurra en costos adicionales.

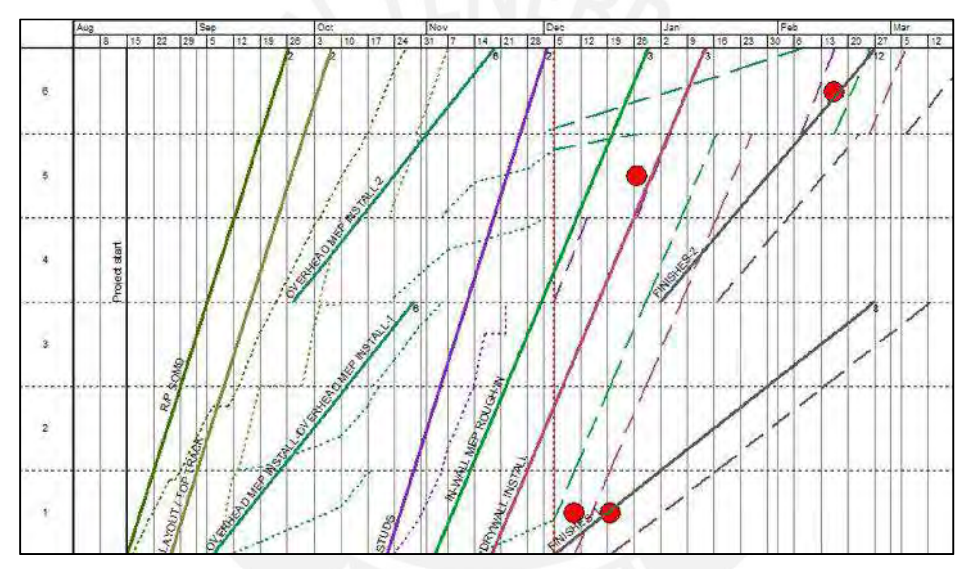

Figura 24: Módulo Production Controller | Fuente: Gc.trimble.com (2018)

Como ya se ha podido evidenciar anteriormente, el software ha sido utilizado en repetidas ocasiones en investigaciones científicas para desarrollar cronogramas de líneas de flujo y evaluar su comportamiento como metodología de programación en diversas industrias. También, se puede evidenciar que en el Perú es poco conocido, por lo que resulta complicada su implementación, sin embargo, en la presente tesis será utilizada para importar un modelo construible 3D y elaborar cronogramas de líneas de flujo mediante la metodología Takt Time y LBMS, a fin de contribuir su difusión en la industria de la construcción.

# 3. FLUJO DE INFORMACIÓN TRADICIONAL DURANTE LA EJECUCIÓN DE LA PARTIDA DE ACERO DE REFUERZO

#### 3.1. Descripción del Proyecto de Edificación a visitar

El estudio de caso es el Proyecto de Arquitectura de Edificación Multifamiliar ubicado en el Distrito de Magdalena del Mar. Cuenta con un área superficial de 502.00 m2 y cuenta con los siguientes linderos: por el frente con una avenida principal con 15.50ml, por la izquierda delimita con una vivienda unifamiliar de dos pisos con 33.50ml, por la parte posterior delimita con una vivienda unifamiliar de dos pisos con 15.50ml y por la derecha delimita con una vivienda multifamiliar de cuatro pisos con 33.50ml.

El terreno cuenta con zonificación de Residencial de Densidad Baja (RDB), área de tratamiento III, sector urbano IV. Además, la vivienda multifamiliar contará con dos sótanos, un semisótano y cuatro pisos más una azotea. El proyecto cuenta con 17 departamentos y 18 estacionamientos, todos los estacionamientos están ubicados en los sótanos. Desde el semisótano hasta el cuarto piso se encuentran distribuidos los departamentos, tres por cada nivel y cinco dúplex en el 4to piso. La circulación vertical está conformada por un ascensor que cumple la Norma A.120, art.11, referente a las dimensiones y especificaciones técnicas y una escalera abierta por tratarse de un proyecto de cinco niveles. El ascensor será sin cuarto de máquinas y el abastecimiento de agua será de tipo presión constante. En el último piso se considera un área techada de 80% del área utilizable y esta retirada en tres metros desde la fachada.

La cimentación está compuesta por zapatas corridas de concreto armado, zapatas aisladas de concreto armado y cimiento corrido de concreto ciclópeo para los muros de tabiquería. La estructura está basada en muros y placas de concreto armado y pórticos del mismo material, donde predominan los muros de concreto armado, es decir, del tipo Sistema Estructural de Muros de Concreto Armado según la Norma E-030 del Reglamento Nacional de Edificaciones del Perú. Las columnas han sido diseñadas a flexo-compresión, las vigas diseñadas a flexión y las placas, ubicadas estratégicamente para absorber los sismos, diseñadas por corte y flexión. Se contempla losas aligeradas Tipo Firth con separación de viguetas a cada 0.50m con peraltes h=0.20 m. y h=0.17m., y losa maciza de concreto armado de espesores e=0.15 m y e=0.20 m.

- Cuarto de bombas y cisterna (N=-9.00): Este nivel cuenta con un área techada de 50.00m2, el cual contempla una cisterna de 24.00m3 de agua para consumo doméstico y un cuarto de bombas y escalera.
- Sótano 2 (N=-6.40m): Este nivel cuenta con un área techada de 257.20 m2, donde se encuentran distribuidos 7 estacionamientos simples, el ingreso vehicular a este nivel es a través de una rampa de 3.00m de ancho y también se encuentra el hall de las circulaciones verticales (ascensor y escalera).
- Sótano 1 (N=-3.80m): Este nivel cuenta con un área techada de 409.90m2, donde se encuentran distribuidos 11 estacionamientos simples, el ingreso vehicular a este nivel es a través de una rampa ubicada en el Jr. Sánchez Carrión con un ancho de 3.10m. En este nivel se encuentra el hall de las circulaciones verticales (ascensor y escalera), el depósito de basura, el baño de servicio y el cuarto de extracción de monóxido.
- Semisótano (N=-1.15m): Este nivel cuenta con un área techada de 333.90m2, donde se encuentran distribuidos 3 departamentos y el ingreso al edificio. El ingreso es a través de una escalera y una plataforma para discapacitados, se ha diseñado en este nivel un departamento de 1 Dormitorio tipo Loft (D-101) con un área de 50.20 m2, un departamento de 3 dormitorios (D-102) y uno de dos dormitorios (103).
- Piso 1 (N=+1.50m): En este nivel cuenta con un área techada de 291.40m2, en el que se han diseñado 3 departamentos flats, de 2 y 3 dormitorios. Dos con vista hacia la calle y uno con vista interior.
- Piso 2 (N=+4.15m): Este nivel cuenta con un área techada de 323.50m2, en el que se han diseñado 3 departamentos flats, de 3 dormitorios. Dos con vista hacia la calle y uno con vista interior.
- Piso 3 (N=+6.80m): Este nivel cuenta con un área techada de 314.10m2, en el que se han diseñado 3 departamentos flats, de 3 dormitorios. Dos con vista hacia la calle y uno con vista interior.
- Piso 4 (N=+9.45m): Este nivel cuenta con un área techada de 305.80m2, en el que se han diseñado 5 departamentos dúplex, dos con vista a la calle y 3 con vista interior.
- Azotea (N=+12.10m): Este nivel es de uso privado ya que se encuentran los segundos niveles de los departamentos dúplex. El segundo nivel de los departamentos que tienen vista a la calle se encuentra retirado 3m. de la fachada. Este nivel tiene un área techada del 80% del área utilizable, donde el cálculo de esta área se ha tomado de acuerdo al piso inferior, de los departamentos 504 y 505 que

tienen ambientes de doble altura, por lo tanto, el área techada se ha considerado en el primer nivel de estos departamentos y es de 253.50m2.

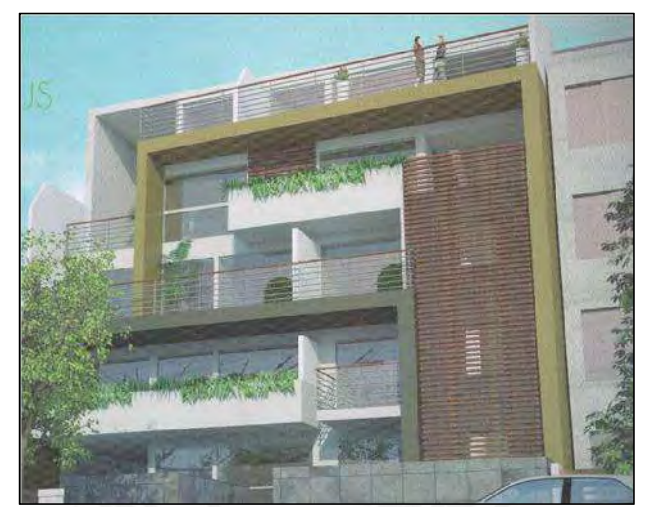

Figura 25: Imagen 3D del Edificio Multifamiliar | Fuente: Propia (2016)

# 3.2. Visitas técnicas y observaciones

Luego de haber descrito el proyecto a observar en su totalidad y conocer el alcance del mismo, se procederá a explicar las observaciones realizadas en las distintas visitas técnicas para conocer (A) el flujo de información dentro de la cadena de suministro, (B) el flujo de producción y (C) el flujo de información dentro de los procesos de instalación. Para lo cual, se presenta la siguiente tabla:

| <b>ENCARGADO</b>                        | <b>ACTIVIDADES PARA CUMPLIR OBJETIVOS</b>                                     |                                                                                                    |                                                                          |
|-----------------------------------------|-------------------------------------------------------------------------------|----------------------------------------------------------------------------------------------------|--------------------------------------------------------------------------|
|                                         | А                                                                             | в                                                                                                    | с                                                                        |
| Capataz de<br>cuadrilla de<br>acero     | Visualizar la lectura de planos para mandar a<br>habilitar acero              | Preguntar por la relación entre lo habilitado<br>e instalado en un día                                        | Visualizar y medir la instalación de acero en<br>verticales              |
|                                         | Visualizar y medir el habilitado de acero para<br>elementos                   |                                                                                                    | Preguntar criterios de empalmes en<br>verticales                         |
|                                         | Conocer los procesos y criterios de corte de<br>varillas                      |                                                                                                    | Preguntar qué problemas han identificado en<br>el proceso de instalación |
|                                         | Visualizar y medir el desperdicio de acero en<br>cortes                       |                                                                                                    |                                                                          |
| Ing.<br>Residente /<br>Ing. De<br>Campo | Solicitar criterios de metrado de acero<br>(cantidades) para solicitar compra | Solicitar registro de asistencia diaria de la<br>cuadrilla de acero                                           | Preguntar qué problemas han identificado en<br>el proceso de instalación |
|                                         | Preguntar por el flujo entre OC y despacho<br>(programación)                  | Preguntar por la sectorización y el criterio<br>con que se realizó                                            |                                                                          |
|                                         | Preguntar por el plan de acción durante<br>despachos (layout, ubicación)      | Solicitar cantidad de Kg/sector (cargas de<br>trabajo) de contar con ello                                     |                                                                          |
|                                         | Flujo de CSA                                                                  | Preguntar qué problemas han identificado en Preguntar cómo miden la productividad de la<br>cuadrilla de acero |                                                                          |
|                                         |                                                                               | Preguntar qué problemas han identificado en<br>Flujo de producción                                            |                                                                          |

Tabla 4: Actividades durante visitas técnicas para cumplir los objetivos | Fuente: Propia

La tabla muestra una serie de actividades que están asociadas, por un lado, a un responsable como el jefe de cuadrilla o al ingeniero residente y, por otro lado, a una serie de herramientas, las cuales pueden ser entrevistas, observación directa, revisión de planos, grabación digital, etc.

Durante el desarrollo del presente, se ha realizado una serie de visitas técnicas a obra, las cuales consistían en aplicar las herramientas y desarrollar las actividades indicadas en la tabla anterior. Gracias a ello, se pudo cumplir con los objetivos indicados, donde el objetivo (A) y (C) se explicarán más adelante, que es parte de la cadena de suministro de acero, mientras que el objetivo (B) se explicará a continuación.

De acuerdo a los Hitos Obra de la Residencial Ficus (Anexo 01), el inicio del proyecto fue el 22 de junio del 2016 y el del casco del sótano fue el 01 de agosto del mismo año. Durante la etapa de casco de sótanos, el ingeniero residente indicó que no se había realizado sectorización alguna, debido a que el alcance era incierto. Sin embargo, para la ejecución de los pisos superiores, a partir del vaciado de techo del semisótano, se establecería una sectorización. La cual se basa en la partida de concreto horizontal y vertical, es decir, que se ha dividido las cargas de trabajo (volúmenes de vaciado de concreto) de forma similar, además se respetó el corte de las vigas y losas a un tercio de su luz y realizar el encofrado de las vigas cortadas en su totalidad. Al mismo tiempo, de alguna u otra manera, se ha tratado de balancear las cargas de trabajo para las otras partidas de construcción.

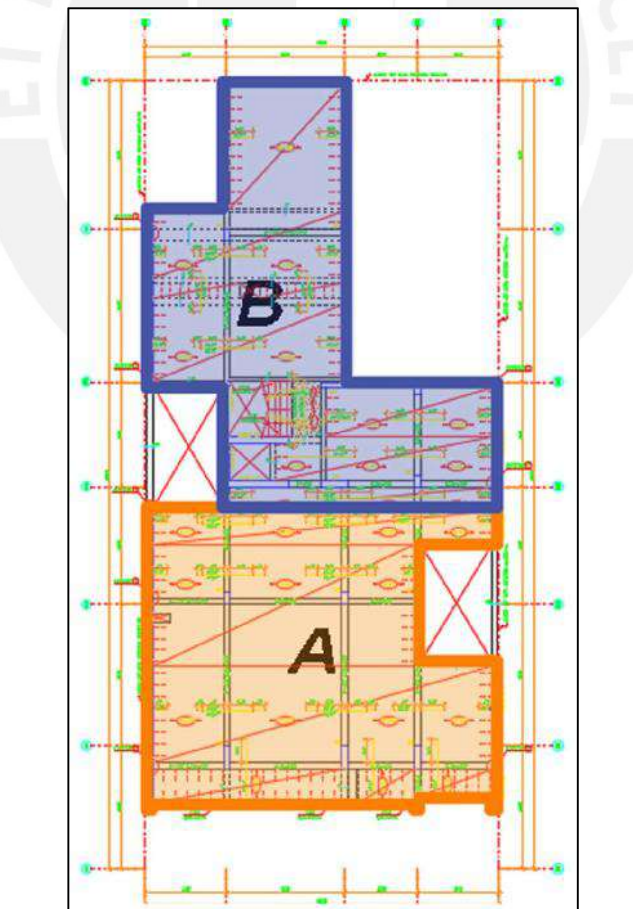

Figura 26: Sectorización de Planta Típica | Fuente: Constructora Arcana Contratistas SAC (2016) – Adaptación propia

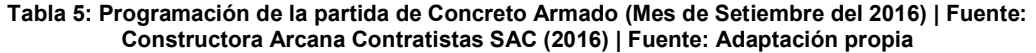

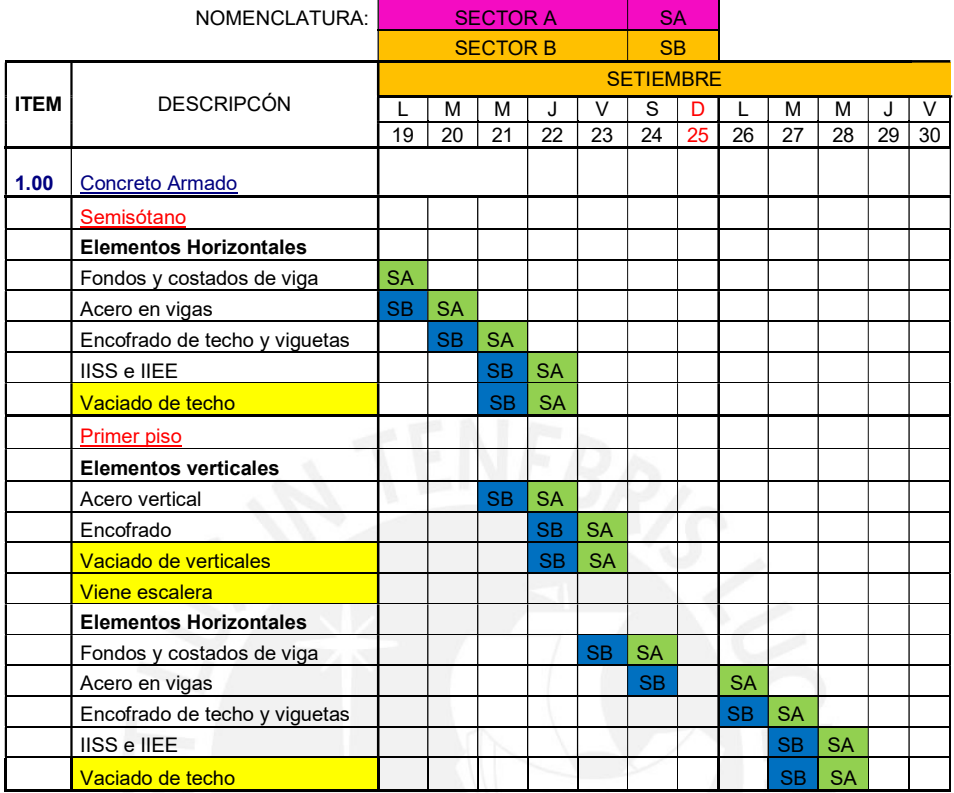

En la tabla anterior se aprecia la programación del mes de setiembre del 2016 desde el día lunes 19, que es el inicio de la semana en donde se inició a trabajar en base a la sectorización antes indicada. En ella se muestra que, la ejecución del vaciado del sector B del techo del semisótano se ejecuta en un día y el vaciado del sector A se da el día siguiente. Lo cual, corrobora lo presentado en el marco teórico sobre la sectorización, donde se busca que las actividades de una ubicación se puedan realizar en un día y que las cantidades sean balanceadas, para así estimar los recursos necesarios para cumplir las tasas requeridas. De igual manera, se puede apreciar que actualmente, en la mayoría de proyectos, la sectorización se realiza en base a la partida de vaciado de concreto, pues es ahí donde el proyecto se materializa. Sin embargo, con la presente, se quiere proponer una sectorización que se base en la partida de acero de refuerzo, a través de la ingeniería de detalle que esté alineada y se complemente con la posible sectorización basada en la otra partida.

Finalmente, el flujo de producción presenta las siguientes partidas: acero, encofrado y vaciado en verticales, encofrado de fondos y costados de viga, acero en horizontales,

encofrado de techo y viguetas, IISS e IIEE en techo, vaciado de techos. Las cuales tienen lógica secuencial donde una precede a otra sin opción a saltarse la actividad.

# 3.2.1. Descripción del flujo de información tradicional

En esta sección se explicarán los objetivos (A) y (C), obtenidos de la observación del proyecto.

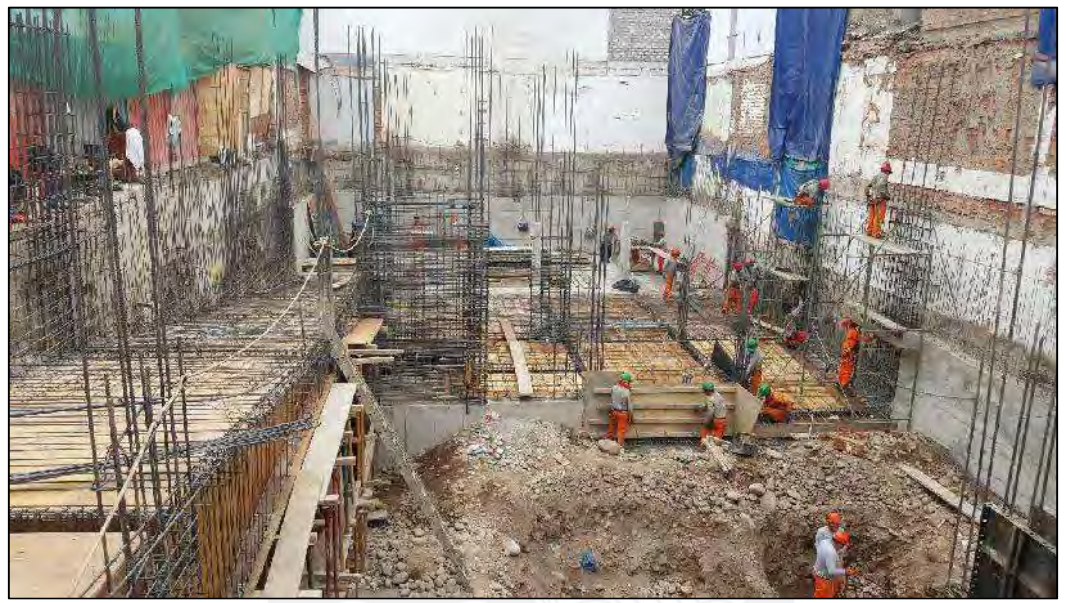

Figura 27: Estado de la Obra al 08/09/16 | Fuente: Propia

El ingeniero residente cuenta con una programación establecida al inicio del proyecto, sin embargo, para el avance diario, este realiza un Look Ahead Planning del LPS (Anexo 02), el cual lo actualiza cada semana según los principios del sistema (programar tareas sin restricciones, revisar el PPC, etc). Con esta programación, comunica a los agentes responsables qué es lo que deben ejecutar, donde y en qué momento. Con ello, el encargado de la cuadrilla de habilitación e instalación de acero puede verificar el material con el que cuenta y decidir si es suficiente o no para que pueda ejecutar lo programado. Es allí, donde el capataz realiza una cuantificación rápida en planos para poder emitir un requerimiento de material, el cual debe realizarse con un mínimo de dos días de anticipación (requerido por la logística de la empresa) para asegurar que el material llegue el día en que se necesite. Seguido de ello, el ingeniero residente recibe el requerimiento en un papel borrador manuscrito por el encargado de la partida, la revisa comparándola con el avance total de la obra y el consumo de materiales hasta ese momento y luego la envía vía correo electrónico al área de logística de la empresa constructora. Esta área se encarga de cotizar el requerimiento con diversos proveedores, en un lapso de medio día, de tal forma que pueda encontrar el mejor postor. Después, se procede a realizar la orden de compra y se conversa con el proveedor para que el material solicitado pueda llegar a obra el día que el ingeniero residente lo necesite que, eventualmente, es dos días después de haber realizado el requerimiento.

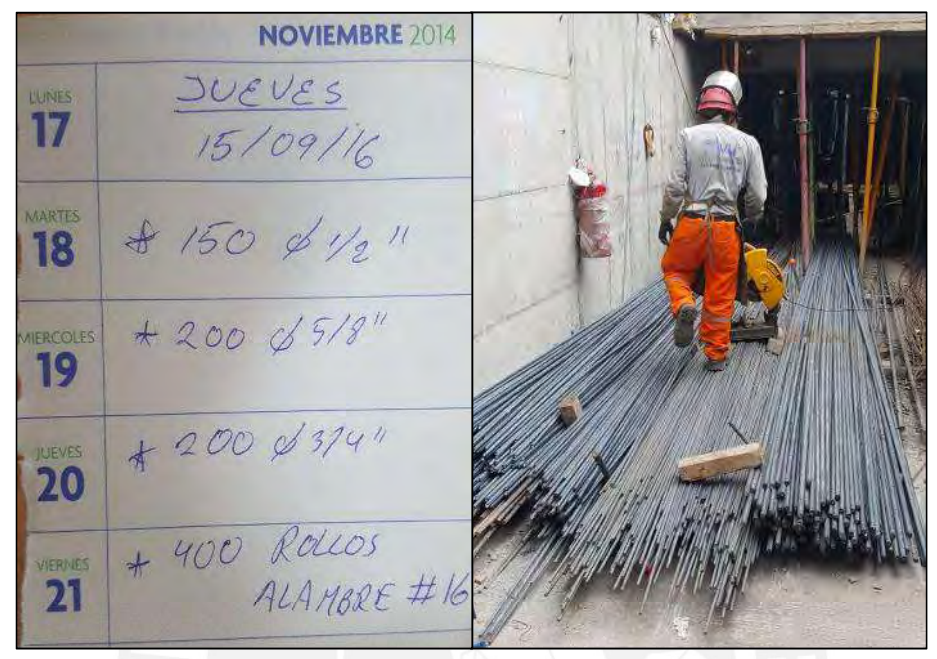

Figura 28: Requerimiento de materiales por el jefe de cuadrilla y zona de acopio de material comprado | Fuente: Propia

El despacho se realiza en la misma obra, de acuerdo a las condiciones de compra y del terreno, el material puede ser dejado fuera de la obra para luego ingresarlo manualmente o se puede dejar dentro de la obra con la ayuda de una grúa pluma. En este caso particular, el despacho del material se realiza fuera del proyecto y los miembros de la cuadrilla de habilitación e instalación de acero son quienes se encargan de colocar el material en la zona de acopio fijada. Finalmente, se ha podido observar cómo es el flujo de información entre todas las partes involucradas dentro del abastecimiento de material. Luego, se inicia el flujo de instalación del mismo para evaluar el tránsito de la información de igual manera.

El flujo de instalación se subdivide en dos etapas, la etapa de habilitación y la de instalación propiamente dicha. Por un lado, durante la etapa de habilitación, se realiza el corte y doblado de las varillas según la tipología que se requiera. Por otro lado, la etapa de instalación contempla la colocación de las varillas ya dimensionadas en su posición final previo al encofrado y vaciado de los elementos. La cual cuenta con las siguientes actividades y etapas que se repiten con alta o baja frecuencia: colocación de varillas, amarre entre ellas, medición de espaciamientos, instrucciones del encargado, transporte de más elementos, viajes de personas, seguridad durante el proceso, esperas, descansos y trabajos rehechos.

A continuación, se explicará el flujo de información durante la instalación con un ejemplo de habilitación e instalación de una columna (C6) de dimensiones 1.15x0.25m, donde, de acuerdo lo que indica el cuadro de columnas para el nivel de semisótano, la columna contempla 12 varillas de ø3/4" y 3 estribos en configuración (V) de ø3/8" espaciados cada 20cm, del cual, el jefe de cuadrilla ya tiene conocimiento.

Primero, el jefe de cuadrilla le entrega un papel al cortador, como se muestra en la Figura 30 y 31, donde indica la longitud, la cantidad y el diámetro de las varillas que se necesitan cortar tanto para varillas longitudinales como para estribos. Luego de ello, las longitudinales son trasladas a la zona de colocación, mientras que las otras, se trasladan a los bancos de doblado como se muestra en la Figura 29. La persona encargada de dicha actividad, recibe un papel manuscrito del capataz como se muestra en la Figura 30 donde indica las cantidades, dimensiones y tipologías de los estribos que se requieren doblar. Esta actividad se puede visualizar en la Figura 32.

Figura 31: Longitud, cantidad y diámetro de varillas para corte | Fuente: Propia

|            | O       |     |
|------------|---------|-----|
| Plantilla. | $1.08*$ | 240 |
| 254        | 30x     |     |
|            | 58      |     |
|            |         |     |

Figura 30: Cantidad, diámetro, dimensiones y longitud de varillas para habilitar estribos | Fuente: Propia

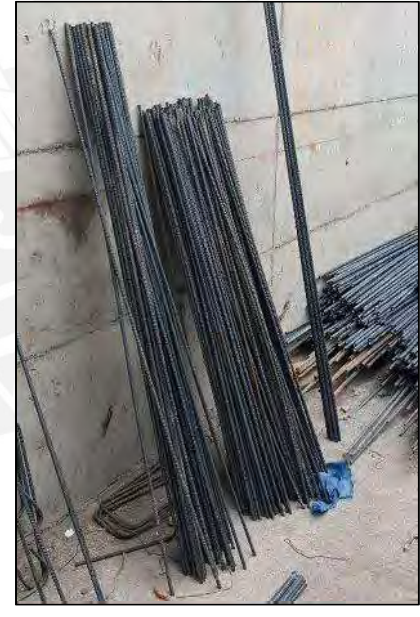

Figura 32: Varillas cortadas para habilitar estribos | Fuente: Propia

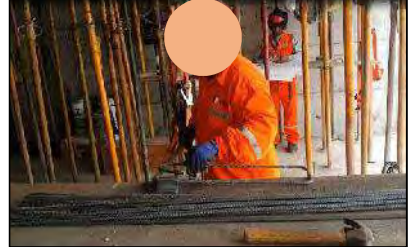

Figura 29: Habilitado de estribos | Fuente: Propia
Segundo, este material habilitado es trasladado a la zona de instalación. Es aquí donde los trabajadores, con ayuda de andamios y herramientas colocan el acero en su posición final. Durante la instalación, se mantiene un único criterio constructivo que es que se colocan los empalmes de manera intercalada y las varillas llegan a distintos niveles. Es decir, la mitad de varillas llegan hasta la mitad del siguiente piso más la mitad de un empalme, mientras que la otra mitad llega hasta la mitad del subsiguiente piso más la mitrad de un empalme y estas son las que recibirán las varillas de los siguientes pisos.

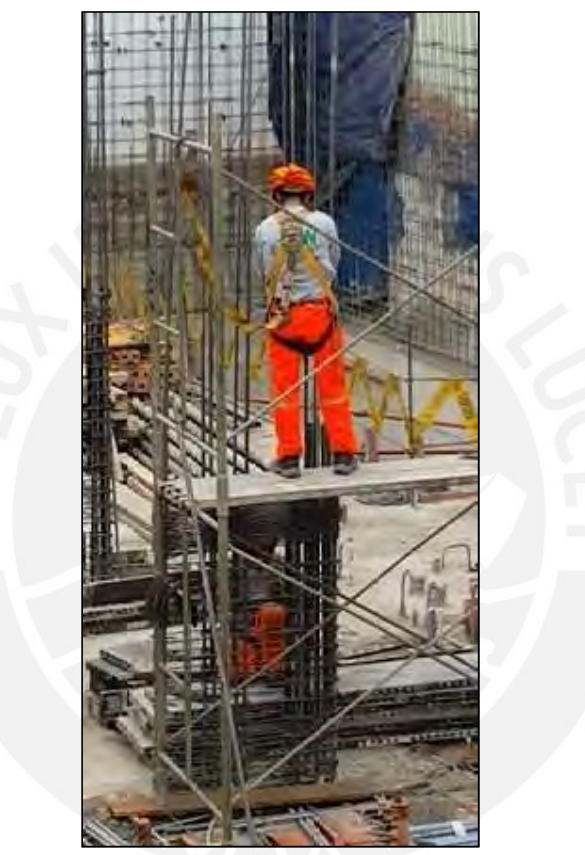

Figura 33: Dos personas en la colocación de varillas de la columna C-6 | Fuente: Propia

Finalmente, estas actividades son las que comprenden el proceso de la partida de habilitación e instalación de varillas de acero de refuerzo. En la cual, se ha descrito cómo fluye la información a través de ella que empieza desde el requerimiento de material hasta la colocación de las varillas en su posición final.

# 3.3. Identificación de deficiencias y propuestas de mejora

Como ya se ha mencionado anteriormente, todos los flujos de actividades presentan pérdidas, las cuales son generadas por los propios involucrados debido al manejo deficiente de la información y de los recursos. A continuación, se presenta una serie de pérdidas encontradas durante la observación del desarrollo de la partida de habilitación e instalación de acero de refuerzo del proyecto en ejecución, las cuales están asociadas a las actividades realizadas y a los tipos de desperdicios definidos por la filosofía Lean.

- Sobre – Producción: Como se muestra en la Figura 34, se ha producido más estribos de lo que se requiere, por ello se ha tenido que almacenar hasta que se utilice. Esto genera pérdidas, ya que el habilitador pudo apoyar en otras actividades y se debe a una mala entrega de información y/o recepción del jefe de cuadrilla y el habilitador, respectivamente. También se ha dado el caso de que, por una mala lectura de papel o algún rayón, el habilitador y/o cortador no hay habilitado o cortada la cantidad indicada necesaria, sino de más y de menos.

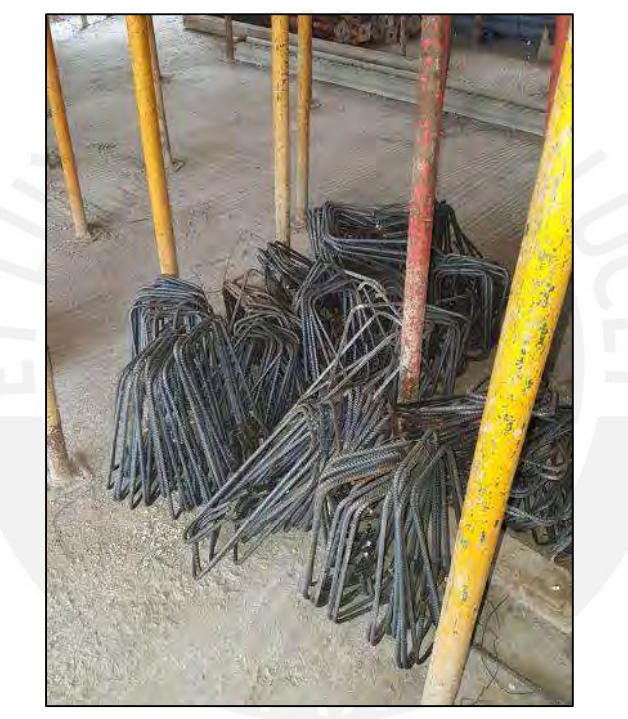

Figura 34: Estribos almacenados por 2 días | Fuente: Propia

- Esperas: El ingeniero tiene que esperar a que el capataz de acero le entregue el requerimiento luego de entregarle la programación semanal. Lo ideal sería que la programación esté asociada a una cantidad de varillas de acero para solicitar rápidamente al proveedor. Para la colocación del acero, los instaladores tienen que esperar que se realice la habilitación del acero para que empiecen con sus tareas, pues esta se realiza al momento.
- Transporte: El transporte es necesario para poder realizar las actividades productivas como la instalación, sin embargo, el transporte en exceso es una pérdida grande. Durante la instalación, se observó que las varillas transportadas a la zona de colocación no correspondían con las dimensiones indicadas por el jefe de cuadrilla,

debido a que los ayudantes habían confundido diámetros al momento de elegir las varillas de la zona de doblado.

- Sobre-Procesamiento: Muchos procesos también generan pérdidas, por lo que sería recomendable que el ingeniero residente pueda tener la información de cuánto material se necesita en determinado periodo de tiempo. Lo cual evitaría que el jefe de cuadrilla sea quien emita el requerimiento, el que podría ser certero o no. La entrega de información hacia los encargados de la habilitación también podría evitarse si se conociera previamente la cantidad y características del material que se va a instalar para entregarla de manera más clara desde el inicio de la jornada laboral y no cada 30 minutos según se vaya requiriendo, lo cual generara pérdidas por mala interpretación.
- Inventario: Debido a que la cantidad exacta se desconoce, se realiza un requerimiento sobre estimado a lo que se necesitaría en un determinado periodo de tiempo. Esto genera una acumulación de material en zonas específicas y por ende transportes y esperas para liberar las zonas.
- Movimiento: Los movimientos de personas son necesarios, pero durante los procesos de instalación, el exceso de esta actividad, ya sea para buscar herramientas o coordinar con el encargado, ha generado pérdidas de tiempo y, en consecuencia, de productividad.
- Defectos: En pocas oportunidades se han identificado trabajos re hechos, sin embargo, un claro ejemplo es la colocación de una varilla de distinto diámetro al que se indica en los planos. Esto implicaría sacarla, transportarla y colocarla en el lugar que le corresponda y luego transportar la varilla que debe instalarse.

Luego de haber descrito los flujos de información e identificado las distintas pérdidas dentro de la partida de habilitación e instalación de acero de refuerzo, en la presente se propone, de manera exploratoria, el uso de un modelo 3D con ingeniería de detalle del acero de refuerzo para minimizar las pérdidas antes mencionadas. En el siguiente capítulo se podrá desarrollar un modelo 3D en el software Tekla Structures y se obtendrá documentación necesaria para minimizar las pérdidas por flujos de información, pues la documentación será única y verdadera asociada a los elementos a construir y a una programación según se requiera.

# 4. MODELADO VIRTUAL 3D

# 4.1. Descripción del Proyecto de Edificación a modelar

# 4.1.1. Estacionamientos

Los estacionamientos se han desarrollado en dos niveles y cumplen los requisitos del Reglamento Nacional de Edificaciones y las ordenanzas que tiene la municipalidad del distrito.

Desde el exterior, a través de una rampa vehicular, se ingresa a la primera área de estacionamientos ubicada en el sótano 01 con dos niveles, el primero en-4.25m y el segundo en -5.90m. Después, con una rampa en pendiente de 15.00%, se ingresa a la segunda área de estacionamientos del sótano 02 también con dos niveles, el nivel - 7.43m y el nivel -9.08m. Finalmente con una rampa de pendiente 6% un último nivel a - 9.47m.

Los estacionamientos fueron distribuidos en plazas simples y dobles, además de 2 estacionamientos de visita, de acuerdo a los parámetros urbanísticos y respetando las normas del RNE.

# 4.1.2. Concepto y perfil del edificio

La edificación tiene 3 pisos que hace un total de 15 departamentos (de 2 y 3 dormitorios), los cuales se distribuyen de la siguiente manera: En el semisótano tres departamentos flat; en el primer y segundo piso, 4 departamentos flat respectivamente; y finalmente en el tercer piso y los aires del mismo, se encuentran cuatro departamentos dúplex.

El ingreso principal al edificio es por el Jirón José María Sert a través de una escalera que va desde el nivel 0.00m al -1.25m. Además, posee un ascensor que atiende desde el sótano 02 hasta el tercer piso. El cual, para este proyecto, es un ascensor sin cuarto de máquinas, y con un sobre recorrido de 5.25m medido desde el nivel de llegada hasta el cielo raso.

Cada uno de los departamentos, a partir del semisótano, acceden a través de la escalera integrada, la cual tiene su salida en el hall de ingreso, ubicado en el semisótano, al que se accede a través del Lobby. El proyecto cuenta con 3 pisos más azotea, respetando la altura máxima de edificación indicado en el certificado de parámetros y la fachada está conformada por un volumen que permite mantener la horizontalidad de la calle y la

proporción de la zona en la que se encuentra el proyecto, respetando y contribuyendo al perfil urbano actual.

# 4.1.3. De la edificación

Con respecto a la estructura de la edificación, esta está configurada por columnas, placas y vigas de concreto armado con ejes variables entre 3.00 y 6.50m aproximadamente, y losas aligeradas con luces similares, así como con tabiquería de ladrillo en muros interiores. La caja de ascensor y escaleras son de concreto armado.

Con respecto a los acabados, se tendrán acabados de tarrajeado, frotachado, empastado y pintado en los muros interiores y cielos rasos. En el caso de los pisos, será laminado en ciertos ambientes y con cerámicos en otros. Para la fachada, además de los acabados anteriores se tendrán enchapes de ladrillo cara vista y de carpintería metálica en barandas de balcones.

Con respecto a las instalaciones sanitarias y eléctricas, se cumplen con las especificaciones impuestas por el RNE.

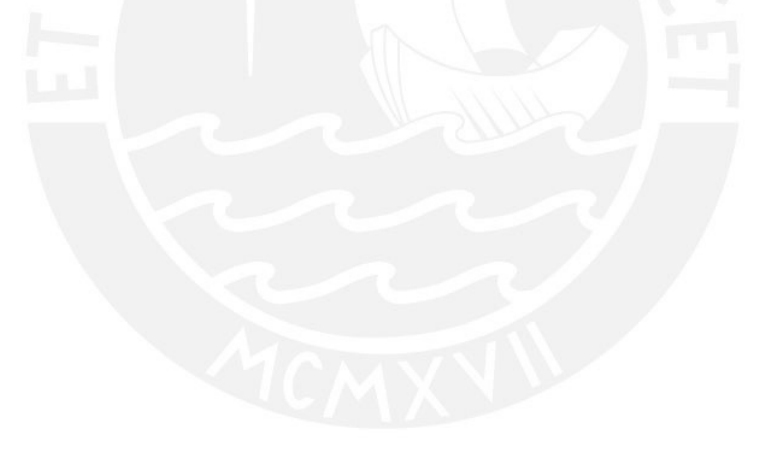

# 4.2. Desarrollo del modelo 3D

En esta sección se explicará de manera general cuáles son los pasos a seguir para modelar elementos de concreto armado en el software, ya sea de forma manual o a través de componentes. De igual manera, cuáles son las consideraciones generales y criterios constructivos a tener en cuenta para realizar el modelado.

# 4.2.1. Consideraciones Generales y Criterios Constructivos

Las siguientes consideraciones y criterios permitirán desarrollar un modelo virtual acorde con la ejecución real del proyecto para que la información extraída pueda ser utilizada durante la obra y también para que Vico Office utilice los elementos como realmente se van a construir en la programación teórica a realizar.

- El modelo virtual desarrollado contempla el concreto armado de los siguientes elementos: zapatas, columnas, muros de cisterna, placas, vigas, losas aligeradas, losas macizas y escaleras.
- Tekla Structures cuenta con una propia base de datos de materiales y formas, por lo que se ha establecido una equivalencia, en diámetro y peso, para las varillas de acero corrugado convencionales que se fabrica en Perú.
- Las características de dimensionamiento de los elementos de concreto (largo, ancho y espesor) y armaduras (diámetro, formas, recubrimientos, distribución, longitudes de anclaje, longitudes de empalme y de bastones) han sido extraídas y deben estar acorde con los planos estructurales actualizados del proyecto a modelar.
- Los elementos de concreto siguen un proceso constructivo, es decir, los elementos verticales (columnas y placas) nacen de las zapatas y llegan hasta el fondo de viga en cada entrepiso, y los elementos horizontales (vigas y losas) se apoyan en los verticales. Además, el corte de vaciado de elementos horizontales se hará al tercio de la luz libre de la misma, pero el encofrado y armado de acero será completo.
- Las partes de armadura también siguen un proceso constructivo, el cual considera longitud máxima de varillas, longitud de vaciado, empalmes, bastones y remates. En columnas y placas, los empalmes se realizarán en el tercio central de manera intercala, donde un grupo llega hasta el siguiente piso superior, mientras que el otro al subsiguiente. En muros, los empalmes se realizarán al tercio y a los dos tercios del elemento pues las varillas son de diámetro menor. En vigas y losas, los empalmes superiores se realizarán dentro del tercio central, mientras que los inferiores a un cuarto de la luz libre del elemento.

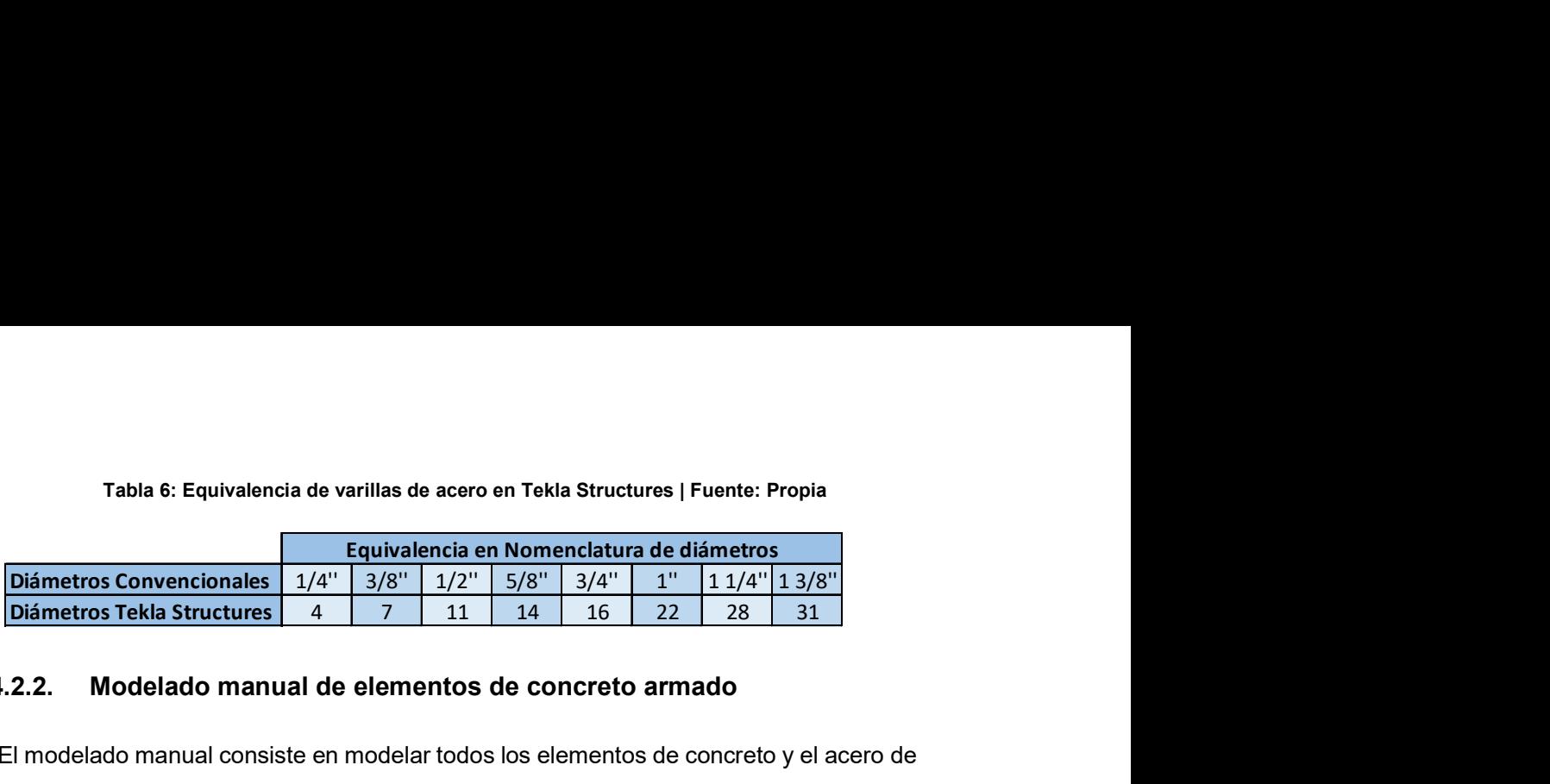

#### Tabla 6: Equivalencia de varillas de acero en Tekla Structures | Fuente: Propia

# 4.2.2. Modelado manual de elementos de concreto armado

El modelado manual consiste en modelar todos los elementos de concreto y el acero de refuerzo por separado, es decir, se crean las zapatas, columnas, placas, vigas, losas y luego se crea y añade la armadura a la parte anteriormente creada a través de un trazo propio de la forma de las barras.

Para desarrollar este método se utilizará la pestaña "Hormigón" de la cinta de opciones del software, en la cual se muestran las opciones de creación de columna, viga, panel o muro, losa, zapata y armadura como se puede evidenciar en la Figura 36.

Luego de hacer click en cada una de ellas, se abre un cuadro de propiedades que varía según el elemento. Para los elementos de concreto se ingresa información como nombre, sección o espesor, material, para verticales se ingresa cota inferior y superior para especificar la posición vertical según el punto donde ha sido creado, mientras que para horizontales se dibuja el recorrido que estos tienen. Para las armaduras, se cuenta con diversas opciones de creación como grupo de barras, barras curvadas, barras circulares y mallas, en las que inicialmente se solicita indicar a qué elemento se le va a asignar dicha armadura, luego dibujar la forma de la barra y después el rango de distribución de la misma. Seguido de ello, se abre un cuadro de propiedades en el que se tiene que digitar, además de la información anterior, detalles de bastones, recubrimientos, longitudes adicionales, número de barras, espaciamientos, entre otros.

| Acero                                                       | Hormigón O |                        | Editar        | Vista               |                    |           | Dibujos e informes              | Gestión       |                                                | Análisis y diseño                             |                                                       | <b>Trimble Connect</b>  |                                                       |                                         |  |
|-------------------------------------------------------------|------------|------------------------|---------------|---------------------|--------------------|-----------|---------------------------------|---------------|------------------------------------------------|-----------------------------------------------|-------------------------------------------------------|-------------------------|-------------------------------------------------------|-----------------------------------------|--|
| Columna                                                     | Viga       | Panel                  | Losa<br>÷     |                     | 疃<br>Zapata        |           | Elemento<br>Unidad de<br>colada | ٠             | التا<br>Armadura                               | Conjunto armaduras                            |                                                       | $\overline{\mathbf{r}}$ | Vista vertido<br>Interrupción vertido                 | <sup>tex</sup> Galoumr unidades vertido |  |
| 除 ×<br>$\mathbb{R}^2$<br>Columna<br>$\bigtriangledown$ Yiga | Viga       | dumna.<br>Panel        | Viga<br>Panel | Viga<br>$\sim$ loss | Panel<br>$\cdot$   | Losa<br>٠ | Losa<br>Zapata aslada           | oŶ,<br>Zapata | Eemento<br>Unidad de<br>colads<br>Grupo barras | 'ای<br>$\bullet$<br>Armadura                  | <b>Elemento</b><br>Unidad de<br>colada<br><b>  ##</b> | لړي<br>Armadura         | Elemento<br>Uniciad de<br>colada<br><b>Sept parte</b> | 'تے،<br>Armadura<br>Añadir armadura a   |  |
| Poliviga<br>Viga espiral                                    |            | íØ<br>Disposición muro |               |                     | Disposición planta |           | Zapata continua                 |               | Barra<br>s                                     | Crupo barras curvadas<br>Grupo barras dreular | · · Patrón cordón<br>ė                                | Empalme armadura        | $=$ parte<br>Cambridge,<br>Juli Agrupar               | Despegar armadura de                    |  |
|                                                             |            |                        |               |                     |                    |           |                                 |               |                                                |                                               | LJLJ armadura                                         | Base de datos formas    | Designper                                             |                                         |  |

Figura 35: Pestaña "Hormigón" de la Cinta de Opciones de Tekla Structures | Fuente: Propia

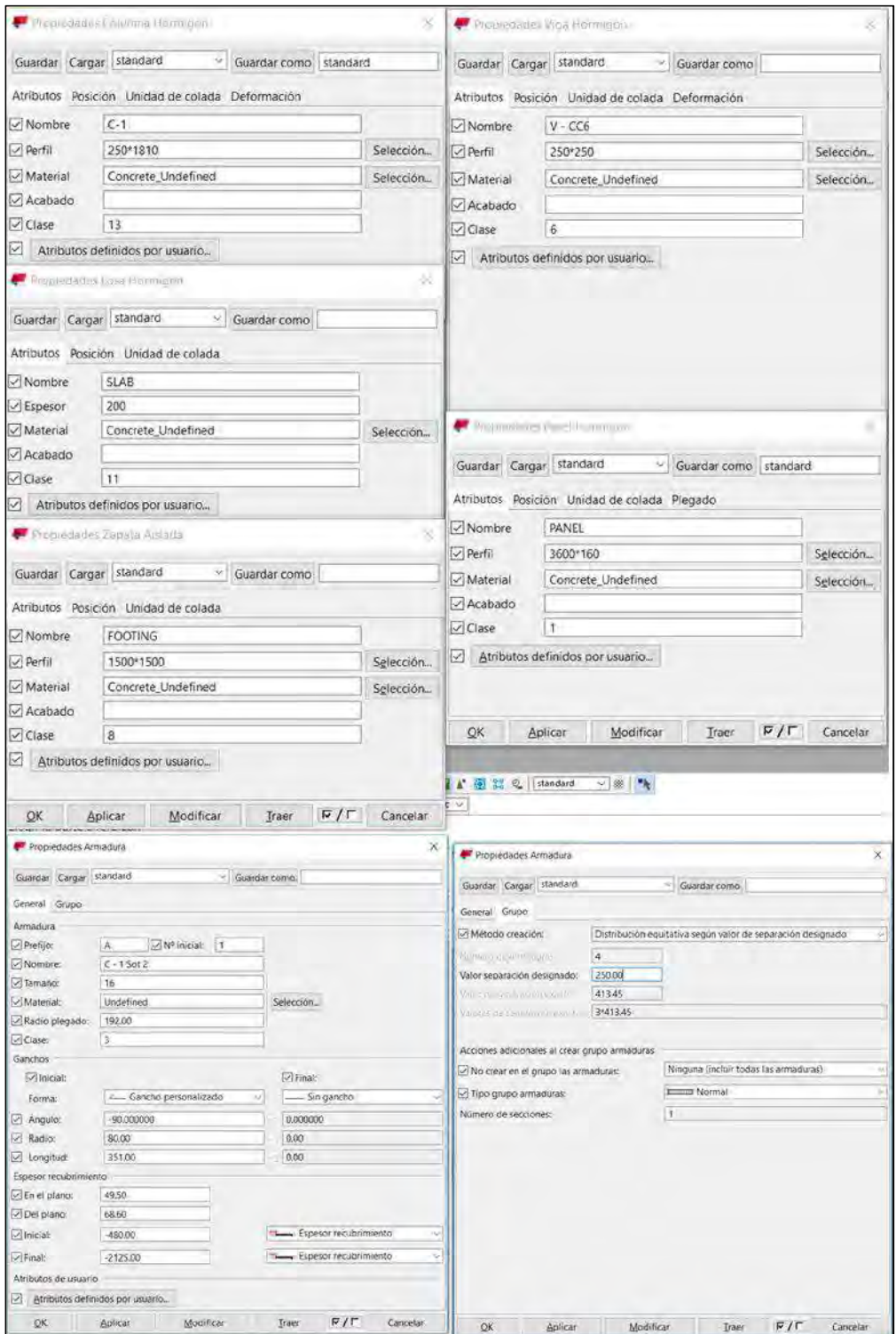

Figura 36: Cuadro de propiedades de zapatas, columnas, vigas, muros, losas y armaduras | Fuente: Propia

Cabe mencionar que la información ingresada para cada parte creada tiene que estar acorde con las consideraciones generales y criterios constructivos establecidos al inicio de tal manera que la información sea verídica y confiable, pues el desarrollo del presente modelo es una réplica constructiva de la ejecución real.

#### 4.2.3. Modelado con componentes de elementos de concreto armado

Anteriormente, ya se había mencionado que el software utilizado se utiliza con mayor frecuencia en la modelación de estructura metálica que en el de concreto armado y esto se evidencia también en la base de datos de componentes para cada tipo con el que cuenta el programa. Por un lado, tiene una extensa cantidad de componentes como detalles, uniones, partes metálicas y, por otro, una mínima cantidad para elementos de concreto armado como columnas, vigas y losas. Sin embargo, el uso de componentes facilita el modelado en ambos casos ya que genera un elemento compuesto al que se le puede modificar los distintos parámetros ya establecidos hasta llegar a lo que el proyecto requiere. A diferencia del caso manual, en donde se crea los elementos por separado y de acuerdo a cómo se requiera sin modificar un pre-establecido.

A continuación, se mostrarán los componentes de concreto armado y un ejemplo de modelado del armado de viga con este método.

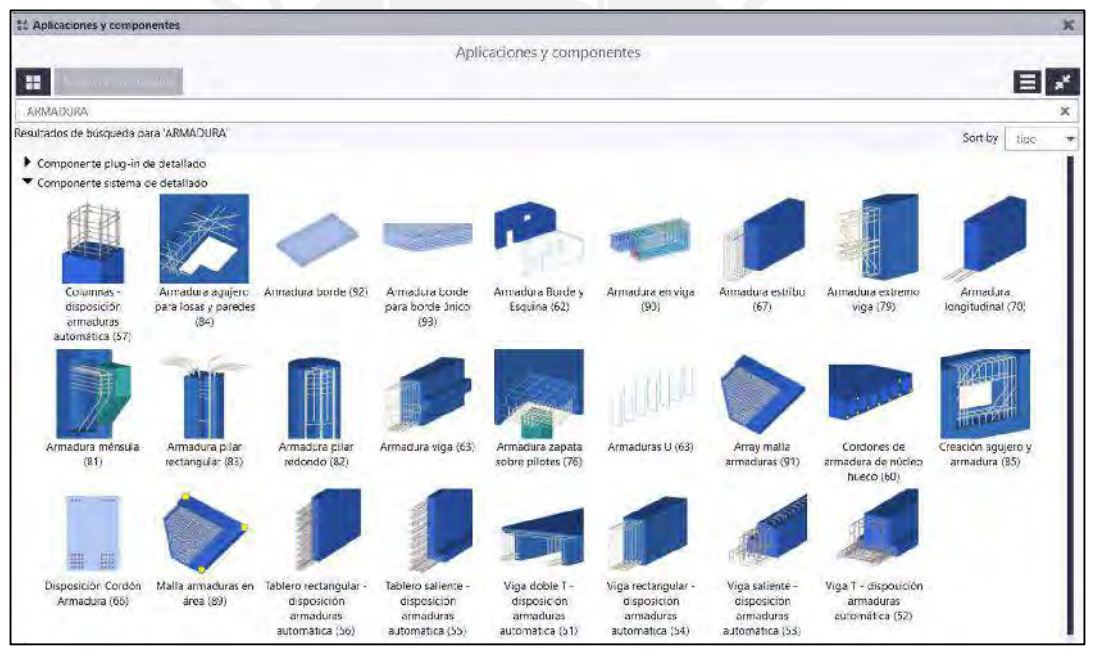

Figura 37: Aplicaciones y componentes para concreto armado en Tekla Structures | Fuente: Propia

Para el ejemplo, se utilizará la componente 90 de armado de viga, para la cual se tiene que crear inicialmente una viga de manera manual, luego hacer click en el componente y después seleccionar el elemento creado. Con esto, las armaduras de la viga como barras longitudinales y estribos serán creadas por defecto según la geometría de la misma, la cual se puede modificar según se especifique en los planos. Cabe mencionar que, al utilizar las componentes las partes son agrupadas en un conjunto y al entrar a las propiedades se puede modificar cada una de ellas que son: Barras primarias

inferiores, barras primarias superiores, barras laterales, estribos y separaciones. De igual manera, para cada una de esas partes el software brinda diversas configuraciones de distribución y formas, las cuales vas seleccionando según se necesite.

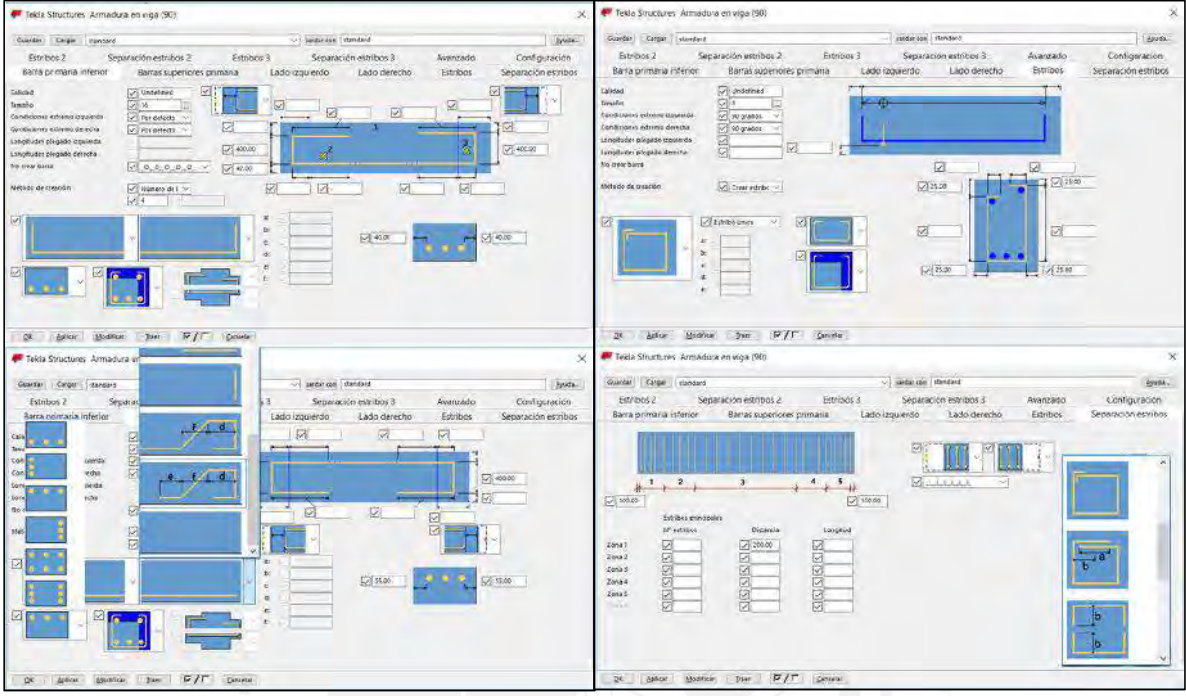

Figura 38: Cuadro de propiedades de componente 90 de armado de vigas | Fuente: Propia

Para el modelo virtual desarrollado se utilizó en la mayoría de casos el modelado manual, ya que este permitía poder tener distintas propiedades para varillas continuas como en el caso de las columnas, es decir, que en una misma cara existe un grupo de varillas que tienen una longitud y la otra una distinta. Por lo que el uso de las componentes no permitía dicha flexibilidad, la cual se podría obtener al desglosar la componente y separar los elementos, pero en dicha acción se perdía la información de recubrimientos enlazados con el elemento de concreto.

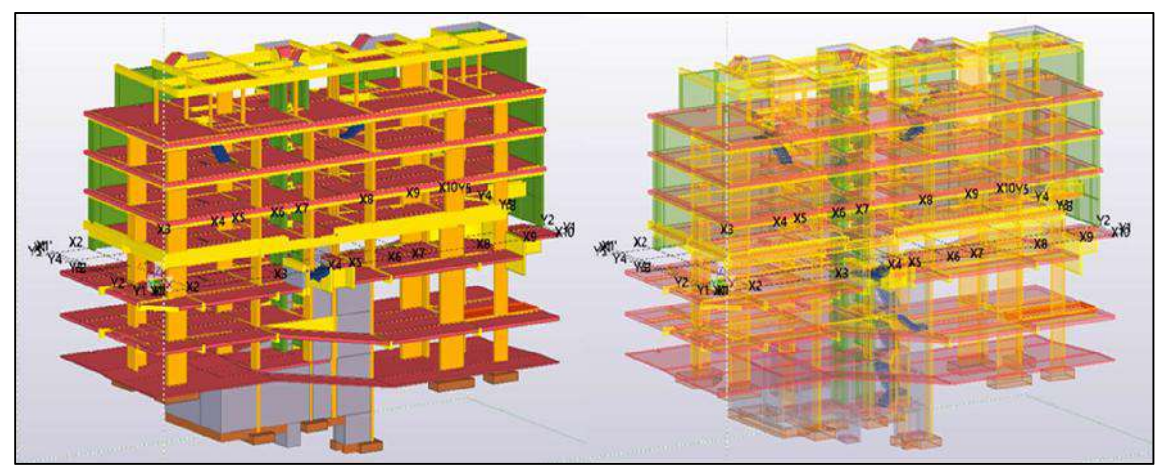

Figura 39: Vista 3D del proyecto Arista modelado en Tekla Structures | Fuente: Propia

# 4.2.4. Ingeniería de detalle del acero de refuerzo en el modelo 3D

En un capítulo anterior de Ingeniería de Detalle se indicó que un elemento LOD 400 está modelado con suficiente detalle para que se puedan producir dibujos y planos que colaboren en la fabricación e instalación del elemento, el cual es el caso de los elementos modelados en el presente proyecto. Por lo que a continuación, se mostrarán las características de cada elemento y se realizará un comparativo con la información previa de AutoCad para evidenciar las diferencias de visualizar un dibujo 2D con uno 3D.

 Cimentación: La cimentación de la estructura está conformada por zapatas aisladas y vigas de cimentación las cuales son de concreto armado. Por un lado, AutoCad muestra en planta las dimensiones de la zapata y el detalle de las armaduras, mientras que Tekla visualiza el elemento como un sólido, la ubicación y la cantidad exacta de armaduras con la que cuenta.

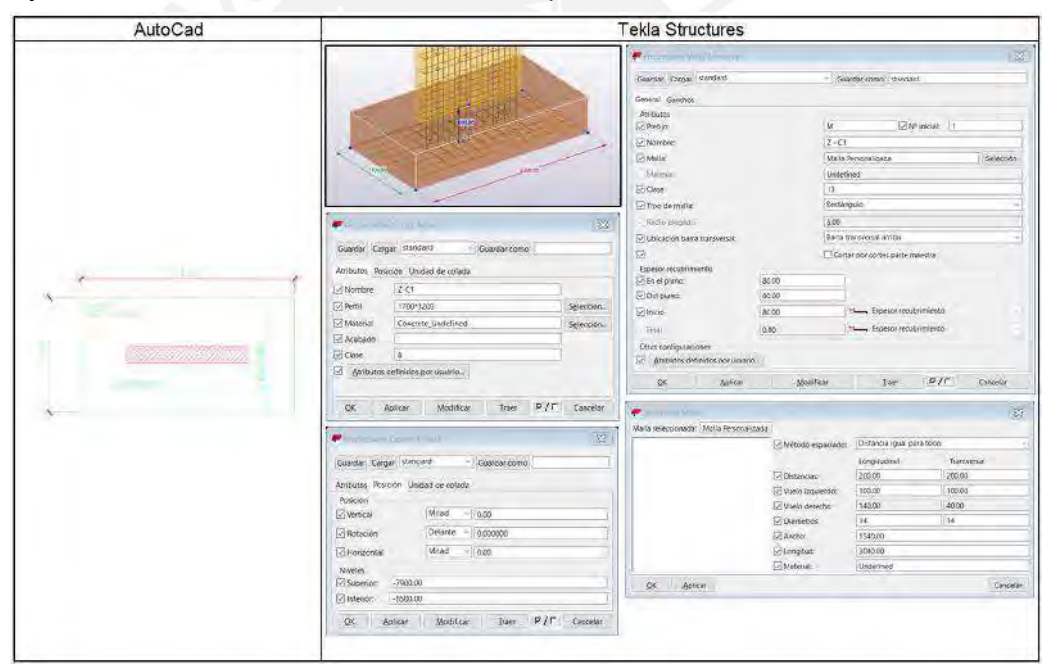

Figura 40: Comparativo de información AutoCad vs Tekla Structures en Zapatas | Fuente: Propia

 Elementos verticales: Estos elementos de concreto armado se distribuyen a lo largo de la estructura, según el cuadro de verticales y los detalles de corte del plano estructural del proyecto se cuentan con 5 placas,15 tipos de columnas con su respectivo desarrollo y el detalle de 26 cortes de muros. De igual forma en los planos 2D se puede visualizar el detalle de los anclajes en zapatas, de empalmes, cantidad y diámetros de varillas longitudinales, detalle de las secciones, desarrollo total de las varillas en los cortes de muros, sin embargo, en estos no se puede visualizar el desarrollo real de las varillas que están dentro de la estructura para poder realizar la habilitación, mientras que en Tekla Structures que sí. En el software se puede visualizar cómo las varillas nacen y pasan a través de los elementos superiores y cómo se empalman con los siguientes y subsiguientes, que es como realmente se desarrolla durante la ejecución de la obra. Asimismo, en los cuadros de propiedades se puede visualizar la información tanto de las estructuras como de las varillas de

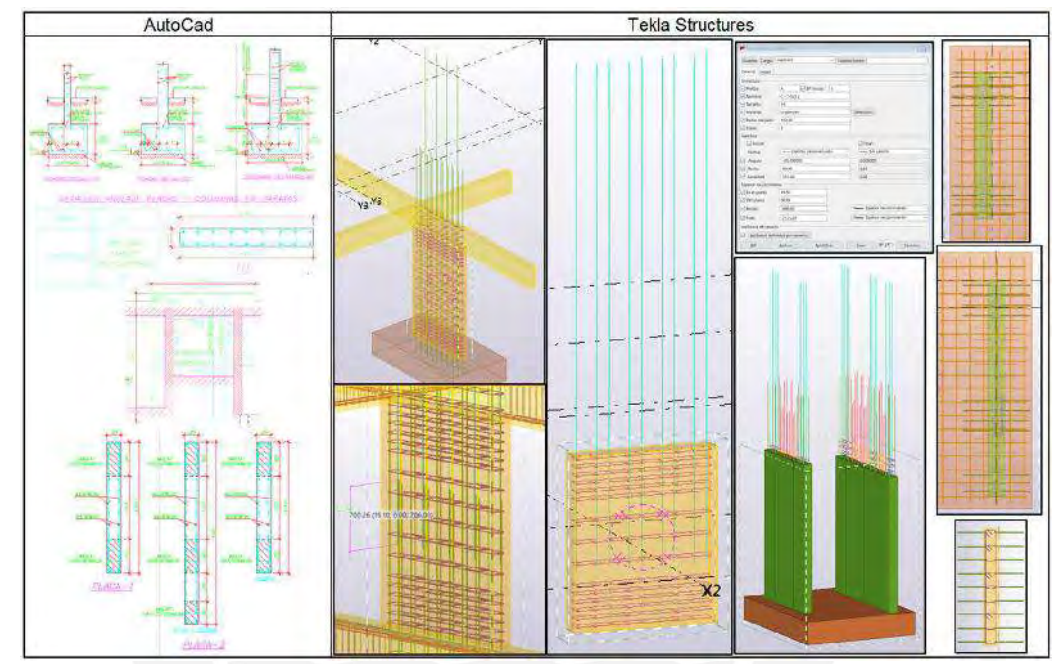

Figura 42: Comparativo de información AutoCad vs Tekla Structures en Placas y Columnas | Fuente: Propia

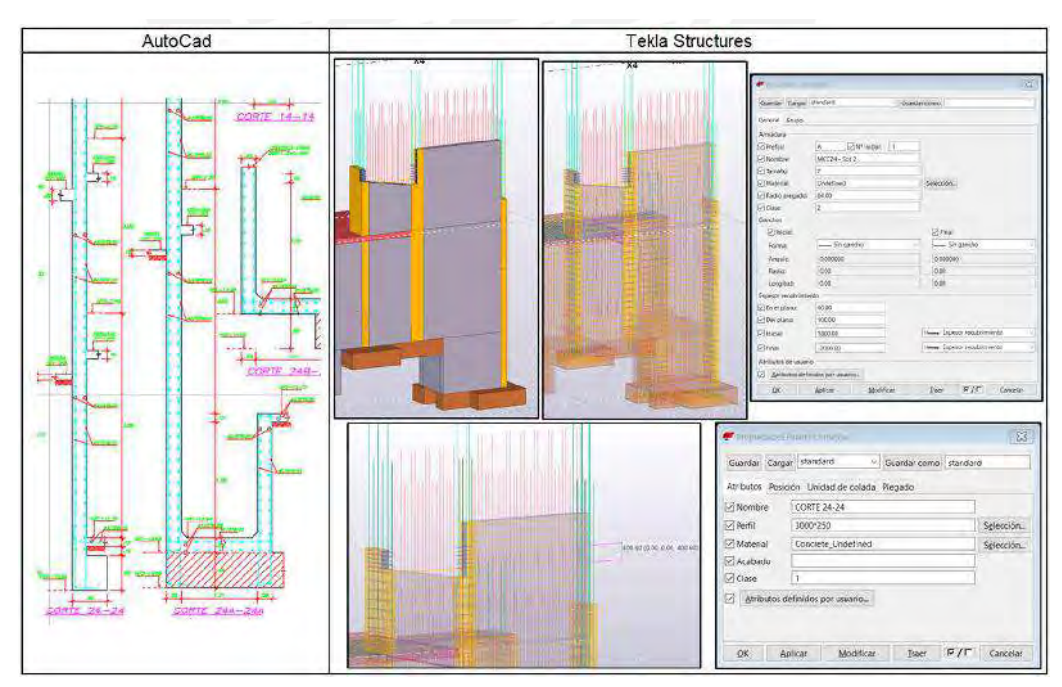

Figura 41: Comparativo de información AutoCad vs Tekla Structures en Muros | Fuente: Propia

refuerzo.

 Elementos horizontales: Estos elementos son de concreto armado y están distribuidos en cada planta que está conformada por vigas con diferentes longitudes y secciones, losas macizas y losas aligeradas con diversos espesores. Los cuales están simplemente apoyados en los elementos verticales. Las vistas en planta y el cuadro de vigas de los planos estructurales muestran el detalle del armado dichos elementos, sin embargo, no se puede visualizar cómo se distribuyen realmente las armaduras, cuya visualización facilitaría el entendimiento del proyecto en la ejecución. Durante la construcción, normalmente los elementos horizontales sufren cortes en su desarrollo a nivel de vertido de concreto, pero las varillas de acero siempre continúan para luego terminar el elemento o conectar con el arranque de otros como en las escaleras y rampas. Esto último es lo que también se puede visualizar en las vistas 3D que brinda el software, pues se está realizando el modelado como realmente se construye.

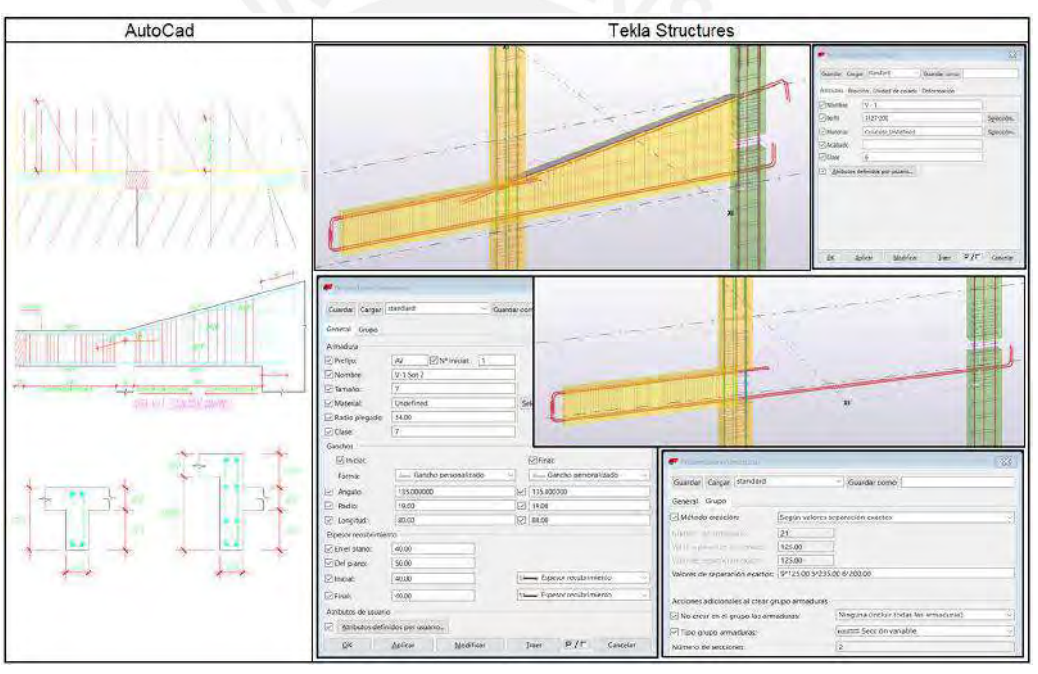

Figura 43: Comparativo de información AutoCad vs Tekla Structures en Vigas | Fuente: Propia

Rampas y Escaleras: Estos elementos se encargan de conectar cada planta del proyecto, por un lado, de forma vehicular y por otro, peatonal. Estas estructuras de concreto armado se ejecutan con la planta superior y se conecta con la planta inferior a través de las armaduras que se dejan embebidas para empalmar con las varillas de la estructura. En los planos 2D se puede visualizar la configuración del armado de acero, pero no el detalle de la misma para poder cumplir con el proceso constructivo antes indicado, es decir, parte de su armadura se ejecuta con los elementos de conexión.

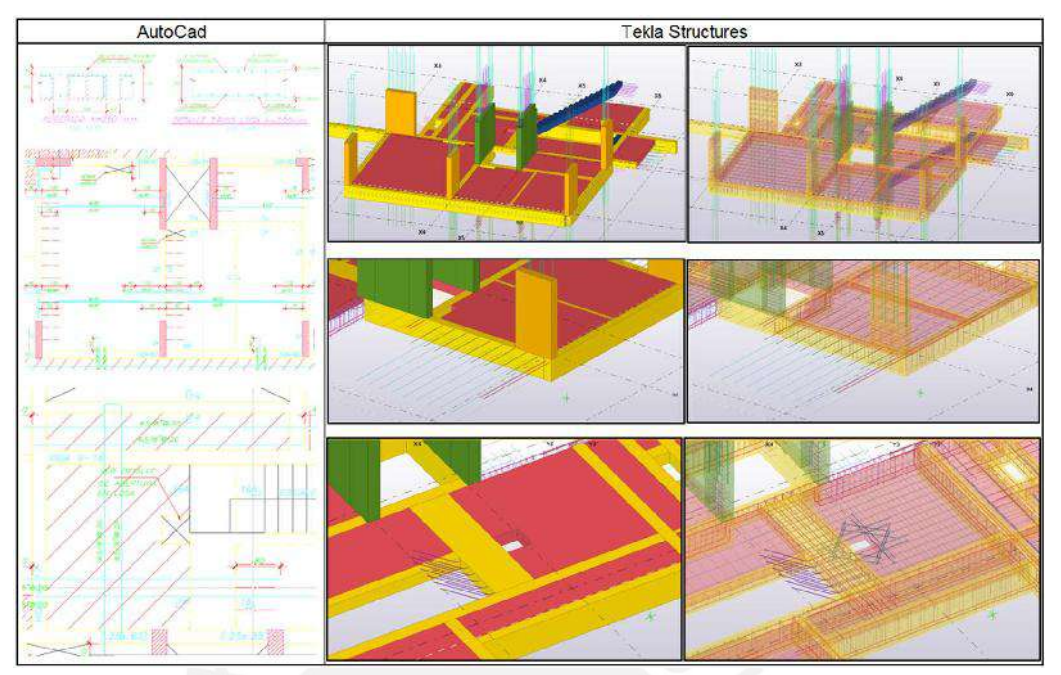

Figura 45: Comparativo de información AutoCad vs Tekla Structures en Losas aligeradas y macizas | Fuente: Propia

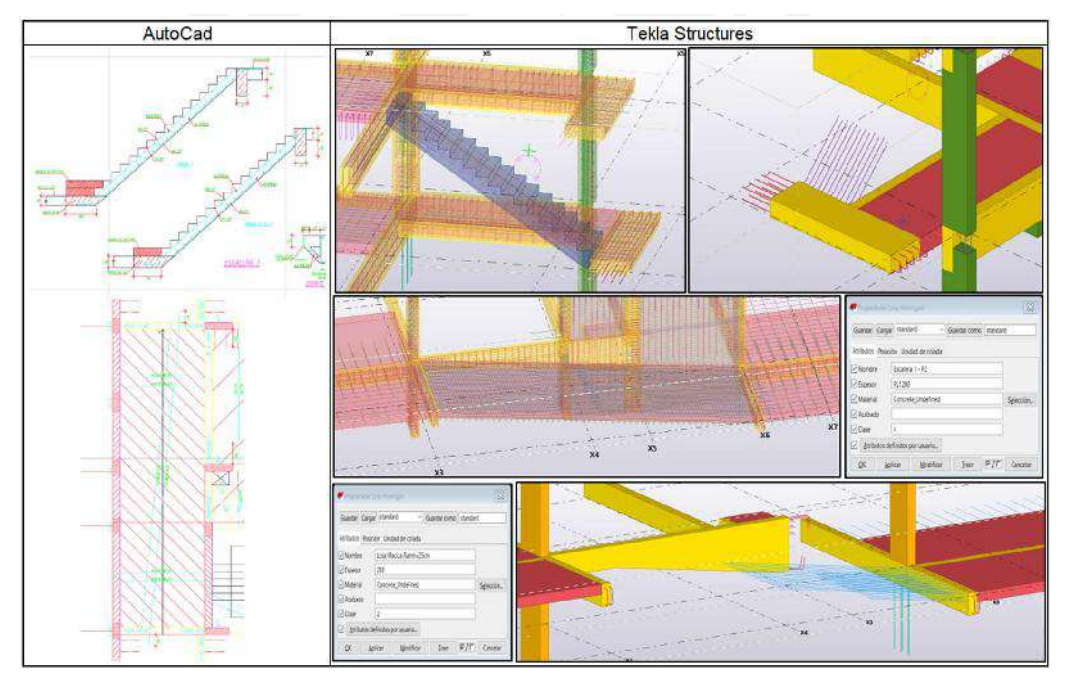

Figura 44: Comparativo de información AutoCad vs Tekla Structures en Escaleras y Rampas | Fuente: Propia

Finalmente se ha podido apreciar cómo la información 2D son de vital importancia durante el desarrollo del modelado virtual, pues éstos muestran el concepto de los elementos, sin embargo, no muestran cómo el proyecto se ejecuta realmente, ya que no se indican los detalles antes descritos. En la siguiente sección se podrá observar cómo a partir del desarrollo de la ingeniería de detalle del acero de refuerzo en el 3D se puede generar información única y relevante para la construcción del proyecto.

#### 4.3. Información generada a partir del modelo 3D

Luego de desarrollar el modelo 3D con las consideraciones y criterios antes mencionados, este podrá ser utilizado para generar información según se requiera para ser utilizada, por ejemplo, durante la licitación y planificación, compras de elementos prefabricados o pre-dimensionados, en la ejecución y en general durante todo el ciclo de vida del mismo ya que la información es única y verdadera. Entre la información más importante a obtener con ayuda del software existen los cuadros de información y los planos de detalle, los cuales pueden ser por elemento, sección, piso o como sea conveniente.

# 4.3.1. Cuadros de información

En la pestaña "Gestión" de la cinta de opciones se utiliza el comando "Organizador" para poder generar cuadros de información de los elementos que se requiera y así mostrar la información filtrada y organizada que será obtenida a partir del modelo virtual. En la interfaz del organizador existen tipos de cuadros pre establecidos que facilitan la generación de los mismos, entre ellos, están los cuadros de armaduras, columnas, vigas y losas, los cuales ya tienen un esquema para organizar la información más importante.

|                  |                                                                                                    |                  |                                                                                                    |                                                                                                    | $\overline{o}$<br>亖                                                                                                    |
|------------------|----------------------------------------------------------------------------------------------------|------------------|----------------------------------------------------------------------------------------------------|----------------------------------------------------------------------------------------------------|----------------------------------------------------------------------------------------------------|
| Diámetro <<br>x  |                                                                                                    |                  |                                                                                                    |                                                                                                    |                                                                                                    |
| Material         |                                                                                                    |                  |                                                                                                    | Peso de grupo / kg                                                                                                    | Longitud / mm                                                                                                    |
|                  |                                                                                                    |                  |                                                                                                    |                                                                                                    |                                                                                                    |
|                  |                                                                                                    |                  |                                                                                                    |                                                                                                    | 27813                                                                                                    |
|                  |                                                                                                    |                  |                                                                                                    |                                                                                                    |                                                                                                    |
|                  |                                                                                                    |                  |                                                                                                    |                                                                                                    | 15 215                                                                                                    |
|                  |                                                                                                    |                  |                                                                                                    |                                                                                                    | 330                                                                                                    |
|                  |                                                                                                    |                  |                                                                                                    |                                                                                                    | 1372                                                                                                    |
|                  |                                                                                                    |                  |                                                                                                    |                                                                                                    | 965                                                                                                    |
| Undefined        |                                                                                                    | 0.5              |                                                                                                    |                                                                                                    | 965                                                                                                    |
| Undefined        |                                                                                                    |                  |                                                                                                    |                                                                                                    | 3.937                                                                                                    |
| Undefined        |                                                                                                    |                  |                                                                                                    |                                                                                                    | 330                                                                                                    |
| Undefined        |                                                                                                    | 0.8              | 17                                                                                                    | 13.4                                                                                                    | 1397                                                                                                    |
| <b>Undefined</b> |                                                                                                    | 0.6              | 17                                                                                                    | 95                                                                                                    | 991                                                                                                    |
| Undefined        |                                                                                                    |                  | 17                                                                                                    | 9.5                                                                                                    | 991                                                                                                    |
| Undefined        |                                                                                                    | 2.2              | 17                                                                                                    | 375                                                                                                    | 3937                                                                                                    |
|                  |                                                                                                    |                  |                                                                                                    |                                                                                                    |                                                                                                    |
| Undefined        |                                                                                                    |                  | 9,000                                                                                                    | 126.7                                                                                                    | 12 5 9 8                                                                                                    |
| Undefined        |                                                                                                    |                  | 5                                                                                                    | 70.4                                                                                                    | 6 2 9 9                                                                                                    |
| Undefined        |                                                                                                    |                  | á.                                                                                                    | 56.3                                                                                                    | 6.299                                                                                                    |
|                  |                                                                                                    |                  |                                                                                                    |                                                                                                    |                                                                                                    |
|                  |                                                                                                    |                  |                                                                                                    |                                                                                                    | 45 28 9                                                                                                    |
|                  |                                                                                                    |                  |                                                                                                    |                                                                                                    |                                                                                                    |
|                  |                                                                                                    |                  |                                                                                                    |                                                                                                    | 15 215                                                                                                    |
|                  |                                                                                                    |                  |                                                                                                    |                                                                                                    |                                                                                                    |
|                  |                                                                                                    |                  |                                                                                                    |                                                                                                    | 30 074                                                                                                    |
|                  |                                                                                                    |                  |                                                                                                    |                                                                                                    |                                                                                                    |
|                  |                                                                                                    |                  |                                                                                                    |                                                                                                    |                                                                                                    |
|                  |                                                                                                    |                  |                                                                                                    |                                                                                                    | 3 040                                                                                                    |
|                  |                                                                                                    |                  |                                                                                                    |                                                                                                    |                                                                                                    |
| Undefined        |                                                                                                    |                  |                                                                                                    | 13.6                                                                                                    | 3.040                                                                                                    |
| Undefined        |                                                                                                    | 73.6             | 1.                                                                                                    | 73.6                                                                                                    | 3 0 4 0                                                                                                    |
|                  | $\vee$<br>Undefined<br>Undefined<br>Undefined<br>Undefined<br>Undefined<br>Undefined<br>Undefined<br><b>Undefined</b><br><b>Undefined</b> | <b>Modificar</b> | 田田中<br>Peso de elemento / kg.<br>36.7<br>85<br>0.2<br>0.8<br>0.5<br>2.2<br>0.2<br>0.6<br>28.2<br>14.1<br>14.1<br>75.7<br>8.5<br>67.2<br>73.6<br>73.6 | Cantidad<br>109,000<br>100,000<br>3<br>$\overline{3}$<br>$\overline{3}$<br>$\overline{3}$<br>$\bar{3}$<br>17<br>129,000<br>110.000<br>18,000<br>1,000<br>1,000 | A<br>Suggestion of our community allocation in the community<br>2126<br>85.9<br>0.6<br>23<br>1.6.<br>1.6<br>6.6<br>3.1<br>3971<br>945<br>302.6<br>73.6 |

Figura 46: Cuadro Organizador para armadura de Columna C-1 en sótanos | Fuente: Propia

 De igual manera, también se puede crear un cuadro nuevo con las características que uno requiera para fines necesarios. Estos cuadros de información pueden mostrar desde metrados hasta días de fabricación y ejecución, siempre y cuando la información haya sido digitada en los elementos durante el modelado ya sea como notas o atributos adicionales que se hayan colocado. Para poder generarlos basta con seleccionar todo el modelo y filtrar los elementos o únicamente los elementos que se desean organizar una vez dentro de la interfaz para luego exportarlos a un Bloc de Notas, un Excel o tenerlos guardados dentro del software. Entre los Anexos 03 y 11 se pueden observar ejemplos de los cuadros exportados desde el software.

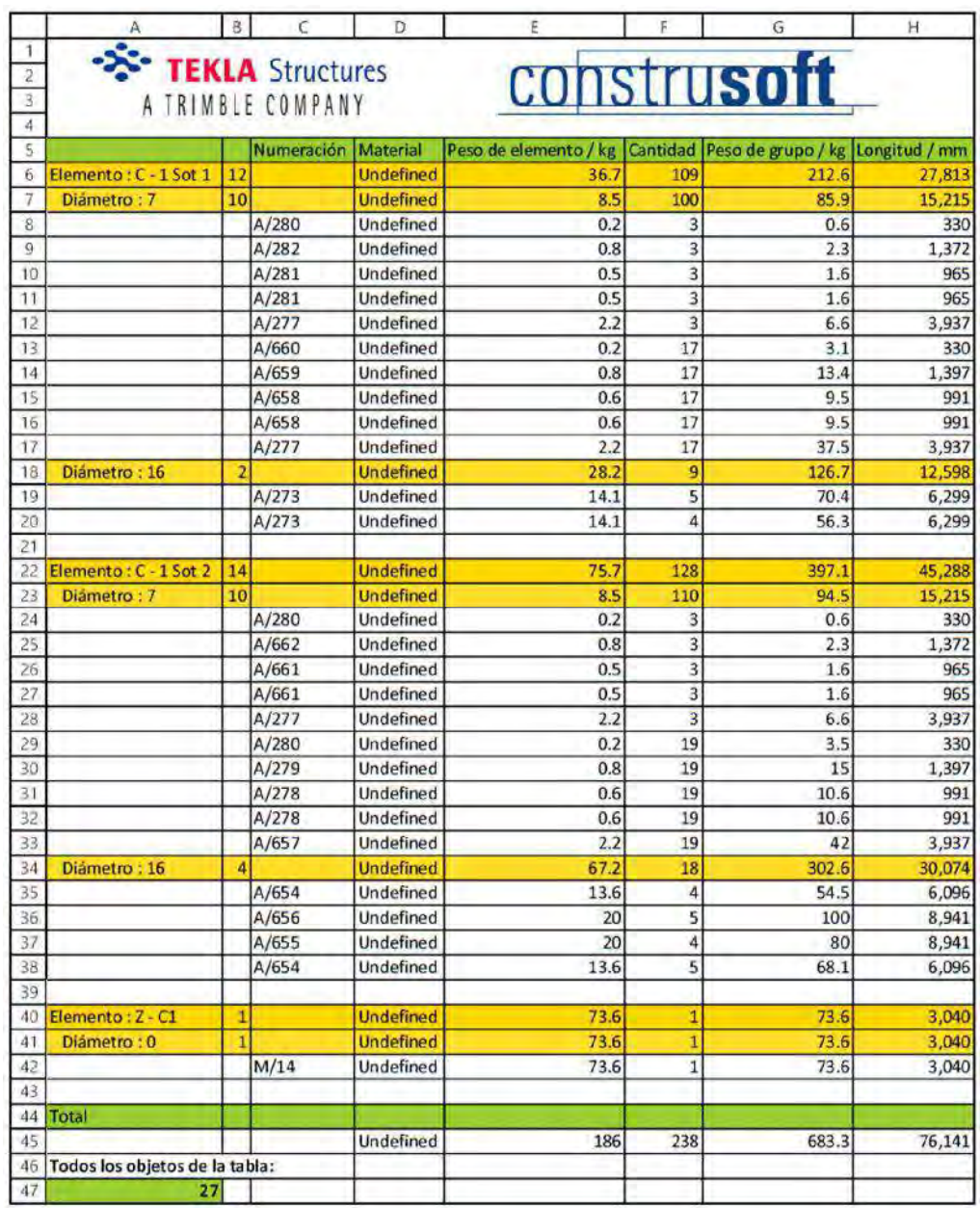

Figura 47: Cuadro en Excel exportado del Organizador de armadura Columna C-1 en sótanos | Fuente: Propia

# 4.3.2. Planos de detalle

El siguiente punto importante en la generación de información es la obtención de planos de detalle con despiece de armaduras, a través de la creación de dibujos generales, de partes o de conjuntos con la ayuda de la pestaña "Dibujos e Informes" de la cinta de opciones. Inicialmente se tiene que definir las vistas que se mostrarán dentro del plano, por ejemplo, vista en planta, en elevación y el isométrico; y se tiene que realizar la configuración de las propiedades de la plantilla de dibujo general y de disposición del dibujo. En la primera de ellas, se realizan las modificaciones de visualización del dibujo como colores, delineados, entre otros de los elementos y de la modificación de visualización de las cotas, anotaciones, marcas y otros que puedan existir dentro del plano. Mientras que, en la segunda, es para agregar información adicional como cuadros de despiece y formas de las armaduras. Luego de ello se deberá seleccionar y filtrar los elementos de los que se va a realizar el plano de detalle, por ejemplo, el desarrollo de una columna, muro, viga, losa, escalera o de toda una sección que cuente con varios elementos. Después, dentro de la interfaz del dibujo ya se pueden realizar diversas modificaciones para que el dibujo se vea ordenado y entendible. Entre los Anexos 03 y 11 se pueden observar ejemplos de algunos planos de detalle de elementos y de secciones.

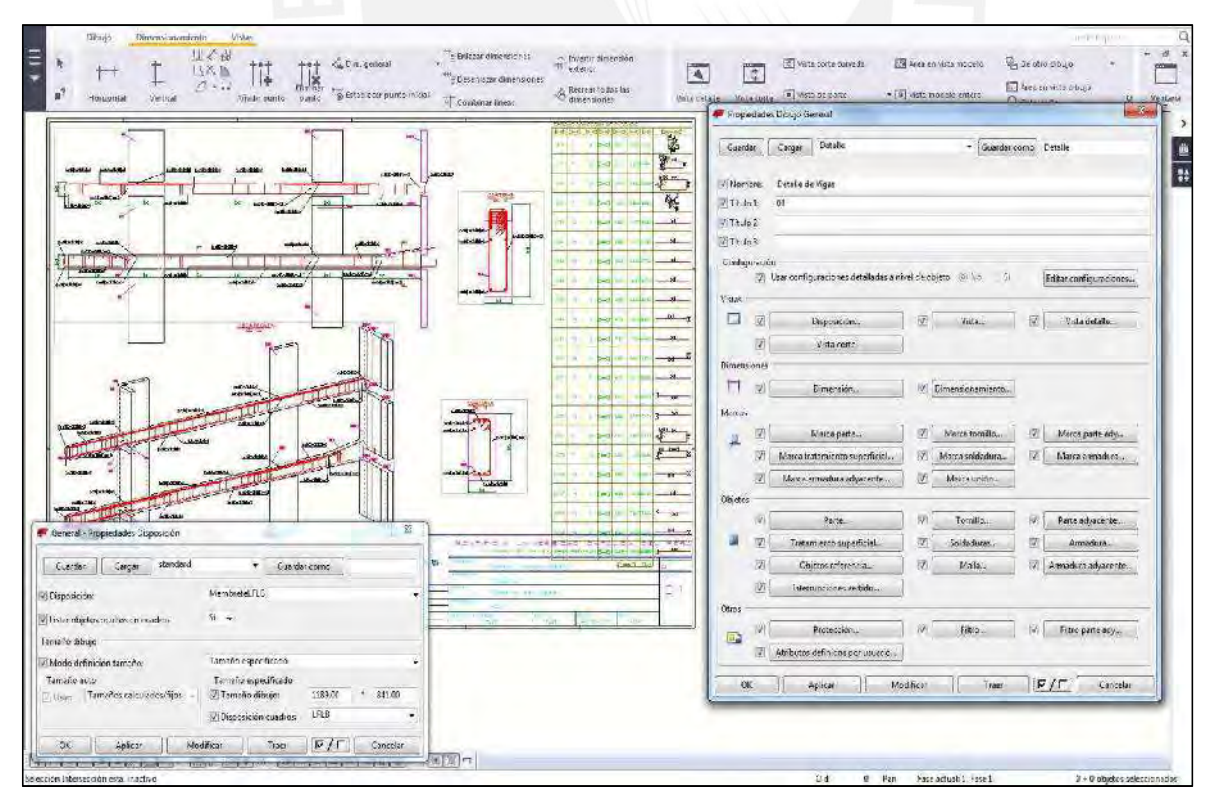

Figura 48: Entorno de detallado de Dibujo General en Tekla Structures | Fuente: Propia

# 4.4. Limitaciones y lecciones aprendidas del desarrollo del modelo 3D

En las secciones anteriores, se ha podido conocer cómo se desarrolla el modelo 3D dentro del software y también se ha evidenciado las diversas limitaciones y lecciones aprendidas durante el desarrollo acorde como se ejecuta realmente que se mencionan a continuación a modo de resumen:

- Las nomenclaturas, diámetros, pesos y materiales pre establecidas no coinciden con las que se comercializan en Perú, por lo que se debe preparar una base de datos con la información modificada.
- Las componentes en general pre establecidas en el software aportan rapidez durante el desarrollo del modelo virtual, ya que brinda diversas opciones para obtener lo que se requiere. Sin embargo, para la sección de concreto armado es rígido y limitado con el objetivo de llegar a un modelo 3D que refleje la construcción tal cual se ejecuta en la realidad. Es por ello, que se ha optado por desarrollar el modelo de forma manual para asegurar que se comporte como uno lo requiere.
- La creación de propias componentes, cuadros de organizador, macros y plantillas de dibujo que puedan agilizar la concepción del modelo y la información generada resulta compleja si la utilización del modelo es única y con fines educacionales, sin embargo, el desarrollo de estas a nivel de empresa resulta beneficioso si se va a desarrollar varios modelos 3D parecidos en el que se necesita establecer un propio estándar de modelación de las estructuras. Es por ello que, Construsoft realiza workshops para exponer las herramientas de gestión del concreto armado.
- La modelación de los elementos y armaduras de manera manual resulta fácil y técnico si las estructuras son comunes geométricamente. Sin embargo, si son complejas como rampas curvas en elevación con formas geométricas variadas el modelado de las mismas se torna complicado y se trata busca modelar elementos parecidos que contengan la misma información y en cantidad.
- Los nuevos proyectos creados en el software se inician desde el entorno por defecto que es el blank project, el cual impide generar reportes como dibujos y cuadros de organizador. Por ello, se recomienda instalar los entornos Sudamericano o Español para crear el modelo ahí o abrir el modelo ya creado nuevamente en ese entorno. Luego de ello, cuando se ingrese al Organizador o al Dibujo General, el software sí podrá brindar la información que se requiere a excepción de cuando el modelo se encuentra en el blank project.

# 5. PROGRAMACIÓN MEDIANTE LÍNEAS DE FLUJO DE LA CONSTRUCCIÓN DE LA ESTRUCTURA

# 5.1. Integración del modelo virtual de Tekla Structures en Vico Office

En secciones anteriores, se ha indicado que el modelo desarrollado en Tekla Structures será utilizado en Vico Office para la generación de líneas de flujo, por lo que se tendrá que usar las versiones educacionales 2017i y R6.6, respectivamente, y para ello existen dos formas de insertar el modelo en el segundo software. La primera de ellas es a través de un plug-in de Tekla Structures llamado Vico Publisher y, la segunda, a través de la exportación tradicional en formato .ifc. De las cuales, se utilizará la primera debido a que, en la segunda, la versión R6.6 de Vico Office no reconoce el acero de refuerzo como un elemento geométricamente modelado y por ende no podrá obtenerse datos requeridos como ubicación, longitud, cantidad y peso; y que, a través del publicador, sí.

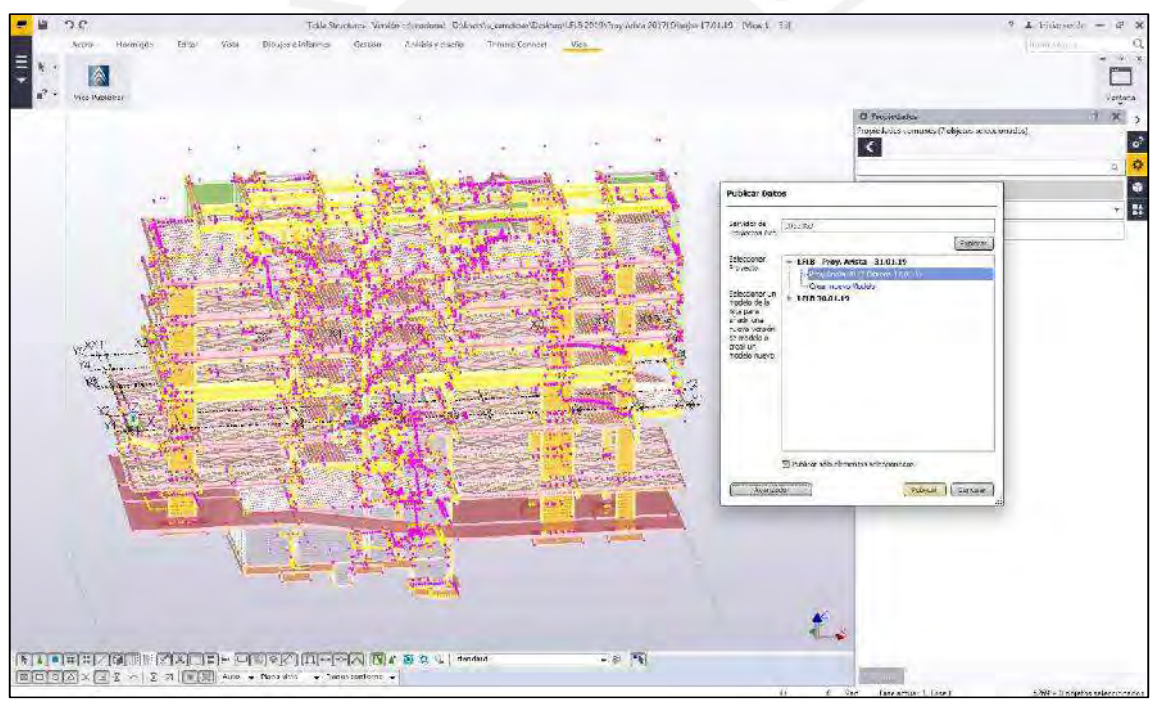

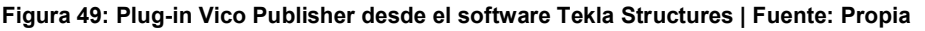

Para poder realizar la publicación del modelo se tienen que seleccionar todos los elementos a publicar, después, elegir parámetros avanzados que permitan un agrupamiento ordenado como nombre o tipo de elemento y, además, se debe tener abierto un proyecto nuevo en Vico Office para seleccionarlo como destino del modelo. Luego de realizar la publicación en el nuevo software, los elementos se podrán visualizar en su totalidad y, a su vez, ordenarse según se requiera, ya sea por tipo de elemento en el caso de los elementos de concreto o por niveles y tipología, en el de las armaduras.

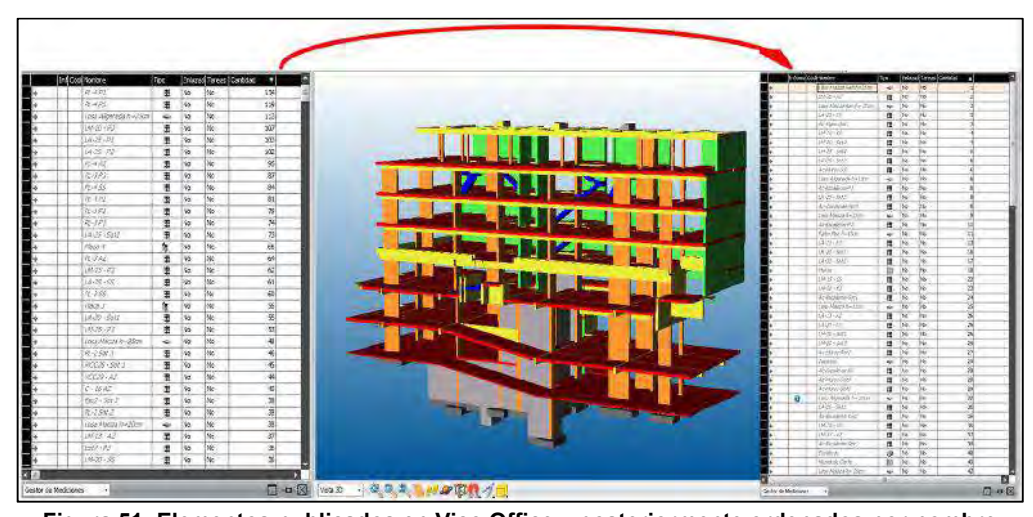

Luego de ordenar los elementos de concreto y las armaduras por nombre y tipología o también conocidos dentro del software como elementos de medición o TOI's, se procede con la sectorización del proyecto, por niveles y zonas, en el cual se consideran 8 niveles y 4 zonas por nivel (Anexos 12 y 13). Los niveles han sido creados según la elevación del proyecto y son la cisterna, sótano 2, sótano 1, semisótano, piso 1, piso 2, piso 3 y azotea, mientras que la zonificación se realizó a fin de obtener zonas con áreas de trabajo similares entre 100m2 y 140m2 que permitan la movilización de las cuadrillas durante la operación y también el balanceo de cargas de trabajo para las partidas de encofrado, colocación de acero de refuerzo y vertido de concreto. En el nivel de cisterna se cuenta con un sector de 140m2; en los sótanos, 4 sectores de 140m2; en los niveles superiores, 4 sectores de 110m2 y; en la azotea, 4 sectores de 80m2 aproximadamente. Figura 51: Elementos publicados en Vico Office y posteriormente ordenados por nombre y tipología dentro del Panel de Gestor de Mediciones de Vico Office | Fuente: Propia

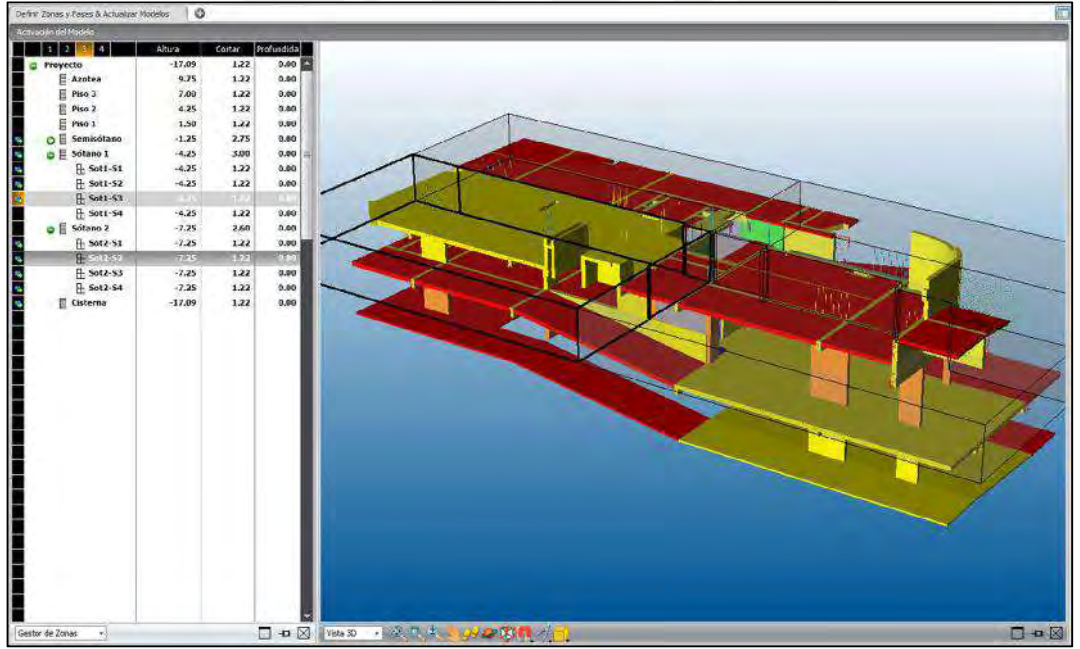

Figura 50: Selección del Sector 2 del Sótano 1 y del Sector 3 del Sótano 2 | Fuente: Propia

Además, en el software, la sectorización funciona como un cortador, es decir, divide el proyecto por las líneas de corte que uno define, esto genera que los elementos que se encuentren dentro de la caja se asignen a esa zona y los que salen de ella se corten. Es por eso, que además de la sectorización, se tiene que realizar una asignación con el apoyo del modelo 3D del gestor de zonas o del panel de mediciones para asignar manualmente los elementos a la zona a la que uno quiere que pertenezcan. Para facilitar ello, se recomienda asignar nombres detallados a cada elemento, es decir, indicar el elemento y la posición en la que se encuentra, por ejemplo, armadura de la columna C-1 del sótano 2, que es lo que leerá Vico Office después. En la siguiente figura se observa la asignación manual del acero vertical de columnas que inicia en el sótano 2 y se desarrolla a lo largo del sótano 1 y del semisótano, el cual el software divide en cada uno de esos niveles, sin embargo, la instalación del mismo se realiza en el sótano 2, y es a ese nivel al que debe asignarse a fin de que se ejecute de esa manera.

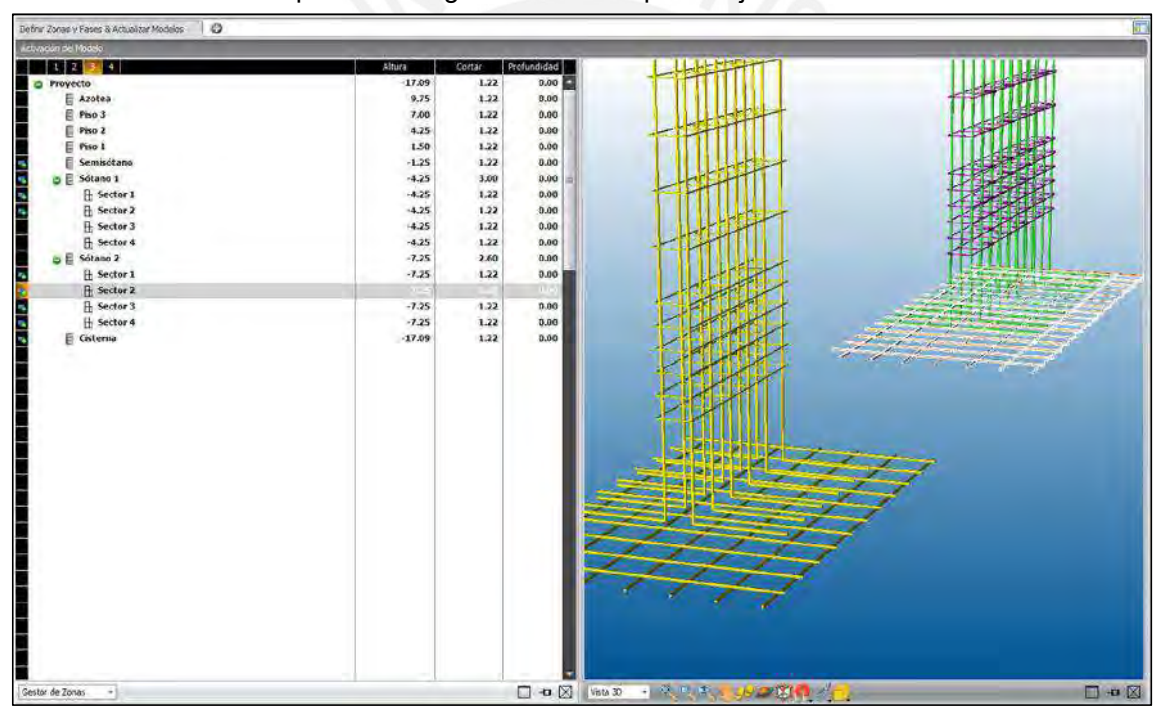

Figura 52: Asignación del acero vertical de columnas al sector 2 del sótano 2 con apoyo del asignador manual de elementos 3D del Gestor de Zonas de Vico Office | Fuente: Propia

De igual manera sucede con los elementos horizontales al realizar la división de las zonas dentro de cada nivel, es por ello que la opción más eficaz es la asignación a través del panel de mediciones, ya que en este se puede observar exactamente en qué zonas y niveles está distribuido el elemento, además de ubicarlo geográficamente dentro del modelo 3D, para después asignarlo a la ubicación que corresponda para asegurar que se cumpla el proceso constructivo establecido durante la modelación de la estructura que se explicó en secciones anteriores.

| Registro de Documentos & 30 & Panel de Mediciones              | Di & Panel de Medicines   Cestor de Medicones à 30 à Panel de Medicanes ( C) |                                                                                                    |                                                        |                                                       | 町                                                                            |
|----------------------------------------------------------------|------------------------------------------------------------------------------|----------------------------------------------------------------------------------------------------|--------------------------------------------------------|-------------------------------------------------------|------------------------------------------------------------------------------|
| a Descripción<br>Nombre<br>Nodelos 30<br>ы                     | Enlazar desar                                                                | Seleccionar Zona<br>$-20$ iseá $-$<br>$\square$ SS $54$<br>$O \Box P$ so 1<br>$\Box$ P151<br>$P1-52$<br>$1.91-63$<br>$\Box$ P1-54<br>OD Piso 2<br>$\Box$ P2-S1<br>S P2-52<br>$\square$ P2-53<br>$\square$ P2-S4<br>$\Box$ Pso 3<br>$\square$ P3-S1<br>$\square$ P3-52<br>$D$ P3-53<br>L1.P3-S4<br><b>O</b> <sub>D</sub> Arobia<br>$\square$ AZ-\$1<br>$\square$ AZ-S2<br>$\Box$ AZ 63<br>$\square$ AZ-54 | ۰<br>Aceptat<br>Cancelor                               |                                                       |                                                                              |
| $\Box$ - $\Box$ $\Box$ vsts 30<br>Registro de Occumentos<br>fx | $+30$<br><b>LA MARCHINE</b>                                                  |                                                                                                    |                                                        |                                                       | $\Box$ $\blacksquare$                                                        |
| Mostr Info Codgo<br>Nombre<br><b>COUNTS THAT</b>               | 4J S<br>a de Rand   Cantus 1900                                              |                                                                                                    |                                                        |                                                       |                                                                              |
| (86)<br>Ac-Columnas-P2(86)<br>$\mathcal{R}$                    | P26<br><b>APROPERTY</b>                                                      | G                                                                                                    | <b>EVALUATE</b><br>tioni of<br>$1.00$ $E_0$<br>1.00152 | 9:12 64<br>$0.001 + 0.0$<br>$8.28 - 64$<br>$0.00 - 1$ | <b>CONTRACTOR</b><br><b>Argelling</b><br>$0.00$ ( $\approx$<br>$0.00$ $\leq$ |
| (118)<br>Ac-Columnes P2(118)<br><b>DO</b>                      | $ p_2 $<br>adinargo»                                                         | $\mathbb{R}$                                                                                                    | $1.00$ $\approx$<br>$1.00 \, \Omega$                   | 8.28 (2)<br>$0.00$ $\odot$                            | $0.00 \leq$<br>$0.00 - 0.0$                                                  |
| (176)<br>Ac-Columnas P2(176)<br><b>SB</b>                      | pr.<br>107/02/2011<br>$\rightarrow$                                          | 岡                                                                                                    | $1.00$ $\odot$<br>$1.00$ $\odot$                       | $8.23$ $\degree$<br>0.00C                             | $0.00$ $\leq$<br>0.00                                                        |
| (104)<br>Ac-Columnis #1(104)<br>$\circledast$                  | UP/DEED/LD.<br>$6 - 6$<br>$\sim$                                             | <b>B</b>                                                                                                    | $1.00 \, \text{m}$<br>1.00                             | $30.44 - 60$<br>0.00 5                                | $0.00C_0$<br>$0.00   + \sqrt{2}$                                             |
| (15)<br>Ac-Columnse-P2(15)<br>a                                | P2-S2; P3-S1; P3-S2<br>002/201<br>$\mathbf{m}$ $\mathbf{m}$                  | G)                                                                                                    | $1.00 \, \text{m}$<br>$2.00$ $R_0$                     | 44.66 (2)<br>$0.00$ $\leq$                            | $0.00 - C$<br>$0.00 - 0.0$                                                   |
| G<br>-Tio<br>Panel de Medicones<br>×                           |                                                                              |                                                                                                    |                                                        |                                                       | $\neg$ $\blacksquare$                                                        |

Figura 54: Distribución de Vico Office en Niveles y Zonas de los elementos de medición | Fuente: Propia

Finalmente, luego de contar con el modelo 3D publicado desde Tekla Structures a Vico Office con los elementos de medición correctamente ordenados y ubicados en los niveles y zonas, se puede exportar informes en Excel para ver la distribución (Anexos 14 y15). De igual manera, ya se puede generar la programación de las líneas de flujo, en las que se tomará en cuenta lo desarrollado en el marco teórico acerca de los métodos de programación Takt Time y LBMS, lo cual se explicará detalladamente en las siguientes secciones.

| Naviga<br>Cardia se Fanti Card. Tgo<br>Mode 12:50 (Oldiga                          | Haiz., Info., Cidgo<br>Nordez                                      | Natilie or Pagel Carr., It pa                                                                                                    | Middl., Janto., Codgo           | <b>lesbis</b><br>Film slave Cavi., Too.                                        |
|------------------------------------------------------------------------------------|--------------------------------------------------------------------|----------------------------------------------------------------------------------------------------|---------------------------------|--------------------------------------------------------------------------------|
| <b>McGoluwas Guts000</b><br>$f0 < f0 2$<br>4103/201<br>VXI.                        | (20)<br><b>CEP-1</b><br>Ar-Columber Gold (M)                       | 0782001 1 1 1 1<br>Solt 52                                                                                                    | 050<br>٠                        | <b>QUEEDOL</b><br>Ac-Columnes-GebS[151]<br><b>Contract Contract</b><br>Sett 61 |
| loss<br><b>如做多处多化补料</b><br>Az Kolmous Gott 001<br>01/07/201                        | (203)<br><b>Bi-Counties-Sottle301</b><br>181                       | 5616155525521553<br>100524<br>and the fact                                                                                                    | 煳                               | 4: Columba Scitz, 32<br>5005<br>08/02/201<br><b>The Co</b>                     |
| 56:142, 95-52<br>08/02/201<br>con<br>Ac 4 plumine 4 oct 001                        | (D)<br>AI-COURNAL GOGLOVIT<br>×                                    | 501152, 5542<br>3832011<br>a -                                                                                                    | <b>UNIT</b>                     | an nom<br>AC COUNTING SOCIETY (30)<br>50050<br>08/02/201                       |
| COR<br>Ac-Columnas-Gol:12011                                                       |                                                                    |                                                                                                    |                                 | $5$ ett $43$<br>08/02/201                                                      |
| k: Colorat fol:125<br>ias.<br><b>Direct</b><br>(47.03.201                          | Ar Counsel Solution<br>œ                                           | 38153<br>11 (NOV)<br><b>Bill All Angel</b>                                                                                                    | ïМ                              | 500551<br>08/02/201<br>$\overline{1}$<br><b>CONTRACTOR</b>                     |
| 901411561216<br>ka<br>Ac-Colmnas-Got (CLS)<br>06/03/301<br>œ                       | 信切<br>ALCOUNNIN GODDEN<br>n.                                       | 500151-5551:P153<br>08825201<br><b>The Contract of Section</b>                                                                                                    | (350)                           | Ac Counnair Schlick<br>56057<br>08/03/301<br>$\mathbf{r}$                      |
| Sell (2): 15-52<br>(75)<br>Ac Columns (681) 32<br>0602001                          | 仰闻<br><b>kc Counnes Sols (1:6)</b><br>a post<br>÷                  | for162, \$563<br>DARD/ODL.<br><b>The Company</b>                                                                                                    | <b>CAS</b>                      | <b>START START</b><br>All Columns Got ( A)<br>$500-63$<br>08/02/201            |
| 08/03/201<br>01010236-012-0233<br><b>(Gsi)</b><br>A: Columns Gob) (19)             | 信道<br>Ar Counnair Gottlich II)<br>$\mathbf{r}$                     | 301153 3553 5553 5553 08X2/201<br>- 1                                                                                                    | <b>NO</b><br>×                  | 580457<br>08/02/00:<br>At Columnist Sold (7)                                   |
| 0102221<br>\$6043<br>ÙИ.<br>Ac Column GM102)                                       | čΩ)<br>As Countries Script 25                                      | 50163<br>Cuantificando Elementos de Hedición                                                                                                    | <b>NO</b>                       | AL-Columnia Sottli 30<br>$5$ ctt $-53$<br>08/02/201<br>和歌声                     |
| 1222<br>9014235529141<br>08/03/201<br>Az Kokmas-Sol:1522                           | fe Cours as Cota 222<br>(122)<br>a.                                | 501161-55                                                                                                    | (W)                             | ic-Course/6012[3]<br>Seti-S3<br>an se<br>08/02/00 1                            |
| X22E<br>纳特普勒务务<br>06/03/30 L<br>At Counnal Col (133)                               | (235)<br>As Courses (oti/225)<br>$\mathbf{v}$                      | Coartificación<br>Set142.88                                                                                                    | 岗                               | At-Columnal-Set 1(1)<br>08/02/201<br>200455<br>-                               |
| <b>WAY</b><br>(226<br>47/03/201<br>te Colonia RA1028                               | 的加工<br>(129)<br>ALCOUNTABILITY<br>×                                | \$5.52                                                                                                    | (20)                            | <b>The Season</b><br>Ac Countras GU1200<br>$500-53$<br>08/02/201               |
| 90142; 1642; 0541<br>(226)<br>Ac Columnat Garagan<br>0880/00L<br>$\cdot$           | (228)<br>At Countral Gotto 1783<br>187                             | 58162.55<br>Artistando baldosofo de algorantes                                                                                                    | (20)                            | At Columnas (RRS) ()<br>501142<br>08/02/201<br>œ                               |
| Soci dia<br>07/02/201<br>Vast-<br>Ac Columnat Got 1015                             | (12)<br>Ac-Counnas 5045/27                                         | Sot153                                                                                                    | 725                             | AC Columnat Sold (12)<br>加尔<br><b>MASSA</b>                                    |
| <b>CESTS</b><br>50140 5561 8160<br><b>SLIBS/201</b><br>Ar-Columni Bublisti         | 020<br>a pro<br>Ar-Cormuns (2012) 272)<br>w                        | 58151.55                                                                                                    | /25                             | $5$ cti $53$<br>08/03/201<br>At-Columbi Garatta                                |
| <b>CON</b><br>088027221<br>Ac Columns Got 1035<br>36142 \$542 \$542 PLAT           | (255)<br>As Countable (critical)<br>Ð                              | 50152.554 Ade 3                                                                                                    | 29                              | 580/51<br><b>IC Courrent Set V.M.</b><br>06/02/201                             |
| CON<br>5563<br>07/02/201<br>Ac Columnas 6pt 10.50                                  | (225)<br>Ar-Counnas Goto(2)6                                       | Dreskt<br>华邻                                                                                                    | (25)<br>详                       | k: Columns (s/2/25)<br>5011-04<br>叫似の                                          |
| 64<br>\$8143<br>37/02/201<br>Ac-Columnas-Got (2)40                                 | ίW<br>Ar-Countries-Sold(14)                                        | 500,000<br><b>PENCHORA</b><br><b>CONTRACTOR</b>                                                                                                    | /30)<br>٠                       | Ac Counnel Sol (CM)<br>5:15:55<br>精神学<br>08/07/207                             |
| 如体多处处世界<br><b>O40</b><br>08/03/201<br>An Colomne (2012) 47                         | (PK)<br>AFCOUNTINE SUITED RD<br>(B)                                | 3x151 S552 S562 F1-11<br>0.035221<br>n se                                                                                                    | 27                              | 560.61<br>08/02/201<br>42-Columnis-501227<br><b>BOOK COM</b>                   |
| 646<br>Ac Columnas Got 1046<br>5001411954119141<br>GE/GO/201                       | (246)<br>At-Countral Gott/246                                      | 18/02/2012<br>$-$<br>Son163; \$561; P163                                                                                                    | (28)<br>٠                       | Ac-Columnas (SASESE)<br>500 <sub>0</sub><br><b>The Company</b><br>09/02/201    |
| 20<br>5502<br>Ac-Columns GotSD47<br>07/03/201                                      | 位切<br>A: Courned WAI(2/7)<br>٠                                     | <b>The Second Second</b><br>饭款<br>122,201.                                                                                                    | (图)                             | ic Colomas Sets (N)<br>56日(公<br>a w<br>08/02/201                               |
| 040<br>5011-52; \$5-52; \$5-52, \$4-51<br>Accounter@t1040<br>49,932,931            | (140)<br>Ar-Counnes-Solc/J-4D<br>i Br                              | 100143 5553; 5545; 7143<br>10053.80<br><b>CHECK</b>                                                                                                    | òň.<br>$\overline{a}$           | 08/02/201<br>an-Columna (2012))<br>全社の<br>a e                                  |
| <b>Sec. 43</b><br>STOUTOL.<br>75<br>Ac Columbi 50/1051                             | 煳<br>A/Counter/60023                                               | <b>The Contract of the Contract of the Contract of the Contract of the Contract of the Contract of the Contract of the Contract of The Contract of The Contract of The Contract of The Contract of The Contract of The Contract </b><br>501153<br>OTKEGPL.                 | 嗬                               | Ac-Counnail-Solid DG<br>500253<br>OANGUNI<br><b>COMPANY</b>                    |
| (252)<br>faci 6% 数位: 55 da Fr 61<br>04/03/201<br>Ac Columns (063/252)              | (252)<br><b>The Second Second</b><br>Ac Courrent Gott (212)<br>UU. | 56143: \$545; \$545, Pa43<br>28/02/2012<br><b>The Second</b>                                                                                                    | (01)<br>×                       | 06/02/201<br>4c-Dikmmas-Set 2(11)<br>500.55<br>as – 2                          |
| (256)<br>AL-COUNNEL GUILDSE<br>9562<br>07/02/001                                   | <b>STREET</b><br>(390)<br>AL-COLORADO SOCIO (SN)                   | EX 800 HO<br>95-62<br><b>DESSEE</b>                                                                                                    | 海<br>×                          | ic-Olumin-Reto[12]<br>Suite,<br>06/02/201<br><b>Mill Ball Here</b>             |
| 1257<br>Section Secrits: 9661<br>01/02/00 1<br>Az-Columnat Got 2057                | (257)<br><b>M-Chamniel-Gold (257)</b><br>a popular<br>D.           | 5x12.61: 5x15.61: 55-61<br>3830201<br><b>The Contract of the Contract of the Contract of the Contract of the Contract of the Contract of the Contract of the Contract of the Contract of the Contract of the Contract of the Contract of the Contract of the Contract </b> | <b>CLSS</b><br>- 6              | At-Columnas 6st 273<br>50日号<br>08/02/201<br>- -                                |
| 5000<br>0102001<br><b>CKI</b><br>Ac-Columniat-Soci-CM                              | QO.<br>As Counnas /sols/26<br><b>The Second Second</b>             | ORCANIA<br>50153<br>--                                                                                                    | 00<br>$\infty$                  | Ac Columns Sol 234<br>06/02/201<br>580R                                        |
| (260)<br>50141/25-51-91-51<br>06/02/00 L<br>Ac Columns Gob (260)                   | (368)<br>Ar-Cournas-Golt/260<br><b>Billian</b><br>1B-              | Sot1-51: \$5-51: P1-51<br>28 奖之文的土<br>an na <del>L</del>                                                                                                    | OB.                             | -<br>AL-Columni Sot 1737<br>5/053<br>08/02/201                                 |
| MOLDOS<br><b>ARKA</b><br>98143.9528.952.Pt-51<br>Ac<br><br>countries<br>Section >  | (%)<br><b><i>MCOLEMAN GOLLEN</i></b><br>ib.                        | MX1001<br>50153 5562 8552 7563<br><b>The Co</b>                                                                                                    | (M)<br>٠                        | AL-Columnas-SchedDill<br>58453<br>08/02/201<br>$\sim$                          |
| \$5.52<br>0.000/201<br>Vät<br>Ac Columns George T                                  | 267<br>ALCOUNTER-500/207                                           | 部数<br>1003001<br><b>International</b>                                                                                                    | (17)<br>$\overline{\mathbf{x}}$ | Ac-Columnat-Solci/17<br>50051<br>2402701                                       |
| 06140-3540-3540-9141<br>CK<br>06/02/201<br>A: Colyman Cott D68                     | CKRT<br><b>AL-COLUMNIA SOCIETAR</b>                                | \$x163, \$543; \$545; P545.<br>482551<br><b>College Street</b>                                                                                                    | <b>CAD</b><br>$\lambda$         | Ac Columnia Sect238<br>500 <sub>0</sub><br>MAN 70.                             |
| Юħ.<br>Ac-Columnia Got 1073<br>580-12:561340<br>08/02/201                          | 切<br><b>M-Counves GOLLOT</b><br><b>IE</b>                          | 500263 Solt-52<br>1007280<br>a se                                                                                                    | CRO<br>a                        | 5381-51<br><b>START START</b><br>ic Oluma SHYW<br>08/07/00 7                   |
| (272<br>SeQ-61; Set1-51: \$5-51: P1-61 08/02/201<br>Ac Colmnes Gob) 272<br>٠       | 478<br>At-Courvas 60/02/22<br>HD.                                  | 560261 5M1-5L 55-81 Pt-61<br><b>MK2(2)1</b><br><b>Property</b>                                                                                                    | M.<br>÷                         | $S0$ m <sub>52</sub><br>At Olumin Stt2(0)<br>28/02/201<br><b>Separate</b>      |
| 55152<br>ØЖ<br>47/03/201<br>At-Columns-Got3290                                     | (26)<br>ALCOUNT SOCION                                             | 5x1152<br>1782/301<br><b>The Contract of the Contract of the Contract of the Contract of the Contract of the Contract of the Contract of the Contract of the Contract of The Contract of The Contract of The Contract of The Contract of The Contract </b>                 | (40)                            | <b>At Countries Got (CAS)</b><br>気質な<br>08/02/201<br>- -                       |
| SN2-81E-56K1-51<br>0100001<br><b>As Countries Gat LCD</b><br>$\circ$<br><b>ICD</b> | <b>R</b><br>Ar-Coumras 60/1/20<br><b>STATISTICS</b><br>市基          | <b>SERVICE</b><br>Sot261 SM1-61<br><b>MK2021.</b>                                                                                                    | MB.                             | <b>SIN COLOR</b><br>$500 - 57$<br>08/03/201<br>AC-Columnial RAES(41)           |
|                                                                                    |                                                                    |                                                                                                    |                                 |                                                                                |
| Parel de Medicines                                                                 | Forial de Medicines<br>18.5                                        |                                                                                                    | <b>Tanifide Vedcloses</b>       |                                                                                |

Figura 53: Actualización de localización de los elementos de medición en Vico Office | Fuente: Propia

# 5.2. Generación de Líneas de Flujo

Luego de utilizar los módulos de "Proyecto" y de "Vico para Diseño" para la integración del modelo 3D de Tekla Structures en el software Vico Office, se procede a generar las Líneas de Flujo con apoyo del módulo "Vico para Tiempo". Para lo cual, se debe (1) crear las tareas a ejecutar y (2) asignar las mediciones a dichas tareas dentro de la pestaña "Tareas 4D". Luego de ello, en la pestaña "Plan de Obra", se procede a (3) secuenciar las actividades en un orden lógico de construcción (Fin-Inicio) en la vista de redes, (4) se ingresan los recursos por partidas y sus rendimientos en la edición de la tarea, y finalmente, (5) se generan las líneas de flujo del proyecto.

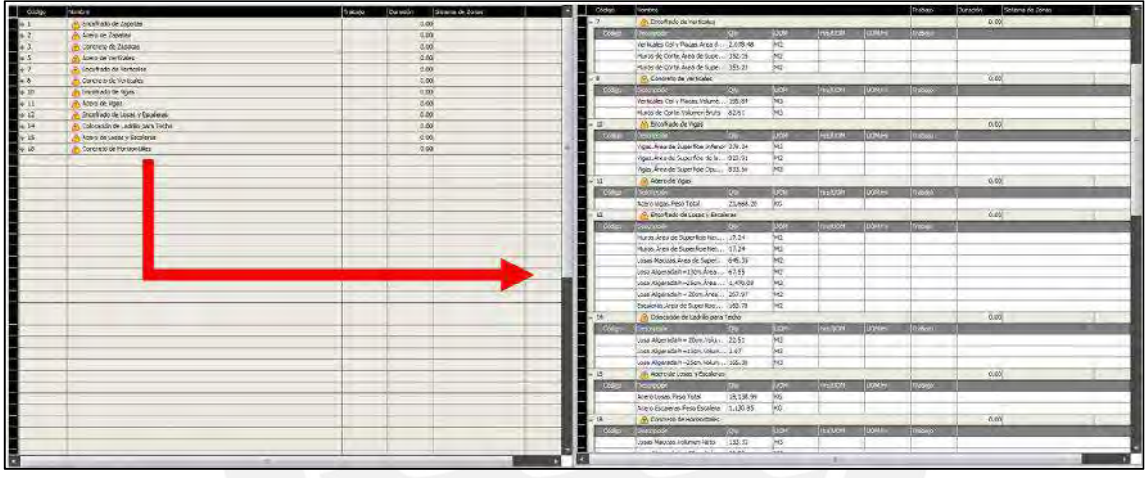

Figura 56:Creación de tareas y asignación de mediciones en Vico Office | Fuente: Propia

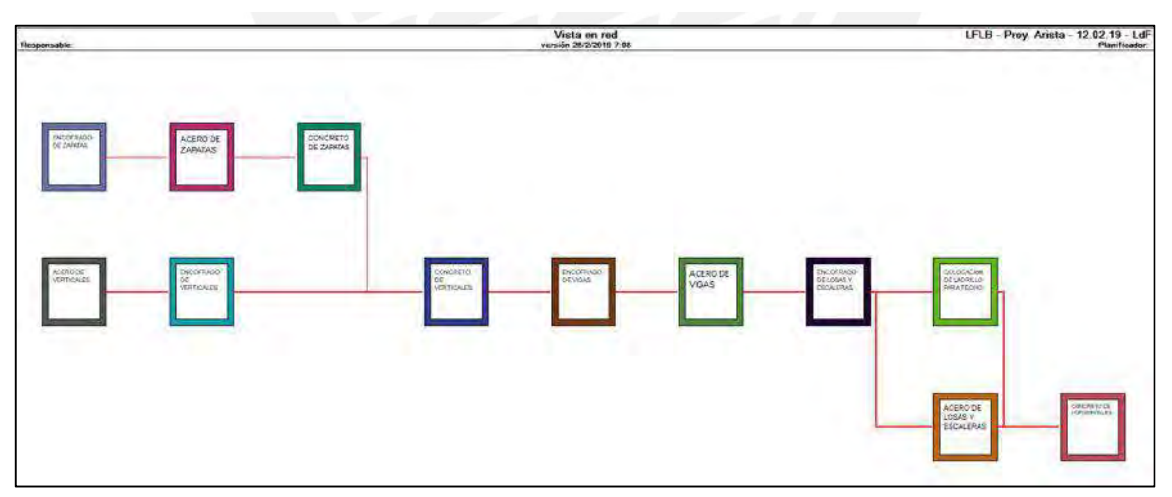

Figura 55: Vista de Red de la secuencia de las actividades creadas en Vico Office | Fuente: Propia

Las líneas de flujo creadas en esta sección representan una línea base del proyecto, la cual tiene cuadrillas unitarias por partida y que ejecutan el proyecto en 58 semanas como se muestra en la Figura 58. A partir de esta, se realizarán modificaciones de duración de actividades, recursos por partidas, rendimientos, factores de producción de

# las cuadrillas para poder obtener los cronogramas Takt Time y LBMS que se explicarán

a detalle en las siguientes secciones.

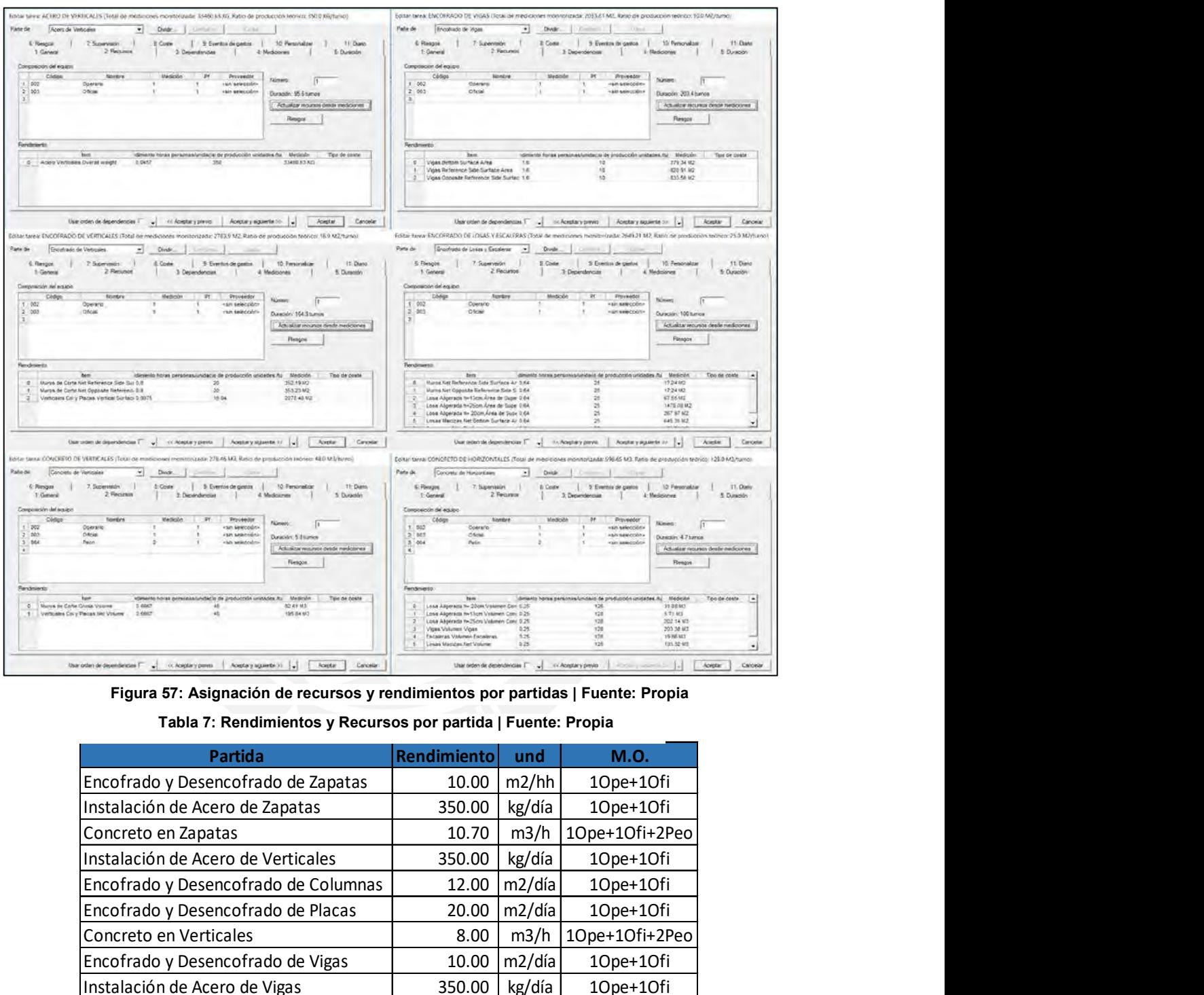

Figura 57: Asignación de recursos y rendimientos por partidas | Fuente: Propia

Tabla 7: Rendimientos y Recursos por partida | Fuente: Propia

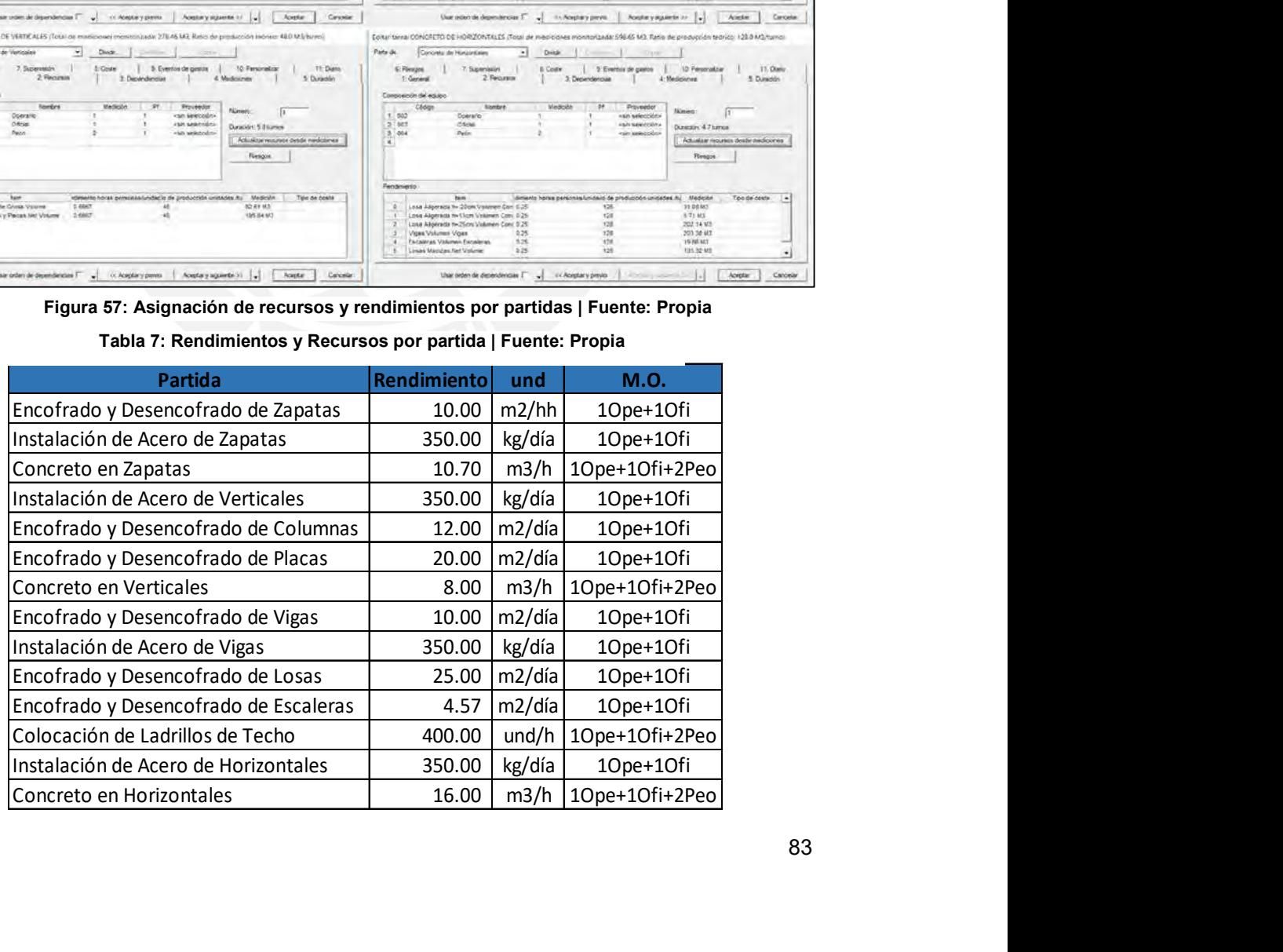

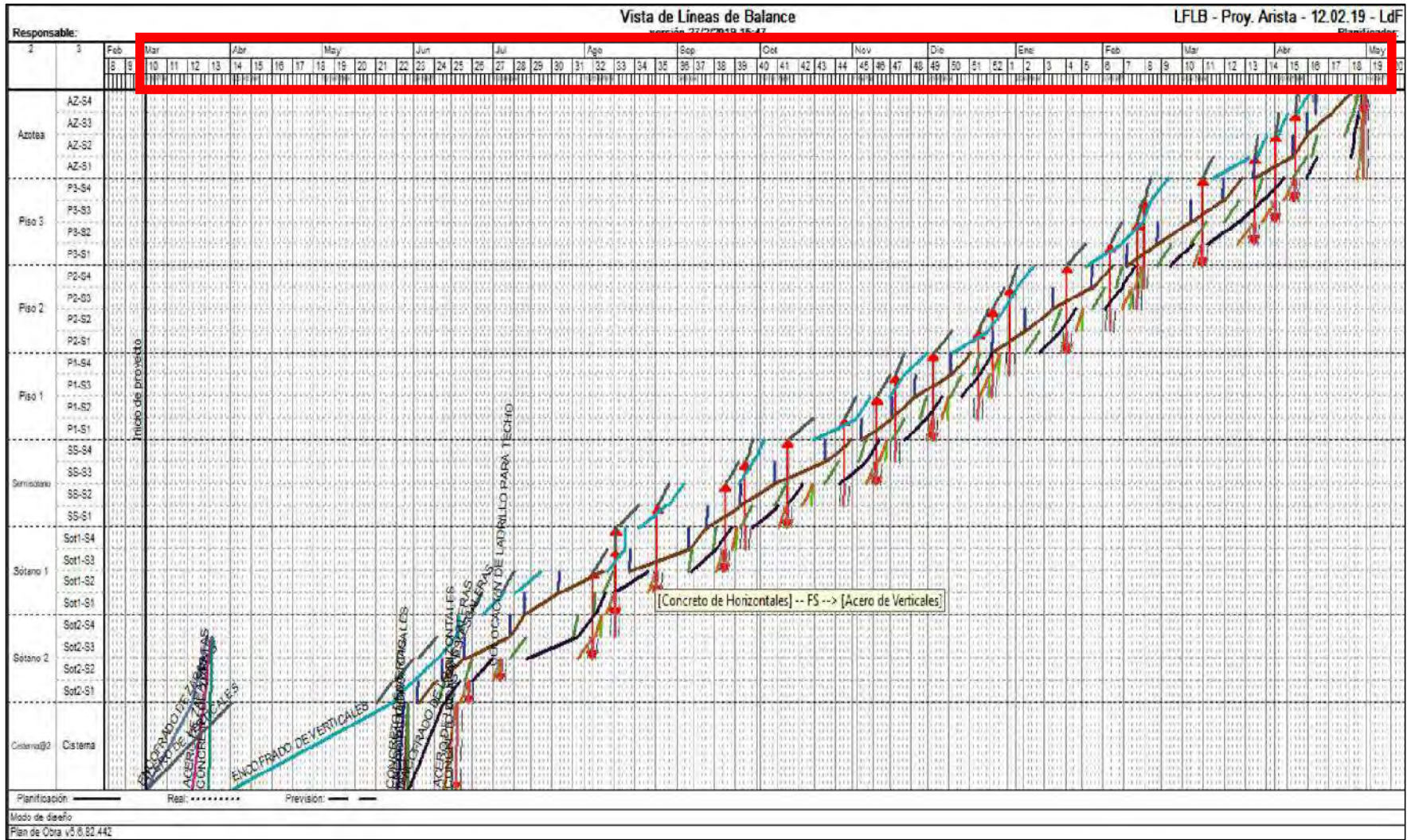

Figura 58: Línea Base del Proyecto con cuadrillas unitarias, orden lógico Fin-Inicio y restricción de Fin-Inicio en Concreto de Horizontales en un sector con Acero de Verticales en el nivel superior del mismo sector. Duración de 58 semanas | Fuente: Propia

#### 5.3. Programación Takt Time

En secciones anteriores, se ha podido evidenciar que los criterios principales de la programación Takt Time consiste en que el flujo de producción no se detenga, es decir, que haya una continuidad de trabajo en cada ubicación utilizando los recursos que lo aseguren. Para poder dimensionar dichos recursos de utilización, a fin de que la carga de trabajo no sea muy alta y tampoco muy baja, se implementan los buffers de capacidad asociados a los factores de producción de las cuadrillas.

En el Perú, la programación TTP hace que la duración de cada partida por sector de ejecución sea igual o menor a 1 día de trabajo, de tal manera que un nivel estructural se pueda ejecutar en la misma cantidad de días como cuantos sectores tenga, es decir, de contar con 4 sectores, el nivel se debe ejecutar en 4 días para poder mantener la continuidad de trabajo en los niveles superiores sin paralizaciones. Es por ello que, las tareas se han agrupado en 4 paquetes de ejecución como se muestra a continuación:

Paquete 01/Día 01: Los órdenes lógicos entre estas tareas son de Inicio-Inicio, ya que se mueven dentro del sector el mismo día, pero en distintas horas.

- Instalación de Acero Vertical: La cuadrilla ejecuta el sector a la primera hora del día entre las 6:00am y 9:00am, para luego realizar habilitación de acero para el día siguiente.
- Encofrado de Verticales: La cuadrilla desencofra el sector anterior mientras el acero vertical se está instalando. Finalizada la instalación, la cuadrilla encofra de 9:00am hasta las 4:00pm.
- Vaciado de Verticales: La cuadrilla realiza el vaciado de concreto de verticales al final del día entre las 4:00pm y las 6:00pm, la cual también realiza la colocación de ladrillos de techo y el vaciado de horizontales. Esta partida tiene relación lógica de Fin-Comienzo con el siguiente paquete de trabajo.

Paquete 02/Día 02: Los órdenes lógicos entre estas tareas son de Inicio-Inicio, ya que se mueven en el mismo sector trabajando una de la mano de la otra.

- Encofrado de Vigas: Luego de contar con los verticales vaciados del sector, la cuadrilla empieza a colocar los fondos de viga para que la cuadrilla de acero realice la instalación y terminada esta actividad proceden a colocar los costados de vigas.
- Instalación de Acero de Vigas: La cuadrilla realiza la instalación del acero cuando el fondo de viga esté terminado y en algunos casos, de poderse, lo ejecuta sin el

fondo de vigas que los encofradores lo pueden colocar después. Esta partida tiene relación lógica de Fin-Comienzo con el siguiente paquete de trabajo.

Paquete 03/Día03: Los órdenes lógicos entre estas tareas son de Inicio-Inicio, ya que se mueven dentro del sector el mismo día, pero en distintas horas.

- Encofrado de Losas y Escaleras: La cuadrilla realiza el encofrado horizontal durante el medio día para que las siguientes partidas puedan desarrollarse y por la tarde se dedica a ejecutar los frisos para que puedan realizar el vaciado de concreto.
- Colocación de Ladrillo de Techo: Esta cuadrilla es la que se encarga del vaciado de horizontales durante la mañana, por la tarde ejecuta esta partida hasta antes del vaciado de verticales.
- Instalación de Acero Horizontal: Luego de terminar el encofrado horizontal y en simultaneo con la colocación de ladrillos de techo, la cuadrilla de instalación de acero empieza a trabajar, ya que durante la mañana están habilitando el acero. Además, se deja el arranque de acero vertical que pueda existir como es el caso de escaleras. Esta partida tiene relación lógica de Fin-Comienzo con el siguiente paquete de trabajo.

Paquete 04/Día 04: Aquí existe una única tarea que tiene orden lógico de Fin-Comienzo con su predecesor y sucesor.

 Concreto de Horizontales: Luego de completar el paquete de trabajo anterior, se procede a vaciar el concreto de horizontales a primera hora del día y que en la otra parte del día se realiza el acabado. La finalización de esta partida es requisito indispensable para el inicio de acero vertical en el nivel superior, ya que por proceso constructivo no sería posible iniciar antes.

Entonces, luego de establecer el orden lógico de la secuencia de actividades como se puede visualizar en la Figura 59 y hacer que cada paquete por sector dure 01 día, se generan las líneas de flujo del proyecto como se muestra en la Figura 60, de la cual se obtiene que la duración del proyecto es de 7.5 semanas.

Después, se tiene que hacer el cálculo de la cantidad de cuadrillas que permita ejecutar cada uno de los sectores en un día siguiendo las condiciones antes indicadas del orden lógico y trabajo durante la jornada laboral.

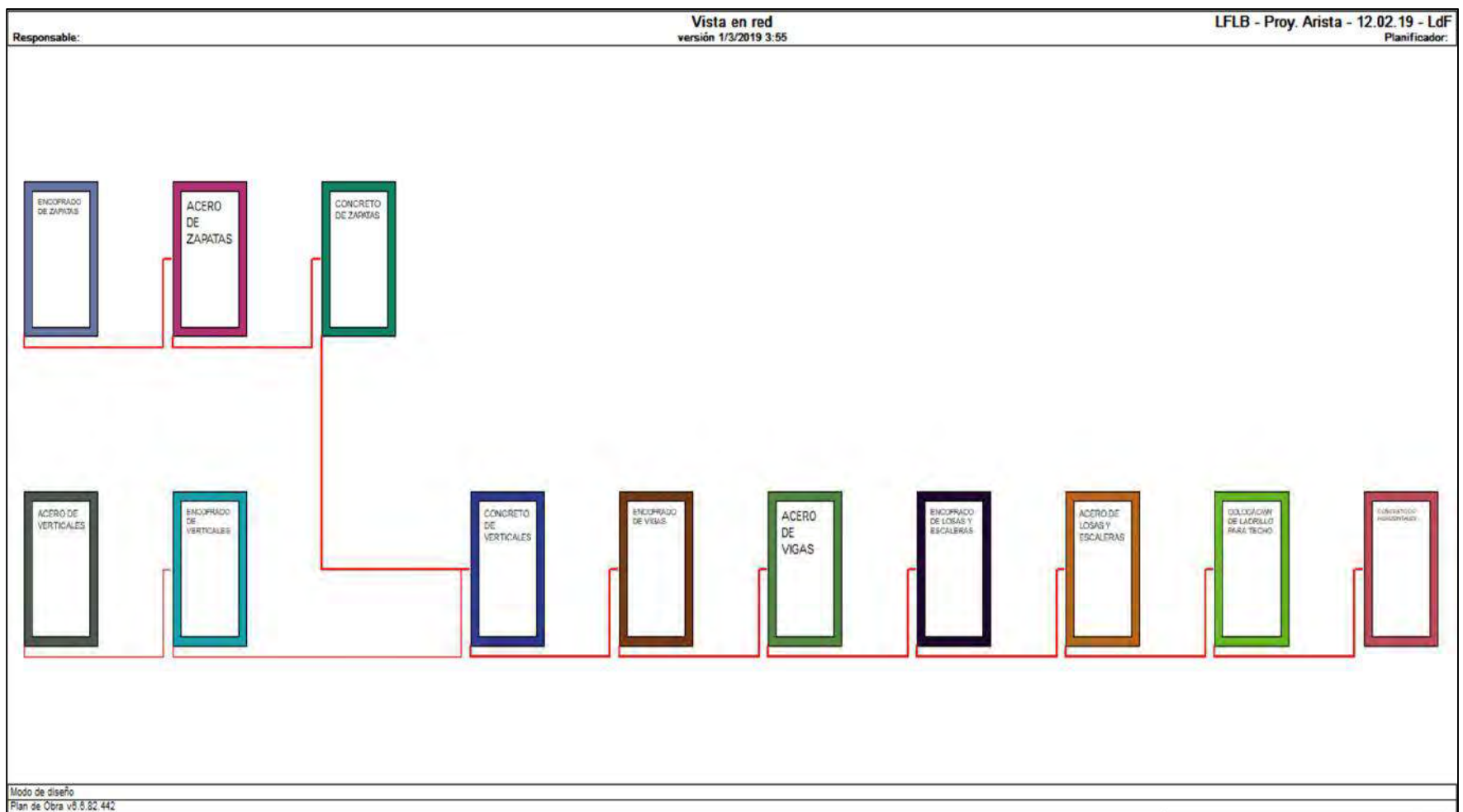

Figura 59: Vista en red de la programación TTP con duración de 1 día por sector de cada tarea de los paquetes de trabajo, los cuales tienen orden lógico de Inicio-Inicio dentro de ellas y Fin-Inicio entre ellas. Duración de 7.5 semanas | Fuente: Propia

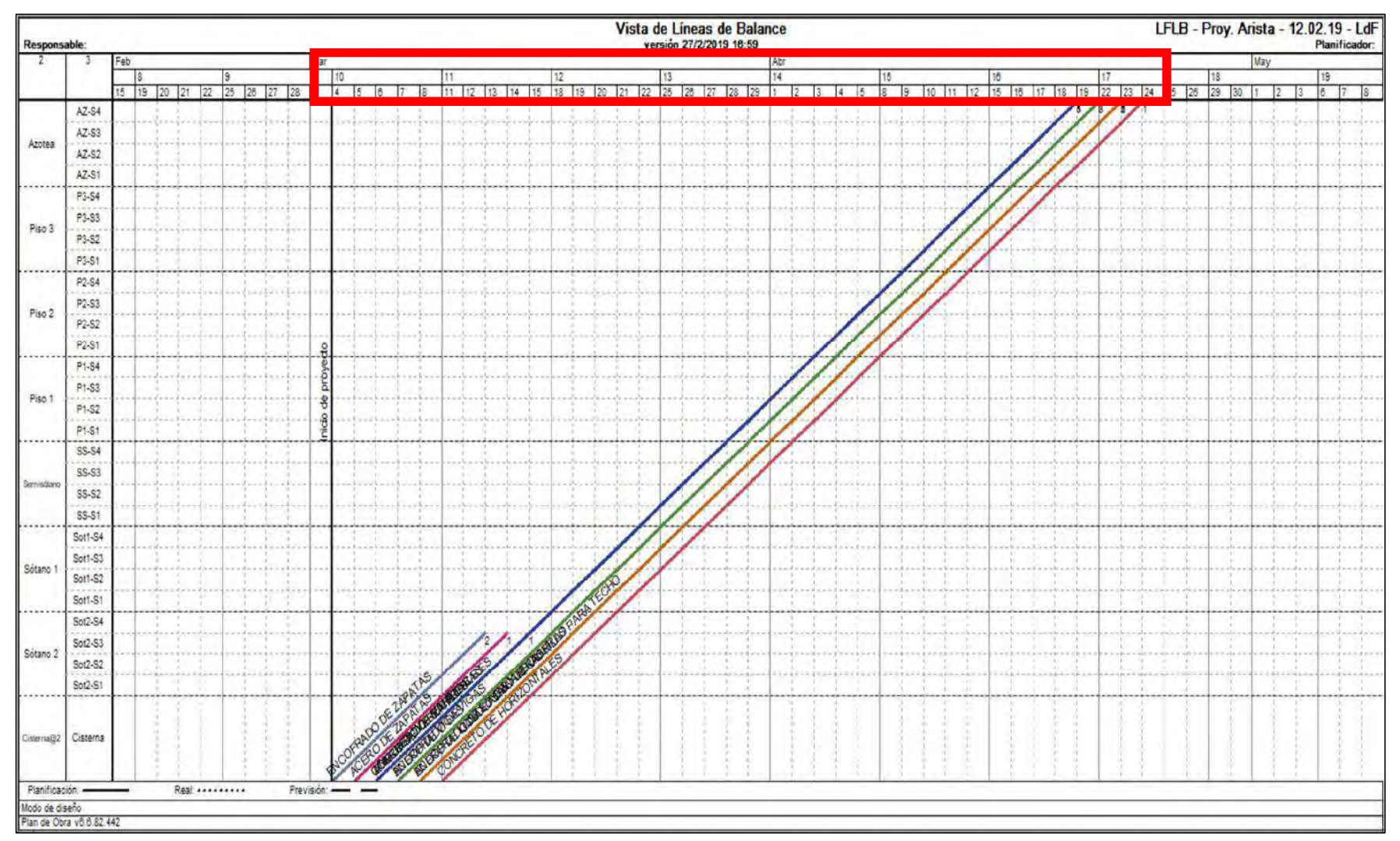

Figura 60: Programación TTP con duración de 1 día por sector de cada tarea de los paquetes de trabajo, los cuales tienen orden lógico de Inicio-Inicio dentro de ellas y Fin-Inicio entre ellas. Duración de 7.5 semanas | Fuente: Propia

Durante la zonificación del proyecto, se definen sectores técnicamente construibles y simétricos, en los que se busca igualar los metrados de cada partida y así evitar diferencias entre las cargas de trabajo por ubicación y la necesidad de estar cambiando de número de cuadrillas a cada momento. Sin embargo, con la ayuda del modelo 3D y la ingeniería de detalle, se ha podido observar que los metrados dentro de cada sector y nivel son variables, lo cual conlleva a una utilización variable de los recursos para cumplir con el TTP. Esto último, es lo que se trata de evitar en el rubro de la construcción en el Perú, a través de los buffers de capacidad o factores de producción y de la utilización de una misma cuadrilla de trabajo durante todo el proyecto, la cual puede tener días con mucho trabajo o días en los que no y que se utilizan para ocuparlos en alguna actividad general.

Para poder explicar lo antes mencionado, se mostrará el ejemplo de cálculo de cuadrillas y factores de producción para las partidas de Acero de Verticales, Encofrado de Losas y Concreto de Horizontales. Primero, se calcula la cuadrilla mínima, máxima y promedio por cada nivel estructural según los metrados de cada sector; segundo, se calcula el factor de producción para cada tipo de cuadrilla variable por nivel y sector; tercero, se calcula la cuadrilla mínima, máxima y promedio de todo el proyecto a través de un ponderado por nivel y, por último, se calcula el factor de producción para cada tipo de cuadrilla constante por nivel y sector. Con todo ello, se podrá establecer la cuadrilla constante por partida que se desempeñe de mejor manera.

#### Instalación de Acero de Verticales

En las Tablas 08 y 09, se puede observar el cálculo de cuadrillas mínimas, máximas y promedio por nivel y ponderados para el proyecto, y los factores de producción para dichos escenarios extraídos desde Vico Office, respectivamente. Para los cálculos por nivel, se presenta el caso del piso 02 en el que se puede observar que el metrado de los sectores son distintos a causa de la asimetría del proyecto y el proceso constructivo, pues en el sector 1 se concentra el 50% de las placas y el 30% de las columnas, en el sector 2, el 5% de las placas y el 35% de las columnas; en el sector 3, el 10% de las placas y el 35% de las columnas y, en el sector 4, el 30% de las placas. Lo cual genera un impacto en el cálculo de cuadrillas y el comportamiento del factor de producción dentro de cada sector. La cuadrilla mínima calculada es 2unds y genera que el factor de producción sea 2.34 en el sector 1 (la cuadrilla debe producir 2.34 veces su rendimiento), 1.1 en el sector 2, 1.37 en el sector 3 y 0.84 en el sector 4; y que en promedio la cuadrilla tiene que exigirse un 41% más (Factor 1.41) dentro del nivel para poder cumplir con los requerimientos. Esto último se replica para la cuadrilla promedio y máxima por nivel. Luego de contar con la información por nivel, se calculan las cuadrillas para todo el proyecto a través de un ponderado y posteriormente se calcula el factor de producción para cada sector y nivel para observar el desempeño. En este caso, la cuadrilla mínima es 2und y genera un factor de producción promedio entre niveles de 1.47; la cuadrilla máxima es 5und y genera un factor de producción promedio entre niveles de 0.59 y la cuadrilla promedio es 3und y genera un factor de producción promedio entre niveles de 0.98. Por lo que se podría optar por contar con una cuadrilla promedio durante todo el proyecto a fin de mantener a todo el personal trabajando constantemente.  $\frac{1}{2}$  para la partida de Instalación de Acero Vertical | Fuente Propia Vertical | Fuente Propia Vertical | Fuente Propia Vertical | Fuente Propia Vertical (Kg) Metrado Metrado Metrado Metrado Total (Kg) Metrado Mila M máxima por nível. Luego de contar con la información por nível, se ca<br>
uadrilla para todo el proyecto a través de un ponderado y posteriormente :<br>
factor de producción para cada sector y nivel para observar el desempeño<br> máxima por nivel. Luego de contar con la información por nivel, se ca<br>
uadrillas para todo el proyecto a través de un ponderado y posteriormente :<br>
l'actor de producción para cada sector y nivel para observar el desempeño máxima por nivel. Luego de contar con la información por nivel, se ca<br>
uadrillas para todo el proyecto a través de un ponderado y posteriormente :<br>
l'actor de producción para cada sector y nivel para observar el desempeña máxima por nivel. Luego de contar con la información por nivel, se ca<br>
uadrillas para todo el proyecto a través de un ponderado y posteriormente el<br>
1 factor de producción para cada sector y nivel para observar el desempe máxima por nivel. Luego de contar con la información por nivel, se ca<br>
uadrillas para todo el proyecto a través de un ponderado y posteriormente :<br>
l'actor de producción para cada sector y nivel para observar el desempeña máxima por nivel. Luego de contar con la información por nivel, se ca<br>
uadrillas para todo el proyecto a través de un ponderado y posteriormente :<br>
factor de producción para cada sector y nivel para observar el desempeña<br>

|                     |                                                          |                                       |                        |                   |                                                                                       |                        |                   |                                                |                        |      |                        | cuadrillas para todo el proyecto a través de un ponderado y posteriormente se calcula            |                         |                        |                                                                      |                                              |
|---------------------|----------------------------------------------------------|---------------------------------------|------------------------|-------------------|---------------------------------------------------------------------------------------|------------------------|-------------------|------------------------------------------------|------------------------|------|------------------------|--------------------------------------------------------------------------------------------------|-------------------------|------------------------|----------------------------------------------------------------------|----------------------------------------------|
|                     |                                                          |                                       |                        |                   |                                                                                       |                        |                   |                                                |                        |      |                        | el factor de producción para cada sector y nivel para observar el desempeño. En este             |                         |                        |                                                                      |                                              |
|                     |                                                          |                                       |                        |                   |                                                                                       |                        |                   |                                                |                        |      |                        | caso, la cuadrilla mínima es 2und y genera un factor de producción promedio entre                |                         |                        |                                                                      |                                              |
|                     |                                                          |                                       |                        |                   |                                                                                       |                        |                   |                                                |                        |      |                        | niveles de 1.47; la cuadrilla máxima es 5 und y genera un factor de producción promedio          |                         |                        |                                                                      |                                              |
|                     |                                                          |                                       |                        |                   |                                                                                       |                        |                   |                                                |                        |      |                        | entre niveles de 0.59 y la cuadrilla promedio es 3und y genera un factor de producción           |                         |                        |                                                                      |                                              |
|                     |                                                          |                                       |                        |                   |                                                                                       |                        |                   |                                                |                        |      |                        | promedio entre niveles de 0.98. Por lo que se podría optar por contar con una cuadrilla          |                         |                        |                                                                      |                                              |
|                     |                                                          |                                       |                        |                   |                                                                                       |                        |                   |                                                |                        |      |                        | promedio durante todo el proyecto a fin de mantener a todo el personal trabajando                |                         |                        |                                                                      |                                              |
|                     |                                                          |                                       | constantemente.        |                   |                                                                                       |                        |                   |                                                |                        |      |                        |                                                                                                  |                         |                        |                                                                      |                                              |
|                     |                                                          |                                       |                        |                   |                                                                                       |                        |                   |                                                |                        |      |                        | Tabla 9: Cálculo de cuadrillas mínimas, máximas y promedio por nivel y ponderados por proyecto   |                         |                        |                                                                      |                                              |
|                     |                                                          |                                       |                        |                   |                                                                                       |                        |                   |                                                |                        |      |                        | para la partida de Instalación de Acero Vertical   Fuente Propia Vertical   Fuente Propia        |                         |                        |                                                                      |                                              |
|                     |                                                          |                                       |                        |                   |                                                                                       |                        |                   | Cálculo de cuadrillas variables por cada nivel |                        |      |                        |                                                                                                  |                         |                        | Cálculo de cuadrillas constantes<br>ponderadas para todo el proyecto |                                              |
|                     |                                                          | Metrado                               | Total (Kg)             | Metrado<br>mínimo | Cuadrilla<br>Mínima                                                                   |                        | Metrado<br>máxima | <b>Cuadrilla</b><br>Máxima                     | <b>848V</b>            |      | Metrado<br>promedio    | Cuadrilla<br>Promedio                                                                            |                         | Ponderado<br>Mínimo    | Ponderado<br>Máximo                                                  | Ponderado<br>Promedic                        |
| SÓTANO <sub>2</sub> | S <sub>1</sub><br>S <sub>2</sub><br>S3                   | 1338.53<br>1531.99<br>1601.37         | 4512.16                | 1,338.51          | 3.82                                                                                  | 4.0                    | 1.601.37          |                                                | 4.58                   | 5.0  | 1.490.62               | 4.26                                                                                             | 4.00                    | 18,048.64              | 22,560.80                                                            | 18,048.64                                    |
| <b>SÓTANO</b>       | S <sub>4</sub><br>S <sub>1</sub><br>S <sub>2</sub><br>S3 | 40.2<br>1027.94<br>1088.02<br>1161.41 | 3303.69                | 1.027.94          | 2.94                                                                                  | 3.0                    | 1,161.41          |                                                | 3.32                   | 3.00 | 1,092.46               | 3.12                                                                                             | 3.00                    | 9,911.07               | 9,911.07                                                             | 9,911.07                                     |
|                     | S4<br>S <sub>1</sub>                                     | 26.3<br>1923.51                       |                        |                   |                                                                                       |                        |                   |                                                |                        |      |                        |                                                                                                  |                         |                        |                                                                      |                                              |
| <b>SEMISÓTAN</b>    | S <sub>2</sub><br>S3<br>S4                               | 914.96<br>1116.65<br>622.37           | 4577.49                | 622.37            | 1.78                                                                                  | 2.0                    | 1,923.51          |                                                | 5.50                   | 5.0  | 1,144.37               | 3.27                                                                                             | 3.00                    | 9,154.98               | 22,887.45                                                            | 13,732.47                                    |
| PISO <sub>1</sub>   | S <sub>1</sub><br>S <sub>2</sub><br>S3                   | 2129.12<br>946.58<br>1091.28          | 4921.98                | 755.00            | 2.16                                                                                  | 2.0                    | 2,129.12          |                                                | 6.08                   | 6.00 | 1,230.50               | 3.52                                                                                             | 4.00                    | 9.843.96               | 29,531.88                                                            | 19,687.92                                    |
| PISO <sub>2</sub>   | S1<br>S <sub>2</sub><br>S3<br>S4                         | 1639.55<br>772.99<br>958.45<br>586.05 | 3957.04                | 586.05            | 1.67                                                                                  | 2.00                   | 1,639.55          |                                                | 4.68                   | 5.00 | 989.26                 | 2.83                                                                                             | 3.00                    | 7,914.08               | 19,785.20                                                            | 11,871.12                                    |
| PISO <sub>3</sub>   | S <sub>2</sub><br>S3<br>S <sub>4</sub>                   | 921.84<br>459.71<br>581.59            | 3526.33                | 459.71            | 1.31                                                                                  | 2.0                    | 1,563.19          |                                                | 4.47                   | 4.00 | 881.58                 | 2.52                                                                                             | 3.00                    | 7,052.66               | 14.105.32                                                            | 10.578.99                                    |
| <b>AZOTEA</b>       | S <sub>1</sub><br>S <sub>2</sub><br>S3<br>S4             | 831.05<br>199.03<br>265.92<br>199.4   | 1495.48                | 199.03            | 0.57                                                                                  | $1.00$                 | 831.05            |                                                | 2.37                   | 2.00 | 373.87                 | 1.07                                                                                             | 1.00                    | 1,495.48               | 2,990.96                                                             | 1,495.48                                     |
|                     |                                                          | 'OTAL                                 | 26294.17               |                   |                                                                                       |                        |                   |                                                |                        |      |                        | <b>Total Ponderado</b><br>Cuadrilla                                                              |                         |                        | 63420.87 121772.68                                                   | 85325.69<br>2.41197459 4.63116653 3.24504215 |
|                     |                                                          |                                       |                        |                   |                                                                                       |                        |                   |                                                |                        |      |                        | Cuadrilla Redondeada                                                                             |                         |                        |                                                                      |                                              |
|                     |                                                          |                                       |                        |                   |                                                                                       |                        |                   |                                                |                        |      |                        | Tabla 8: Factor de producción para las cuadrillas calculadas por nivel y ponderadas por proyecto |                         |                        |                                                                      |                                              |
|                     |                                                          |                                       |                        |                   |                                                                                       |                        |                   |                                                |                        |      |                        | para la partida de Instalación de Acero Vertical   Fuente Propia                                 |                         |                        |                                                                      |                                              |
|                     |                                                          |                                       |                        |                   | Factor de Producción Cambiando la Cuadrilla en cada nivel - Duración por sector 1 día |                        |                   |                                                |                        |      |                        | Factor de Producción manteniendo cuadrilla constante en todo el proyecto                         |                         |                        |                                                                      |                                              |
|                     |                                                          | % de                                  | % de                   |                   | % de                                                                                  | % de                   |                   | % de                                           | % de                   |      | % de                   | % de                                                                                             | % de                    | % de                   | % de                                                                 | % de                                         |
|                     |                                                          | Producción<br>Min/Secto               | roducción<br>Min/Nivel | Mínima            | Producción<br>Max/Secto                                                               | roducción<br>Max/Nivel |                   | Producción<br>Prom/Secto                       | roducción<br>rom/Nivel |      | roducció<br>Min/Sector | <b>oducción</b><br>Min/Nivel                                                                     | roducción<br>Max/Sector | roducción<br>Max/Nivel | roducción<br>m/Secto                                                 | roducción<br>rom/Nive                        |
| SÓTANO:             | S <sub>1</sub><br>S <sub>2</sub><br>S3                   | 0.96<br>1.09<br>1.14                  | 1.06                   |                   | 0.76<br>0.88<br>0.92                                                                  | 0.85                   |                   | 0.96<br>1.09<br>1.14                           | 1.06                   |      | 1.91<br>2.19<br>2.29   | 2.13                                                                                             | 0.73<br>0.88<br>0.92    |                        | 1.27<br>1.46<br>0.84<br>1.53                                         | 1.42                                         |
| <b>SÓTANO</b>       | S <sub>4</sub><br>S <sub>1</sub><br>S <sub>2</sub>       | 0.03<br>0.98<br>1.04                  |                        |                   | 0.02<br>0.98<br>1.04                                                                  |                        |                   | 0.03<br>0.98<br>1.04                           |                        |      | 0.06<br>1.47<br>1.55   |                                                                                                  | 0.02<br>0.59<br>0.62    |                        | 0.04<br>0.98<br>1.04                                                 |                                              |
|                     | $c_{2}$                                                  | 1.11                                  | 1.04                   |                   | 1 1 1                                                                                 | 1.04                   |                   | 111                                            | 1.04                   |      | 1 C C                  | 1.56                                                                                             | 0 <sup>CC</sup>         |                        | 0.62<br>1 1 1                                                        | 1.04                                         |

Tabla 9: Cálculo de cuadrillas mínimas, máximas y promedio por nivel y ponderados por proyecto<br>para la partida de Instalación de Acero Vertical | Fuente Propia Vertical | Fuente Propia

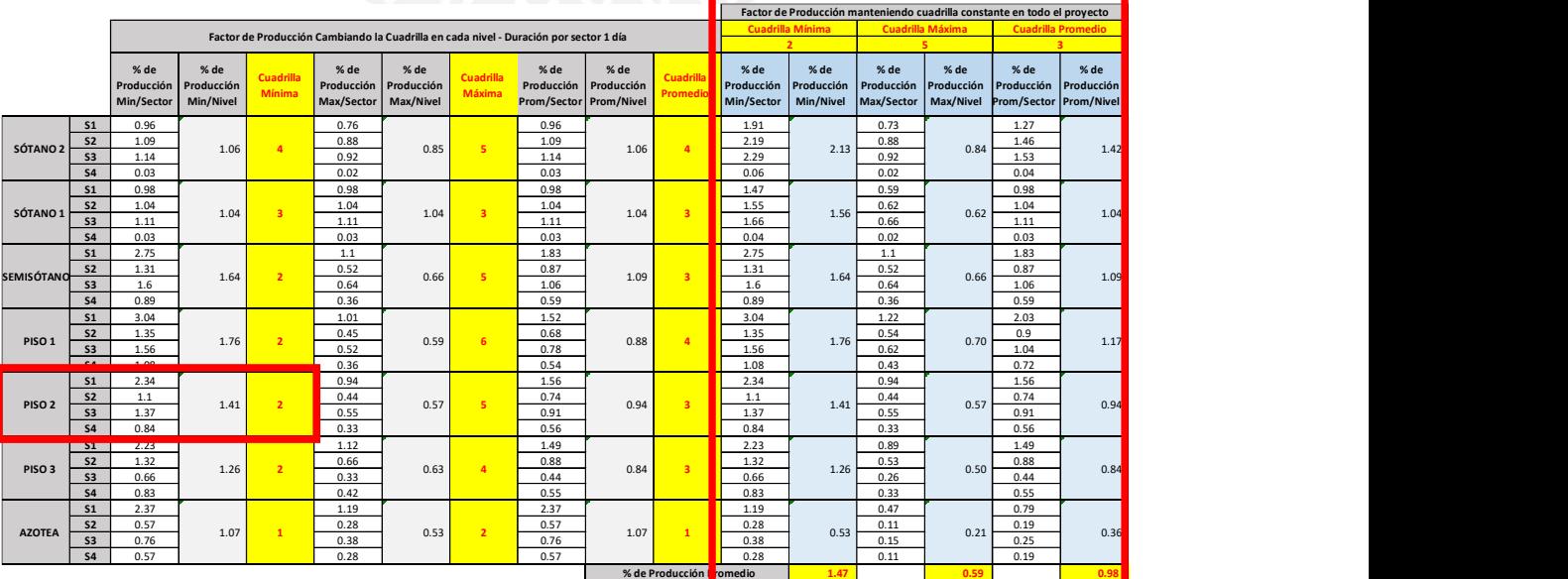

Además, lo antes mencionado se puede evidenciar en la Figura 60, que es un cuadro que refleja el cambio del factor de producción en cada sector y por promedio en nivel para todo el proyecto. En esta, se puede apreciar las grandes variaciones debido a la asimetría del proyecto para esta partida y, también, se observa cómo van disminuyendo en cada nivel debido a que conforme se van ejecutando los niveles estructurales la cantidad de kilogramos de acero va disminuyendo. Asimismo, se refleja que la cuadrilla promedio es la que asemeja más el factor de producción a 1 en promedio.

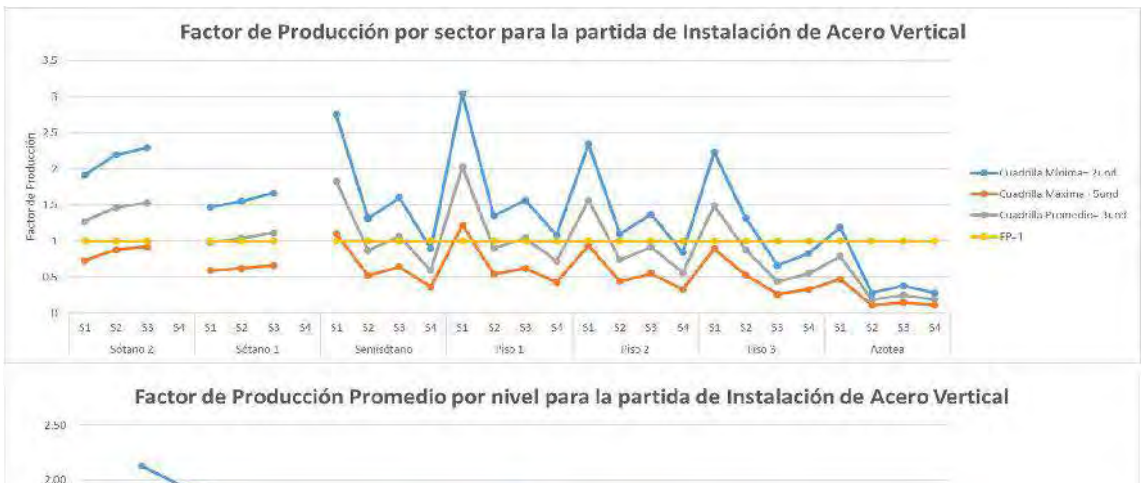

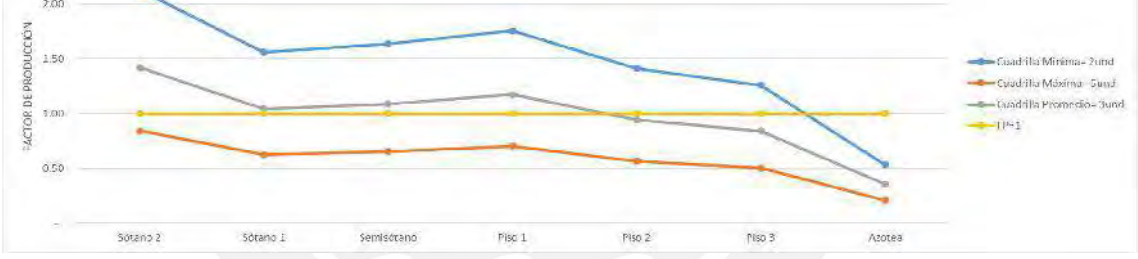

Encofrado de Losas y Escaleras Figura 61: Cuadro de Variación del Factor de Producción por cada sector y por promedio en cada nivel del proyecto para la partida de Instalación de Acero Vertical | Fuente: Propia

En las Tablas 10 y 11, se puede evidenciar el cálculo de cuadrillas y el factor de producción, respectivamente, así como en el ejemplo anterior. En este caso, se puede evidenciar que los metrados entre sectores son ligeramente equitativos gracias a la simetría de la sectorización y, de existir algún metrado mayor, se debe a la presencia de escaleras como en el sector 2 y 3 de cada nivel. También, se puede evidenciar que las cuadrillas mínimas, máximas y ponderadas varían entre los sótanos, los pisos superiores y la azotea, debido al cambio de arquitectura que presenta la estructura. Con respecto al factor de producción del proyecto, se puede evidenciar que para la cuadrilla mínima de 3und se genera un 1.27, para la cuadrilla máxima de 6und un 0.63 y para la cuadrilla promedio de 5und un 0.76, lo cual indica que podría utilizarse una nueva cuadrilla de 4und que al calcular el factor de producción dentro de Vico Office sale 0.95.

|                                    |                                                                                                    |                                             |                               | Tabla 11: Cálculo de cuadrillas mínimas, máximas y promedio por nivel y ponderados por<br>proyecto para la partida de Encofrado de Losas y Escaleras   Fuente Propia   |                                     |                                  |                   | Cálculo de cuadrillas variables por cada nivel |                                  |              |                                      |                                  |                                      |                                | Cálculo de cuadrillas constantes<br>ponderadas para todo el proyecto     |                                |
|------------------------------------|----------------------------------------------------------------------------------------------------|---------------------------------------------|-------------------------------|----------------------------------------------------------------------------------------------------|-------------------------------------|----------------------------------|-------------------|------------------------------------------------|----------------------------------|--------------|--------------------------------------|----------------------------------|--------------------------------------|--------------------------------|--------------------------------------------------------------------------|--------------------------------|
|                                    |                                                                                                    | Metrado                                     | Total                         | Metrado<br>mínimo                                                                                                    | Cuadrilla<br>Mínima                 |                                  | Metrado<br>máxima |                                                | Cuadrilla<br>Máxima              | <b>MA</b>    | Metrado<br>promedio                  | Cuadrilla<br>Promedio            |                                      | Mínimo                         | Ponderado Ponderado<br>Máximo                                            | Ponderado<br>Promedio          |
| SÓTANO <sub>2</sub>                | S1<br>S <sub>2</sub><br>S3<br>S <sub>4</sub>                                                              | 91.83<br>128.18<br>187.16<br>99.78          | 506.95                        | 91.83                                                                                                    | 3.79                                |                                  | 4.00              | 187.16                                         | 7.72                             | 8.0          | 126.74                               | 5.23                             | 5.00                                 | 2,027.80                       | 4,055.60                                                                 | 2,534.75                       |
| SÓTANO                             | S1<br>S <sub>2</sub><br>S3<br>$\overline{\mathbf{S4}}$<br>S <sub>1</sub>                                  | 65.3<br>135.01<br>141.74<br>96.8<br>100.8   | 438.91                        | 65.35                                                                                                    | 2.69                                |                                  | 3.00              | 141.74                                         | 5.84                             | 6.00         | 109.73                               | 4.52                             | 5.00                                 | 1,316.73                       | 2,633.46                                                                 | 2,194.55                       |
| <b>SEMISÓTA</b>                    | S <sub>2</sub><br>S3<br>S <sub>4</sub><br>S <sub>1</sub>                                                  | 93.0<br>114.41<br>75.69<br>77.2             | 383.93                        | 75.69                                                                                                    | 3.12                                |                                  | 3.00              | 114.41                                         | 4.72                             | 5.00         | 95.98                                | 3.96                             | 4.00                                 | 1.151.79                       | 1,919.65                                                                 | 1.535.72                       |
| PISO <sub>1</sub>                  | S <sub>2</sub><br>S3<br>54<br>S1                                                                          | 93.34<br>108.81<br>76.35<br>74.9            | 355.77                        | 76.35                                                                                                    | 3.15                                |                                  | 3.00              | 108.81                                         | 4.49                             | 5.00         | 88.94                                | 3.67                             | 4.00                                 | 1,067.31                       | 1,778.85                                                                 | 1,423.08                       |
| PISO <sub>2</sub>                  | S <sub>2</sub><br>S3<br>S <sub>4</sub><br>S1<br>S <sub>2</sub>                                            | 90.35<br>105.38<br>77.96<br>73.74<br>125.26 | 348.67                        | 74.98                                                                                                    | 3.09                                |                                  | 3.00              | 105.38                                         | 4.35                             | 5.00         | 87.17                                | 3.59                             | 4.00                                 | 1.046.01                       | 1,743.35                                                                 | 1.394.68                       |
| PISO <sub>3</sub><br><b>AZOTEA</b> | S3<br>S <sub>4</sub><br>S1<br>S <sub>2</sub>                                                              | 88.0<br>85.16<br>62.9<br>20.0               | 372.21<br>133.06              | 73.74<br>20.02                                                                                                    | 3.04<br>0.83                        |                                  | 3.00<br>1.00      | 125.26<br>62.94                                | 5.17<br>2.60                     | 5.00<br>3.00 | 93.05<br>33.27                       | 3.84<br>1.37                     | 4.00<br>1.00                         | 1,116.63<br>133.06             | 1,861.05<br>399.18                                                       | 1,488.84<br>133.06             |
|                                    | S3<br>SA                                                                                                  | 24.64<br>25.46<br><b>TOTAL</b>              |                               |                                                                                                    |                                     |                                  |                   |                                                |                                  |              |                                      |                                  |                                      | 7859.33                        | 14391.14                                                                 | 10704.68                       |
|                                    | 2539.5<br><b>Total Ponderado</b><br>3.09483363 5.66691868 4.21527072<br>Cuadrilla<br>Cuadrilla Redondeada |                                             |                               |                                                                                                    |                                     |                                  |                   |                                                |                                  |              |                                      |                                  |                                      |                                |                                                                          |                                |
|                                    |                                                                                                    |                                             |                               | Tabla 10: Factor de producción para las cuadrillas calculadas por nivel y ponderadas por proyecto<br>para la partida de Encofrado de Losas y Escaleras   Fuente Propia |                                     |                                  |                   |                                                |                                  |              |                                      |                                  |                                      |                                |                                                                          |                                |
|                                    |                                                                                                    |                                             |                               | Factor de Producción Cambiando la Cuadrilla en cada nivel - Duración por sector 1 día                                                                                  |                                     |                                  |                   |                                                |                                  |              |                                      |                                  |                                      |                                | Factor de Producción manteniendo cuadrilla constante en todo el proyecto |                                |
|                                    |                                                                                                    | % de<br><b>Producció</b><br>Min/Secto       | % de<br>oducción<br>Min/Nivel |                                                                                                    | % de<br>Producción<br>Max/Sector    | % $de$<br>roducción<br>Max/Nivel | Máv               | % de<br>Producción<br><b>Prom/Sector</b>       | % de<br>Producción<br>Prom/Nivel |              | % de<br>Producción<br>Min/Sector     | % $de$<br>roducción<br>Min/Nivel | $%$ de<br>roducción<br>Aax/Sector    | % de<br>roducción<br>Max/Nivel | % de<br>roducción<br>om/Secto                                            | % de<br>roducción<br>Prom/Nive |
|                                    | S1<br>S <sub>2</sub><br>S3                                                                                | 0.92<br>1.28<br>2.09<br>$\overline{1}$      | 1.32                          |                                                                                                    | 0.46<br>0.64<br>1.04<br>0.5<br>0.44 | 0.66                             |                   | 0.73<br>1.03<br>1.67<br>0.8<br>0.52            | 1.06                             |              | 1.22<br>1.71<br>2.79<br>1.33<br>0.87 | 1.76                             | 0.61<br>0.85<br>1.39<br>0.67<br>0.44 | 0.88                           | 0.73<br>1.03<br>1.67<br>0.8<br>0.52                                      | 1.06                           |
| SÓTANO <sub>2</sub>                | SA<br>S <sub>1</sub>                                                                                      | 0.87                                        |                               |                                                                                                    | 0.99                                | 0.76                             |                   | 1.19<br>1.15                                   | 0.91                             |              | 1.98<br>1.91                         | 1.51                             | 0.99<br>0.96<br>0.65                 | 0.76                           | 1.19<br>1.15                                                             | 0.91                           |

Tabla 11: Cálculo de cuadrillas mínimas, máximas y promedio por nivel y ponderados por proyecto para la partida de Encofrado de Losas y Escaleras | Fuente Propia

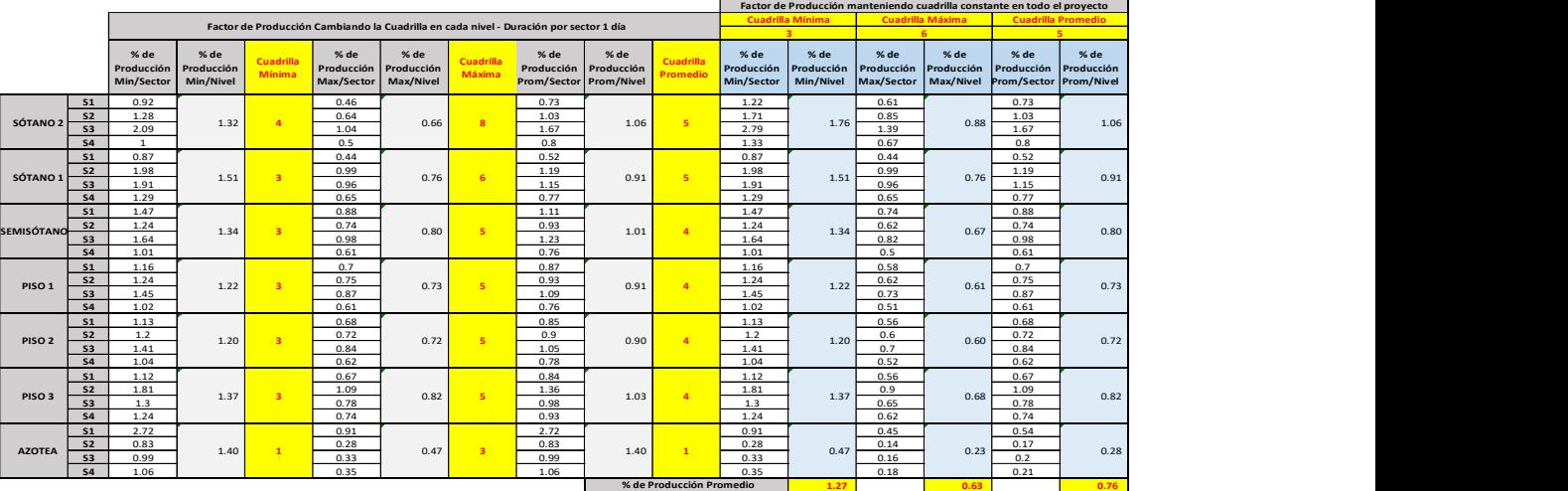

| Parte de<br>6: Riesgos | Encofrado de Losas y Escaleras<br>7: Supervisión | Dividir<br>$\cdot$<br>8: Coste | Contertar<br>9: Eventos de gastos | Coptar        | 10: Personalizar                                               | 11: Diario                           |
|------------------------|--------------------------------------------------|--------------------------------|-----------------------------------|---------------|----------------------------------------------------------------|--------------------------------------|
| 1. General             | 2: Recursos                                      |                                | 3: Dependencias                   | 4: Mediciones |                                                                | 5: Duración                          |
| Zona                   | Factor de producción                             | Empezar                        |                                   |               | Duración (Turnos) Hora de finalizacion mero de grupos de traba | $\hat{\phantom{a}}$<br>Hito          |
| Sótano 1->Sot1-S3      | 1.43                                             | 22/3/2019                      | 1.0                               | 25/3/2019     |                                                                | $\Box$                               |
| Sótano 1->Sot1-S4      | 0.97                                             | 25/3/2019                      | 10                                | 26/3/2019     | z                                                              | □                                    |
| Semisótano->SS-S1      | 1.11                                             | 26/3/2019                      | 1.0                               | 27/3/2019     |                                                                | $\Box$                               |
| Semisótano->SS-52      | 0.93                                             | 27/3/2019                      | 1.0                               | 28/3/2019     |                                                                | $\Box$                               |
| Semisotano->SS-S3      | 1.23                                             | 28/3/2019                      | 1.0                               | 29/3/2019     | 4                                                              | $\Box$                               |
| Semisotano->SS-S4      | 0.76                                             | 29/3/2019                      | 10                                | 1/4/2019      | A                                                              | $\Box$                               |
| Piso 1->P1-S1          | 0.87                                             | 1/4/2019                       | 1.0                               | 2/4/2019      | Δ                                                              | $\Box$                               |
| Piso 1->P1-S2          | 0.93                                             | 2/4/2019                       | 1.0                               | 3/4/2019      | 雀                                                              | $\Box$                               |
| $Pise0 1 - SP1 - S3$   | 1.09                                             | 3/4/2019                       | 1.0                               | 4/4/2019      | Δ                                                              | $\Box$                               |
| $Piso 1 - P1 - S4$     | 0.76                                             | 4/4/2019                       | 1.0                               | 5/4/2019      | a                                                              | □                                    |
| Piso 2->P2-S1          | 0.85                                             | 5/4/2019                       | 1.0                               | 8/4/2019      |                                                                | □                                    |
| Piso 2->P2-S2          | 0.9                                              | 3/4/2019                       | 1.0                               | 9/4/2019      | л                                                              | □                                    |
| Piso 2->P2-53          | 1.05                                             | 9/4/2019                       | 10                                | 10/4/2019     |                                                                | $\Box$                               |
| Piso 2->P2-S4          | 0.78                                             | 10/4/2019                      | 1.0                               | 11/4/2019     | đ.                                                             | □                                    |
| Piso 3->P3-S1          | 0.84                                             | 11/4/2019                      | 1.0.                              | 12/4/2019     | 4                                                              | $\Box$                               |
| Piso 3->P3-S2          | 1.36                                             | 12/4/2019                      | 1.0                               | 15/4/2019     | A                                                              | $\frac{\square}{\square}$<br>$\cdot$ |
| $Die0.3 - D2.02$       | 0.92                                             | 15/4/2019                      | $+$ $n$                           | 16/12019      |                                                                |                                      |
|                        |                                                  |                                |                                   |               | Dividir por número de grupos de trabajo                        |                                      |

Figura 62: Editor de Tarea de la partida de Encofrado de Losas y Escaleras para calcular el Factor de Producción con 4 cuadrillas | Fuente: Propia

Finalmente, es así como se calcula la cuadrilla óptima para la ejecución de cada partida con la duración de un día por sector, de tal manera que el factor de producción en promedio sea lo más cercano a 1. Lo cual, evitará que haya que tener demasiado trabajo acumulado extra en donde las cuadrillas se puedan ocupar en los momentos de improductividad. Además, a partir de los cuadros de cálculo de cantidad de cuadrillas y factores de producción, que se muestran entre los Anexos 16 y 22, se ha podido obtener la cuadrilla mínima necesaria con duración constante (1 día) y factor de producción variable. Por lo que, con esa información, se diseñará la programación LBMS en donde el factor de producción será constante e igual a 1 mientras que la duración será variable. El detalle del mismo se podrá revisar en la siguiente sección.

# 5.4. Programación LBMS

En secciones anteriores, se ha podido evidenciar que los criterios principales de la programación LBMS consiste en planificar la productividad, a través de la utilización de un mismo equipo que trabaje continuamente a lo largo del proyecto. Al mantener dicha cuadrilla, durante la etapa de ejecución, el control del rendimiento será más eficaz que si se tuviese distintas por cada nivel ya que con ello se podrá pronosticar problemas futuros antes de que sucedan para tomar decisiones y evitarlos. De igual manera, la cuadrilla de ejecución debe ser la mínima necesaria que trabaje al 100% de su capacidad durante todos los días y genere la mínima duración que podría tener la partida y en su conjunto todo el proyecto.

En esta programación, la partida se va ejecutando de manera independiente a lo largo de la ubicación y del día, y no en paquetes de trabajo durante el día como lo es en el TTP. Entonces, los enlaces lógicos entre tareas deber ser tales que cumplan el proceso constructivo sin generar eventos no reales a raíz de contar con una cuadrilla mínima que se explicarán a continuación. Por ejemplo, la partida de instalación de acero vertical se puede ejecutar antes o en paralelo con la de encofrado de verticales, pero nunca después, por lo que, al tener en ambos casos cuadrillas mínimas el enlace lógico es la agrupación de Inicio-Inicio con el de Fin-Fin como se puede ver en la Figura 63, en donde las cuadrillas empiezan juntas o terminan juntas, pero nunca se ejecuta el encofrado antes que el acero. Pues, de solo colocar el primer o segundo enlace, ocurre que el encofrado empieza antes o en alguna zona se cruza con el acero vertical como se ve en sector 3 del piso 1 en la Figura 64. De igual manera, el predecesor de dicha partida es la de concreto de horizontales en el mismo sector del nivel anterior como se puede ver en los pisos 2 y 3 de cada sector en la Figura 65, lo cual se debe al proceso constructivo y genera que la predecesora espera para poder iniciar como Piso 3 Sector1.

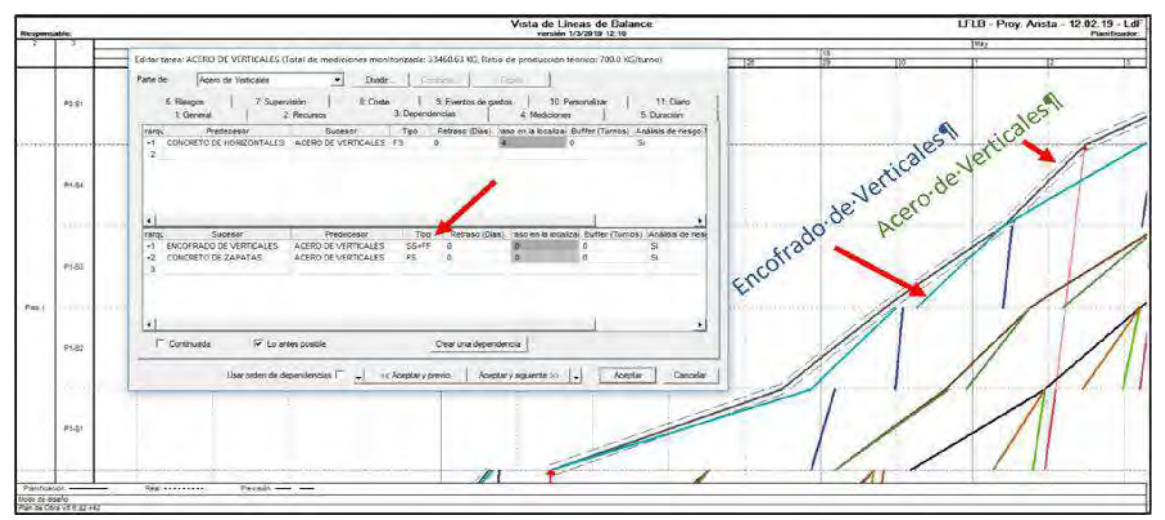

Figura 64: Enlace lógico Inicio-Inicio y Fin-Fin entre las partidas de Acero de Verticales y Encofrado de Verticales | Fuente: Propia

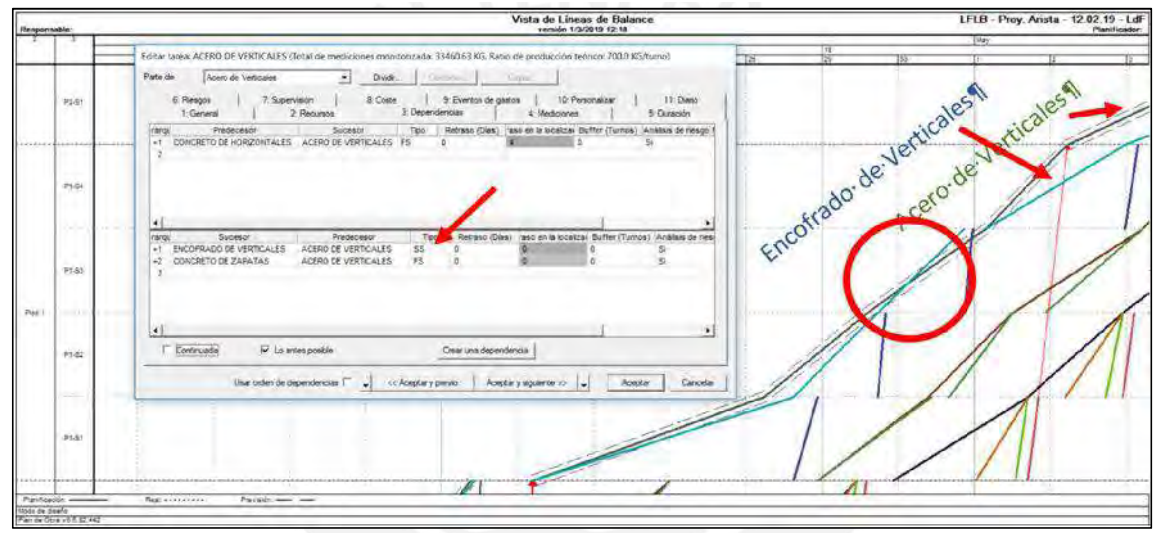

Figura 65: Enlace lógico Inicio-Inicio entre las partidas de Acero de Verticales y Encofrado de Verticales que generan conflictos | Fuente: Propia

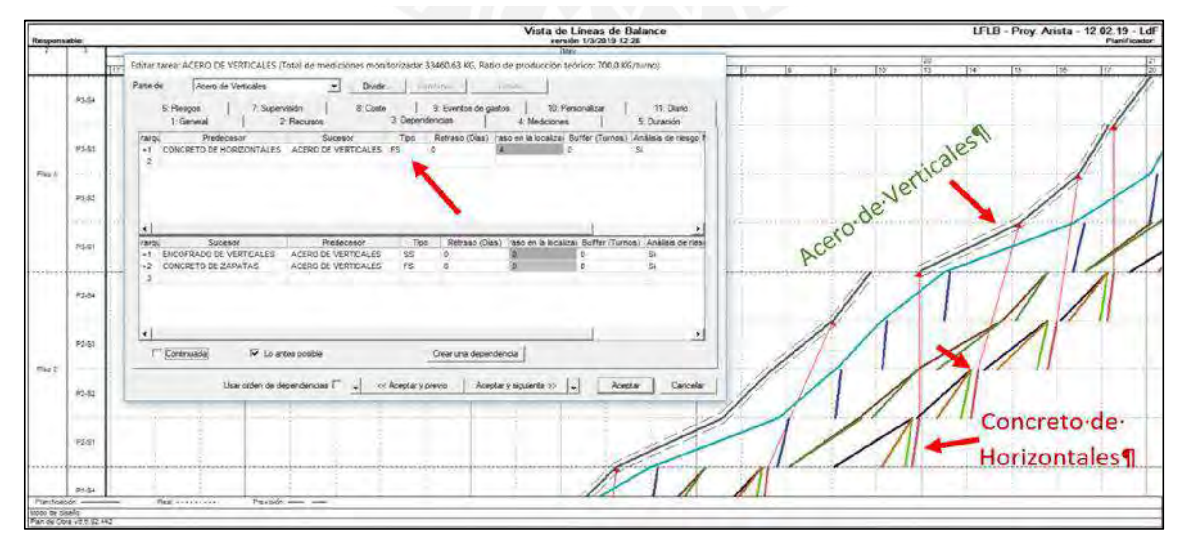

Figura 63: Enlace lógico Fin-Inicio entre las partidas de Concreto de Horizontales y Acero de Verticales, en donde se visualiza la espera para la iniciación en Piso 3 Sector 1 | Fuente: Propia

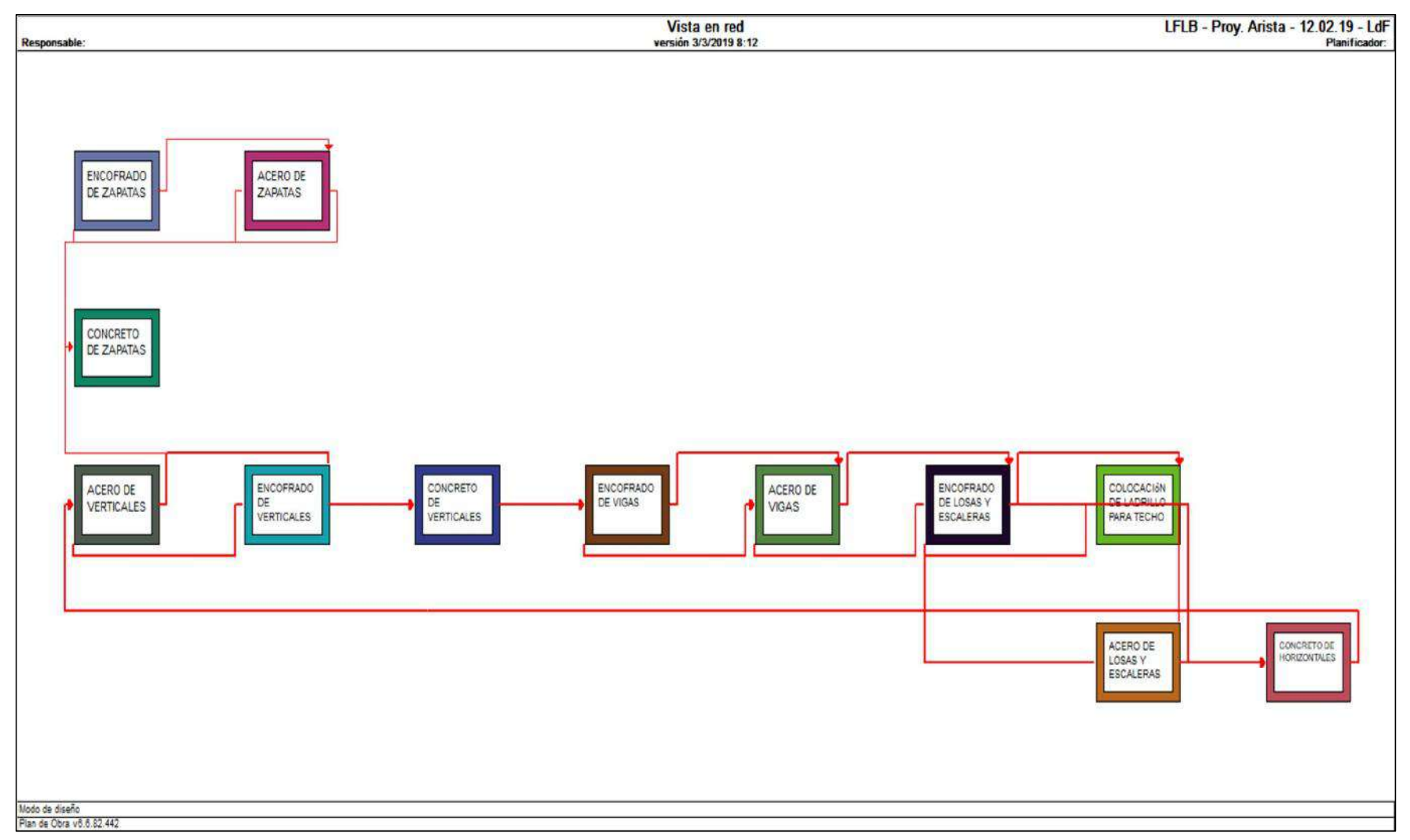

Figura 66: Vista en red de la programación LBMS con un Factor de Producción igual a 1 por sector para cada partida de trabajo con cuadrillas mínimas calculadas, las cuales tienen orden lógico de ejecución Inicio-Inicio y Fin-Fin entre ellas. Duración de 13.1 semanas | Fuente: Propia
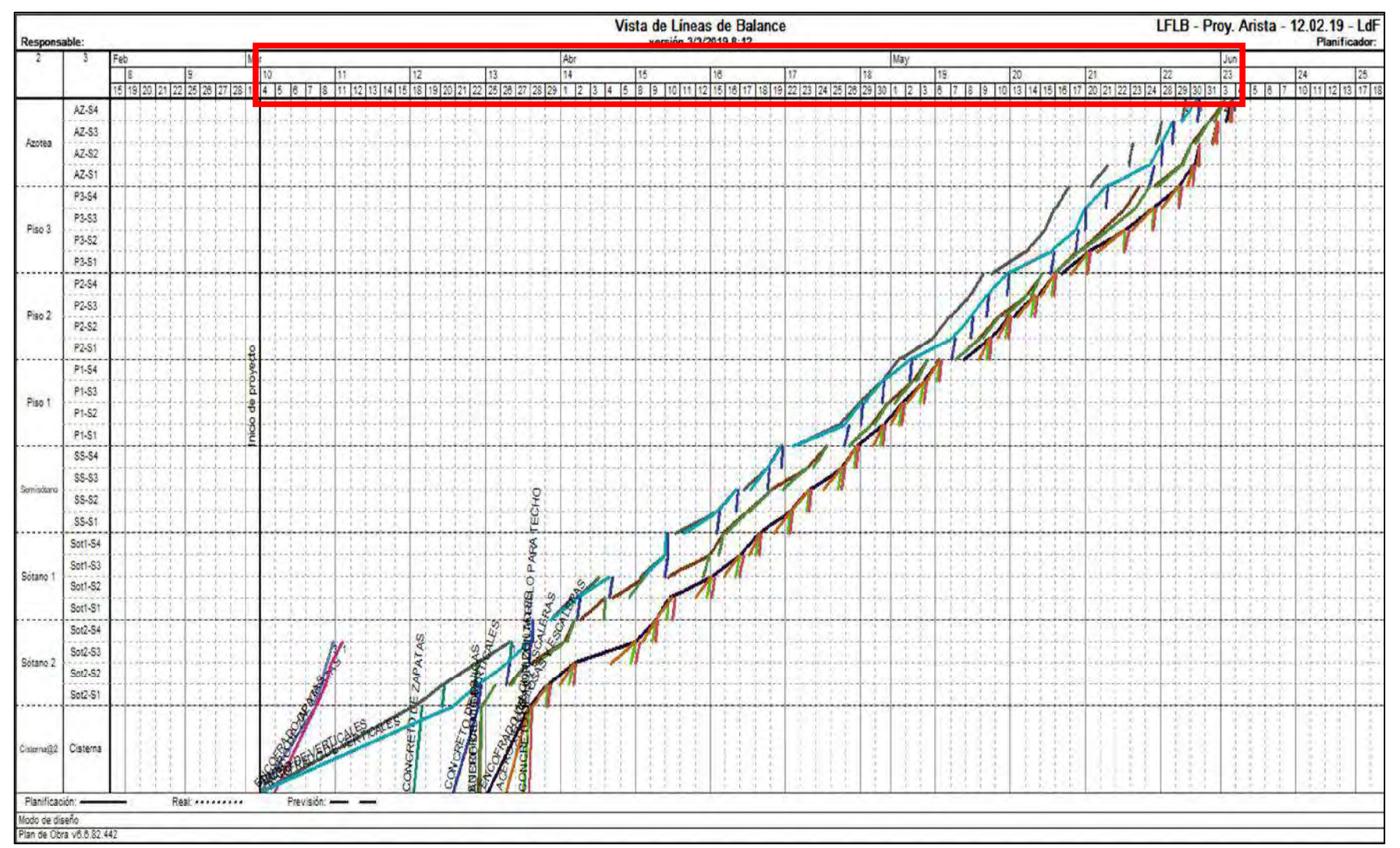

Figura 67: Programación LBMS con un Factor de Producción igual a 1 por sector para cada partida de trabajo con cuadrillas mínimas calculadas, las cuales tienen orden lógico de ejecución Inicio-Inicio y Fin-Fin entre ellas. Duración de 13.1 semanas | Fuente: Propia

Luego de establecer los enlaces lógicos entre las partidas y generar las líneas de flujo de la presente programación, se obtiene una duración de ejecución del proyecto de 13.1 semanas, la cual se puede apreciar en la Figura 67. Esta, también muestra el desarrollo de cada partida y cómo en algunos casos presentan una discontinuidad de ejecución, la cual se refleja como un buffer de tiempo necesario que permite al predecesor o sucesor terminar o empezar la tarea a fin de que no exista secuencias ilógicas técnicamente, lo cual también protege el flujo continuo de las actividades con alta variabilidad.

Finalmente, también se muestra la siguiente tabla, en la que se puede observar el listado de partidas del proyecto junto al número de cuadrillas utilizadas, calculadas en la sección anterior, para obtener la duración de 13.1 semanas. Asimismo, se detallan los enlaces lógicos entre las partidas que se muestran en la vista en red de la Figura 66, los cuales permiten asegurar una secuencia de ejecución técnicamente correcta.

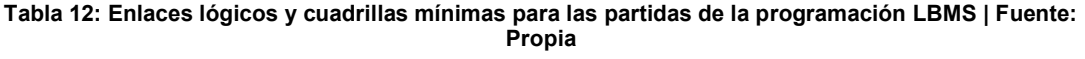

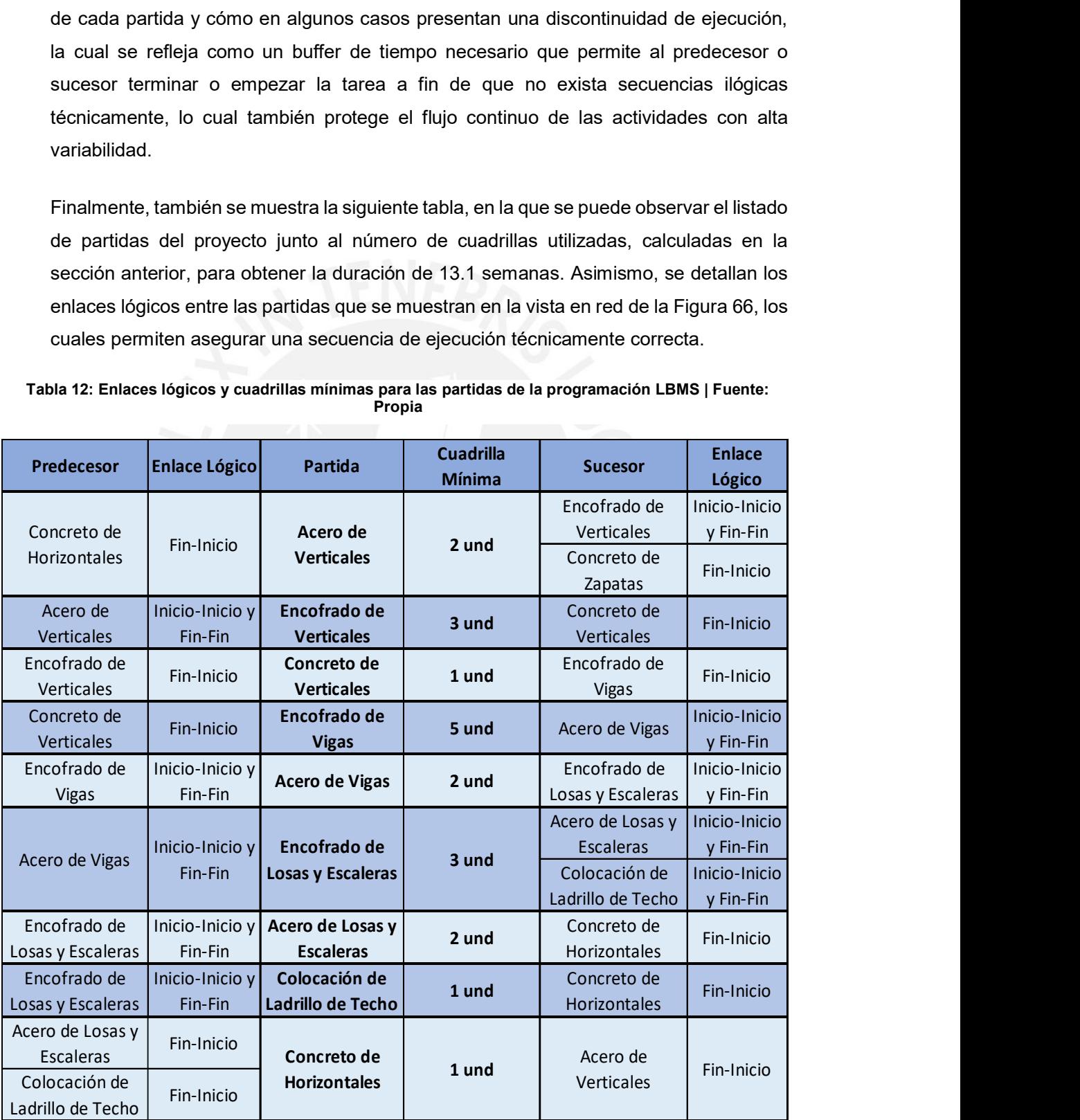

#### 6. DISCUSIÓN DE RESULTADOS

#### 6.1. Impacto de la ingeniería de detalle en los flujos de información

En un capítulo anterior de Flujo de Información Tradicional se pudo observar de forma detallada cómo es que la información va fluyendo a través de distintos involucrados para generar un único resultado, en este caso la instalación del acero de refuerzo de un elemento de concreto armado. De igual manera, se ha podido identificar una serie de pérdidas asociadas a esta que conlleva a pérdidas de productividad traducidas en pérdidas de tiempo y de costo. Por lo que, en la presente sección se discute cómo la ingeniería de detalle y la información generada a partir de ella impacta en los flujos de información antes revisados.

El proceso de instalación del acero de refuerzo antes visto se puede subdividir en dos partes, la de suministro y la de instalación propiamente dicha. En el primero, se agrupan las acciones de requerimiento, compra, llegada del material y habilitación; mientras que, en el segundo, la colocación de la misma.

También, anteriormente se ha podido observar que el jefe de cuadrilla es quien realiza el requerimiento tras una cuantificación rápida del stock y de lo que necesita para cumplir la programación. Entonces, con el apoyo del "Organizador" se genera un cuadro que permita visualizar las cantidades precisas asociadas a un VSM o por secciones de avance, por elementos o según se requiera correctamente codificadas, de ser necesario, para poder enviárselo a logística y proceda con la compra de varillas para habilitación en obra. Con ello, se evita la imprecisión al momento de cuantificar las varillas que se necesita y que se espere dicha información para poder solicitar el requerimiento. Luego de la llegada de material, con ayuda de los dibujos preparados con anterioridad, el personal encargado de la habilitación los utiliza para realizar los cortes, doblados y agrupamientos por elemento, a fin de cumplir con la programación del día y así evitar el uso de notas que van llegando esporádicamente durante la jornada laboral que genera incertidumbre dentro de la actividad. También, existe la opción en la que la habilitación no se realiza dentro de la obra, sino que se solicitan varillas pre fabricadas. En este caso, los planos de detalle elaborados se le envía directamente al fabricador para que las fabrique y envíe empaquetadas listas para instalar, donde luego quedaría verificar si coincide con los planos.

Después, independientemente cual fuere el caso del suministro, cuando el material ya está empaquetado y codificado por elemento, se continúa con la instalación. En donde el personal, al contar con el material, procede a transportarlo y colocarlo según se indica en los planos asegurando la secuencia, el orden geométrico, los espaciamientos y las cantidades que completen el elemento a ejecutar. En esta etapa, se evita el error de transporte de varillas equivocada y la propia colocación por desconocimiento e incertidumbre de cómo deberían ir las partes.

Finalmente, con la ayuda de la información generada, se entiende que se podría optimizar el proceso de instalación a través de la minimización de pérdidas de sobreprocesamiento, sobre-producción, transportes innecesarios y trabajos re hechos, pues la información que fluye en cada momento es única y verídica.

#### 6.2. Impacto de la ingeniería de detalle en la programación

El impacto de la ingeniería de detalle en la programación se ha podido evidenciar en el desarrollo de los capítulos anteriores de Modelado Virtual 3D y en el de Programación Mediante Líneas de Flujo. En el primero, a través del papel que juega cada elemento para entender los procesos constructivos, desarrollar la sectorización de los niveles y obtener las respectivas cantidades de trabajo dentro de ellas. Mientras que, en el segundo, a través del cálculo de duraciones por partida, recursos de mano de obra y los factores de producción asociados a lo anteriormente establecido.

En el modelo virtual 3D se buscó desarrollar un modelo estructuralmente construible, en donde todos los elementos reflejen cómo realmente se construye en la realidad. Para el caso de elementos de acero de refuerzo, por un lado, a nivel vertical, evidenciar cómo las varillas de acero se extienden a los pisos superiores para recibir a las siguientes y, por otro, a nivel horizontal, cómo se desarrollan los empalmes y optimizan los cortes para conectar cada sector estructural. Para el caso de elementos de concreto, evidenciar cómo se desarrollan las conexiones entre ellas de acuerdo al proceso constructivo establecido. Por ejemplo, al construir una columna evidenciar cómo las varillas verticales continúan y cómo la viga de concreto se apoya sobre ésta. También ver cómo las varillas horizontales de una losa o viga se extienden para conectar con otra sección del mismo elemento que está en otro sector y que todo ello esté reflejado dentro del modelo y en los cuadros y planos obtenidos desde el software Tekla Structures. Entonces, cada detalle de los casos antes mencionados, la sectorización del proyecto en partes técnicamente construibles dentro de Vico Office y la asimetría estructural del proyecto en cada nivel, ha generado que los metrados por sector de cada partida varíen uno con relación a otro y a su vez impacten dentro de la programación bajo los métodos de Takt Time y LBMS.

Luego, para la programación mediante líneas de flujo, el software toma como dato de entrada todo lo desarrollado en el modelo 3D como los elementos y cantidades, así como la estructuración de sectores y niveles que permitan establecer un listado de tareas secuencialmente ejecutables, a las que se le asignan las mediciones obtenidas y los recursos de mano de obra. Después, como ya se ha visto en secciones anteriores, la ingeniería de detalle se refleja en los cambios de factores de producción y duración de partidas. Por ejemplo, en la programación TTP, cuando una cuadrilla tiene que trabajar mucho más un día que el otro, debido a la variabilidad de los metrados, porque tiene la condicionante de que la actividad del sector tiene que durar un día. O, por ejemplo, en la programación LBMS, cuando la cuadrilla mínima trabaja todos los días al 100% de su capacidad, pero igual tiene que esperar que otra actividad termine para poder continuar en otra ubicación.

Finalmente, el impacto de la ingeniería de detalle se evidencia durante la toma decisiones que el equipo de proyecto experimenta al conocer y entender la información obtenida y utilizada dentro de los software. Por ejemplo, al establecer la secuencia de actividades, la utilización de los recursos, los rendimientos de cada cuadrilla, los factores de producción y estimar la duración de la obra, lo cual todo debe ir alineado a los intereses y necesidades del proyecto y como equipo que tienen. niería de detalle se evidencia durante la toma<br>
experimenta al conocer y entender la información<br>
tware. Por ejemplo, al establecer la secuencia de<br>
cos, los rendimientos de cada cuadrilla, los factores<br>
de la obra, lo cua

#### 6.3. Diferencias entre la programación Takt Time y LBMS

Luego de desarrollar la programación del proyecto bajo los principios de la metodología Takt Time y LBMS, en la siguiente tabla se presenta un comparativo entre éstas para conocer las diferencias encontradas que se explicarán a continuación.

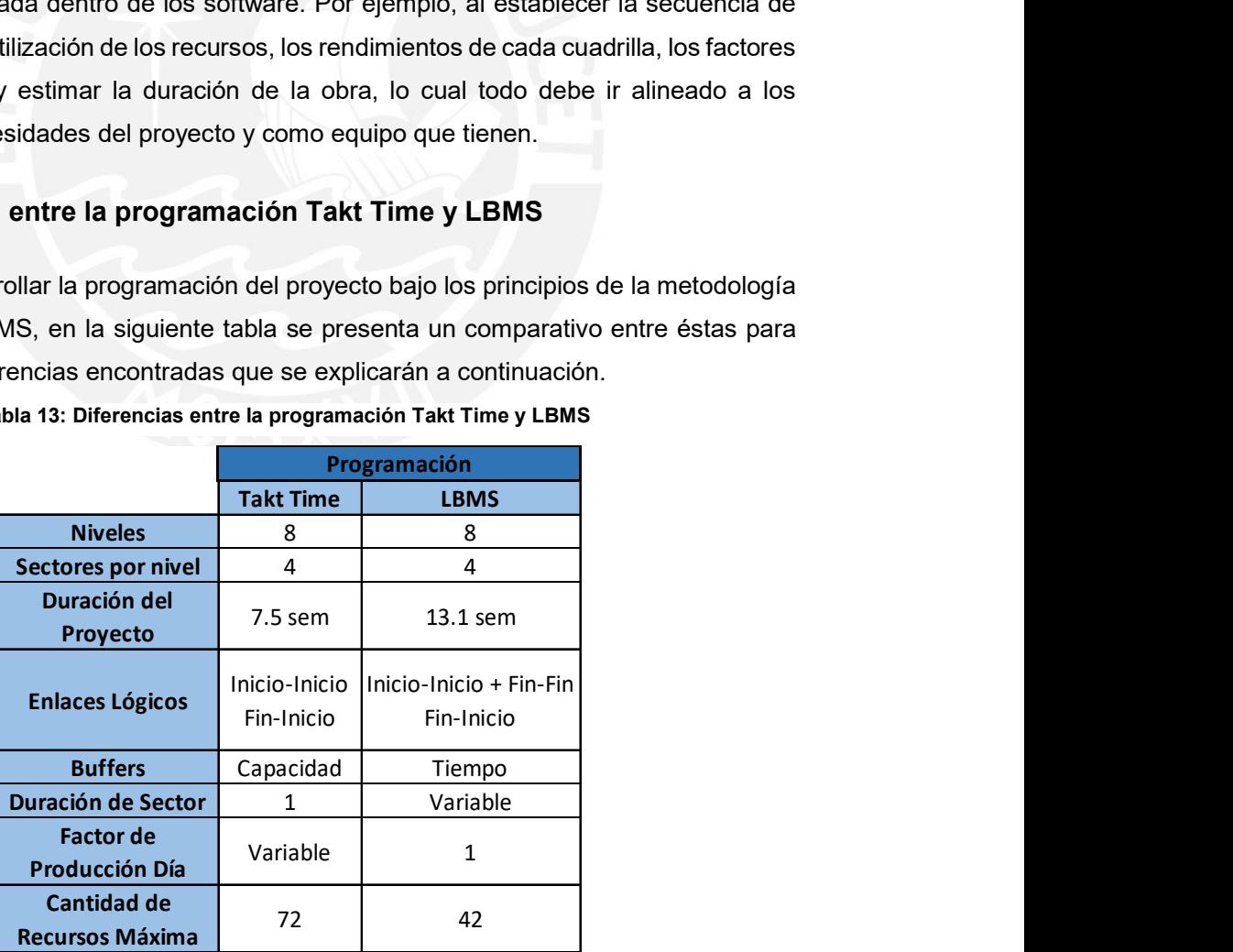

Tabla 13: Diferencias entre la programación Takt Time y LBMS

Para ambas programaciones, los niveles estructurales y los sectores por nivel han sido los mismos, en consecuencia, se han tenido los mismos metrados en cada una de ellas, lo cual es la base para poder hacer comparables dichas programaciones. Por un lado, la duración del proyecto TTP es de 7.5 semanas y tienen 4 paquetes de trabajo, mientras que, por otro, la del proyecto LBMS es de 13.1 semanas y todas las actividades se ejecutan secuencialmente. Es por ello, que en el primer caso los enlaces lógicos son de Inicio-Inicio para las actividades dentro de un mismo paquete que trabajan en distintas horas el día y de Fin-Inicio para las actividades de distintos paquetes. En el segundo caso, son del conjunto Inicio-Inicio con Fin-Fin para actividades que se pueden ejecutar en simultáneo, pero con algunas restricciones de orden lógico como el del encofrado de verticales que no se puede ejecutar antes del acero de verticales, además del Fin-Inicio para actividades que necesitan ser terminadas para empezar la siguiente.

Las siguientes tres características que son el tipo de buffer, la duración por sector y el factor de producción durante el día están relacionadas entre sí y se diferencian entre programaciones de la siguiente manera. Por un lado, la metodología TTP establece la utilización de buffers de capacidad dentro de cada actividad para tener una continuidad de trabajo en cada ubicación, lo cual consiste en que una misma cuadrilla trabaje a un porcentaje de capacidad distinto al 100% en cada sector, es decir, que el factor de producción varíe según lo requieran los metrados, pero que aseguren su finalización en una duración de 1 día o menos. Por otro lado, la metodología LBMS establece la utilización de buffers de tiempo entre las actividades para asegurar la utilización de recursos en cada ubicación, que consiste en que las cuadrillas trabajen siempre al 100% de su capacidad, por lo que el factor de producción será siempre uno y la duración variable en cada sector, en donde las cuadrillas tendrán que ser utilizadas en alguna actividad general durante las esperas. Finalmente, la utilización de recursos en el TTP puede llegar hasta 72 personas por semana en las que trabajan diariamente a distintas capacidades, pero de forma constante y en un tiempo menor. Mientras que, en el LBMS únicamente 42 personas que trabajan a su máxima capacidad con esperas que necesitan ser utilizadas constantemente a fin de que no se desmovilicen y en un tiempo más largo como se puede apreciar en la siguiente figura.

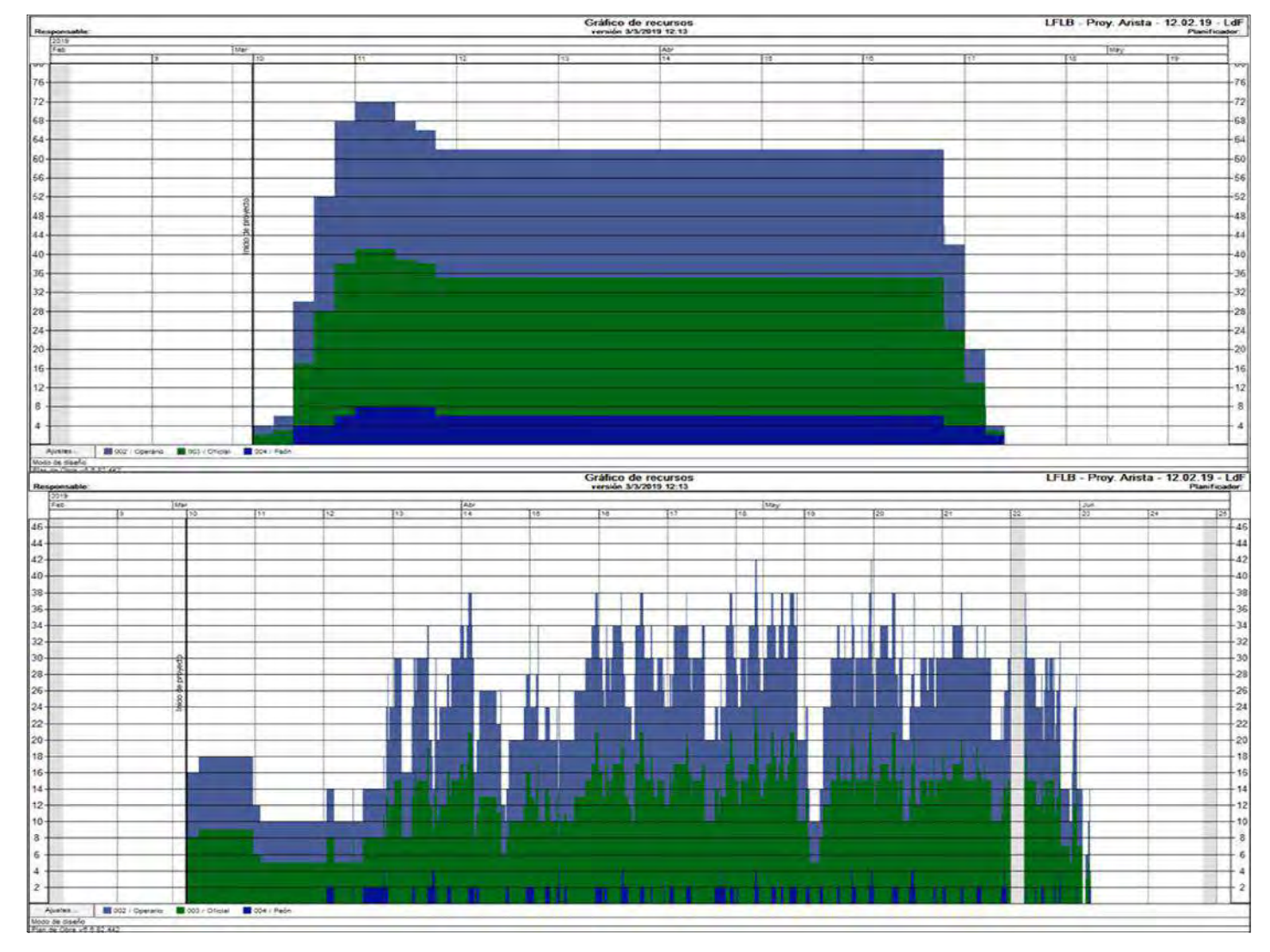

Figura 68: Gráfico de Recursos para TTP (superior) y LBMS (Inferior) | Fuente: Propia

#### 7. CONCLUSIONES Y RECOMENDACIONES

En la presente sección se presentarán las conclusiones y recomendaciones obtenidas del presente, los cuales serán explicados por cada capítulo desarrollado como se muestra a continuación.

#### Del Marco Teórico

En el desarrollo del marco teórico se ha podido explicar acerca de la Ingeniería de Detalle, la Planificación de Proyectos y sobre BIM para poder ubicar la presente tesis dentro de estos conceptos. La Ingeniería de Detalle se presenta como una fase de ingeniería dentro del ciclo de vida del proyecto en el que se hace tangible, a través del desarrollo de especialidades, y real, a través de la construcción. Lo cual, en este caso, está asociado a un modelo 3D y a un Nivel de Desarrollo LOD 400 que permite realizar la construcción de cada elemento. Asimismo, las investigaciones asociadas al tema han apuntado a minimizar el desperdicio de las barras de acero de refuerzo durante la etapa de diseño y a conocer los requerimientos mínimos de las herramientas BIM para mejorar la cadena de suministro. Entonces, se concluye que en la presente tesis se ha desarrollado la investigación acerca del tema para su utilización en la planificación y programación de los proyectos.

En la planificación, se ha podido revisar los métodos de programación y los flujos de información, a fin de conocer el estado de arte de ellas con respecto a la ingeniería de detalle del acero de refuerzo en la programación. Con respecto al primero, se concluye que sí existe información que permite conocer los principios de las metodologías Takt Time y LBMS que están basadas en las locaciones. También, han sido utilizados en diversas investigaciones para, por un lado, compararlas con otros métodos como el CPM y PERT, basadas en las actividades y, por otro lado, para comparar su desempeño en la programación de actividades secuenciales en la etapa de acabados como revestimiento exterior e interior. Por lo que, se optó por realizar la comparación para la planificación de la estructura de un proyecto. Con respecto al segundo, se concluye que los flujos de información se pueden analizar con la observación periódica de las actividades para conocer los flujos de procesos y operaciones, y que, además, se puede visualizar dentro de VSM o cualquier otra herramienta que permita entender el proceso en su conjunto para identificar las pérdidas, intentar eliminarlas y optimizar los procesos.

En el desarrollo de la sección de BIM, se ha podido explicar acerca del uso de los software Tekla Structures y Vico Office para el desarrollo de modelos 3D y la generación de líneas

de flujo, respectivamente. En este caso, se concluye que la información se obtiene básicamente de los desarrolladores de los software y que su utilización dentro de la investigación está en crecimiento, lo cual ha sido una causal importante para el desarrollo de la presente a fin de aportar mayor información que permita incentivar a otras más.

#### Del Flujo de Información Tradicional

El proyecto visitado para el desarrollo de la sección cuenta con las características generales de los proyectos de edificaciones residenciales de áreas de 350/500 m2 que van desde 4 a 7 pisos superiores con 3 o 2 niveles de sótanos. Por lo que, la información obtenida es comparable y se puede extrapolar a la mayoría de edificaciones de este tipo dentro de la industria de la construcción en el Perú. Durante las visitas técnicas a obra, se ha podido observar el desarrollo del mismo durante la etapa de abastecimiento de material y la instalación del mismo. Po lo tanto, se concluye que el tránsito de la información es muy accidentado debido a la gran cantidad de involucrados que utilizan la información y que generan una nueva, lo cual ocasiona pérdidas como sobre producción, esperas e inventarios como se explicó anteriormente. Asimismo, se recomienda para una futura investigación la evaluación de los software BIM utilizados en el presente como un método de optimización del tránsito de la información en la ejecución de la partida de acero de refuerzo que permita minimizar las pérdidas identificadas a través del desarrollo de un único modelo 3D con la información necesaria para la ejecución del proyecto.

#### Del Modelado Virtual 3D

El modelo virtual del proyecto de edificaciones ha sido desarrollado en el software de Trimble Inc., Tekla Structures versión 2017i, en el cual se muestran los elementos de concreto armado, sus conexiones y partes, según como se ejecutan realmente. Por lo que el desarrollo completo de este modelo es un concluyente de la presente tesis, pues refleja la ingeniería de detalle y el nivel de desarrollo LOD 400 para cada uno de sus elementos, pues muestra la información necesaria para poder ejecutarla. Un ejemplo de ello es el acero de refuerzo, en el que, para cada elemento de concreto, se indica el diámetro, la longitud, la cantidad y la forma, que son necesarias para habilitarla y la ubicación y secuencia, necesaria para instalarla.

Asimismo, se concluye y recomienda que, para el desarrollo del modelo, es necesario realizarlo en colaboración con ingenieros de campo que tengan los suficientes conocimientos técnicos de ejecución y experiencia de campo para entender el comportamiento de cada elemento a fin de que el modelo refleje lo que realmente se ejecuta en campo. De igual manera, se concluye que el software podrá recibir toda la información que uno crea necesaria durante la ejecución y, a su vez, podrá reflejarla en los cuadros de información y planos de detalle que uno genera de acuerdo a las necesidades y requerimientos del proyecto.

También, se recomienda que el modelo 3D y la información física generada a partir de ella sea utilizada más adelante durante la ejecución del proyecto que permita evaluar la optimización de los flujos de procesos y operaciones dentro de cada actividad al contar con una única y verdadera información que transita, lo cual de forma exploratoria se puede asegurar que sí.

Por último, con respecto al software, se recomienda la utilización de la versión más reciente del software para asegurar la interoperabilidad con otros como Vico Office y este pueda reconocer el modelo en su totalidad para su utilización dentro del mismo. Y también, se recomienda ahondar en el uso del mismo para futuras investigaciones a nivel de estructuras metálicas o de concreto armado que permita analizar nuevos métodos de modelación de elementos para los detalles de conexiones, de partes o de conjuntos a fin de agilizar y estandarizar el proceso de modelado.

#### De la Programación mediante Líneas de Flujo

La programación mediante Líneas de Flujo del proyecto de edificaciones modelado en Tekla Structures ha sido desarrollado en el software Vico Office de Trimble, Inc., en donde de la integración inicial entre los mencionados software, se recomienda utilizar versiones compatibles entre ellas que permitan visualizar y cuantificar los elementos que uno requiere. Por ejemplo, en la presente tesis se necesitaba poder obtener información geométrica de las barras de acero de refuerzo modeladas, por lo que se tuvo que utilizar la reciente versión R6.6, y ninguna menor, que permite publicar dichos elementos en Vico Office y obtener las cantidades e información necesaria para la programación, la cual a su vez compatible con la versión 2017i de Tekla Structures.

Luego de la integración del modelo en el nuevo software, se concluye que Vico Office resulta ser una herramienta altamente práctica para la división del proyecto en niveles y sectores, pues se establecen los límites superiores para cada nivel y las líneas de borde horizontales dentro de cada uno para definir los sectores. Además, gracias a su interfaz geográfica, se puede reasignar los elementos cortados por estos límites y líneas a las ubicaciones a las que realmente pertenecen para luego obtener el proyecto dividido en cada nivel de ejecución según el tipo de elemento que sea. Es en esta etapa, en donde se refleja la ingeniería de detalle del acero de refuerzo modelada y de lo que se concluye que las cantidades por sector pueden ser parecidas o altamente variables dependiendo de la simetría estructural del proyecto, a pesar de que se sectoricen zonas técnicamente parecidas y ejecutables. Después, para la creación de tareas y la programación se comporta con la misma practicidad, pues se crean las actividades, se le asignan las mediciones, se establecen las secuencias y se crean las líneas de flujo para una posterior optimización según se requiera. Es por ello que, de igual manera como en el caso anterior, para la estructuración de niveles y sectores, la definición de tareas y secuencias, y la propia programación de líneas de flujo, se concluye y recomienda el apoyo colaborativo de ingenieros de campo que brinden su experiencia y conocimientos técnicos. Esto, a fin de analizar el proyecto en su conjunto, evaluar su comportamiento para la creación de niveles y sectores, establecer las tareas y su secuencialidad, estimar los recursos necesarios y demás que permitan obtener programaciones teóricas ejecutables dentro del software.

Las programaciones desarrolladas en dicha sección es una bajo los principios de la metodología Takt Time y otra de los de LBMS, en donde los principios parten del marco teórico que, para el primero, indica que se busca establecer un flujo continuo de trabajo en cada ubicación con la utilización de buffers de capacidad de las cuadrillas, mientras que, para el segundo, se busca establecer un flujo continuo de recursos en cada ubicación con la utilización de buffers de tiempo entre actividades.

De la programación TTP, se concluye que la utilización de mano de obra debe ser constante para todo el proyecto o al menos la mayor parte de este, a pesar de requerir distintas cuadrillas por nivel y sector por contar metrados, a fin de evitar problemas administrativos de despido y contratación durante la ejecución de la obra. Entonces, agregado a ello, el hecho de establecer paquetes de trabajo durante el día y el mantener el flujo de trabajo constante, se refleja lo que sucede actualmente en el Perú, que es que las cuadrillas trabajan con metas diarias variables cada día por sector y en consecuencia los factores de producción diarios son distintos, es decir, que algunos días de la semana se exigen más que otros para cumplir con los requerimientos del proyecto. Es por ello, que luego de iterar los factores de producción entre las cuadrillas mínimas, máximas y promedios, en la mayoría de casos se obtuvo utilizar la cuadrilla promedio a lo largo del proyecto. También, se concluye que, al tener los horarios de ejecución por actividad a lo largo del día, se establecen los paquetes de trabajo de tal manera que haya secuencias lógicas y se eviten interrupciones entre ellas, y con ello poder definir los enlaces lógicos dentro del software como Inicio-Inicio y Fin-Inicio.

De la programación LBMS, se concluye que la utilización de una misma cuadrilla que es la mínima calculada que trabaja al 100% de su capacidad con un factor de producción constante igual a 1 en todos los sectores, en los que éstos tienen distintas cargas de trabajo, genera que la duración de cada actividad sea distinta en cada nivel de ejecución y, en consecuencia, exista buffers de tiempo entre las tareas que tiene que cumplirse para continuar con la ejecución. También, la variabilidad de cada sector y la utilización constante de las cuadrillas en cada ubicación genera que se establezcan enlaces lógicos de Inicio-Inicio junto al Fin-Fin entre las actividades para evitar interrupciones técnicas entre ellas. De igual manera, los enlaces técnicos necesarios de Fin-Inicio entre las actividades genera que haya pausas de actividad, en donde las cuadrillas tengan que ser utilizadas en alguna tarea para evitar que queden paralizadas completamente

Finalmente, de la comparación de ambas, se concluye que la duración del proyecto TTP es menor que el del LBMS gracias a la utilización de paquetes de trabajo de actividades continuos que se ejecutan durante un día dentro de un mismo sector. También, que la utilización de mano de obra en el primero es mayor durante cada semana en comparación con el segundo. Sin embargo, tomar una opción o la otra para desarrollarla en la ejecución no dependerá únicamente de la duración final del proyecto o la cantidad de recursos total que materialice la edificación, sino de cada detalle que se pueda evaluar con el uso del software como secuencialidad de actividades, utilización de recursos por cada partida y ubicación o compartidos, actividades generales acumuladas o entre otras que están ligadas netamente con las necesidades del proyecto que en su mayoría son distintas por cada una dentro de la planificación y el control de la ejecución del proyecto. En este caso, para la planificación se optaría por la programación TTP que es la más corta, en donde se establece cantidades de recursos adecuados, las secuencialidades son lógicas y permite que haya continuidad de trabajo constante, lo cual durante el control podría variar de acuerdo a cómo se presente la ejecución.

#### 8. REFERENCIAS

- Abou-Ibrahim, H. & Hamzeh, F. (2016). Enabling Lean Design Management: An LOD Based Framework. Lean Construction Journal 2016, 12-24
- AEC UK BIM Protocol (2012). Implementing UK BIM Standards for the Architectural, Engineering and Construction industry. Recuperado de: https://aecuk.files.wordpress.com/2012/09/aecukbimprotocol-v2-0.pdf
- AIA Documents (2013). E203 2013 Building Information Modeling and Digital Data **Exhibit**
- AIA Documents (2013). G202 2013 Project Building Information Modeling Protocol Form
- Al Hattab, M. & Hamzeh, F. (2013). Information flow comparison between traditional and BIM-based projects in the design phase. Proceedings of the 21st Annual Conference of the International Group for Lean Construction, Fortaleza, Brasil, 761-770
- Aram, S., Eastman, C. & Sacks, R. (2013). Requirements for BIM platforms in the concrete reinforcement supply chain. Automation in Construction, 35, 1-17
- Arumugam, T.R. & Varghese, K. (2014). Characterization of Flow in Multi Storied Residential Building Construction. Proceedings of the 22nd Annual Conference of the International Group for Lean Construction, Oslo, Norway, 559-569
- Autodesk.com (2018). Productos. Recuperado de https://www.autodesk.com/products
- Ballard, G. & Howell, G. (1998). Shielding Production: Essential Step in Production Control. Journal of Construction Management & Engineering, ASCE, New York, USA, 124 (1), 11- 17
- Ballard, G. (2009). Production Control Principles. Proceedings of the 17th Annual Conference of the International Group for Lean Construction, Taipei, Taiwan, pp 489-500
- BIMForum. (2017). Level of Development Specification. Recuperado de https://bimforum.org/lod/
- BIMForum. (2018). Level of Development Specification. Recuperado de https://bimforum.org/lod/
- Binninger M., Dlouhy J., & Haghsheno S. (2017). Technical Takt Planning and Takt Control in Construction. Proceedings of the 25th Annual Conference of the International Group for Lean Construction, Heraklion, Greece, 2, 605–612. doi: https://doi.org/10.24928/2017/0297
- Binninger M., Dlouhy J., Steuer, D. & Haghsheno S. (2017). Adjustment Mechanisms for Demandoriented Optimisation in Takt Planning and Takt Control. Proceedings of the 25th

Annual Conference of the International Group for Lean Construction, Heraklion, Greece, 2, 613–620. doi: https://doi.org/10.24928/2017/0086

- Buildingsmart.es (2016). ¿Qué es? BuildingSMART Spanish Chapter. Recuperado de http://www.buildingsmart.es/bim/qu%C3%A9-es/
- Construsoft.es (2018). Tekla Structures. Recuperado de https://www.construsoft.es/productos-bim/tekla-structures/
- Construsoft.es (2018). Vico Office. Recuperado de https://www.construsoft.es/productosbim/vico-office/
- Dave, B., Seppänen, O. & Modrich, R. (2016). Modeling Information Flows Between Last Planner and Location Based Management System. Proceedings of the 24th Annual Conference of the International Group for Lean Construction, Boston, MA, USA, 6, 63–72
- Eastman, C. M. (1975). The Use of Computers Instead of Drawings in Building Design. AIA Journal, 63(3), 46-50
- Evinger, J., Mouflard, C. & Seppänen, O. (2013). Productivity effects of starting as early as possible in hospital construction. Proceedings of the 21st Annual Conference of the International Group for Lean Construction, Fortaleza, Brasil, 689-698
- Faloughi, M., Linnik, M. & Murphy, D. (2015). WIP Design in a Construction Project Using Takt Time Planning. Proceedings of the 23rd Annual Conference of the International Group for Lean Construction, Perth, Australia, 163-172
- Firoz, S. & Rao, S. K. (2012). Modelling Concept of Sustainable Steel Building by Tekla Software. International Journal of Engineering Research and Development,1 (5), 18-24
- Frandson, A., Berghede, K. & Tommelein, I. (2013). Takt-time planning for construction of exterior cladding. Proceedings of the 21st Annual Conference of the International Group for Lean Construction, Fortaleza, Brasil, 527-536
- Frandson, A., Berghede, K. & Tommelein, I. (2014). Takt-Time Planning and the Last Planner. Proceedings of the 22nd Annual Conference of the International Group for Lean Construction, Oslo, Norway, 571-580
- Frandson, A., Seppänen, O., & Tommelein, I. (2015). Comparison between location based management and Takt Time Planning. Proceedings of the 23rd Annual Conference of the International Group for Lean Construction, Perth, Australia, 3-12
- Freeman, C. & Seppänen, O. (2014). Social Aspects Related to LBMS Implementation A Case Study. Proceedings of the 22nd Annual Conference of the International Group for Lean Construction, Oslo, Norway, 1133-1144
- Gc.trimble.com (2018). Constratistas Generales Soluciones BIM. Recuperado de https://gc.trimble.com/product-categories/bim-solutions
- Gray, C., & Hughes, W. (2001). Building Design Management. Oxford, Inglaterra: Butterworth-Heinemann
- Hamzeh, F., Ballard, G. & Tommelein, I. (2012). Rethinking Lookahead Planning to Optimize Construction Workflow. Lean Construction Journal 2012, 15-34
- Hopp, W.J. & Spearman, M.L. (2008). Shop Floor Control Factory Physics. Long Grove, Illinois: Waveland Press
- IDandBIM.net (2016). UTEC new campus. Recuperado de http://idandbim.net/es/proyecto/utec-new-campus/
- International Project Management Association. (2009). NCB: Bases para la Competencia de Dirección de Proyectos, versión 3.1. Valencia, España: Editorial UPV
- Javier, T. (2012). Elaboración de planos de fabricación y montaje utilizando Tekla Structures para optimizar la instalación de la estructura del horno de refrigeración en la Mina Selene – Apurimac (Tesis de pregrado). Universidad Nacional del Centro del Perú, Huancayo, Perú.
- Kala, T, Mouflard, C. & Seppänen, O. (2012). Production Control Using Location-Based Management System on a Hospital Construction Project. Proceedings of the 20th Annual Conference of the International Group for Lean Construction, San Diego, USA
- Kamat, V. & Martinez, J. (2001). Visualizing simulated construction operations in 3D. Computing in Civil Engineering, 357–375
- Kenley, R. & Seppänen, O. (2009). Location-based management of construction projects: Part of a new typology for project scheduling methodologies. Proceedings of the 2009 Winter Simulation Conference (WSC). doi: 10.1109/WSC.2009.5429669
- Kenley, R. & Seppänen, O. (2010). Location-Based Management in Construction: Planning, Scheduling and Control. Londres y New York: Spon Press
- Linnik, M., Berghede, K., & Ballard, G. (2013). An experiment in takt time planning applied to non-repetitive work. Proceedings of the 21st Annual Conference of the International Group for Lean Construction, Fortaleza, Brasil, 609-618
- Lowe, R.H. D'Onofrio, M.F., Fisk, D.M. & Seppänen, O. (2012). A Comparison of Location-Based Scheduling with the Traditional Critical Path Method. American College of Construction Lawyers 2012 Annual Meeting, San Francisco, CA, USA. (Disponible en http://www.vicosoftware.com/resources/location-basedschedulingwhitepaper/tabid/299574/Default.aspx)
- Murguia, D., and Urbina, A. (2018). Complex Production Systems: Non-Linear and Non-Repetitive Projects. Proceedings of the 26th Annual Conference of the International Group for Lean Construction, Chennai, India, 858–868. doi: https://doi.org/10.24928/2018/0222
- Nederveen, G. & Tolman, F. (1992). Modelling Multiple Views on Buildings. Automation in -Construction, 1(3), 215-224
- Office of Government Commerce (2017). Managing Successful Projects with PRINCE2. Norwich, Inglaterra: The Stationery Office
- Olivieri, H., Seppänen, O. & Granja, A. D. (2016). Integrating LBMS, LPS and CPM: A Practical Process. Proceedings of the 24th Annual Conference of the International Group for Lean Construction, Boston, MA, USA, 3-12
- Penttilä, H. (2006). Describing the changes in architectural information technology to understand design complexity and free-form architectural expression. Special Issue The Effects of CAD on Building Form and Design Quality, 11, 395-408, http://www.itcon.org/2006/29
- Porwal, A. & Hewage, K. (2012). Building Information Modeling–Based Analysis to Minimize Waste Rate of Structural Reinforcement. Journal of Construction Engineering and Management, 138(8), 943-954
- Project Management Institute (2013). A guide to the project management body of knowledge (PMBOK guide), Pensilvania, EEUU: Project Management Institute, Inc.
- Seppänen O. (2014). A comparison of Takt time and LBMS planning methods. Proceedings of the 22nd Annual Conference of the International Group for Lean Construction, Oslo, Norway, 727-738
- Seppänen, O. (2009). Empirical Research on the Success of Production Control in Building Construction Projects (Tesis Doctoral). Universidad Tecnológica de Helsinki, Helsinki, Finlandia. (Disponible en http://urn.fi/URN:ISBN:978-952-248-061-3)
- Seppänen, O. (2012). Production Control Game for Teaching of Location-Based Management System's Controlling Methods. Proceedings of the 20th Annual Conference of the International Group for Lean Construction, San Diego, USA
- Seppänen, O., Ballard, G. & Pesonen, S. (2010). The Combination of Last Planner System and Location-Based Management System. Lean Construction Journal 2010, 6(1), 43-54
- Seppänen, O., Evinger, J. & Mouflard, C. (2013). Comparison of LBMS schedule forecasts to actual progress. Proceedings of the 21st Annual Conference of the International Group for Lean Construction, Fortaleza, Brasil, 569-578
- Seppänen, O., Evinger, J. & Mouflard, C. (2014). Effects of the location-based management system on production rates and productivity. Construction Management and Economics, 608-624. doi: https://doi.org/10.1080/01446193.2013.853881
- Seppänen, O., Modrich, R. & Ballard, G. (2015). Integration of Last Planner System and Location-Based Management System. Proceedings of the 23rd Annual Conference of the International Group for Lean Construction, Perth, Australia, 123-132
- Shingo, S. (1988). Non-Stock Production: The Shingo System for Continuous Improvement. Productivity Press, New York, USA
- Succar, B. (2009). Building information modelling framework: A research and delivery foundation for industry stakeholders. Automation in Construction, 18, 357-375
- Svalestuen, F., Knotten, V., Lædre, O. & Lohne, J. (2018). Planning the Building Design Process According to Level of Development. Lean Construction Journal 2018, 16-30
- Tekla.com (2018). Soluciones Tekla. Recuperado de https://www.tekla.com/la/soluciones
- Tommelein, I. (2017). Collaborative takt time planning of nonrepetitive work. Proceedings of the 22nd Annual Conference of the International Group for Lean Construction, Heraklion, Greece, 745-752
- Urbina, A. & Dueñas, D. (2017). Programación de fase en proyectos repetitivos y norepetitivos mediante líneas de flujo y modelos BIM (Tesis de pregrado). Pontificia Universidad Católica del Perú, Lima, Perú.
- Vatne, M. & Drevland, F. (2016). Practical Benefits of Using Takt Time Planning: A Case Study. Proceedings of the 24th Annual Conference of the International Group for Lean Construction, Boston, MA, USA, 173–182
- Weygant, R.S. (2011). BIM Content Development: Standards, Strategies and Best Practices. John Wiley & Sons, Inc., Hoboken, New Jersey, USA
- Yassine, T., Bacha, M.B.S., Fayek, F. & Hamzeh, F. (2014). Implementing Takt-Time Planning in Construction to Improve Work Flow. Proceedings of the 22nd Annual Conference of the International Group for Lean Construction, Oslo, Norway, 787-798

### Cronograma Maestro Residencial Ficus

#### **OBRA RESIDENCIAL FICUS DIRECCION JR. FAUSTINO SANCHEZ CARRION N° 342 -346 FECHA 06 DE JUNIO DEL 2016**

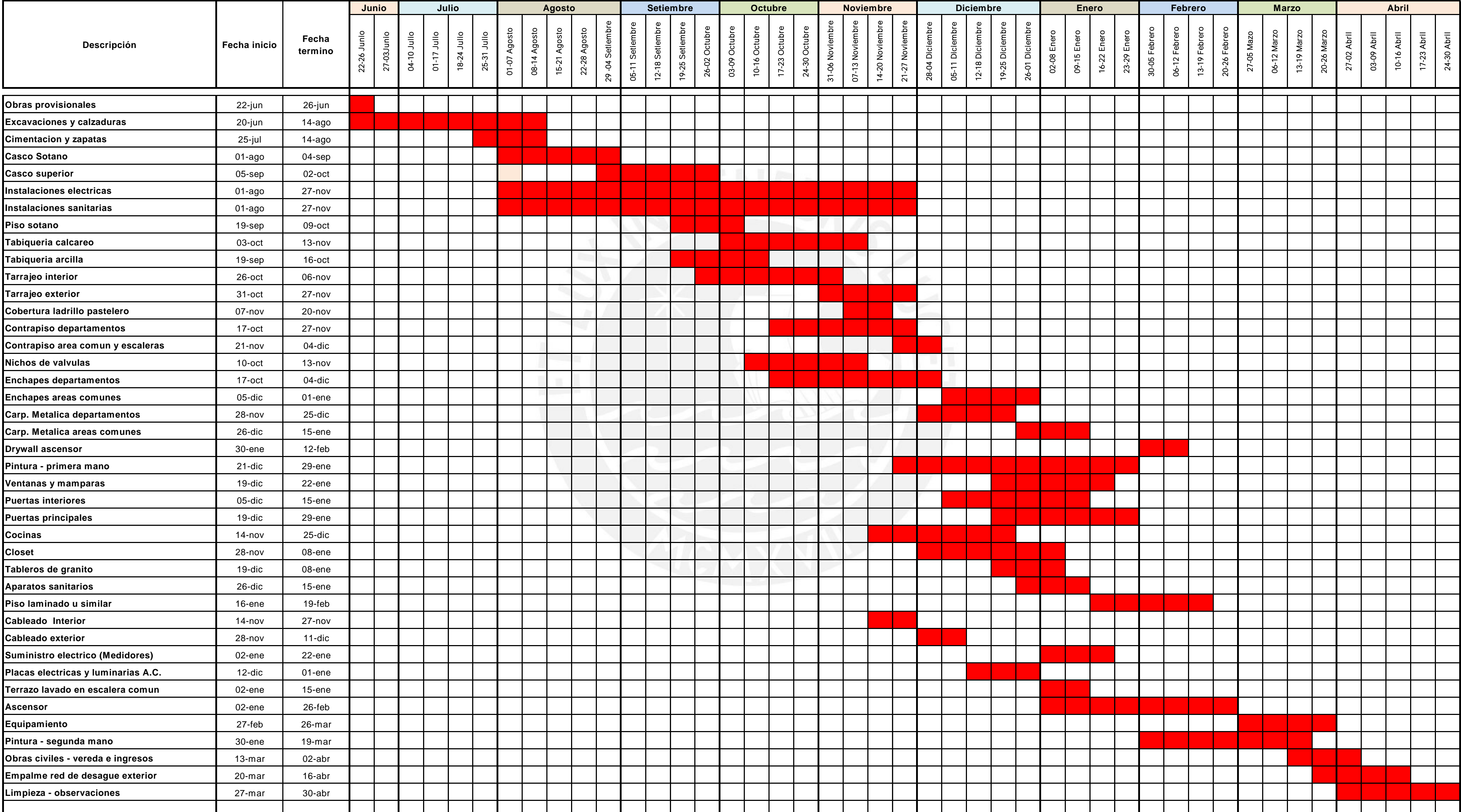

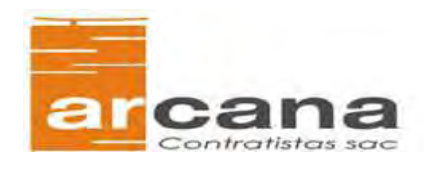

### HITOS OBRA RESIDENCIAL FICUS

### Look Ahead Planning Residencial Ficus

#### *Lookahead Planning*

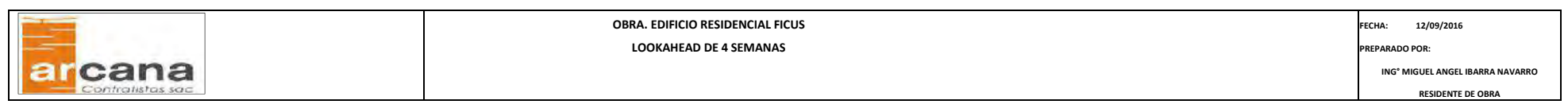

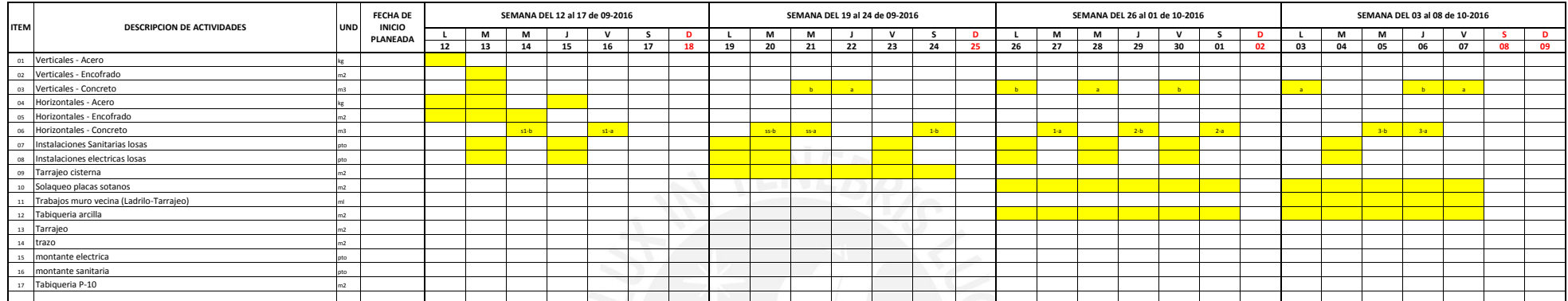

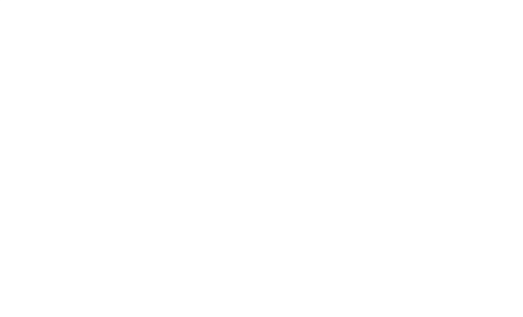

### Plano General Isométrico – Proyecto Arista

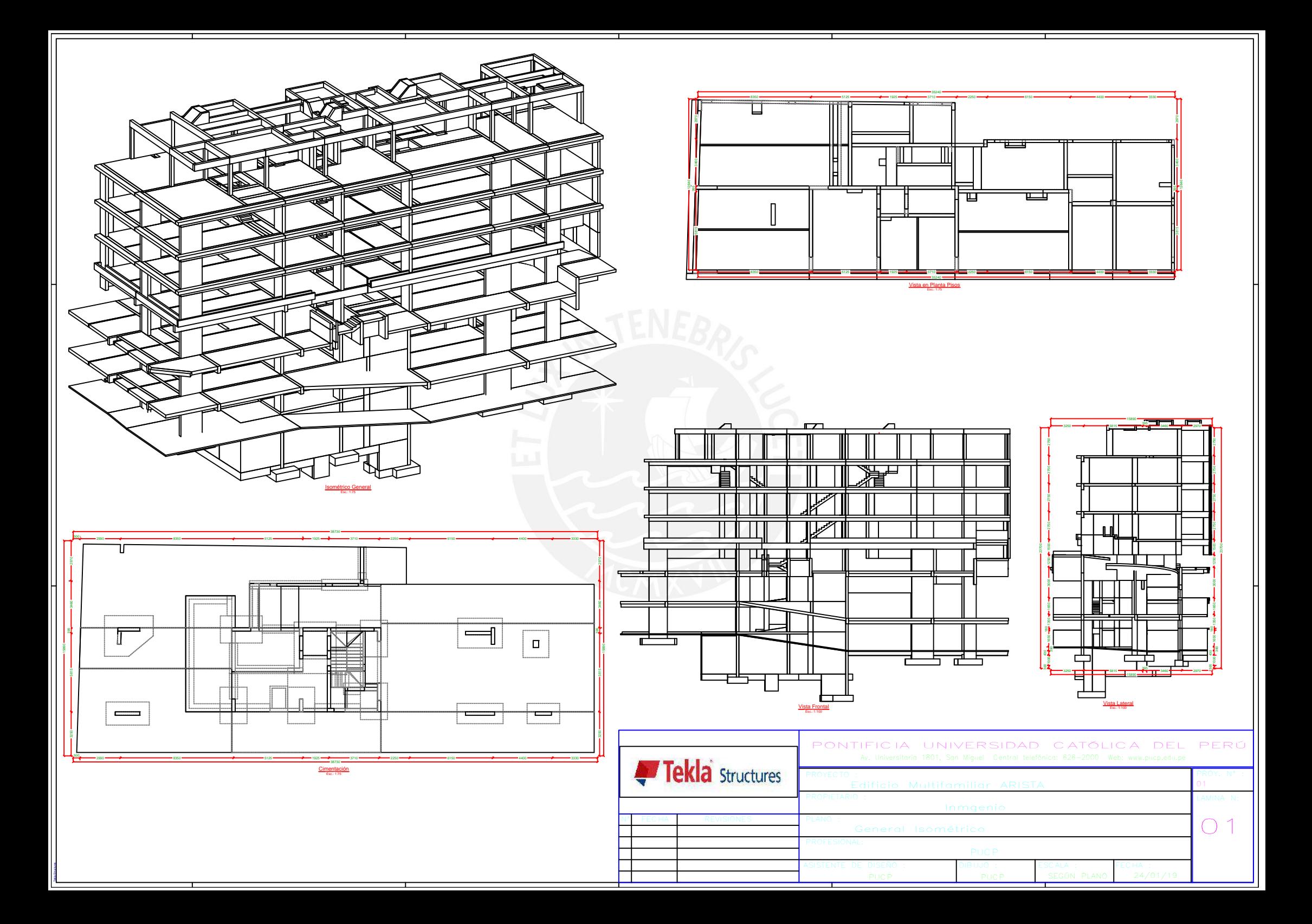

### Plano de Detalle de Columnas – Proyecto Arista

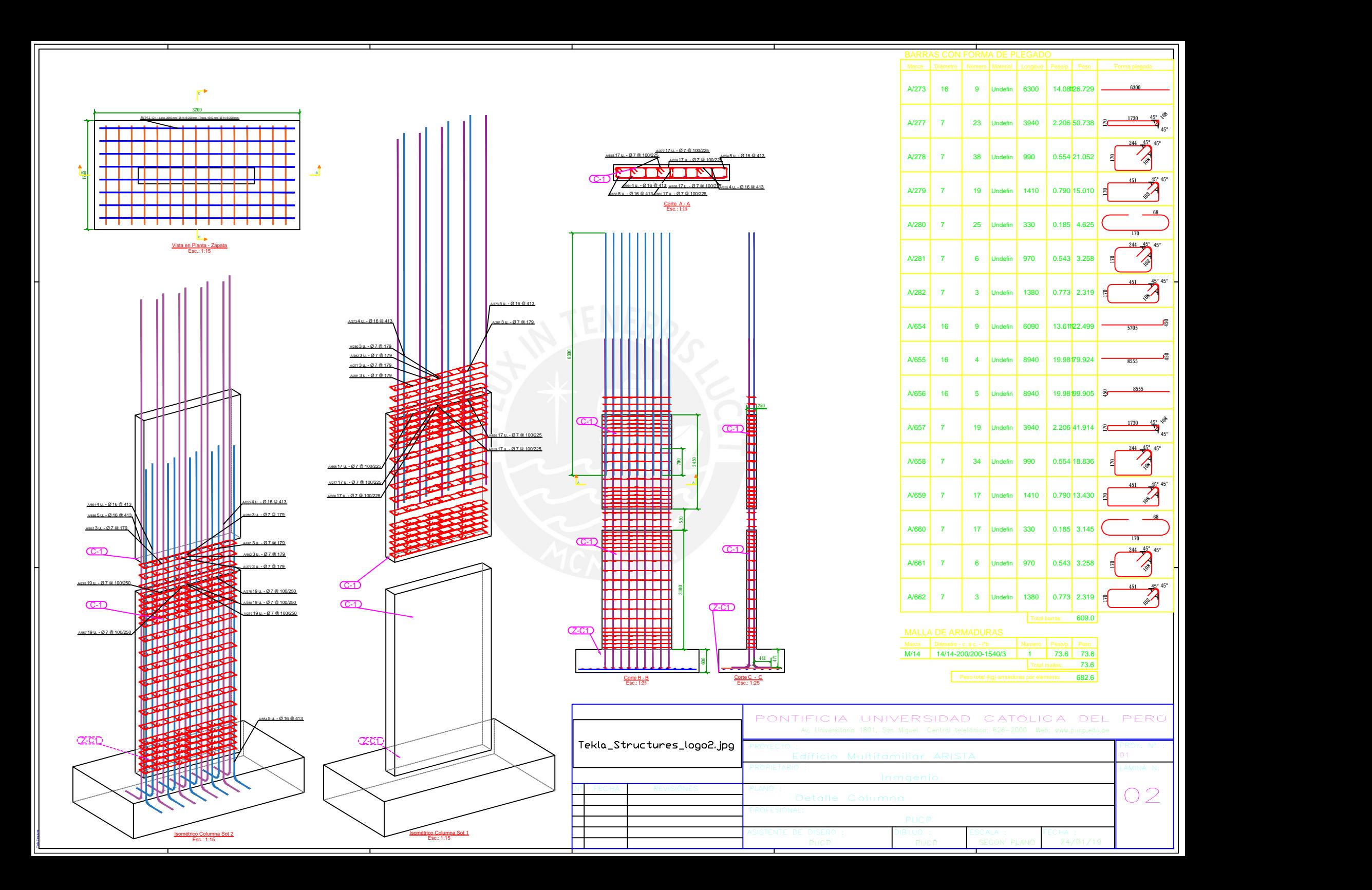

Cuadro exportado del Organizador de Tekla Structures – Ejemplo Columna del Plano Anexo 04

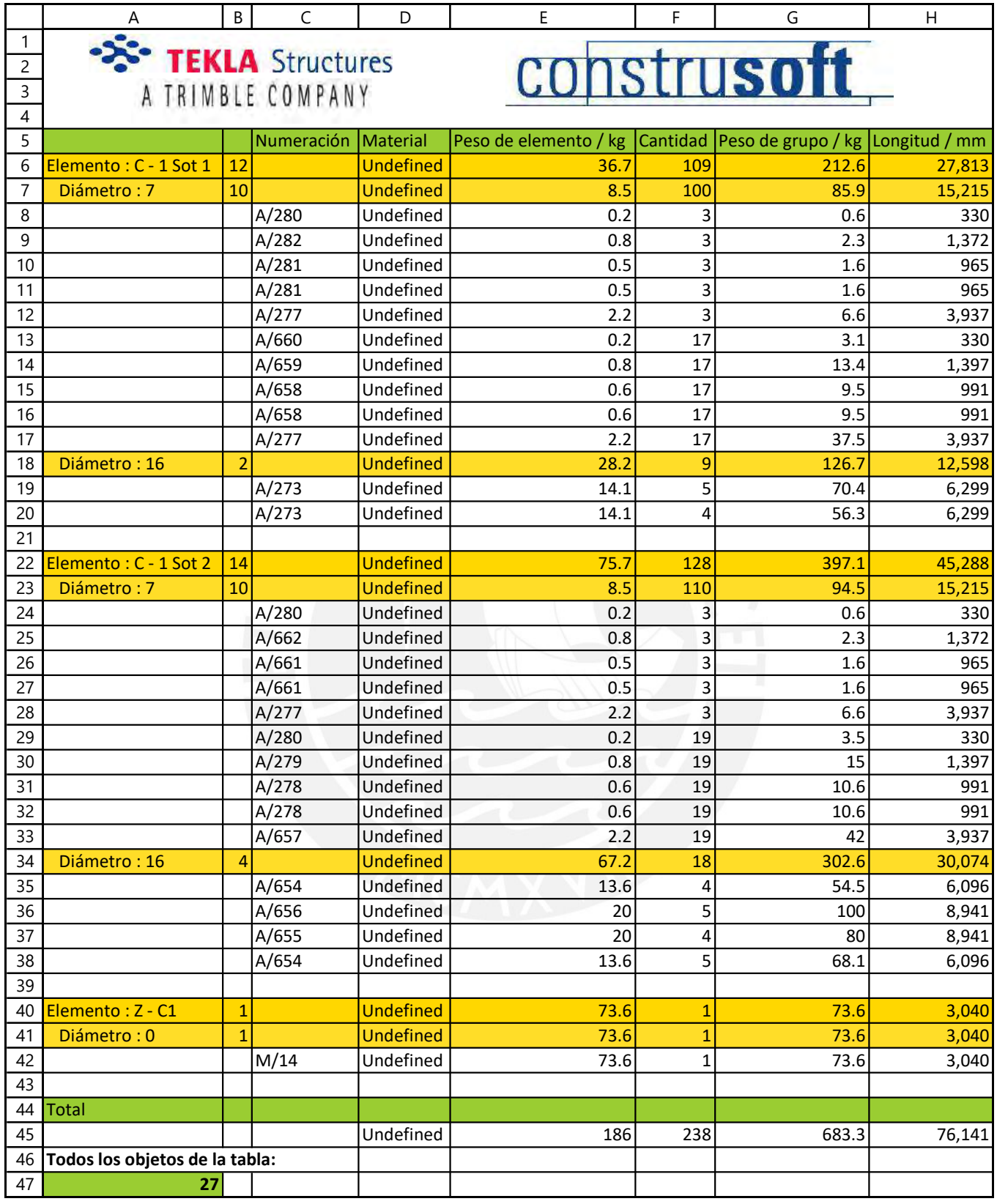

### Plano de Detalle de Vigas – Proyecto Arista

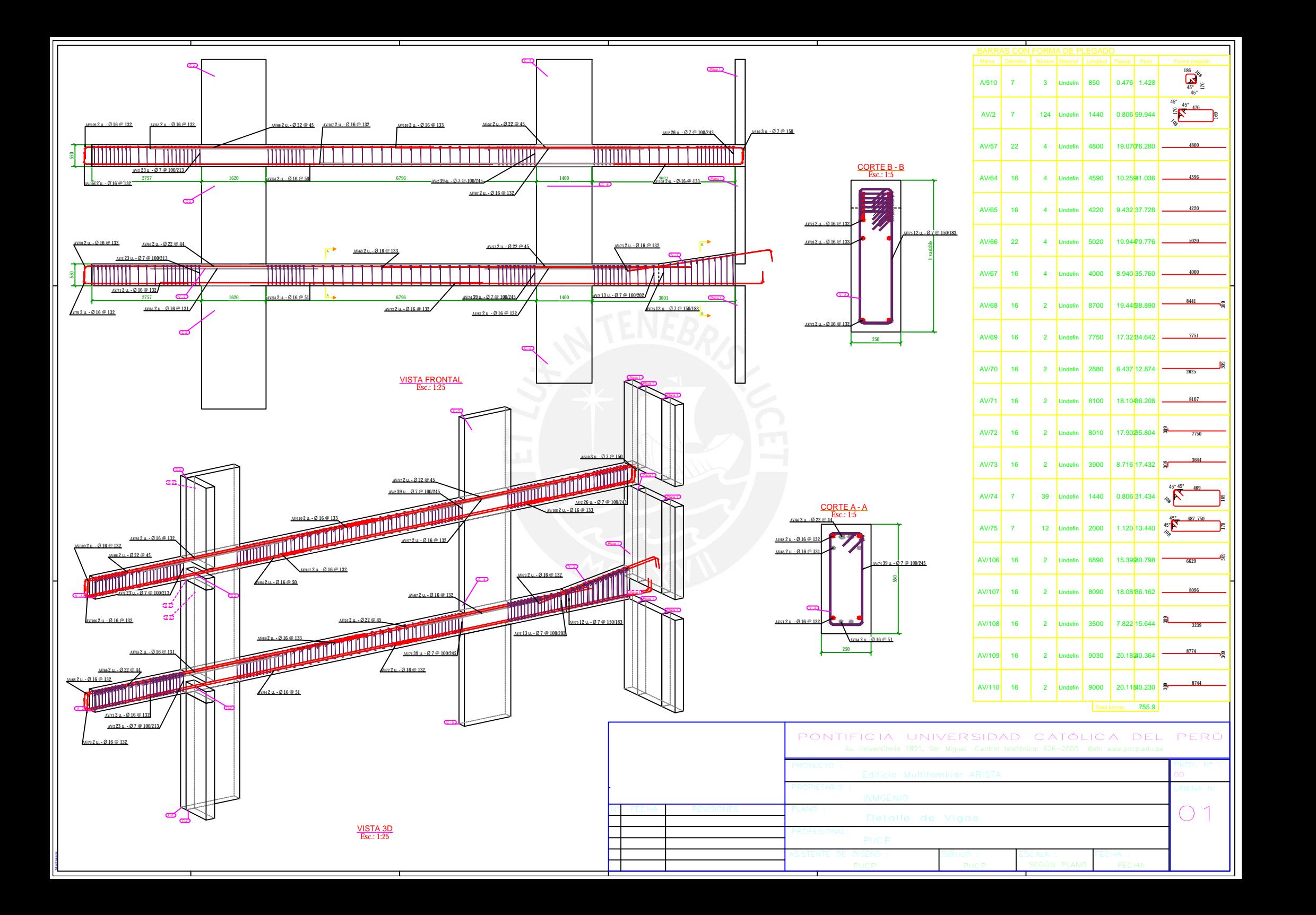

Cuadro exportado del Organizador de Tekla Structures – Ejemplo Vigas del Plano Anexo 06

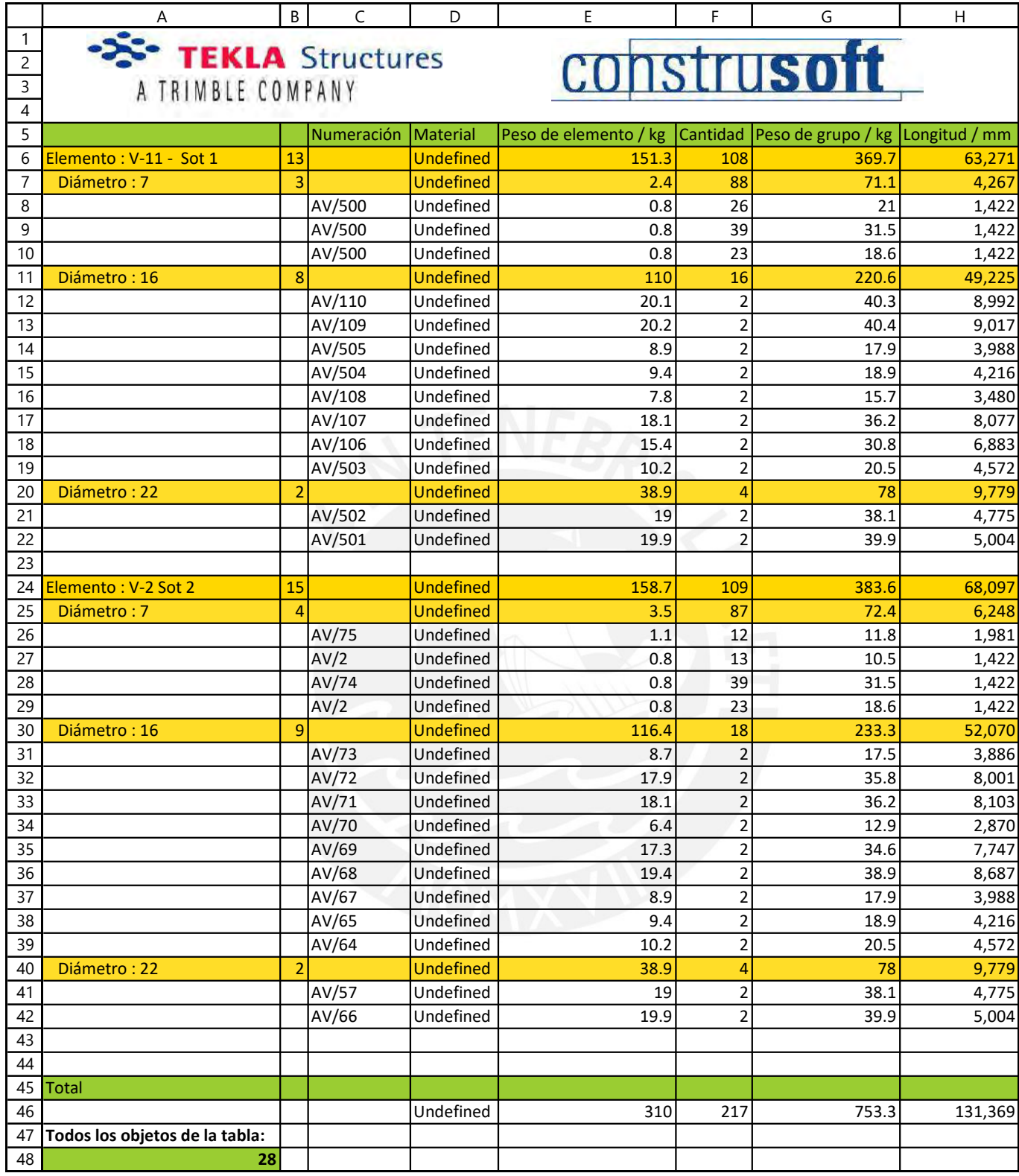

### Plano de Detalle de Losas – Proyecto Arista

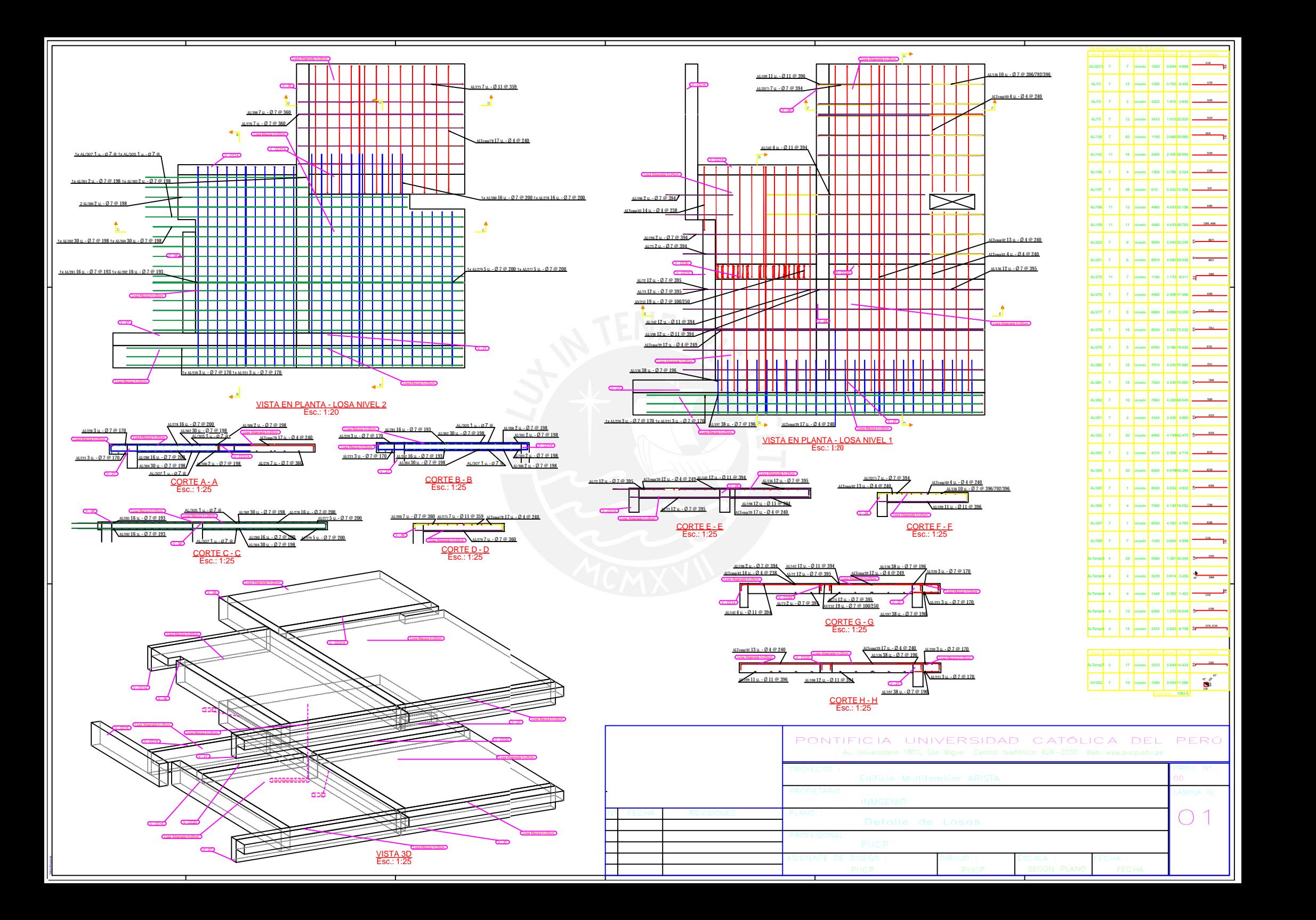

Cuadro exportado del Organizador de Tekla Structures – Ejemplo Losas del Plano Anexo 08

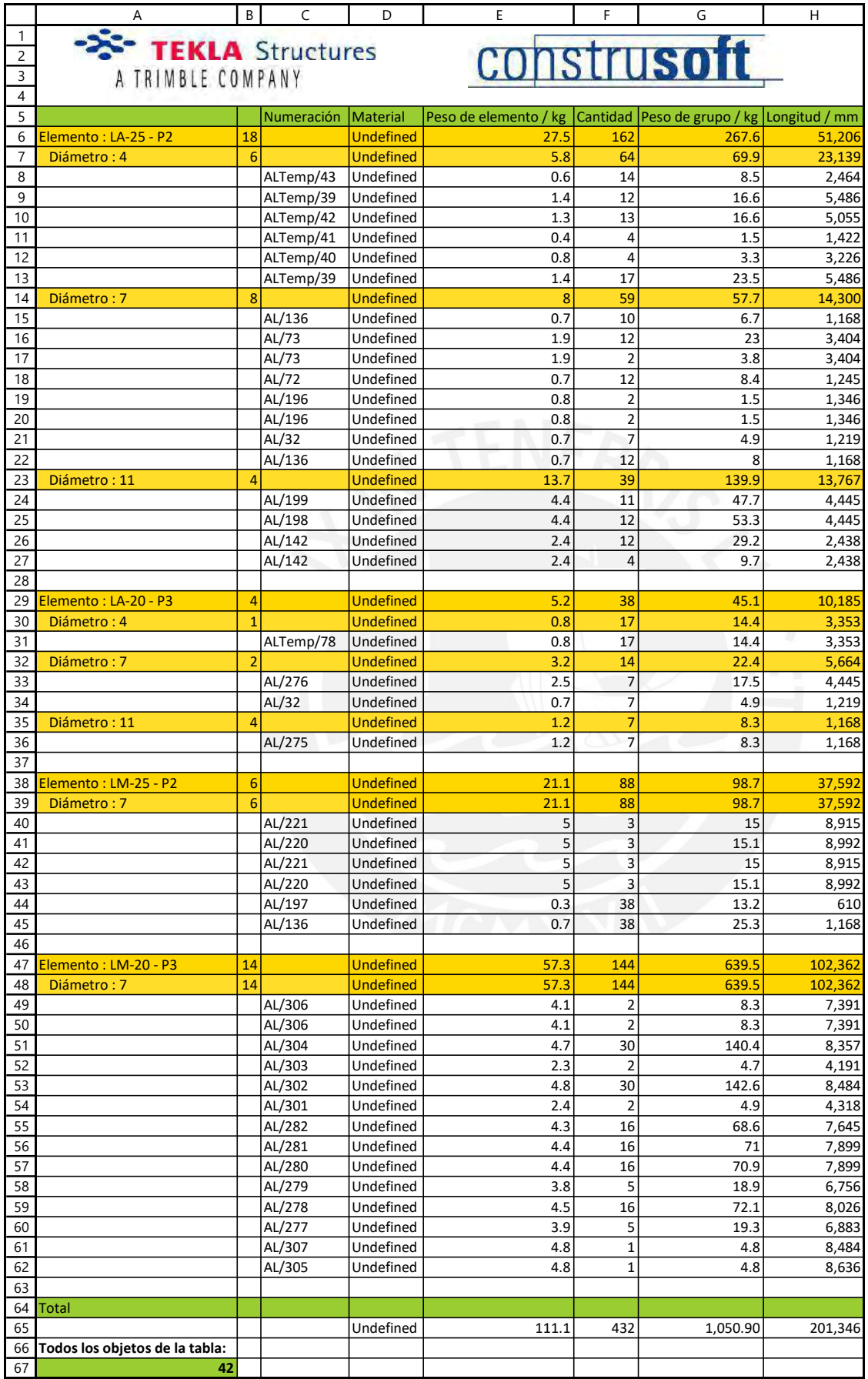

### Plano de Detalle de Sector – Proyecto Arista
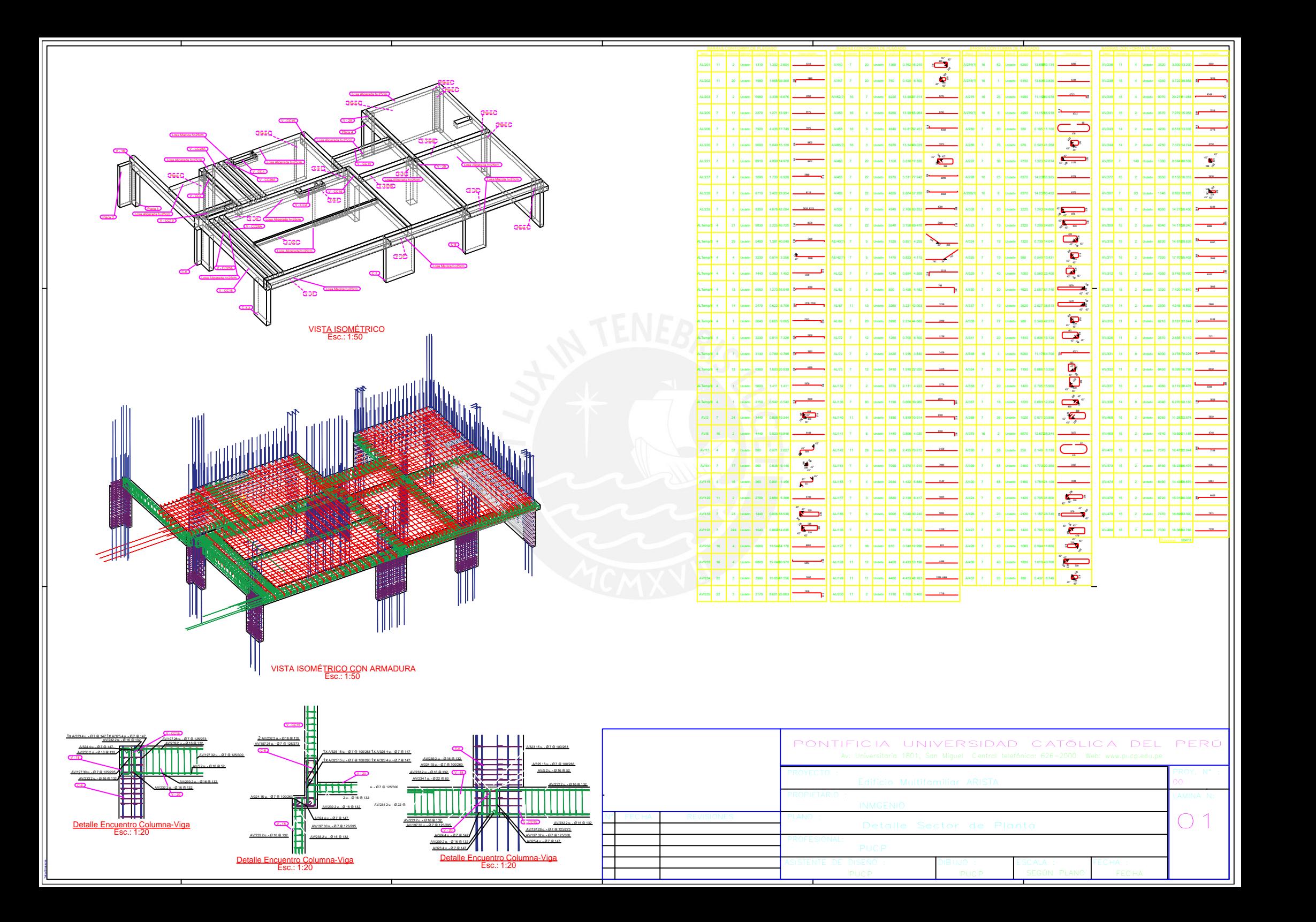

### ANEXO 11

Cuadro exportado del Organizador de Tekla Structures – Ejemplo Sector del Plano Anexo 10

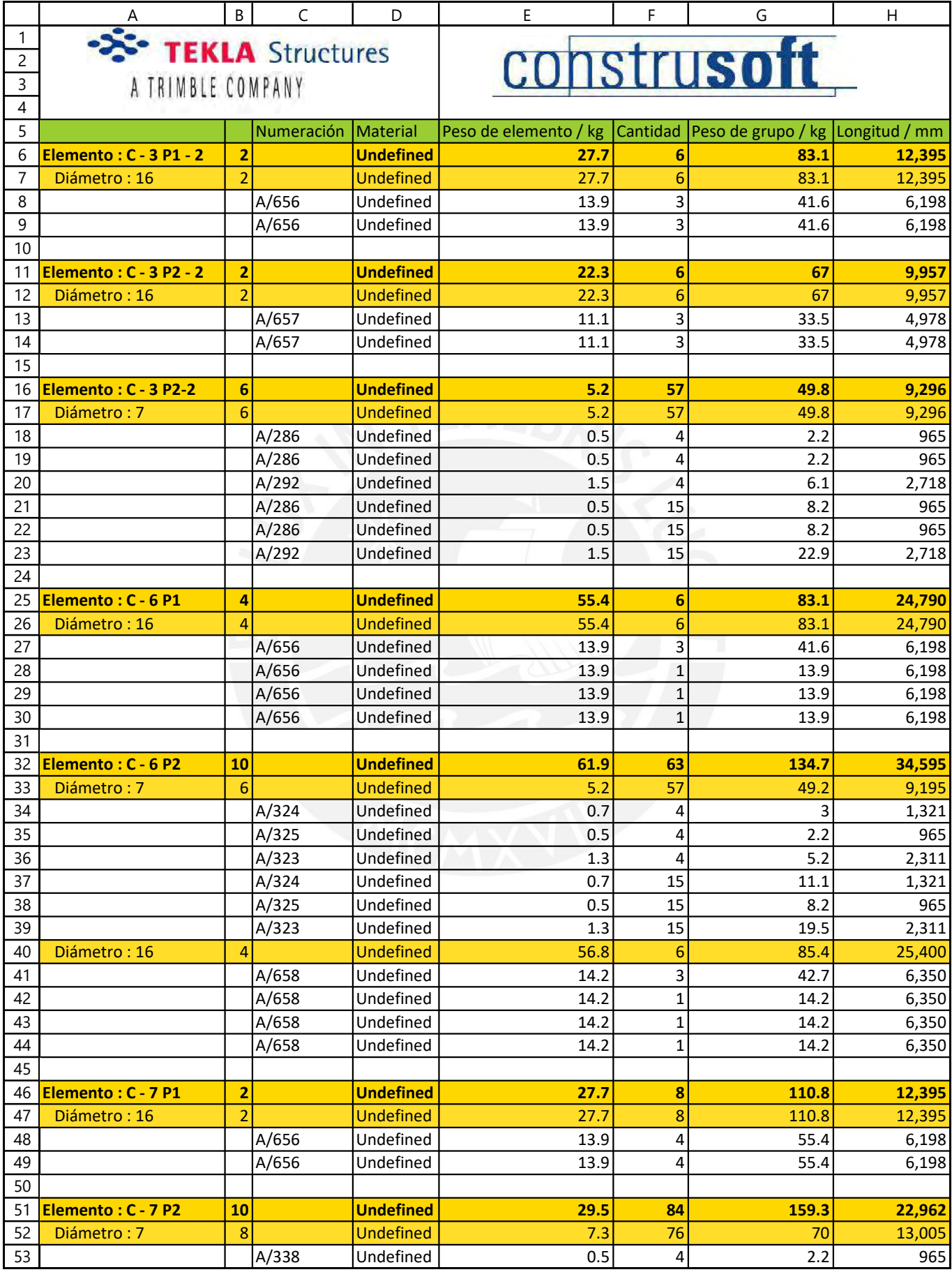

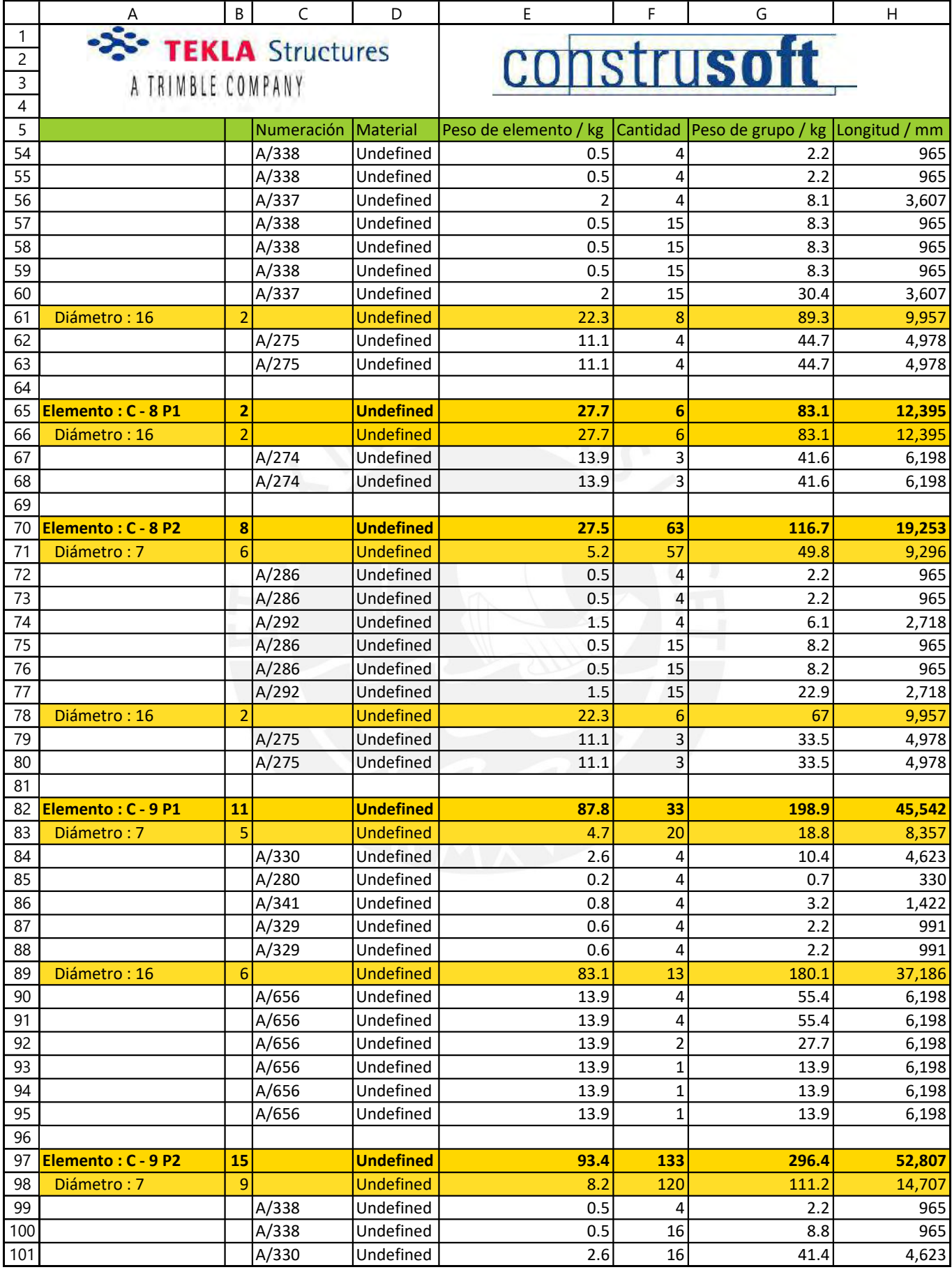

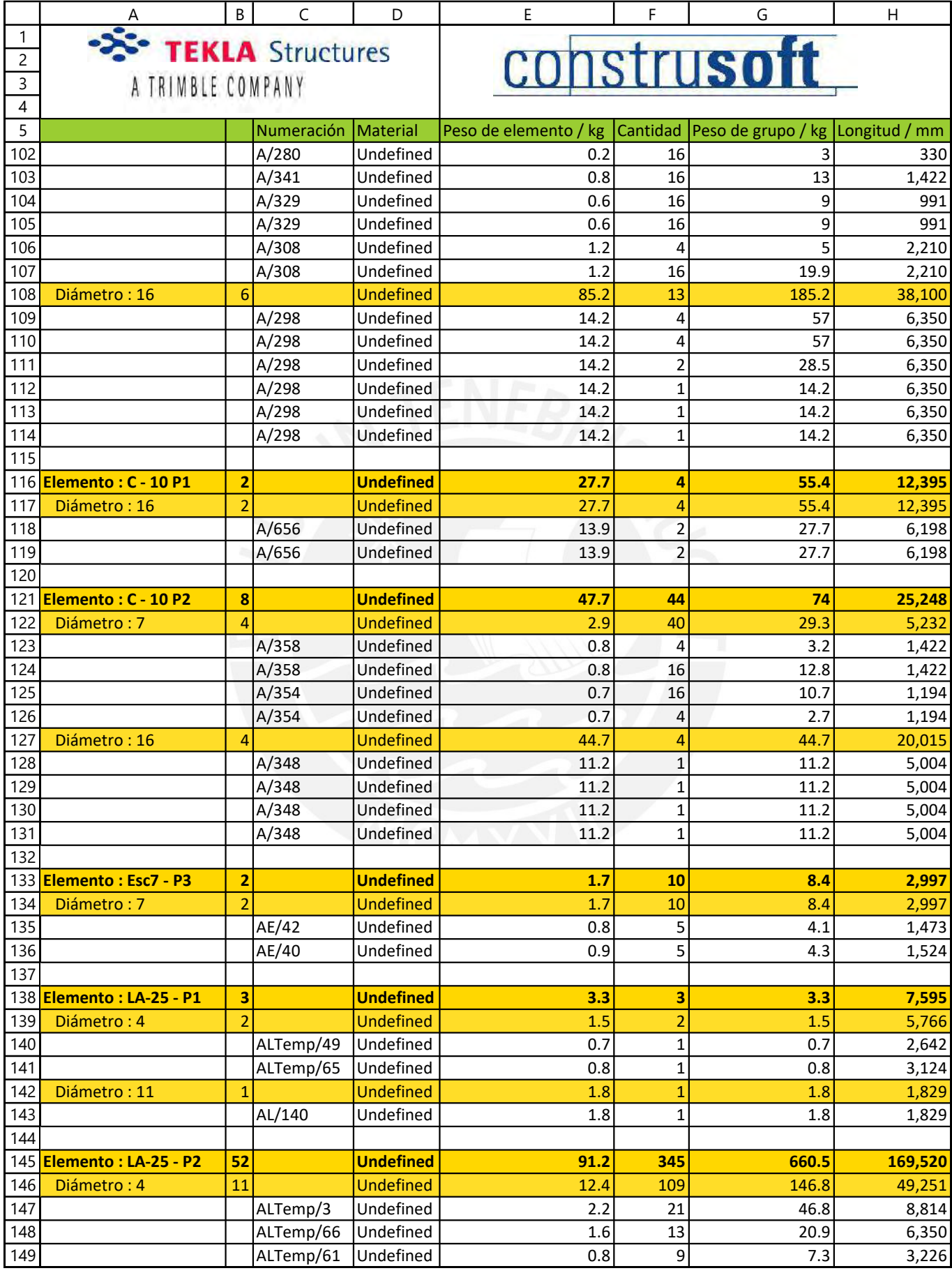

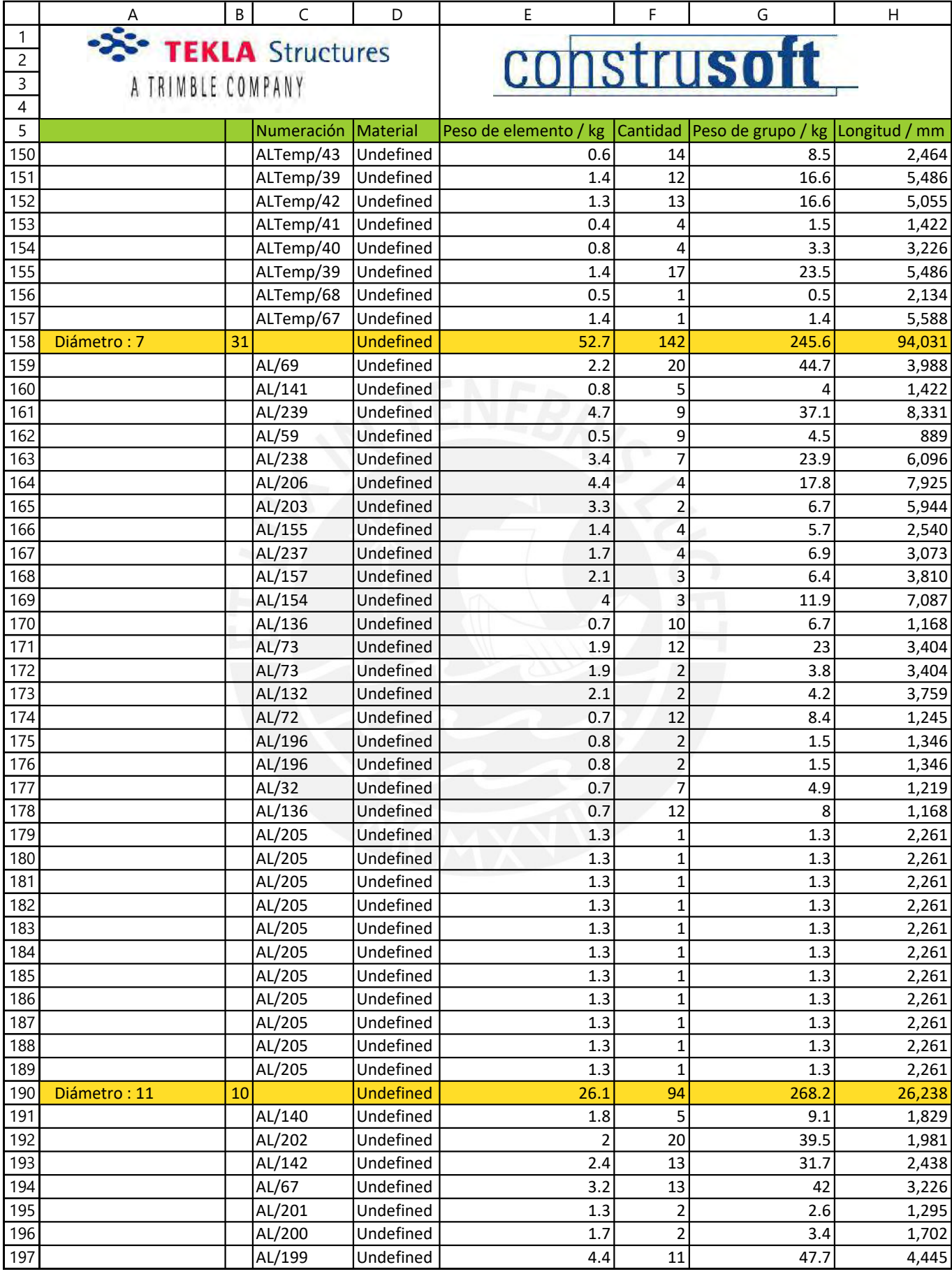

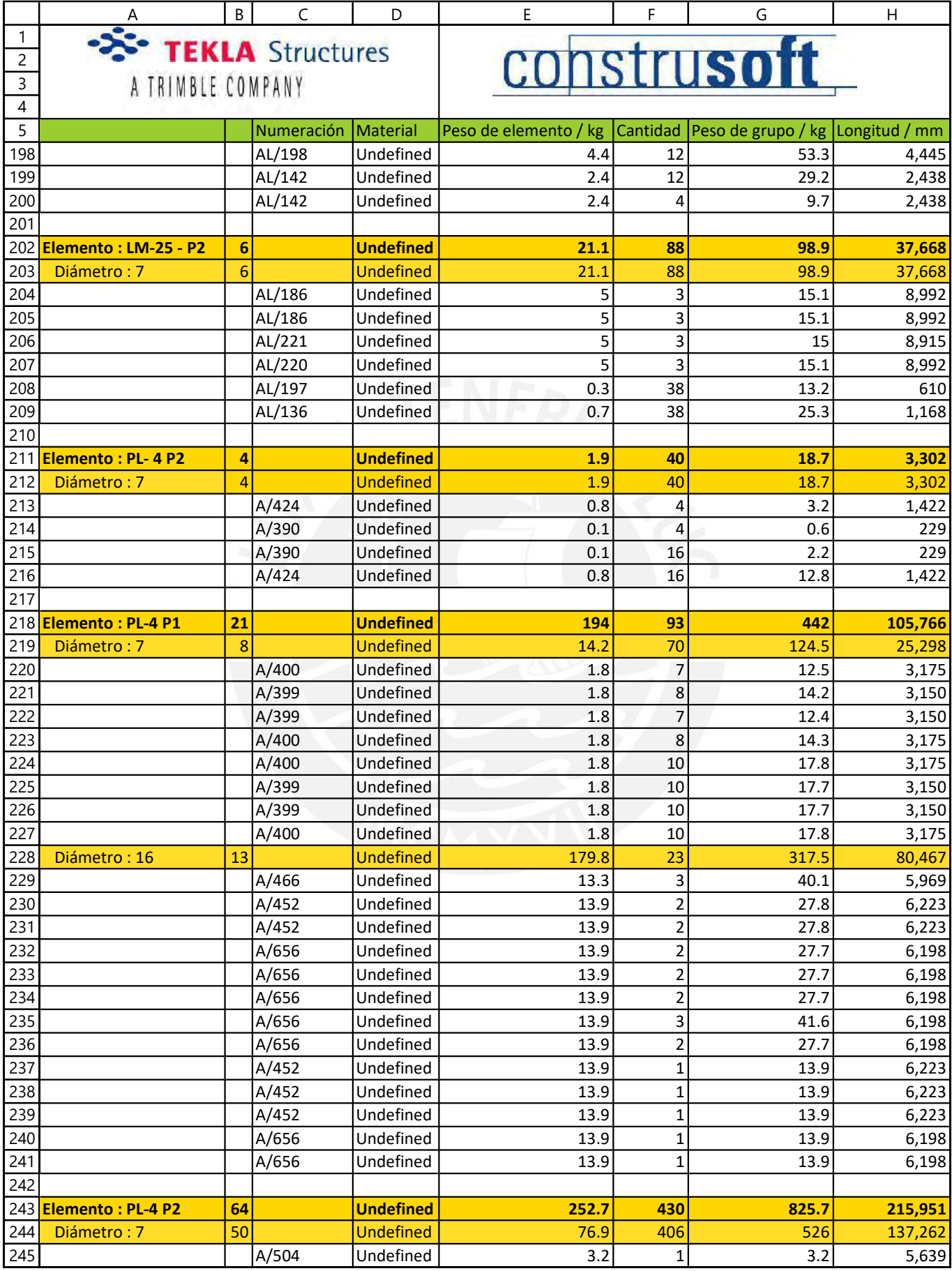

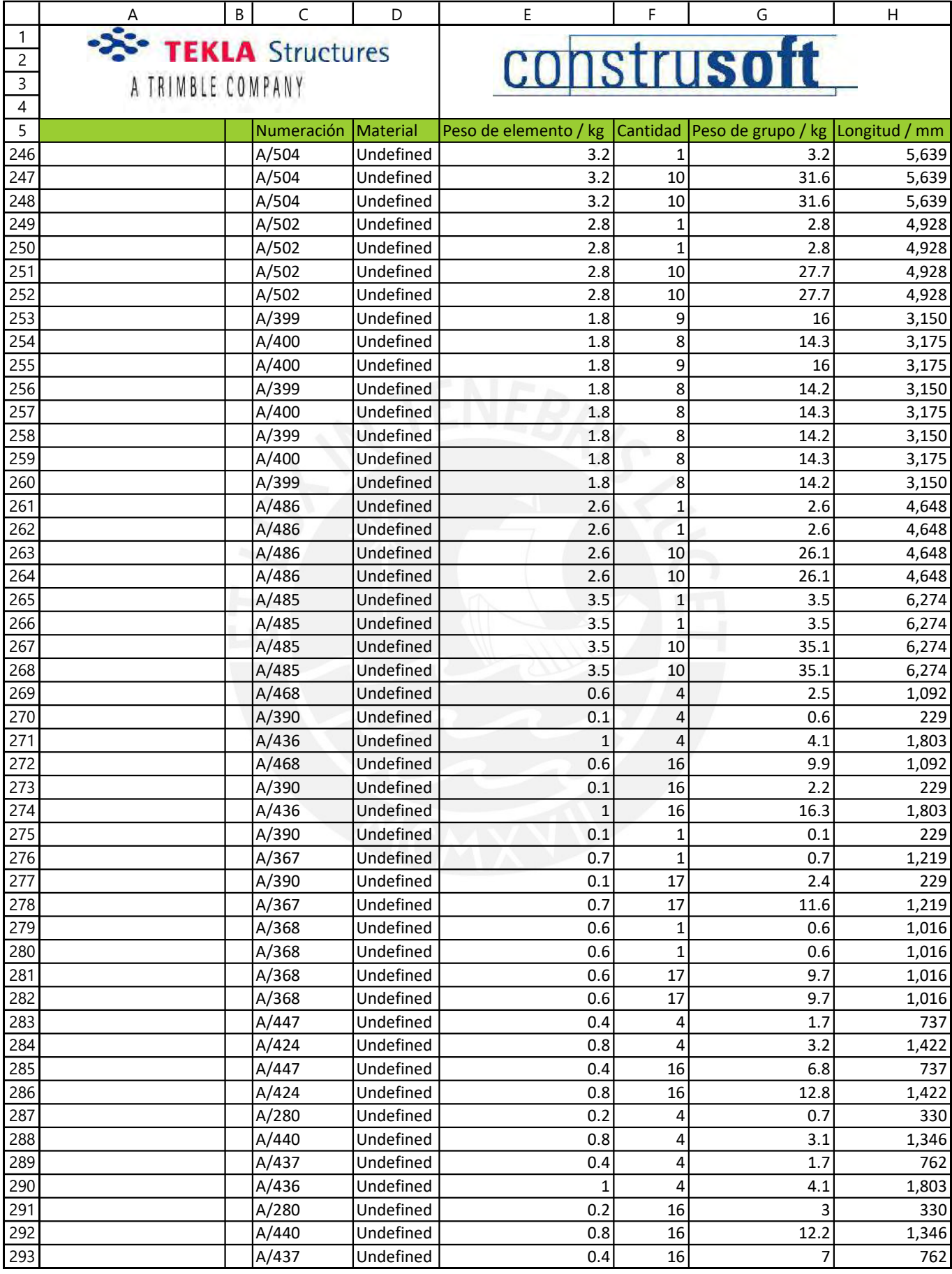

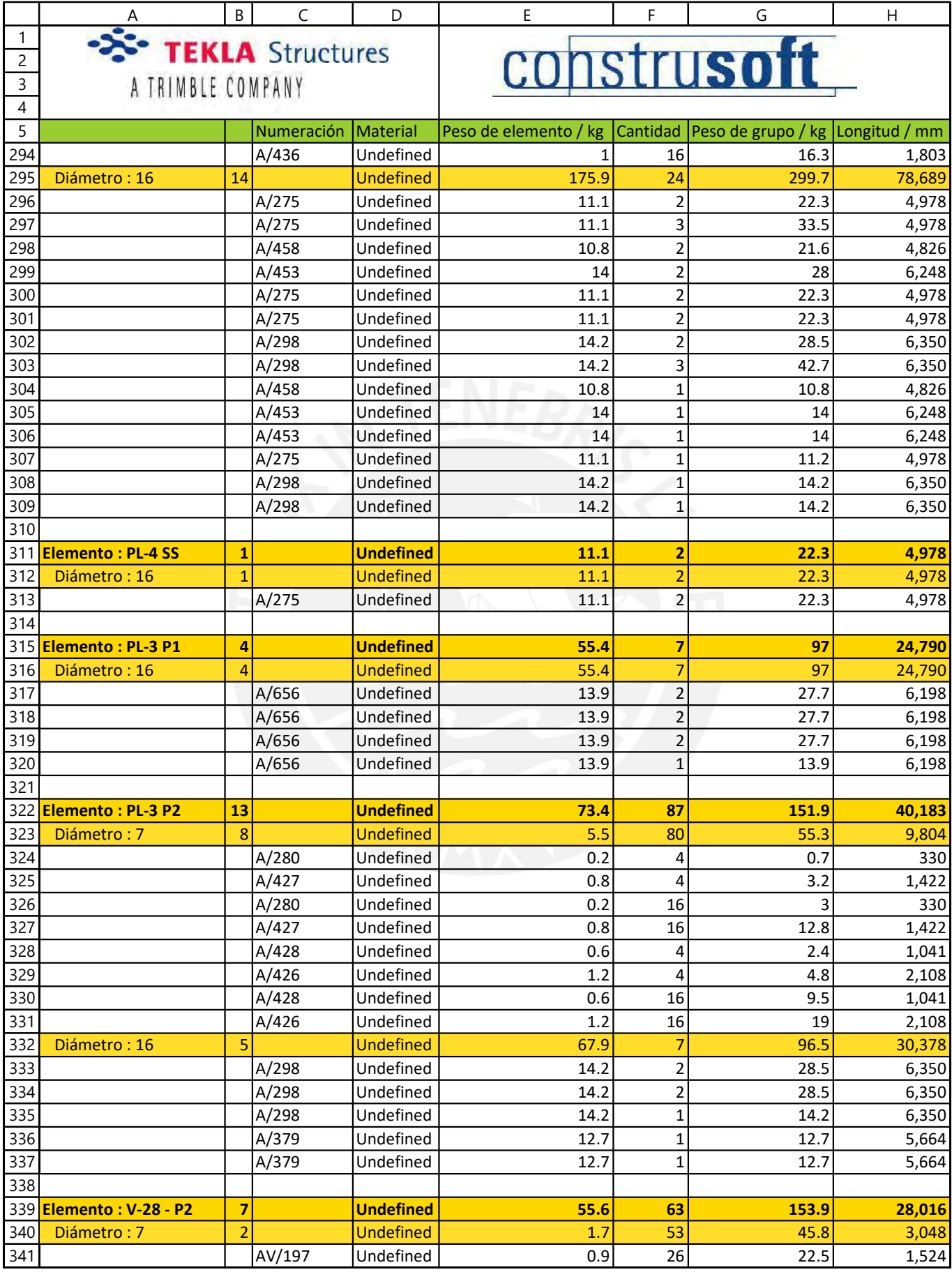

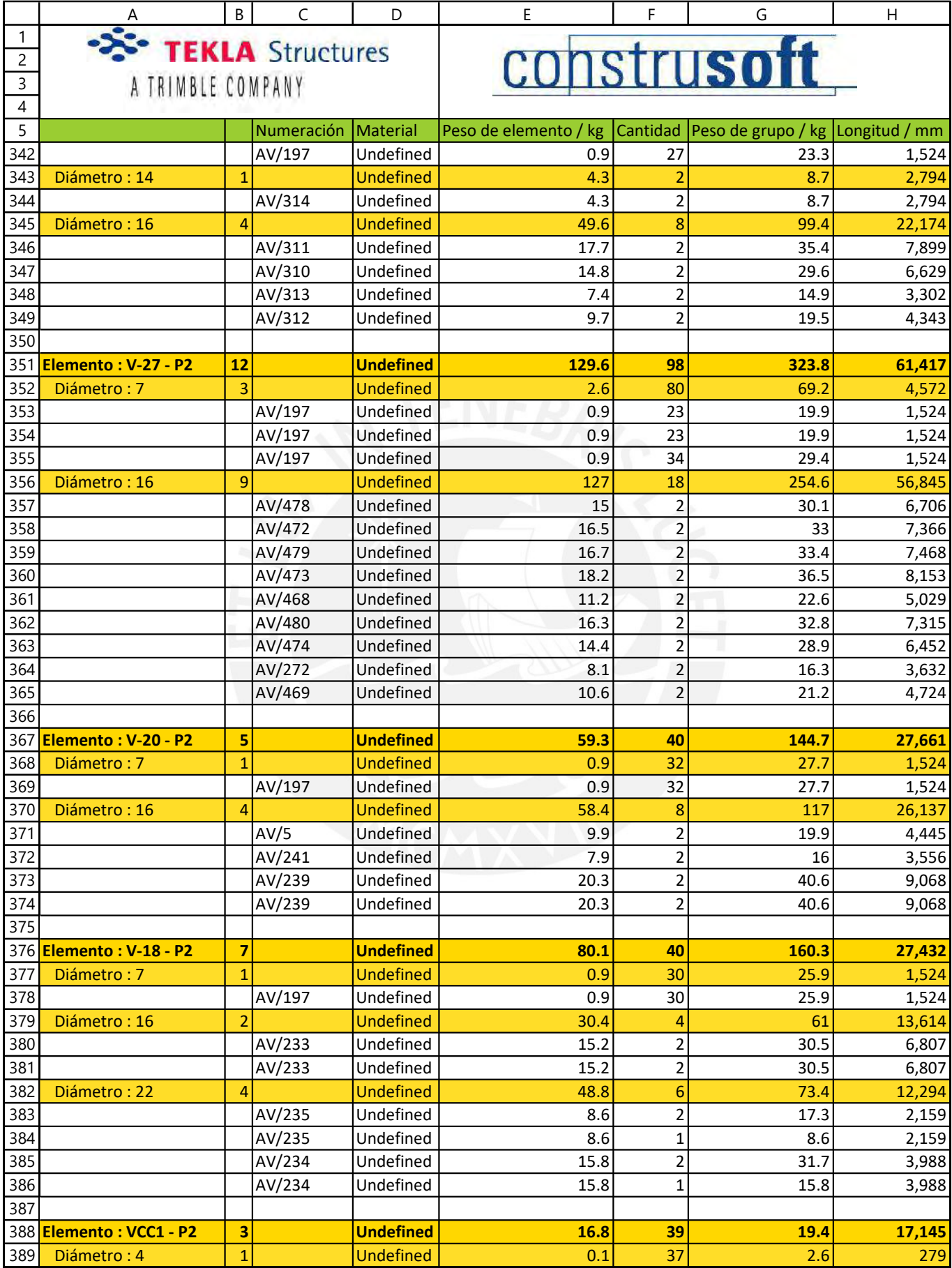

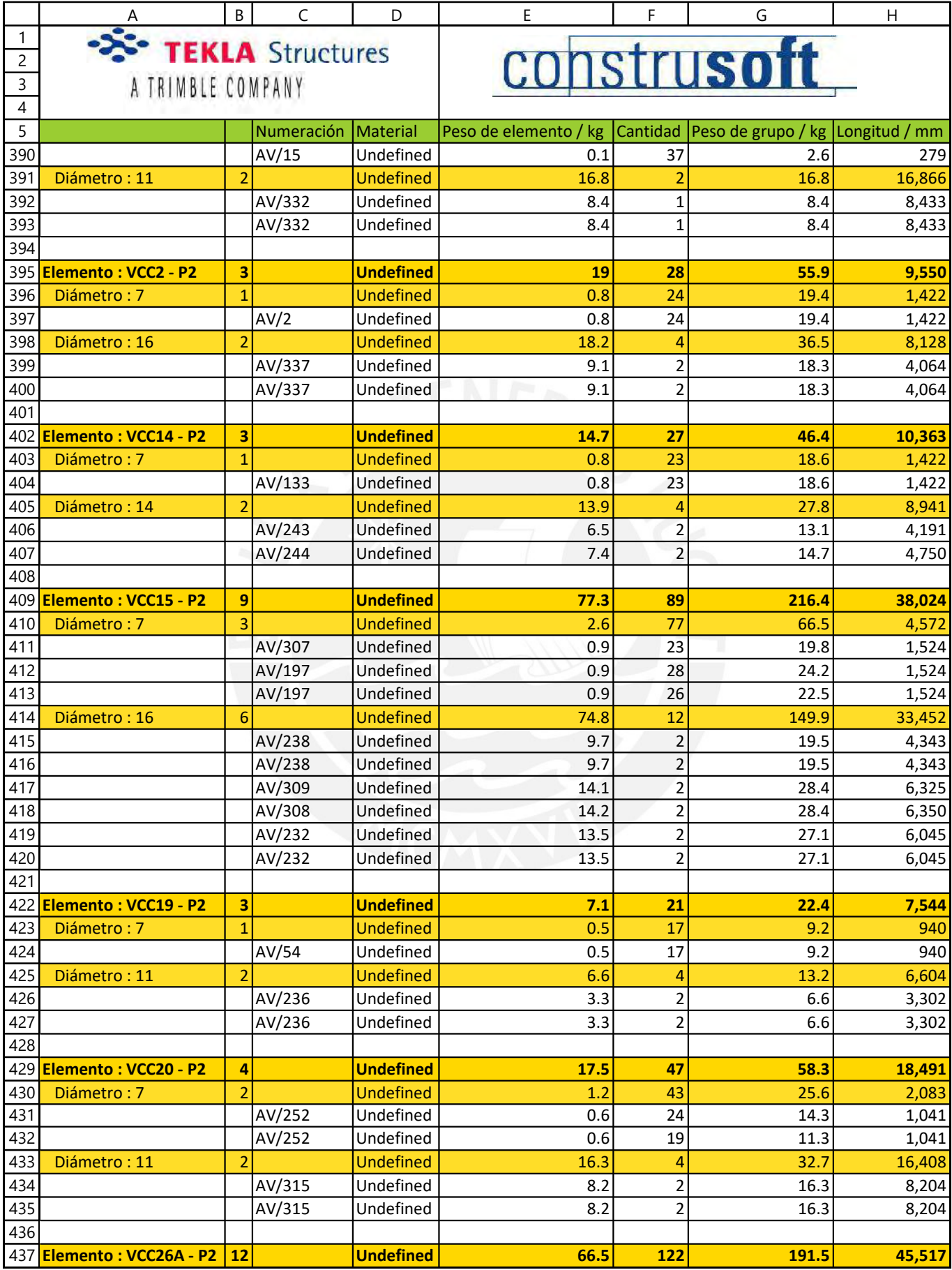

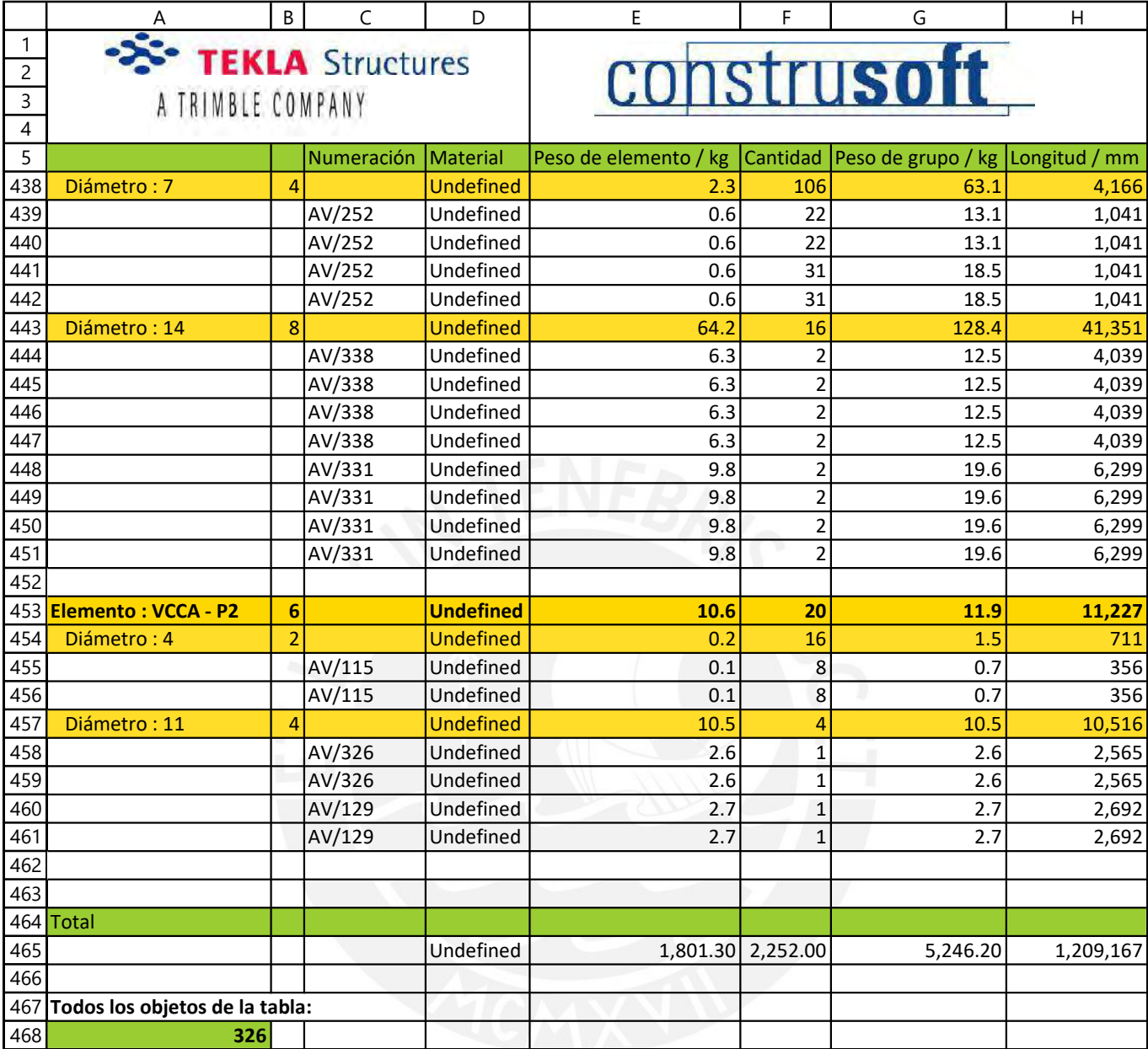

## ANEXO 12

#### Niveles establecidos dentro de Vico Office

#### **AZOTEA**

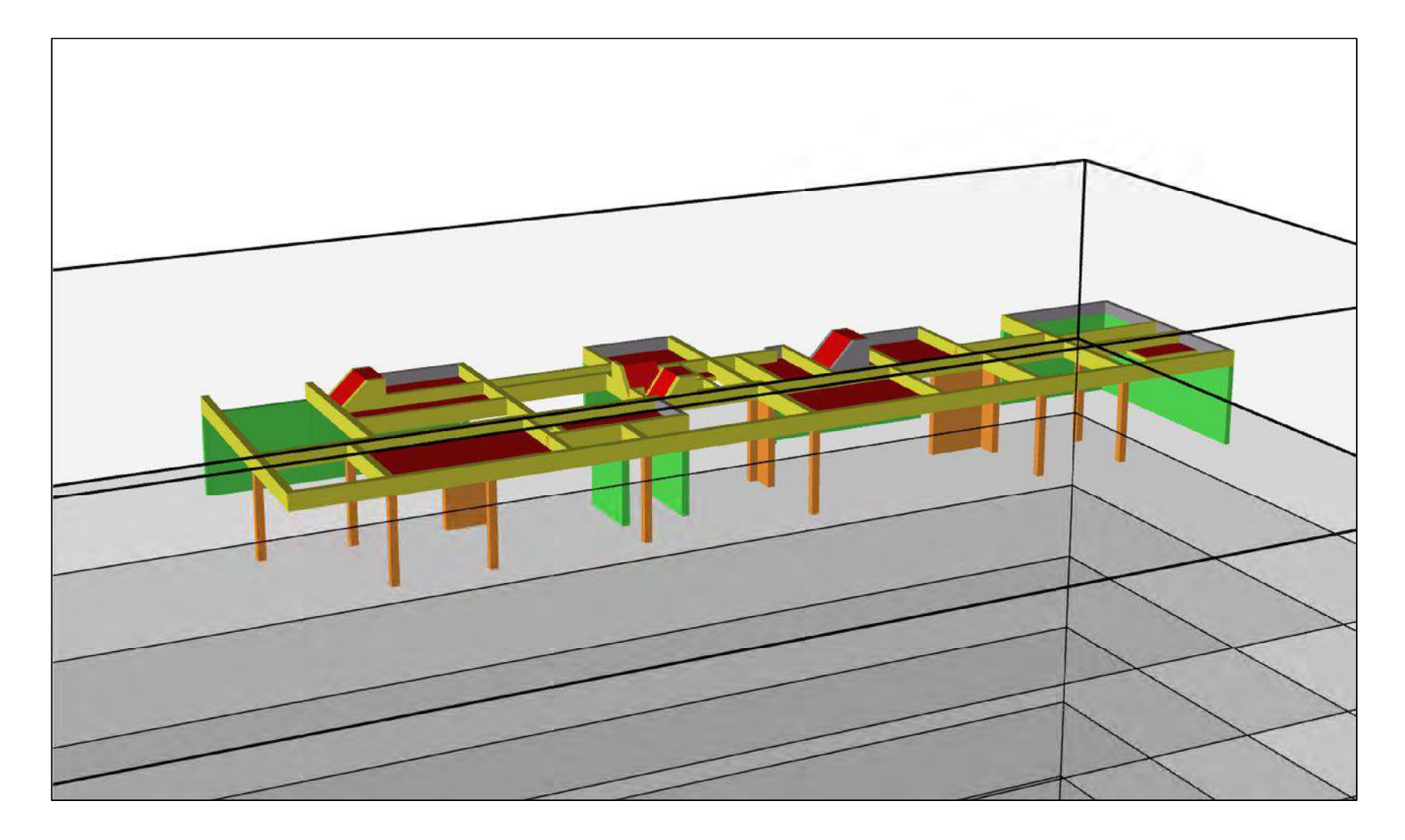

#### **PISO 03**

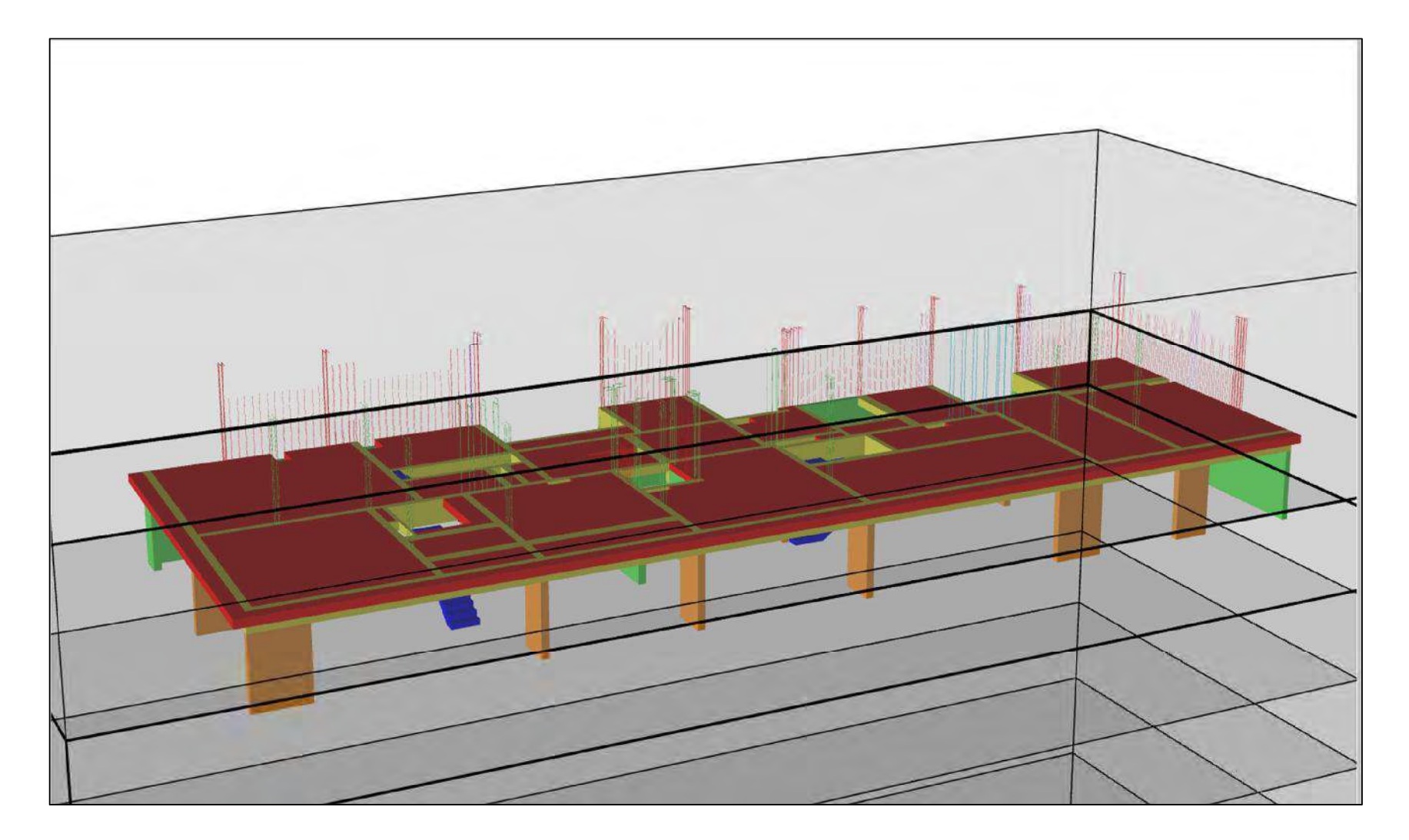

#### **PISO 02**

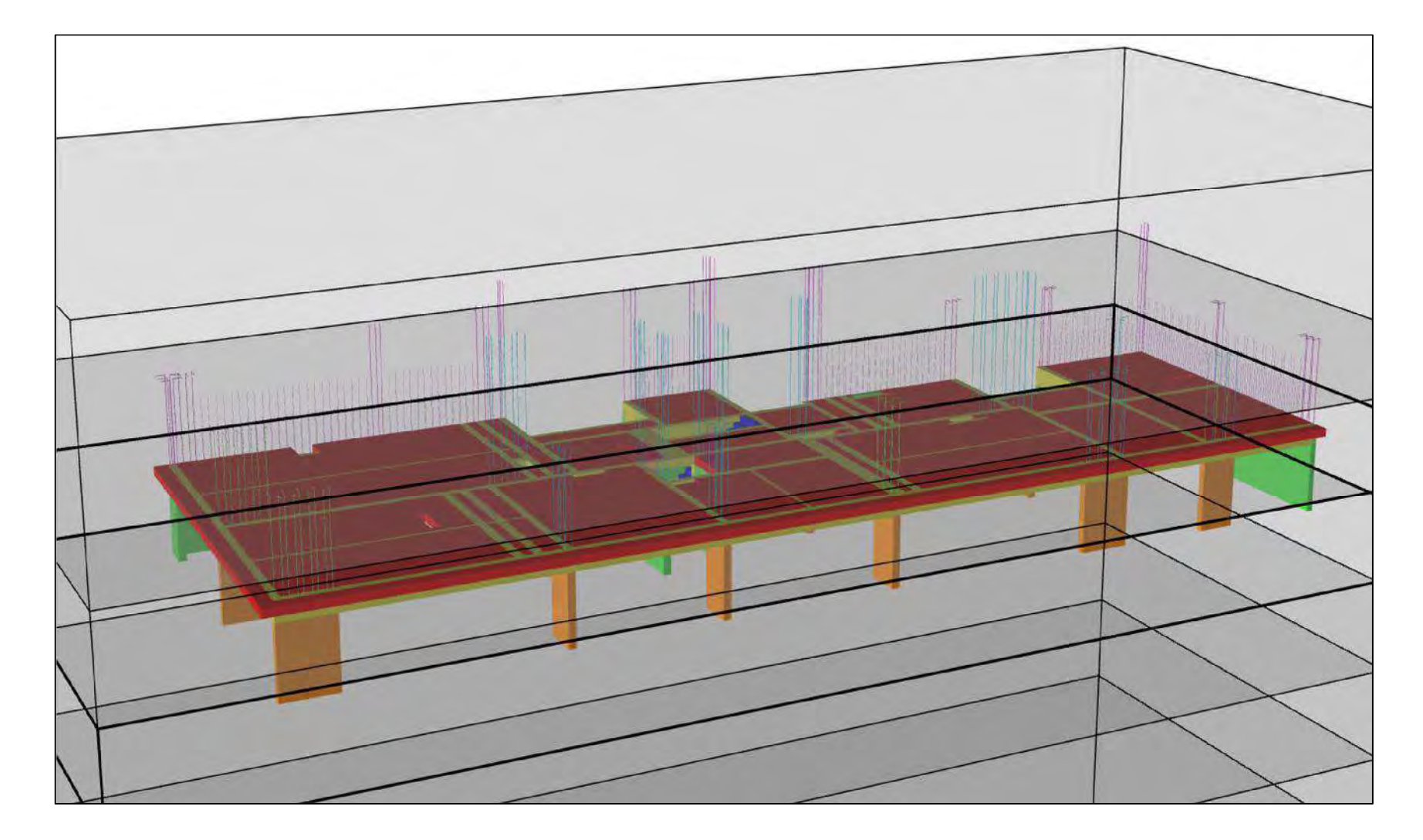

#### **PISO 01**

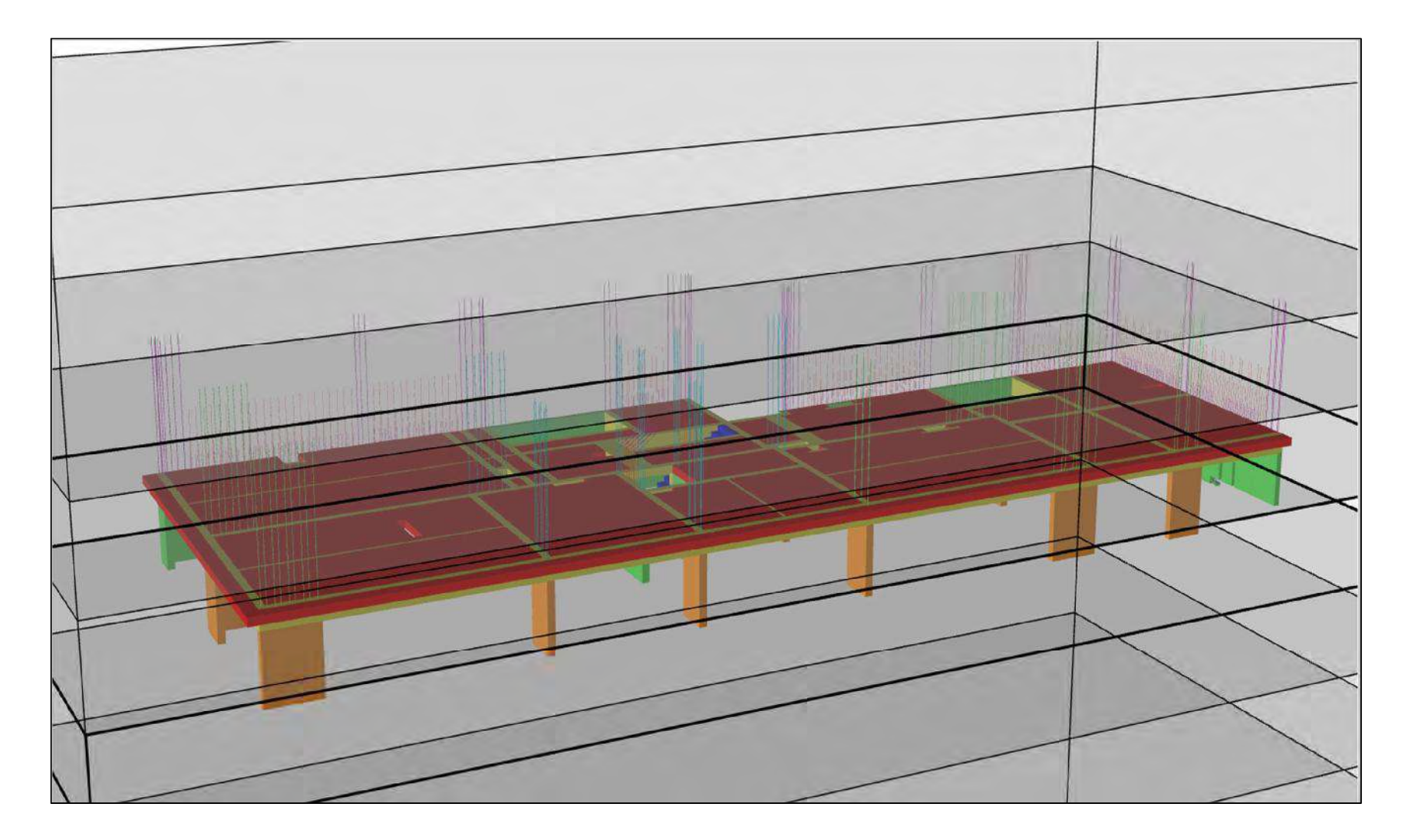

#### **SEMISÓTANO**

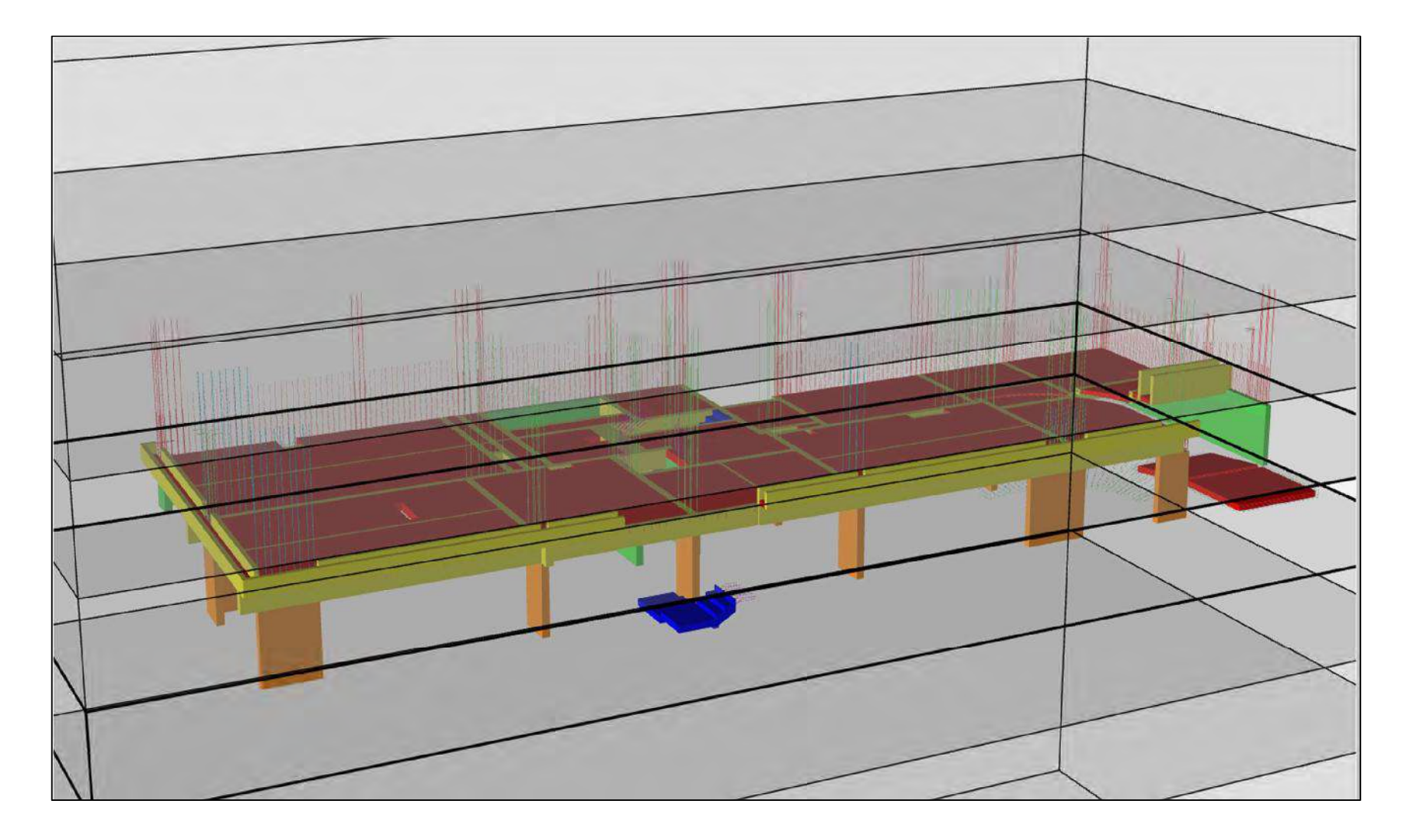

#### SÓTANO 01

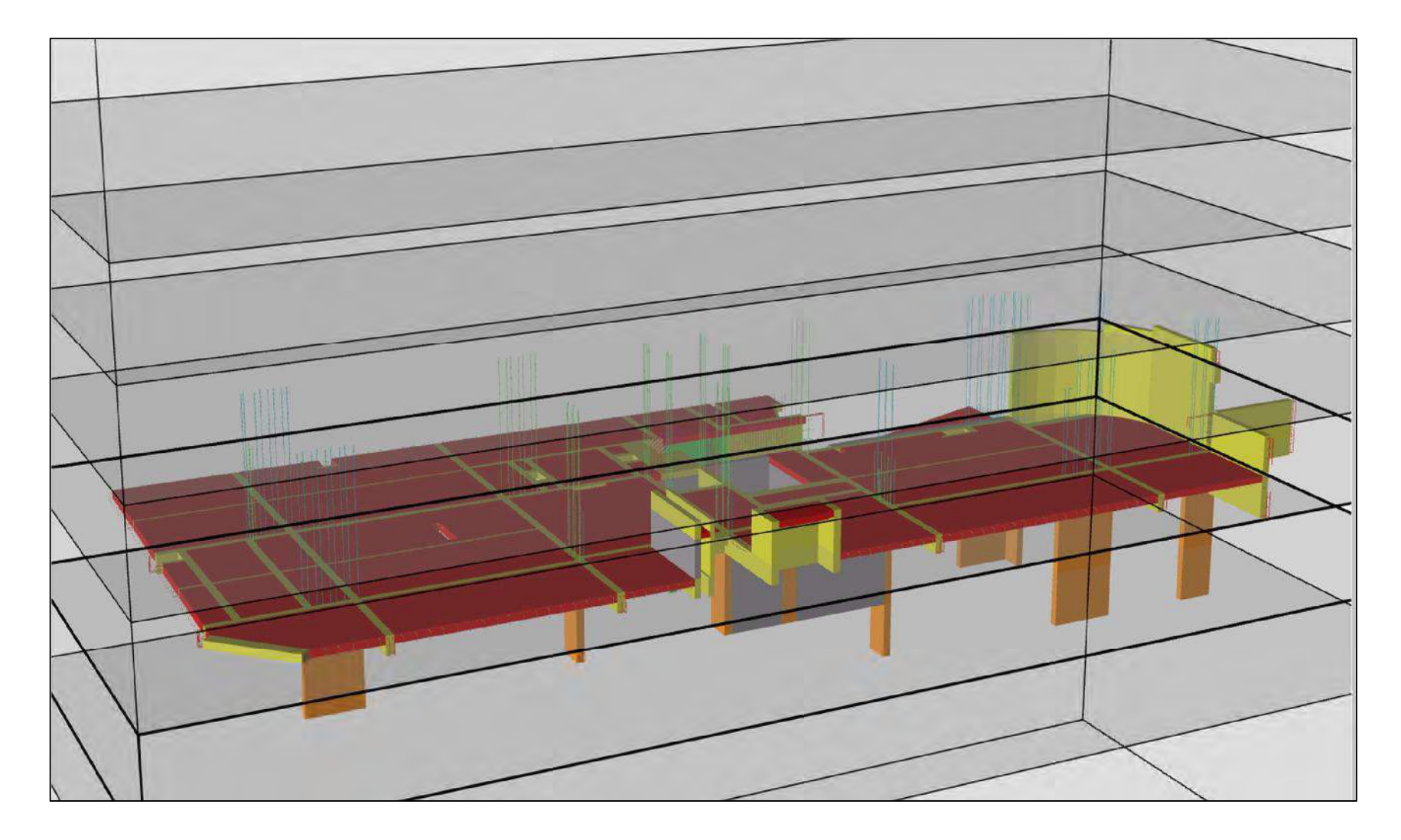

#### SÓTANO 02

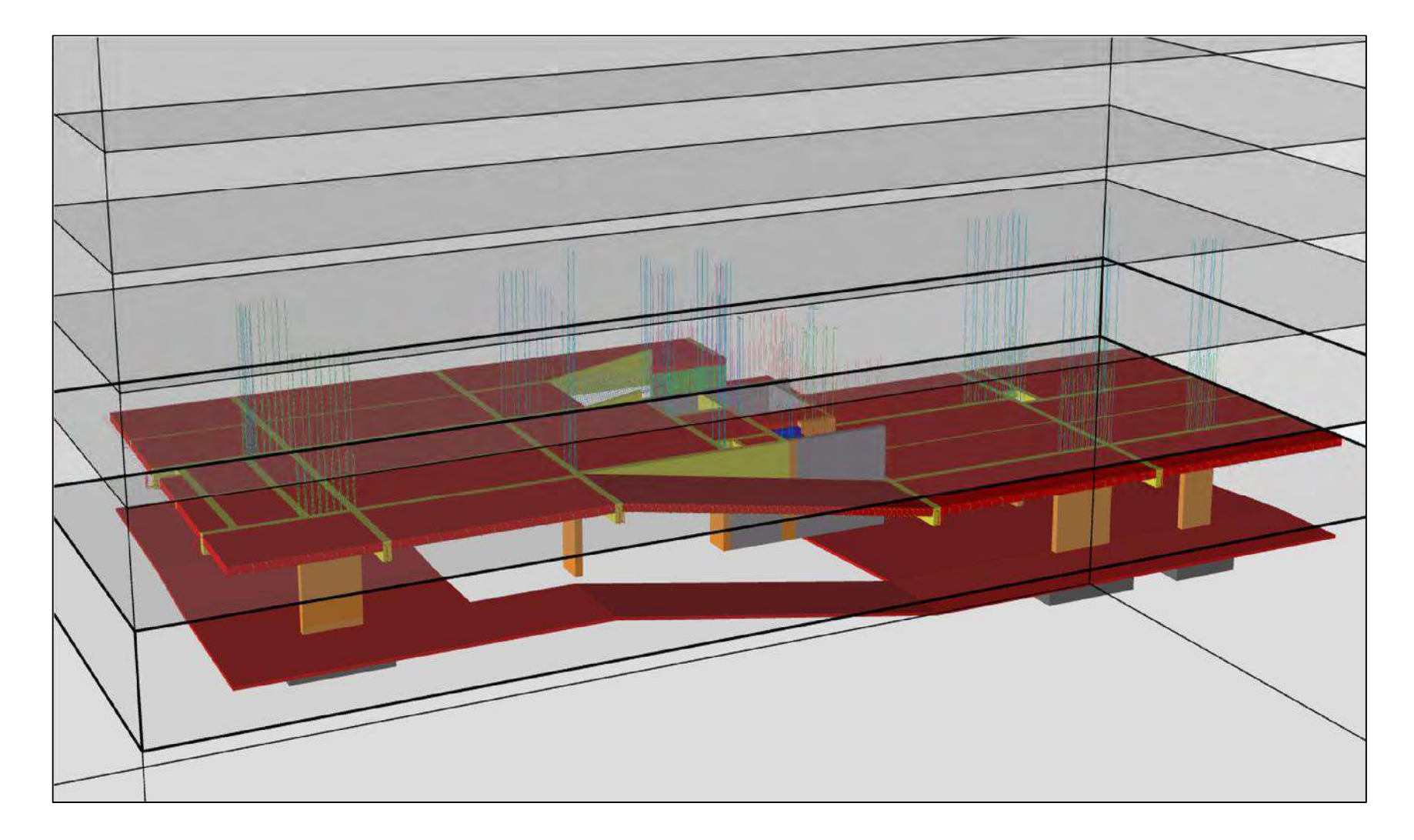

#### **CISTERNA**

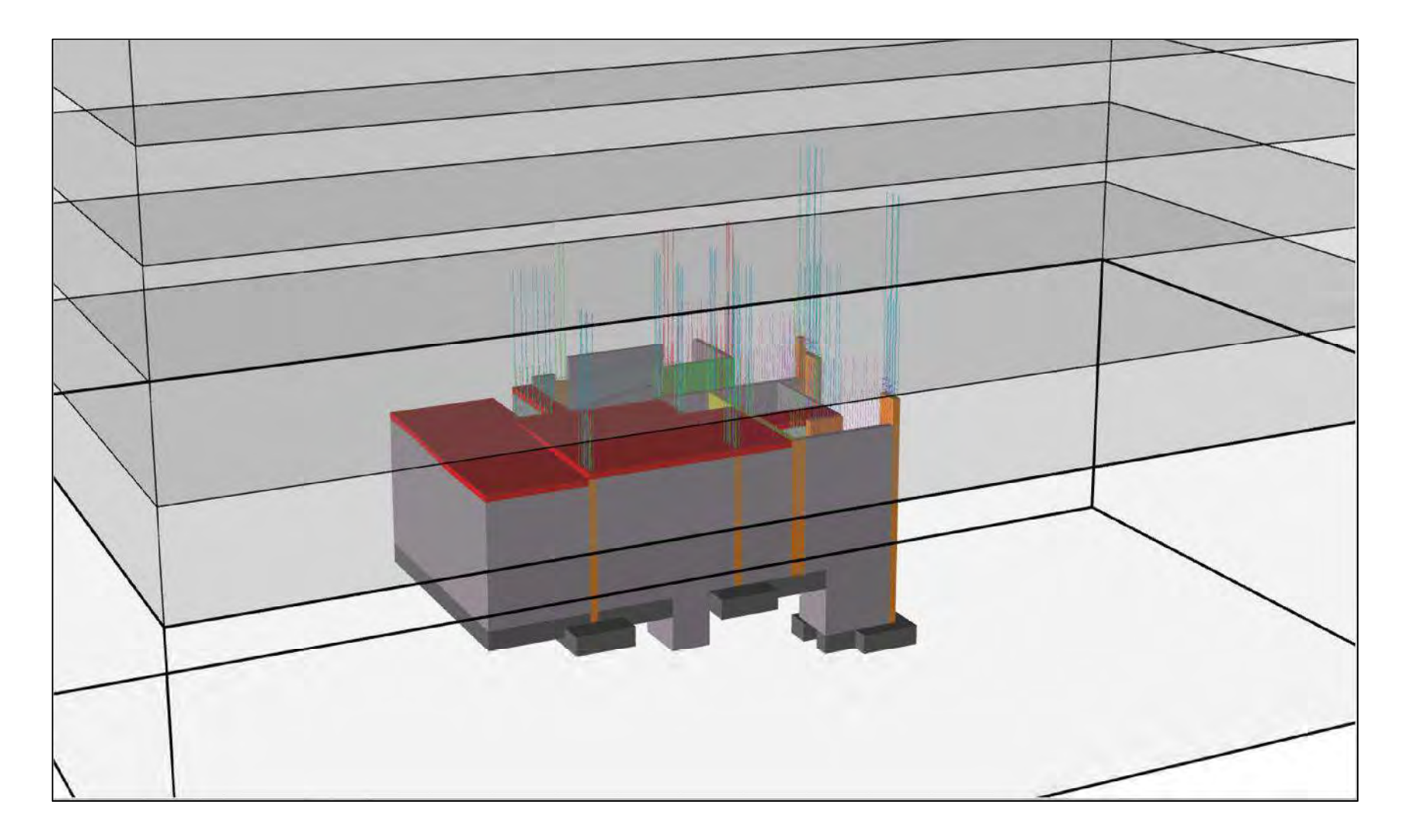

# ANEXO 13

### Ejemplos de sectores establecidos dentro de Vico Office

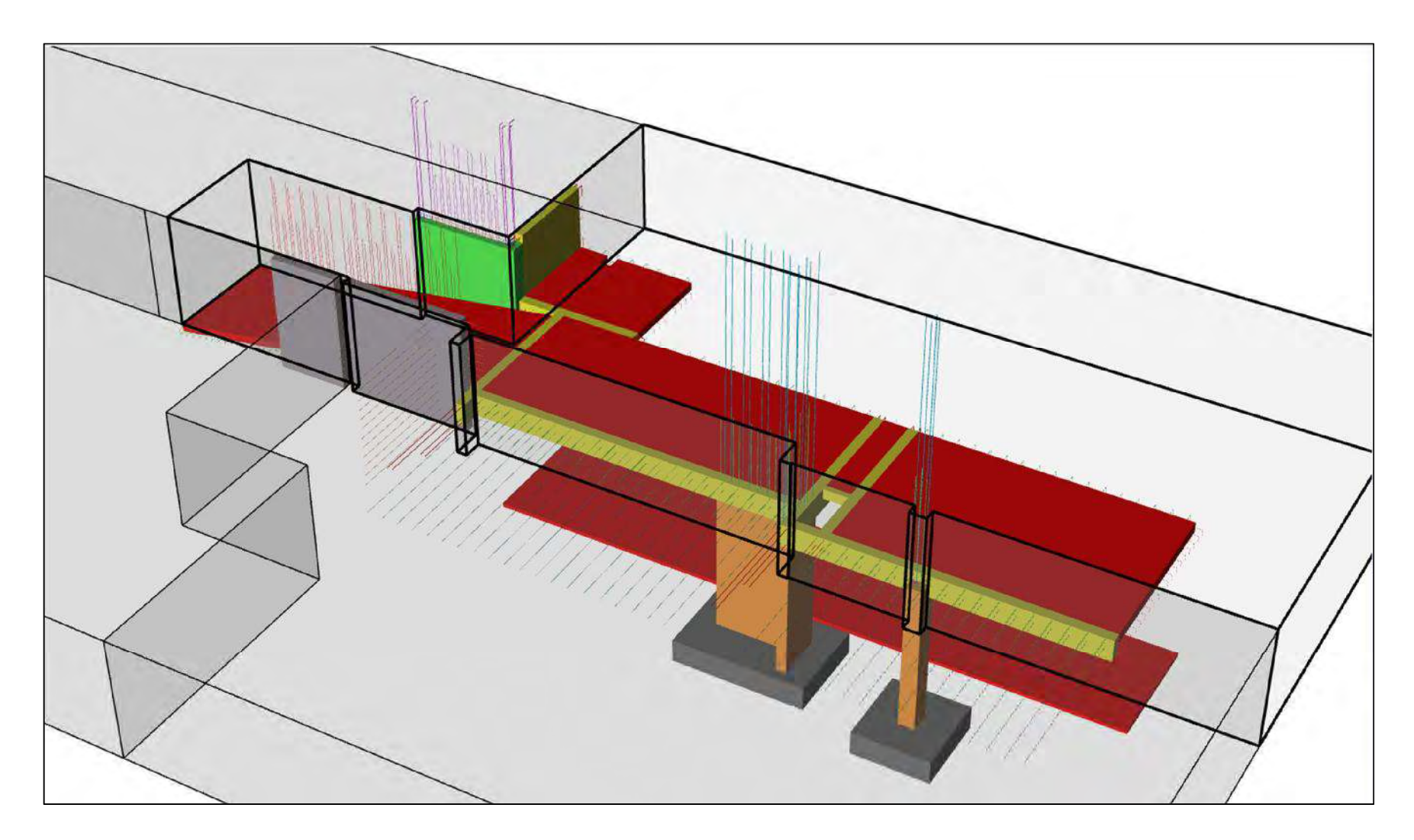

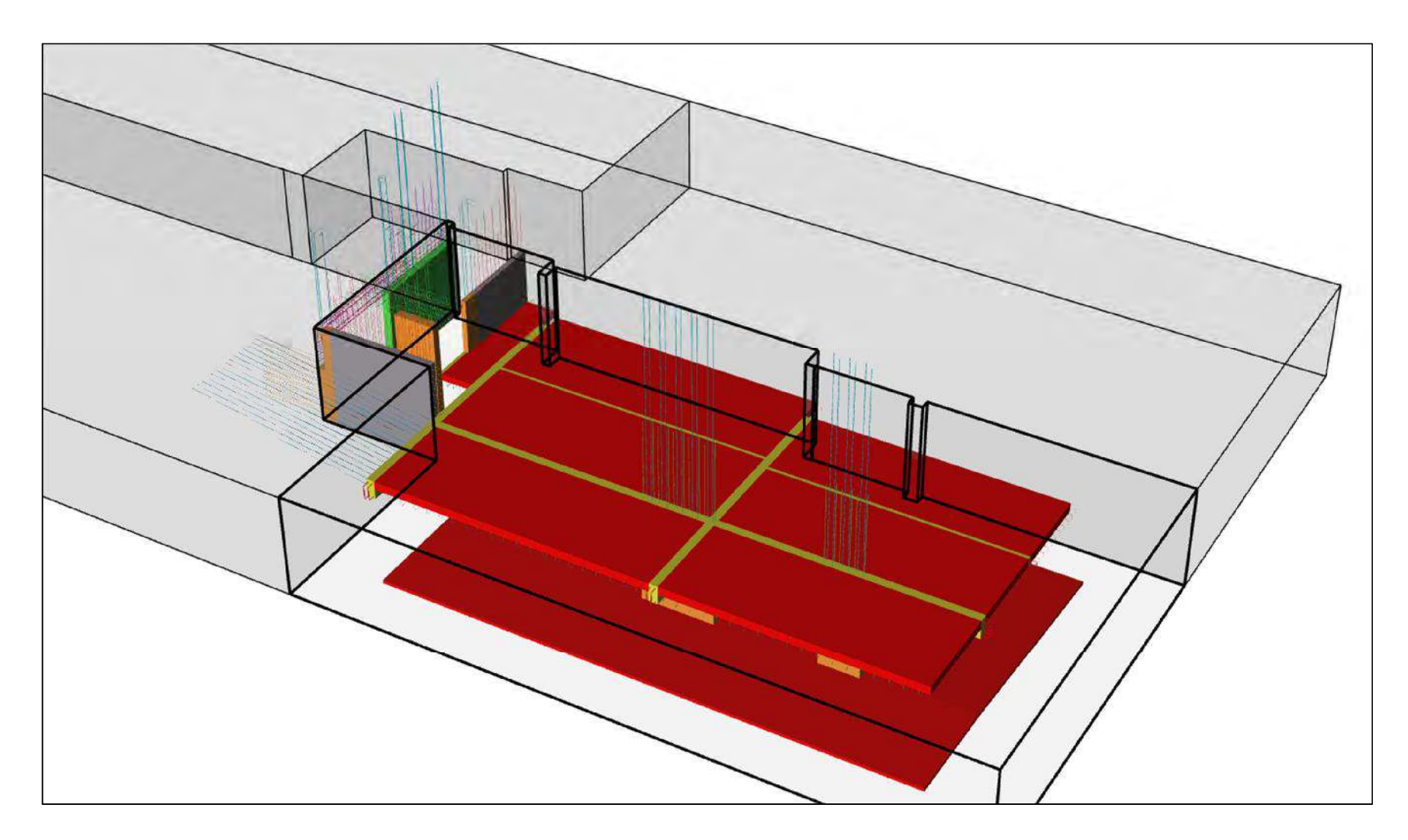

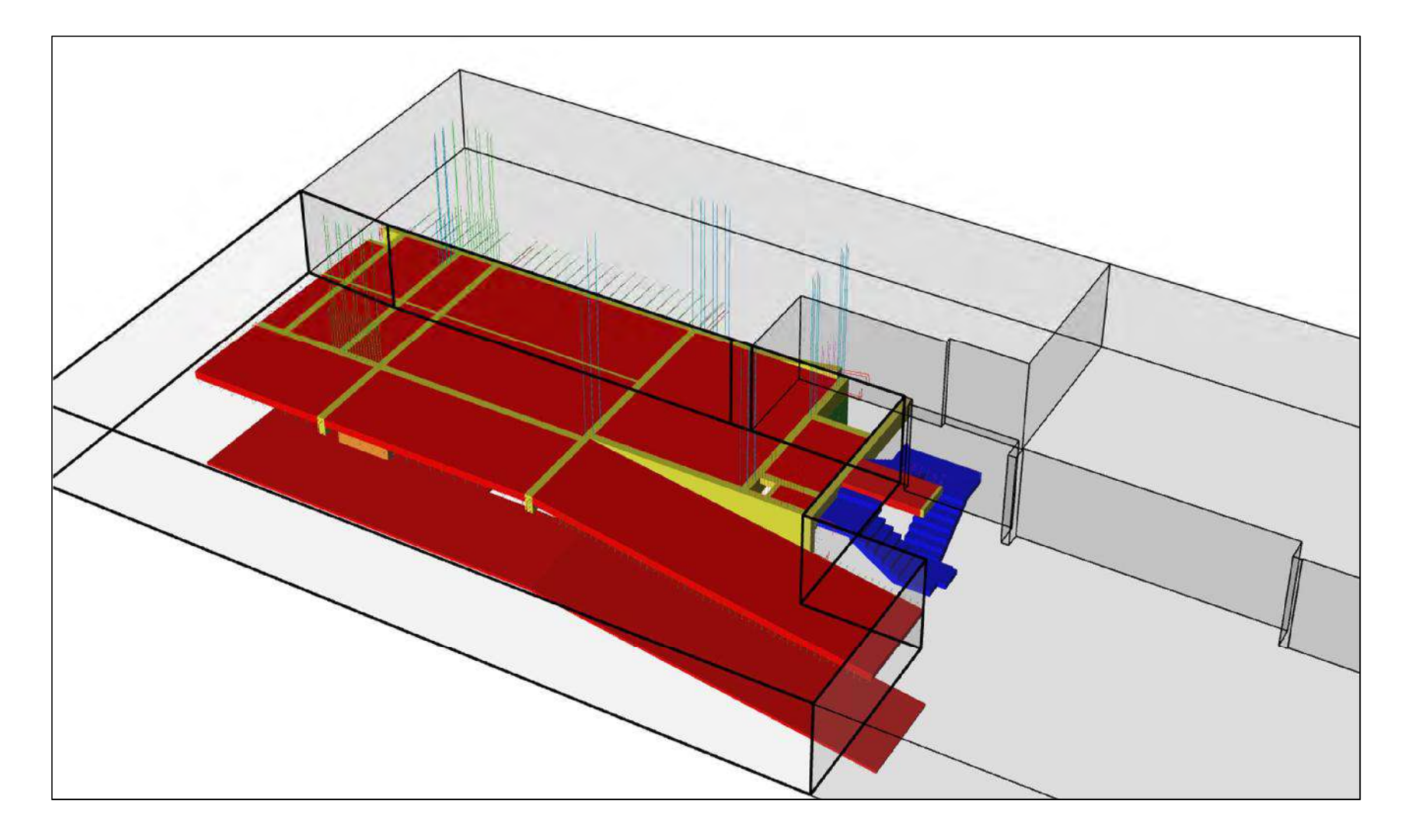

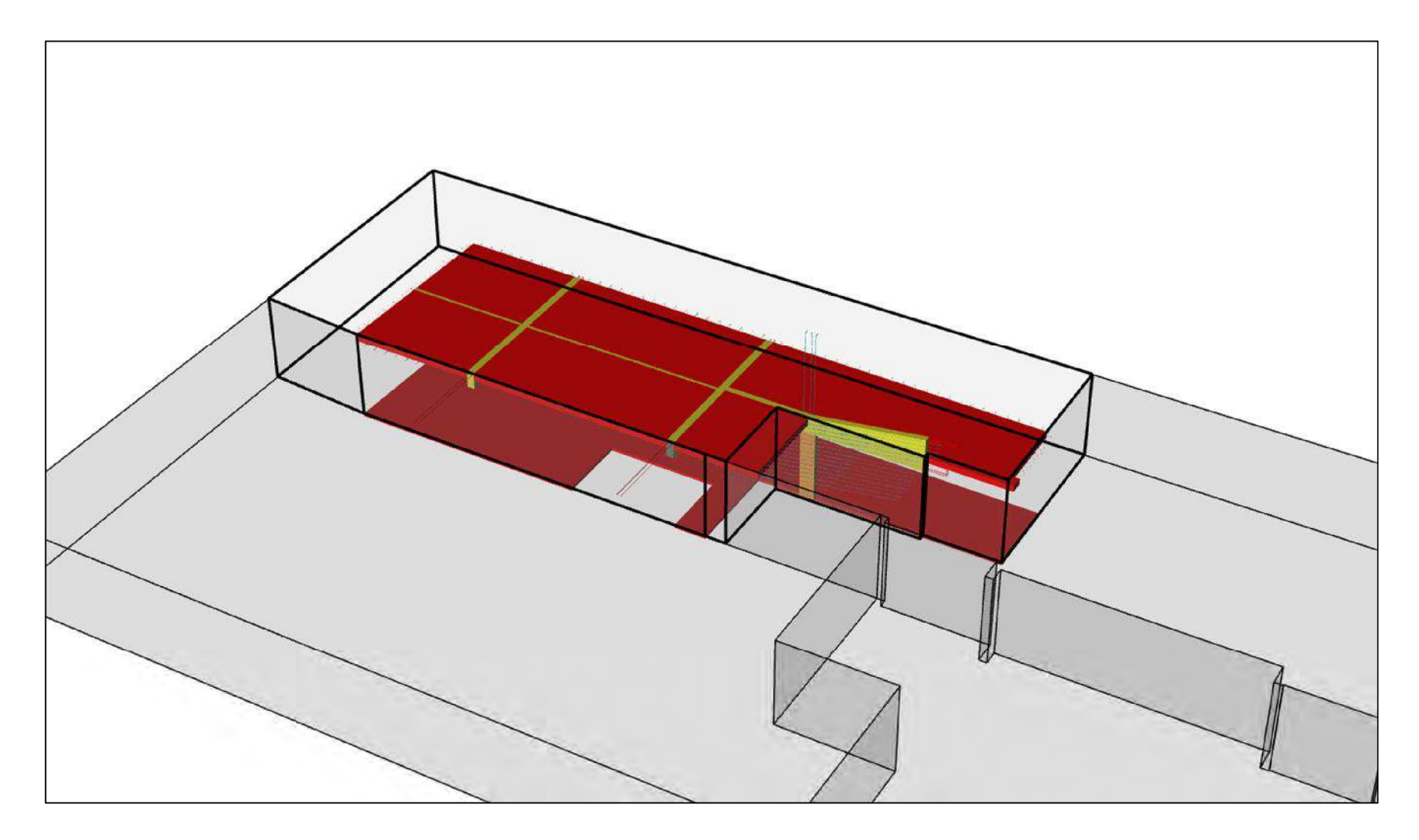

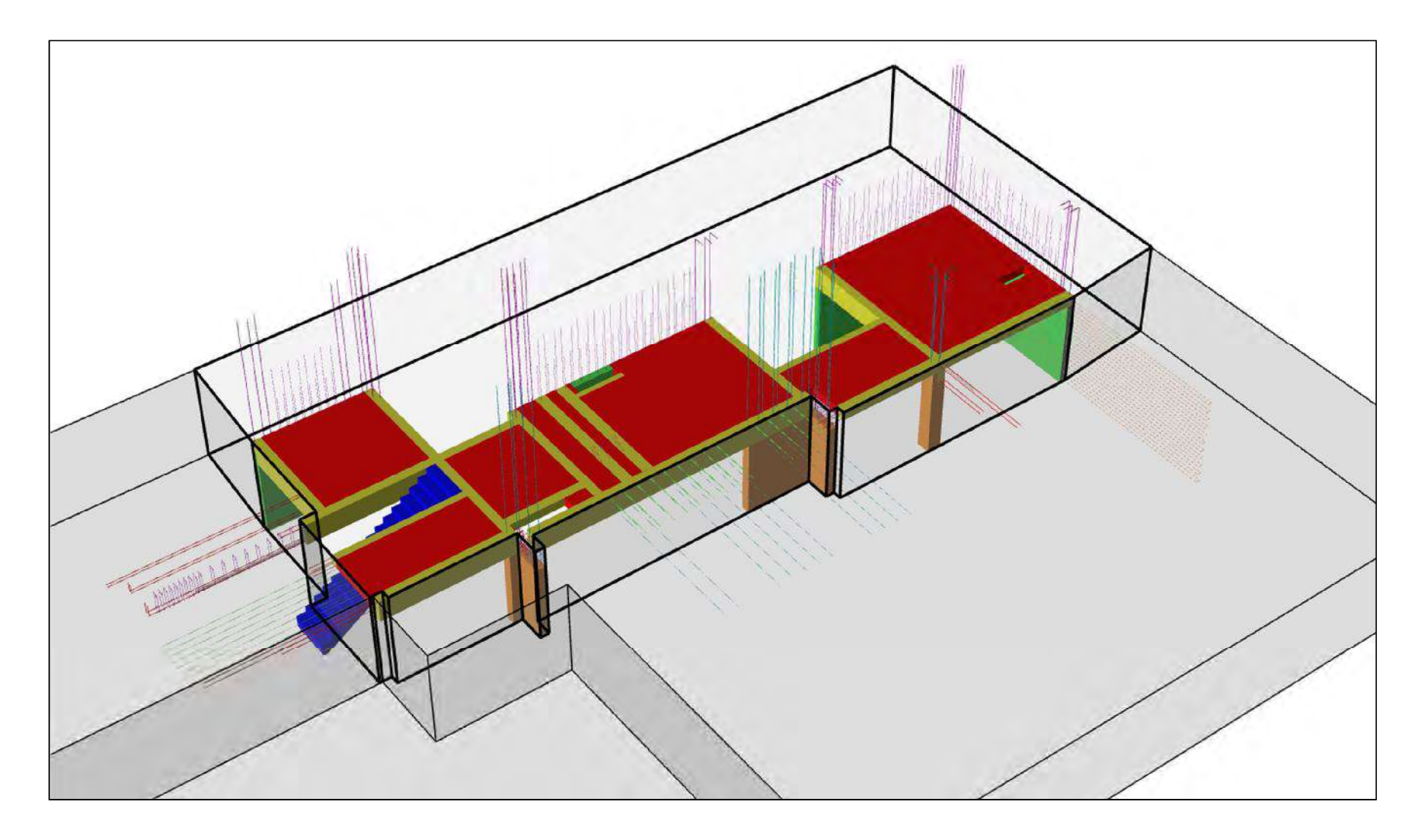

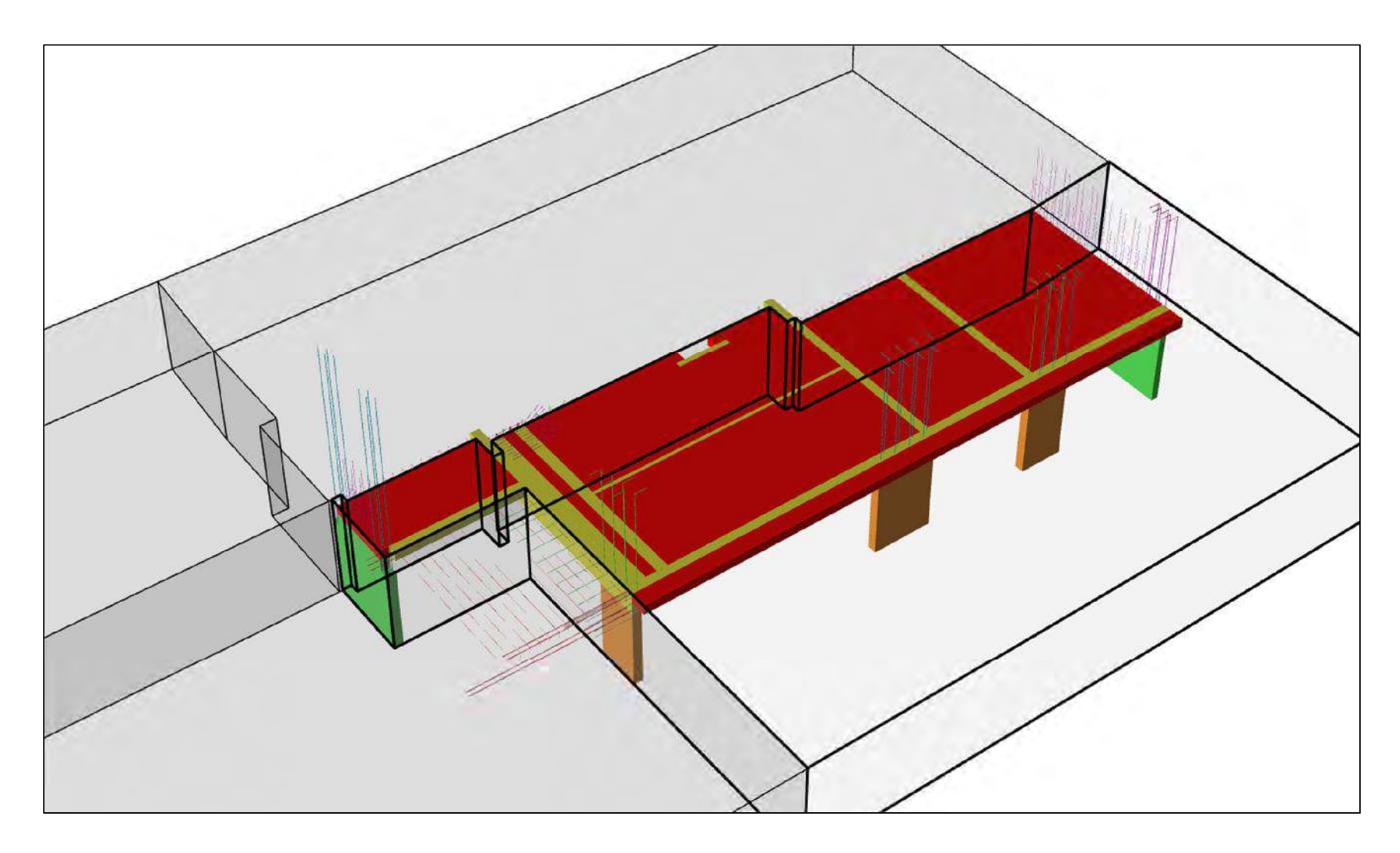

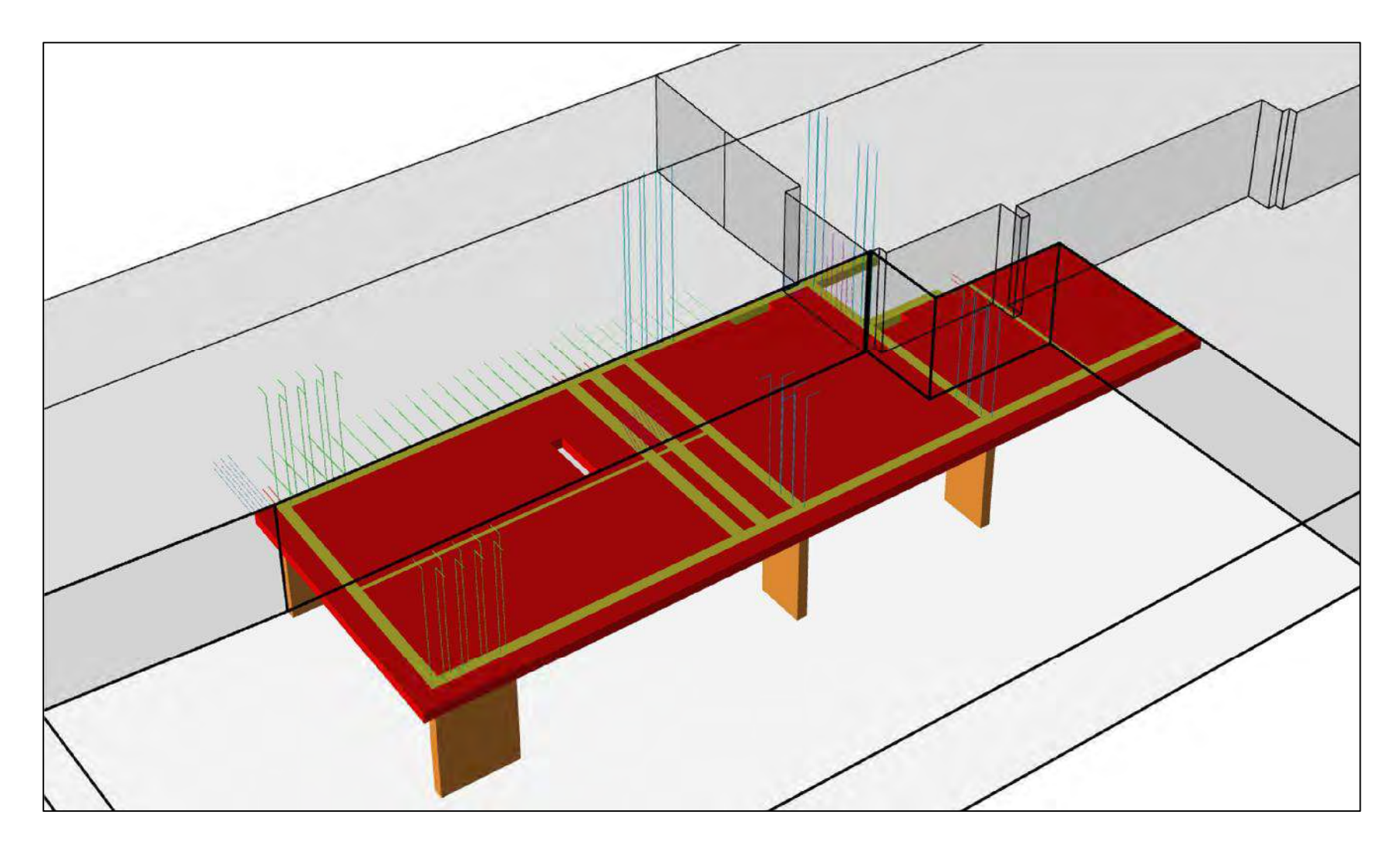

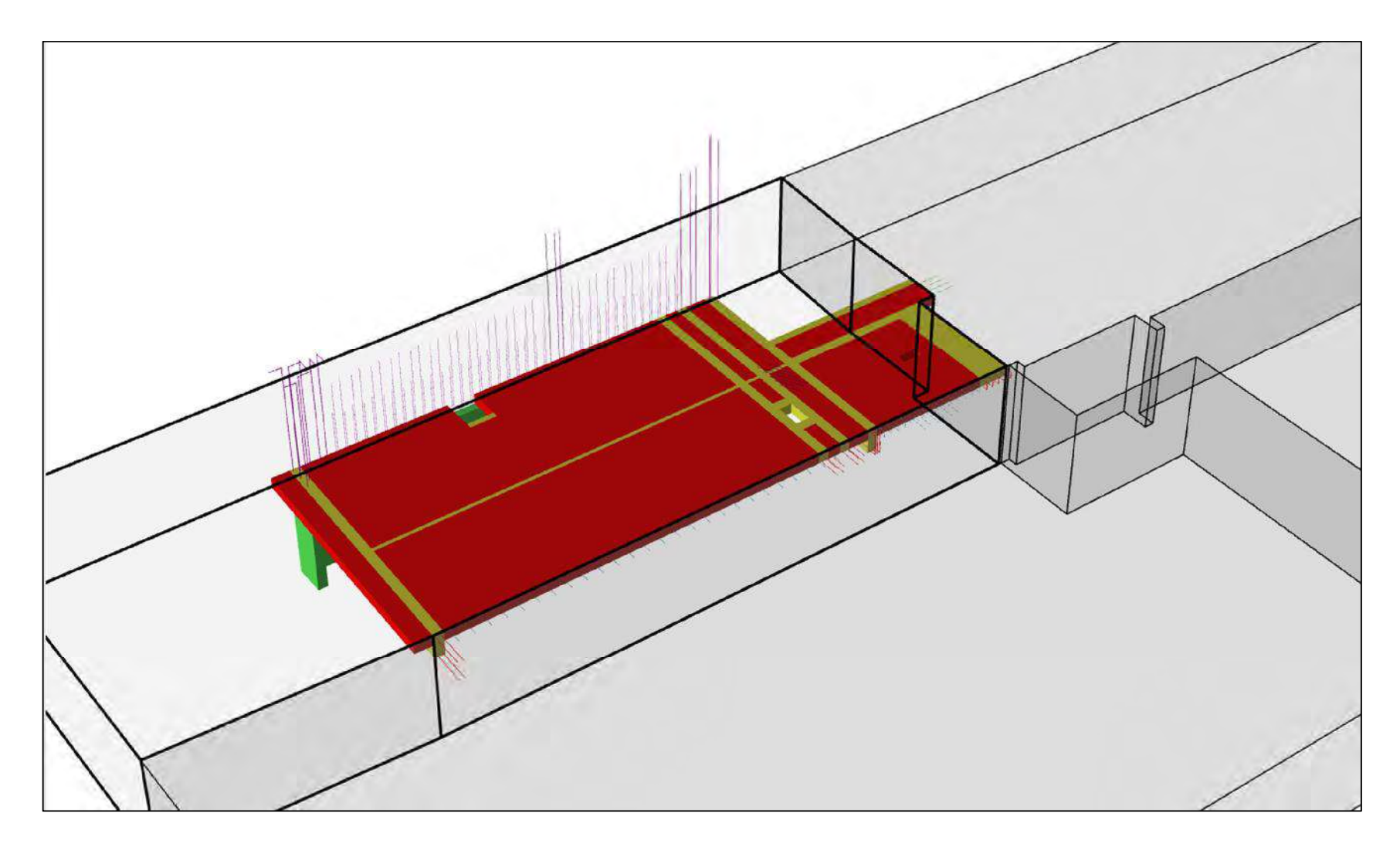

## ANEXO 14

### Detalle de Mediciones por cada Nivel

Project LFLB - Proy. Arista - 12.02.19 - LdF Location node filter <= 2

Printed on martes, 19 de febrero de 2019

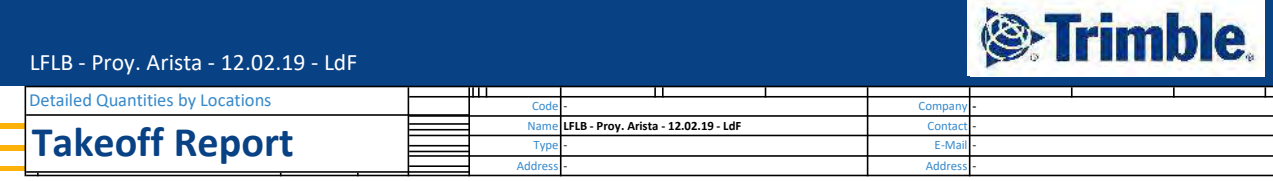

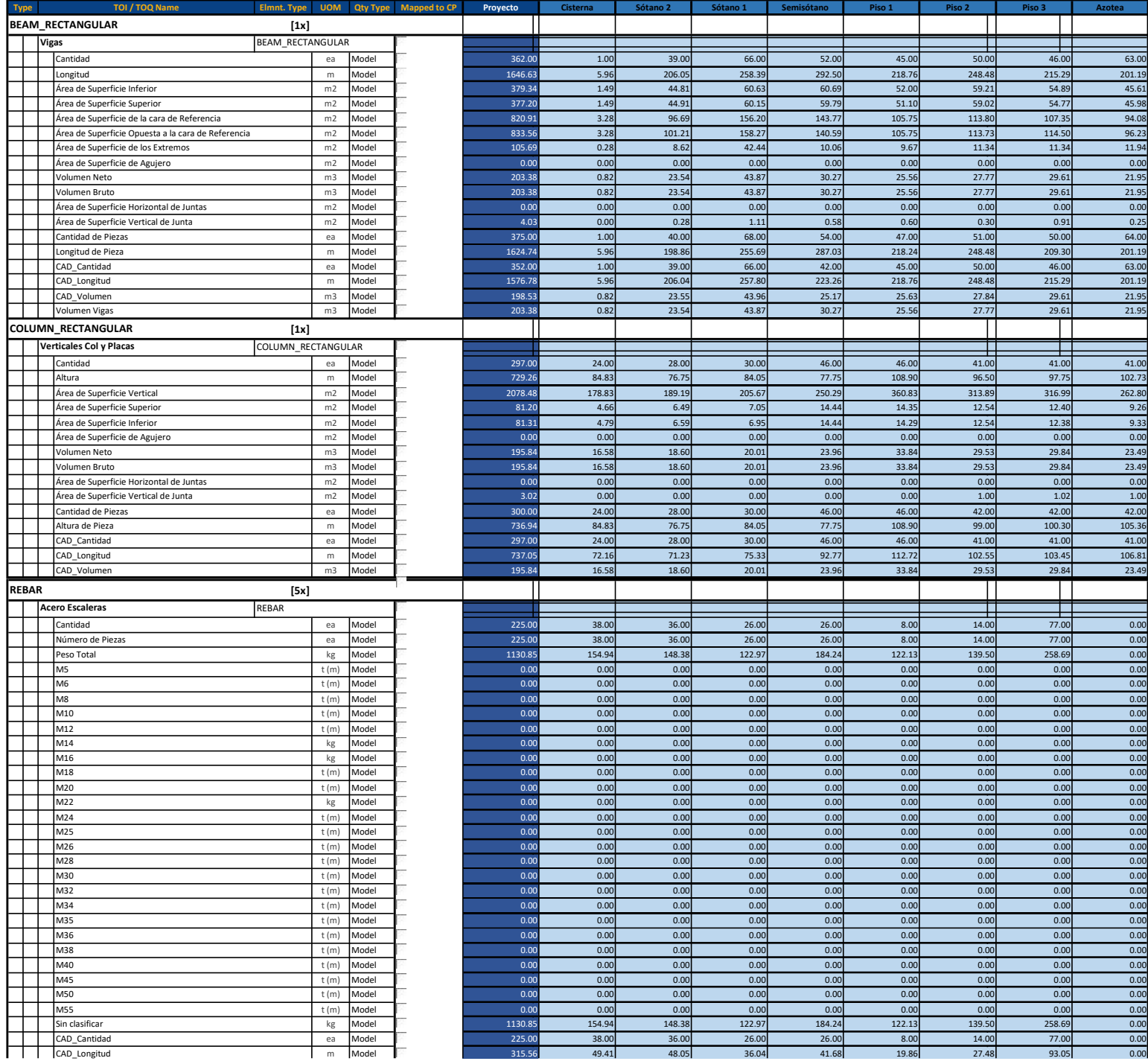

Project LFLB - Proy. Arista - 12.02.19 - LdF Location node filter <= 2

Printed on martes, 19 de febrero de 2019

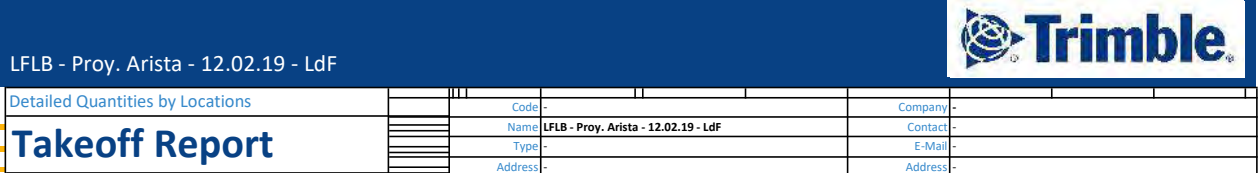

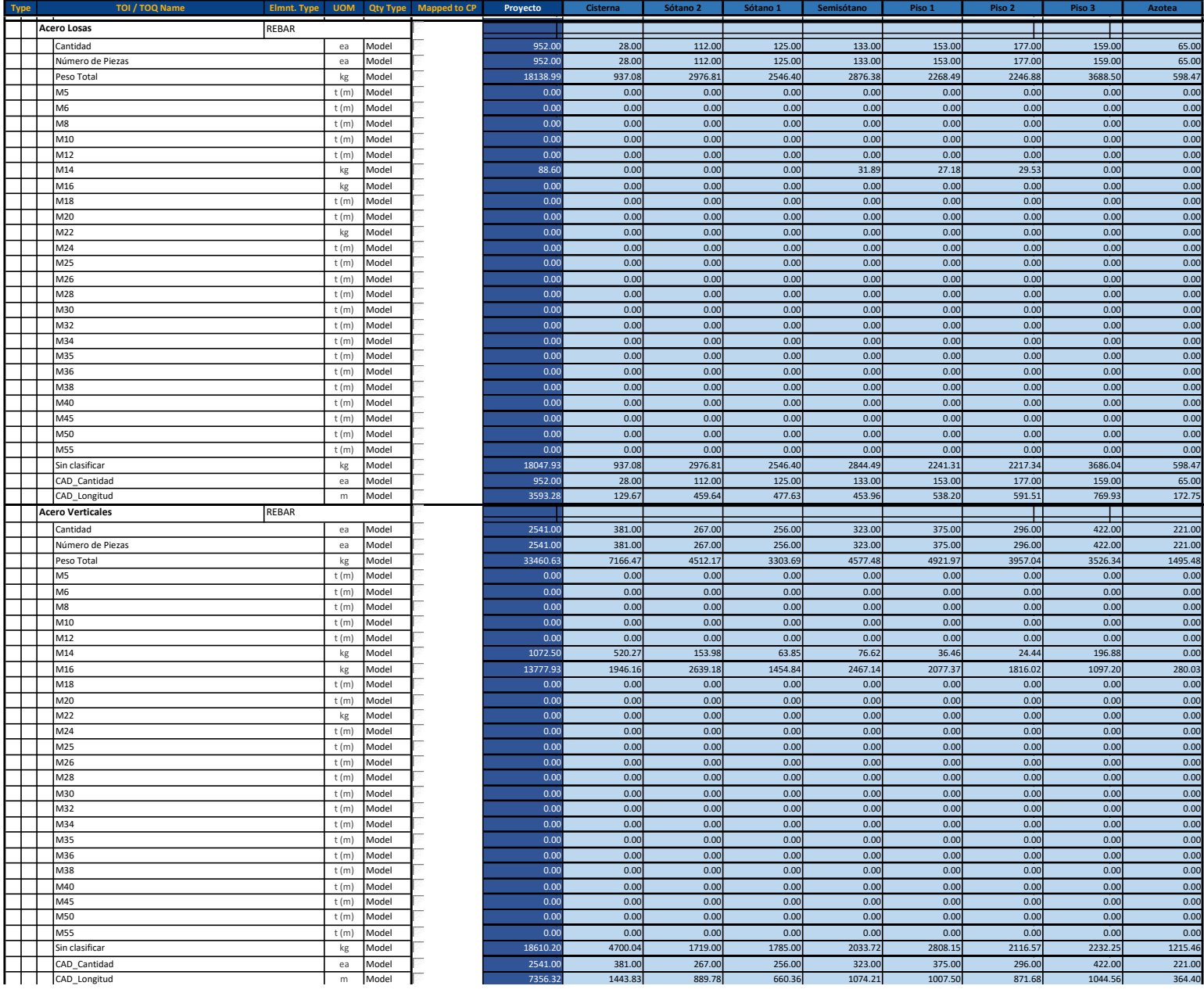

Project LFLB - Proy. Arista - 12.02.19 - LdF Location node filter <= 2

Printed on martes, 19 de febrero de 2019

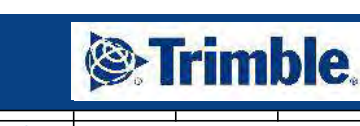

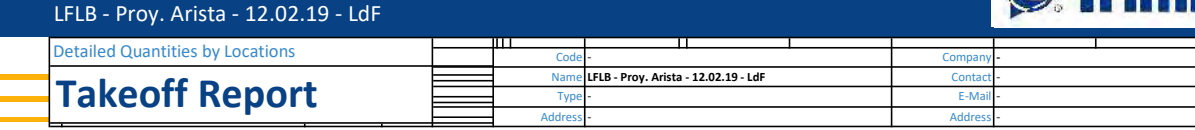

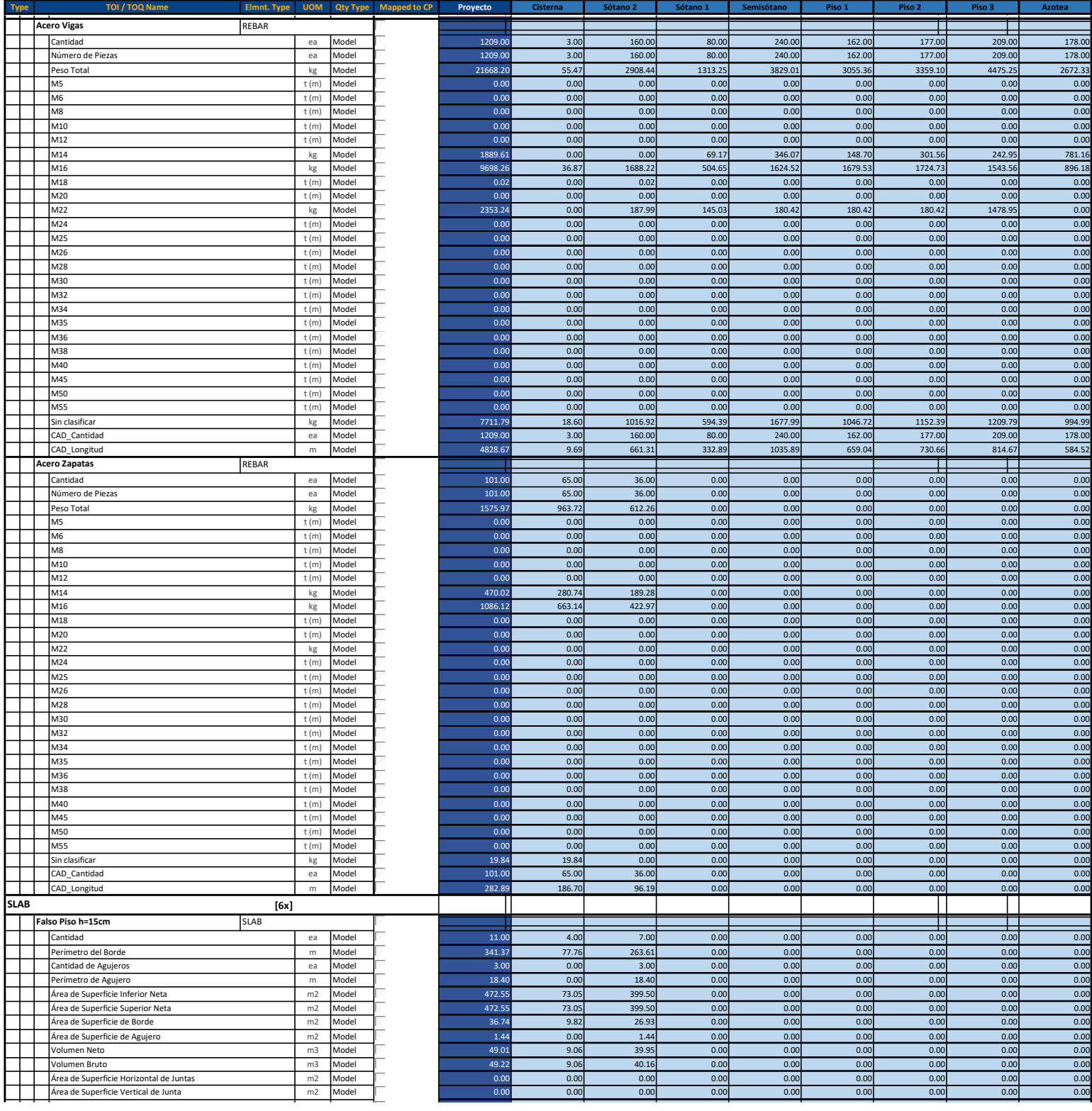

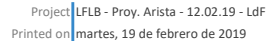

Location node filter  $<= 2$ 

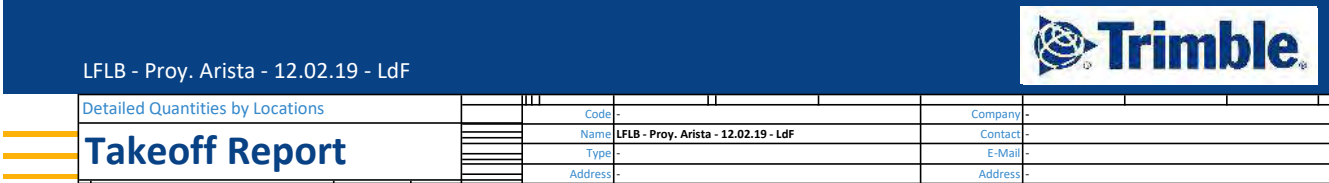

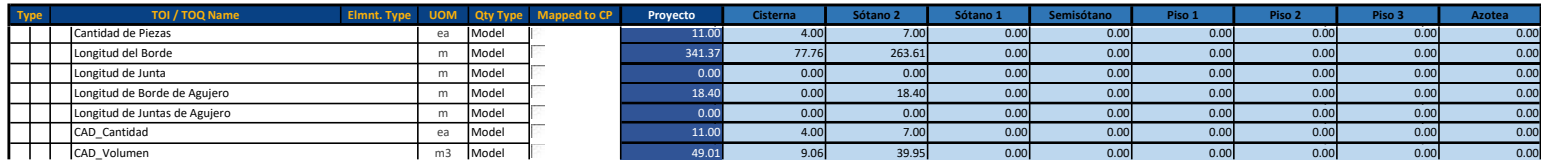

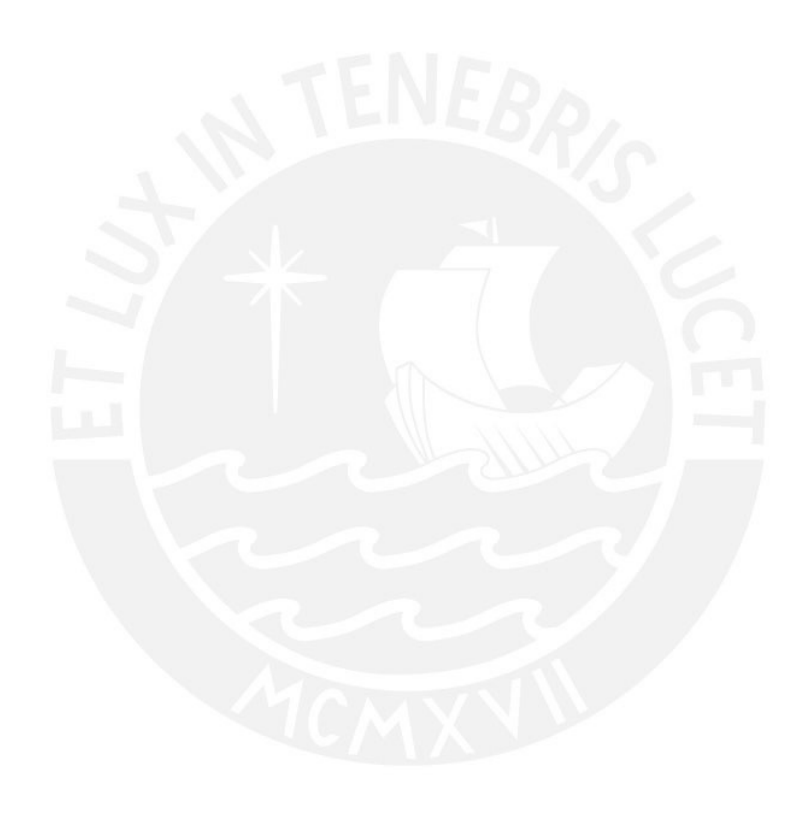

Project LFLB - Proy. Arista - 12.02.19 - LdF Location node filter <= 2 Printed on martes, 19 de febrero de 2019

Losas Macizas SLAB

### *S*Trimble.

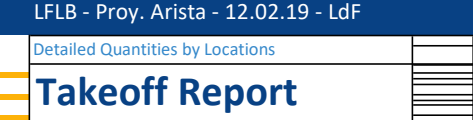

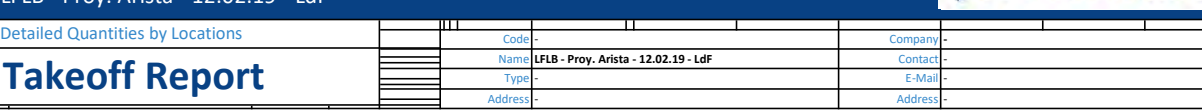

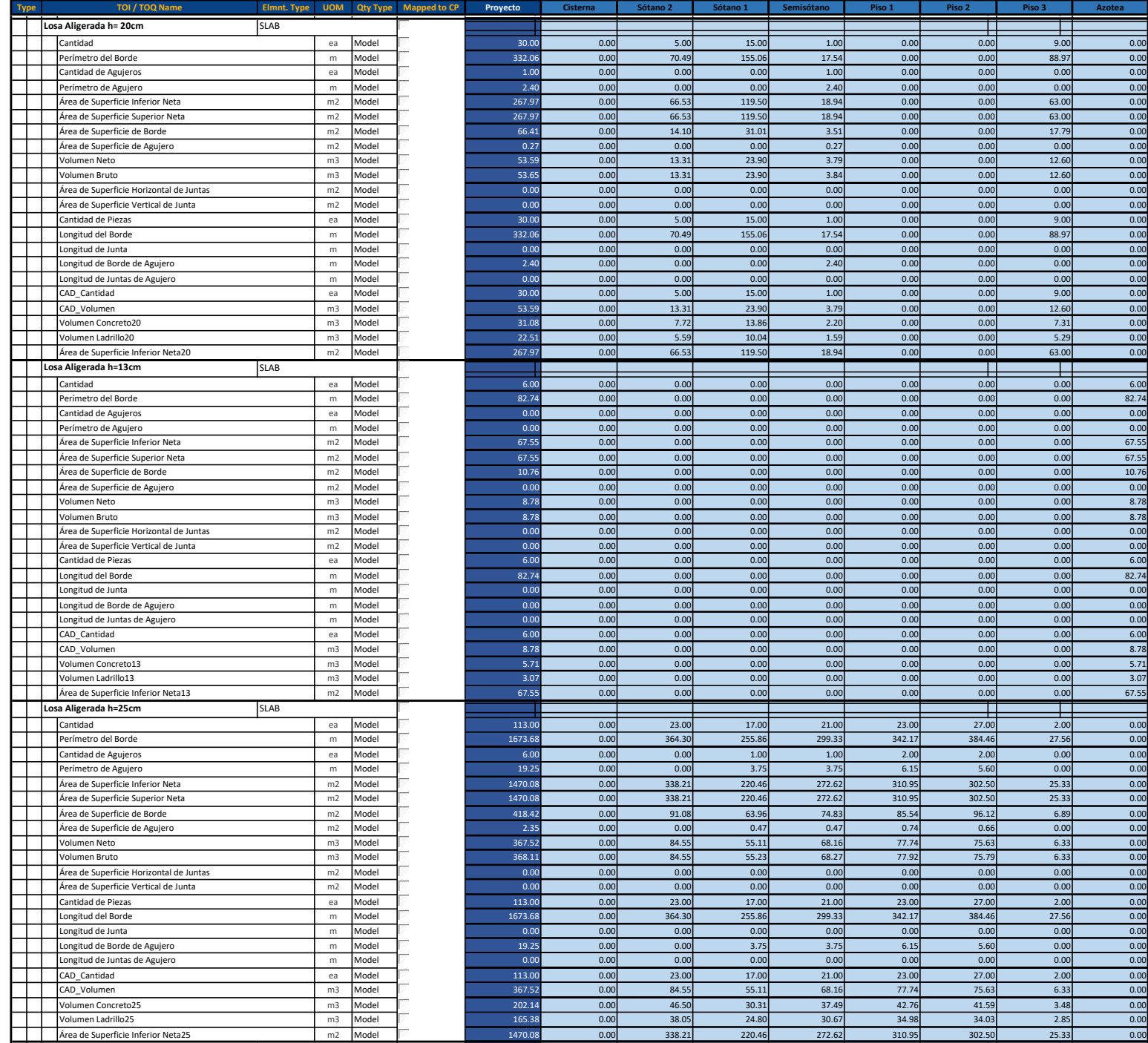
Project LFLB - Proy. Arista - 12.02.19 - LdF Location node filter <= 2 Printed on martes, 19 de febrero de 2019

### **Se Trimble.**

LFLB - Proy. Arista - 12.02.19 - LdF

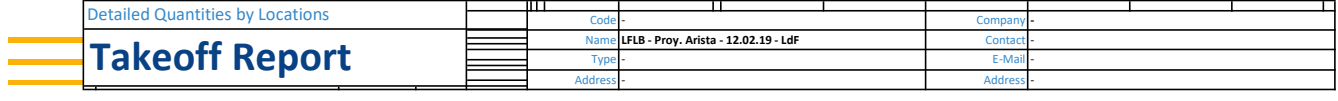

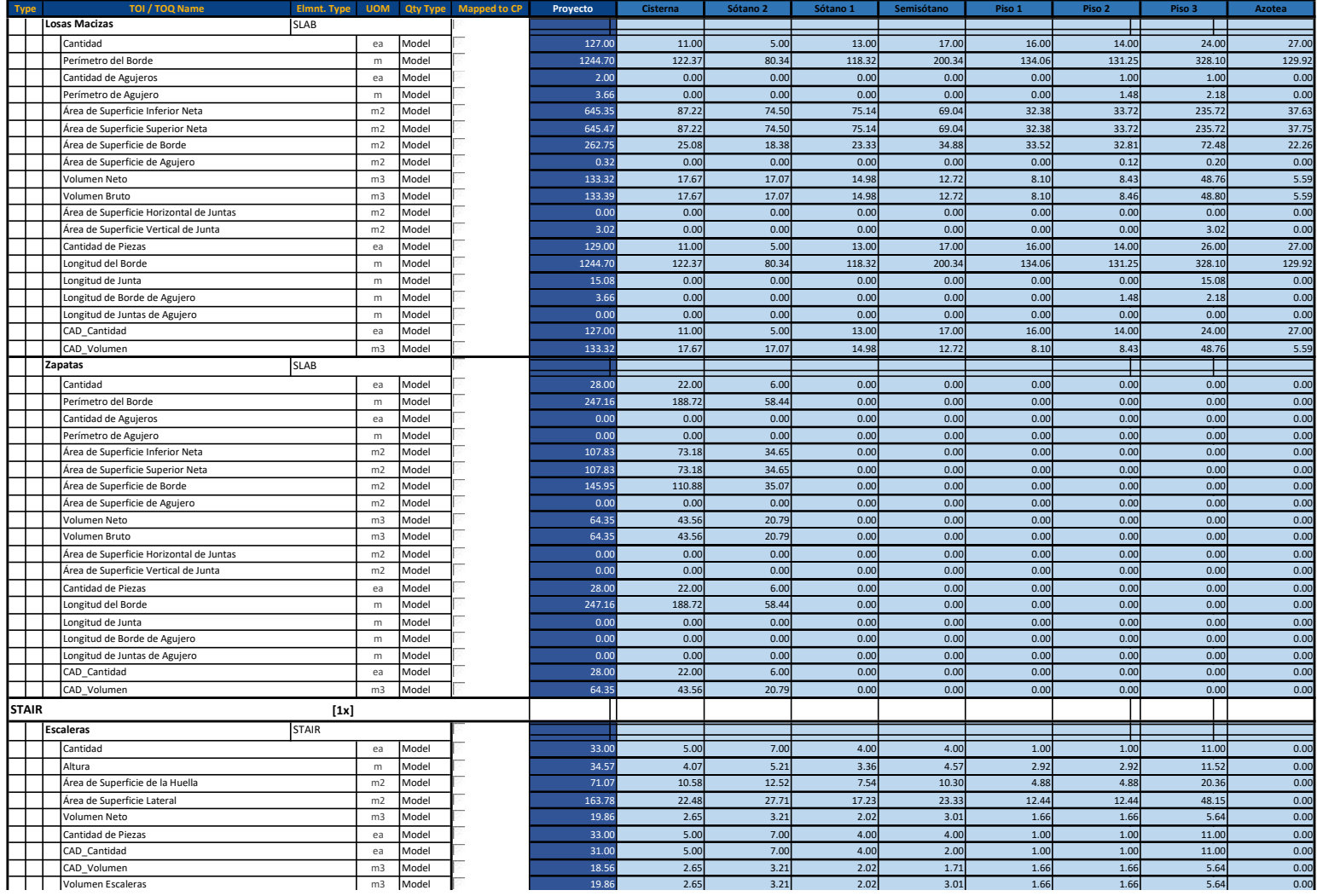

Project LFLB - Proy. Arista - 12.02.19 - LdF Location node filter <= 2 Printed on martes, 19 de febrero de 2019

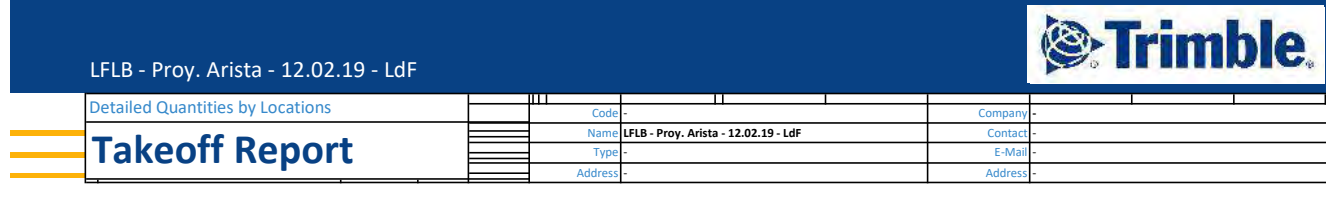

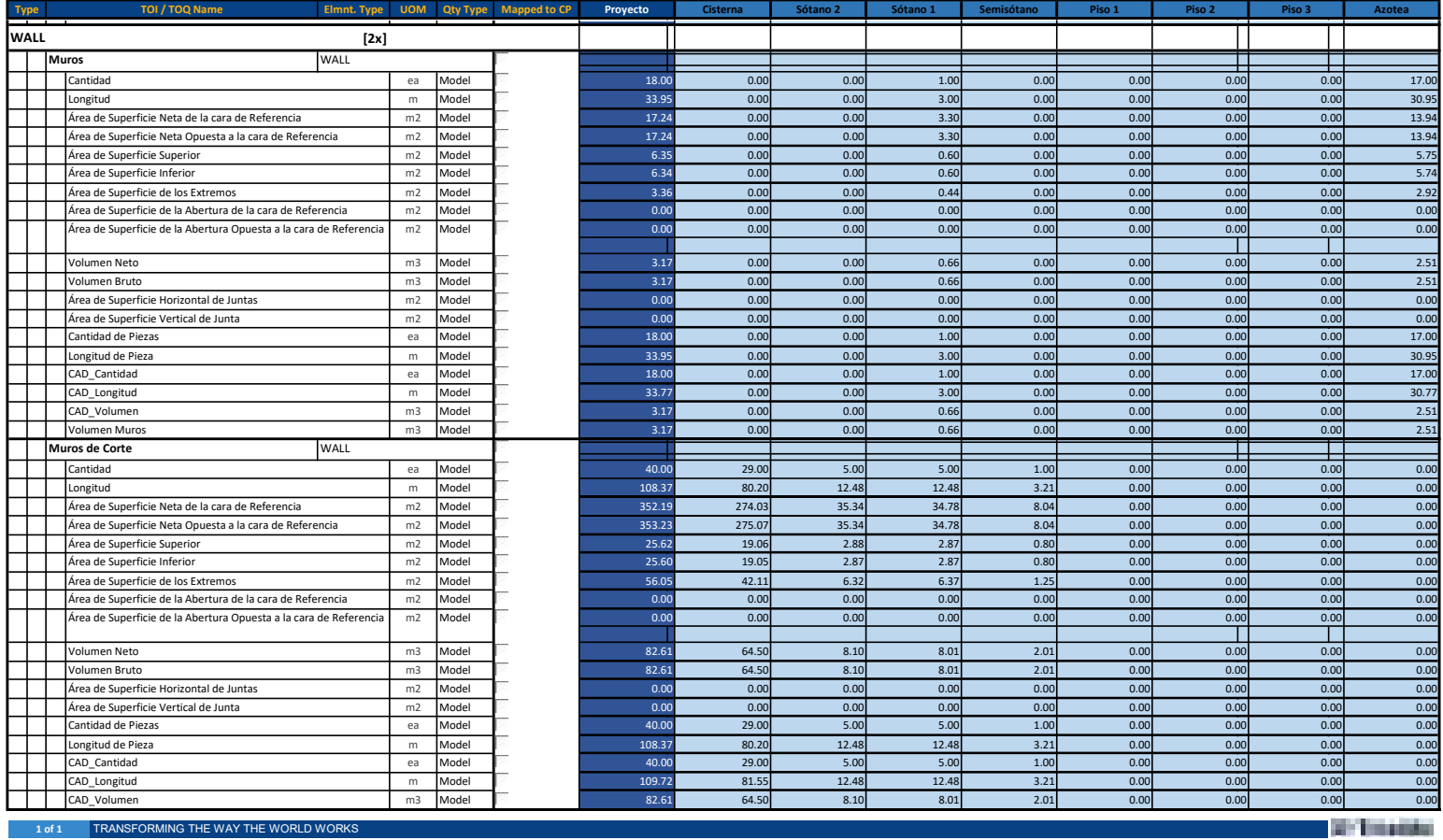

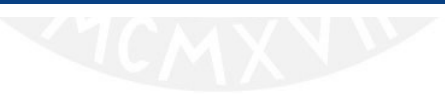

### Detalle de Mediciones por cada Nivel y Sector

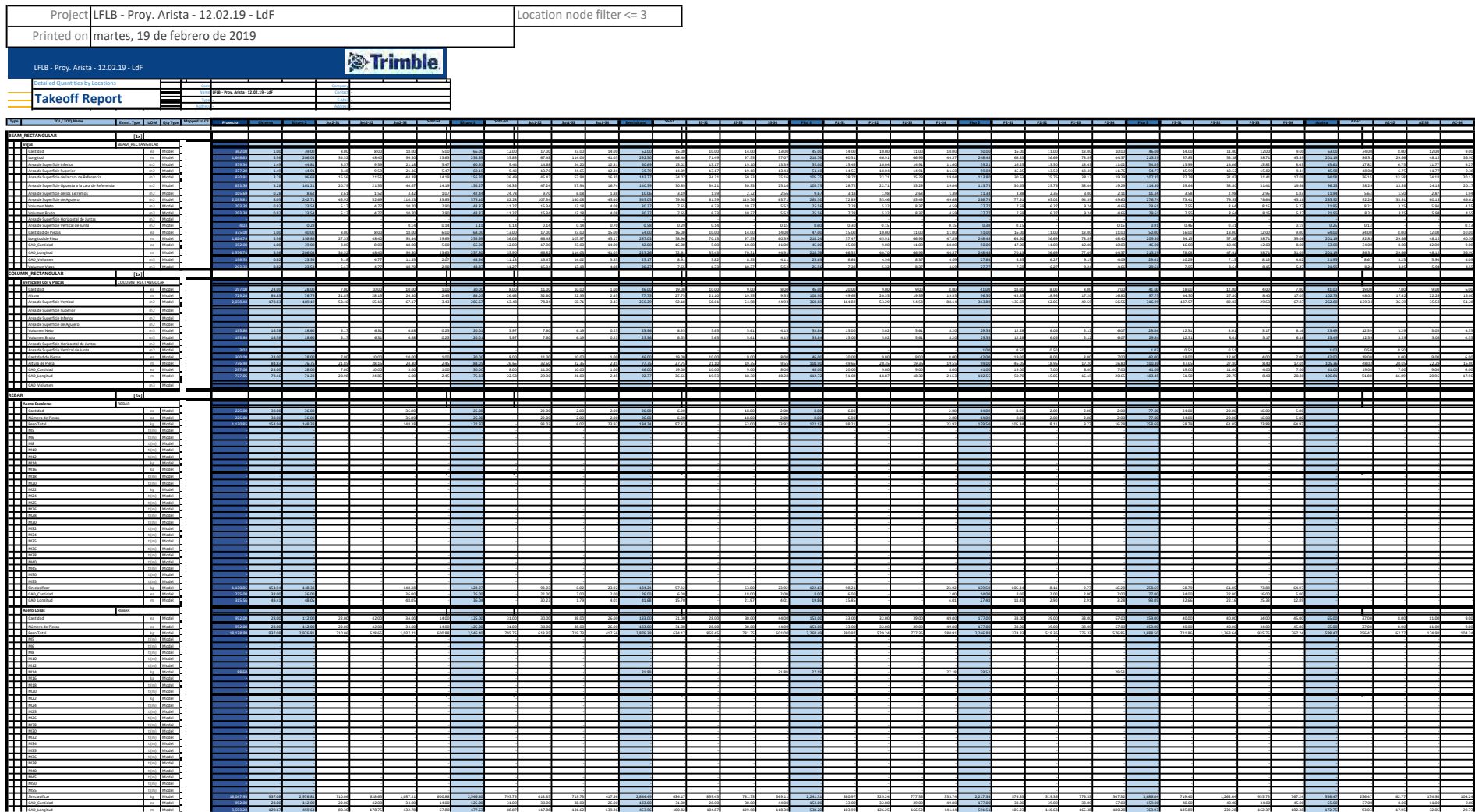

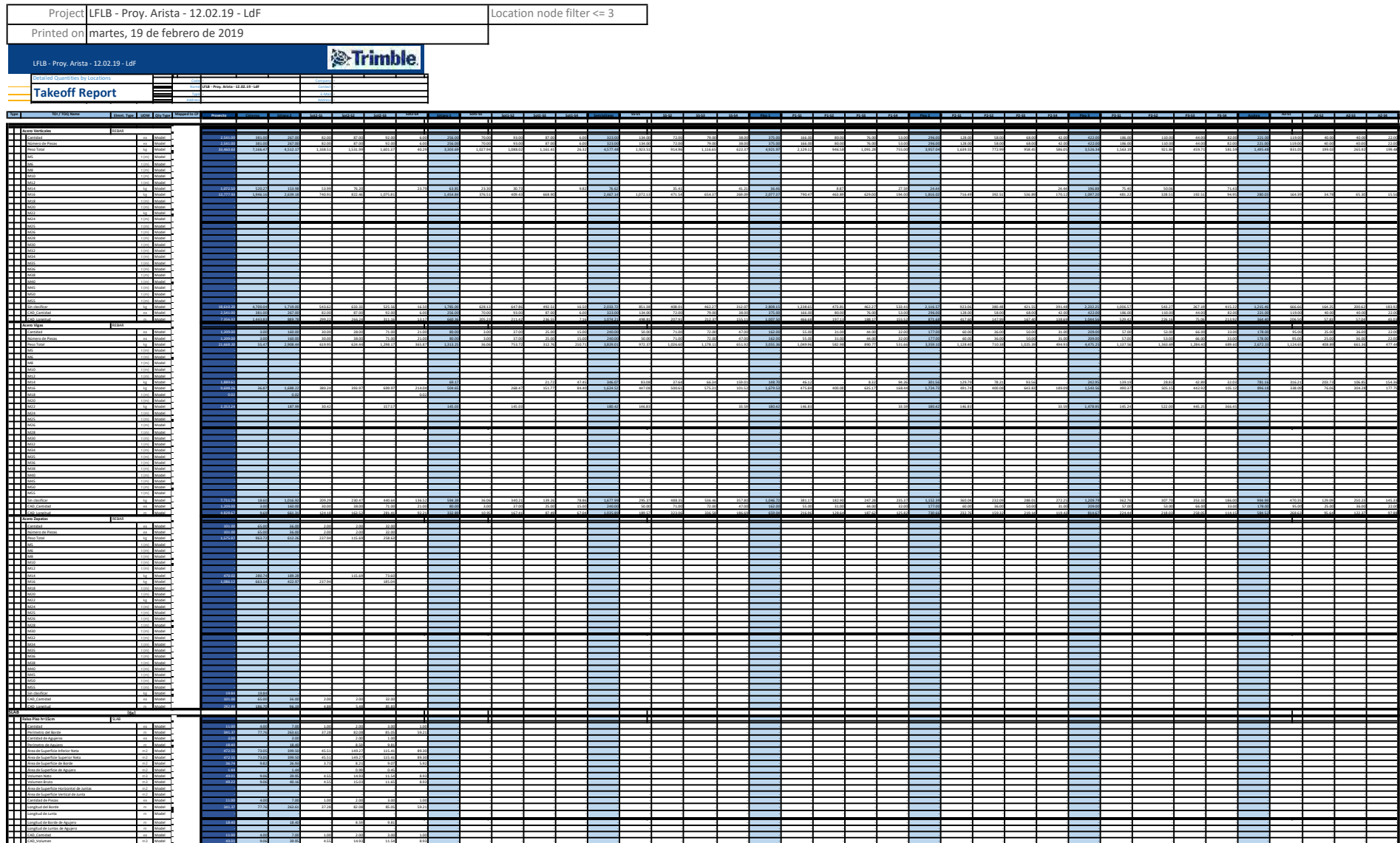

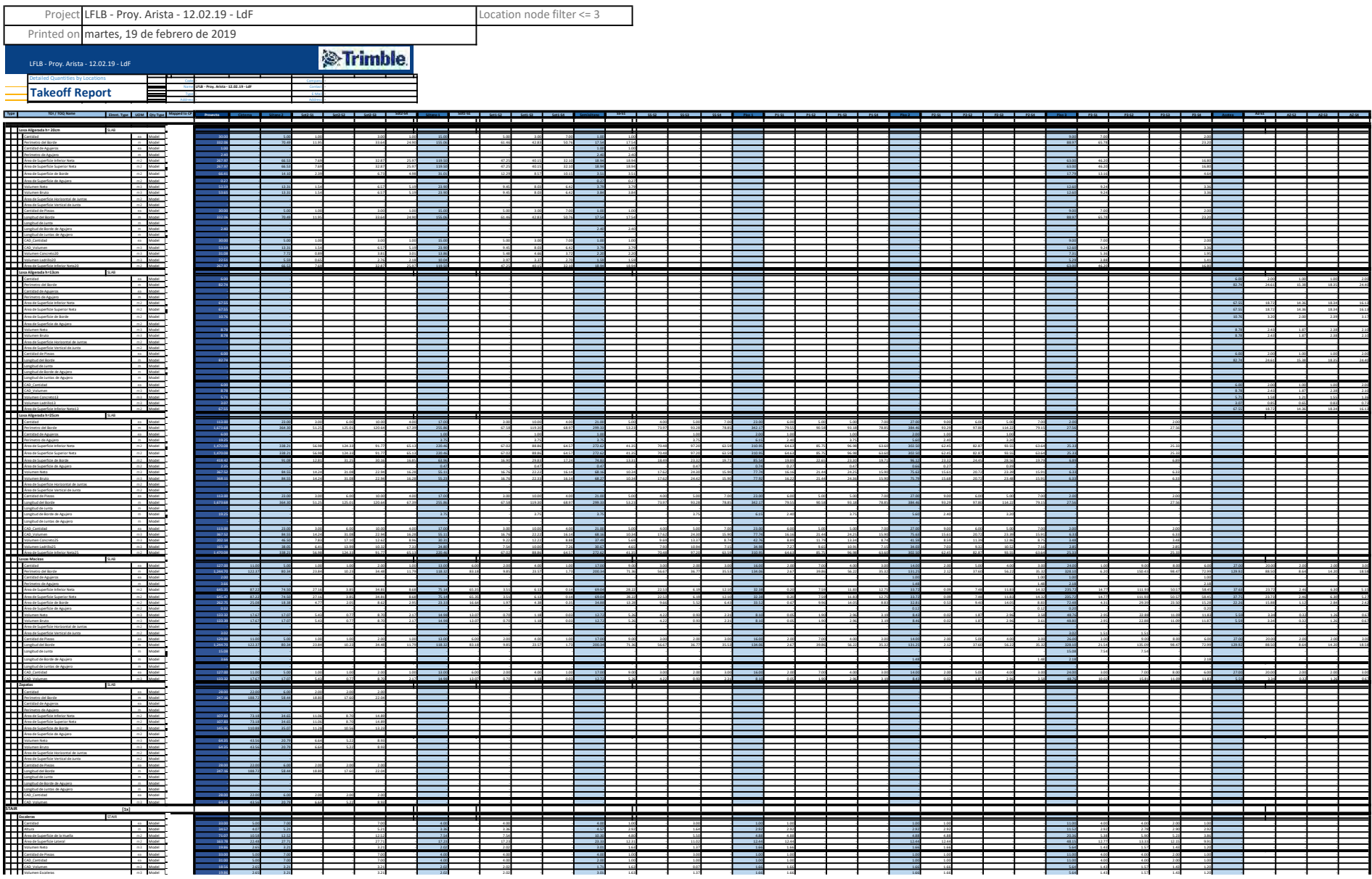

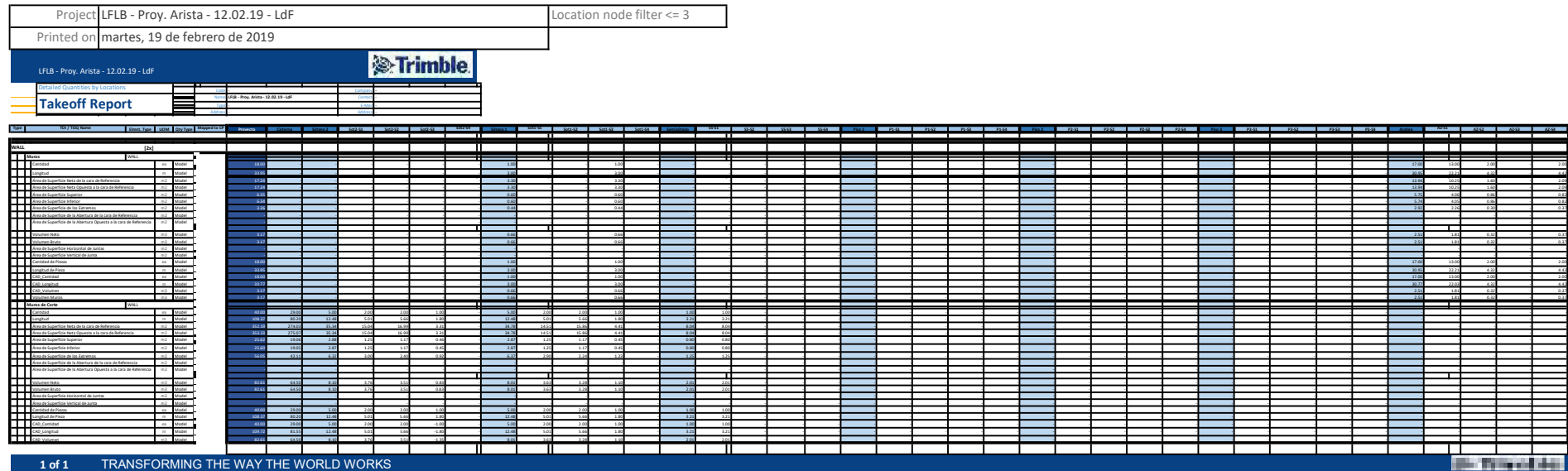

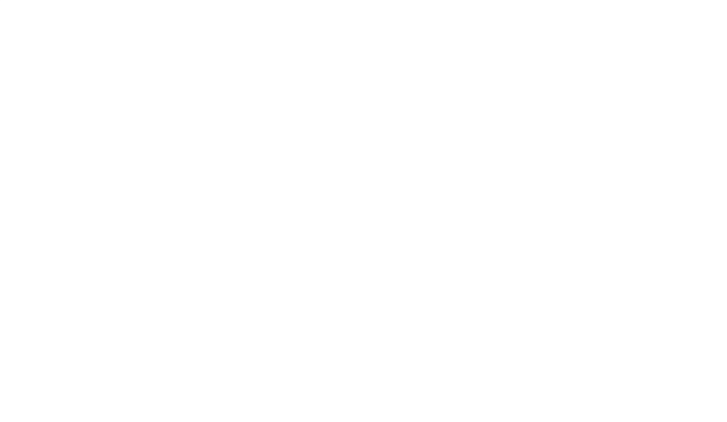

- - - - - - - - -

- - - - - - - - -

- - - - - - - -

- -

 $\overline{\phantom{a}}$ **Bird Street State** 

- -

- -

- -

- 0.37

0.32 0.37 0.37

4.32 - 4.42

- - - - -

Cálculo de cuadrillas y Factor de Producción de la partida de Instalación de Acero de Verticales

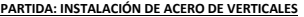

Parte 1: Cálculo de Cuadrillas (Rendimiento 350kg/dia)

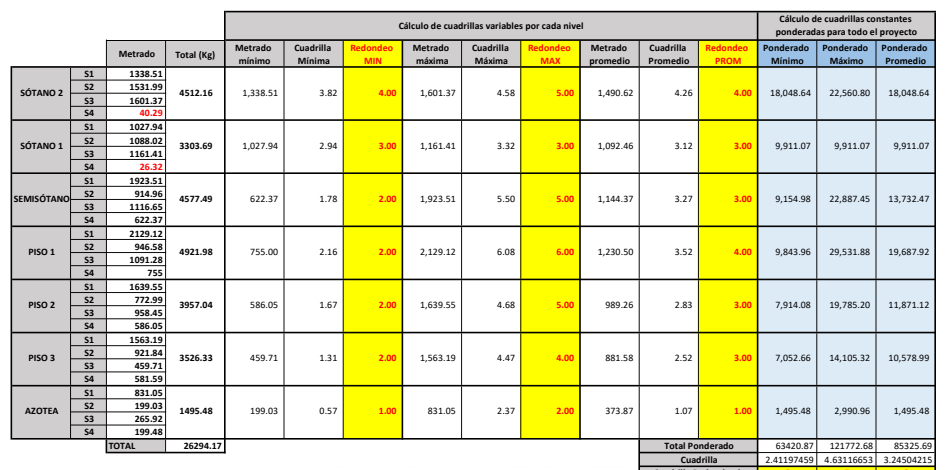

Parte 2: Cálculo de Factores de Producción

2.41197459 4.63116653 3.24504215 2 5 3 Cuadrilla Cuadrilla Redondeada

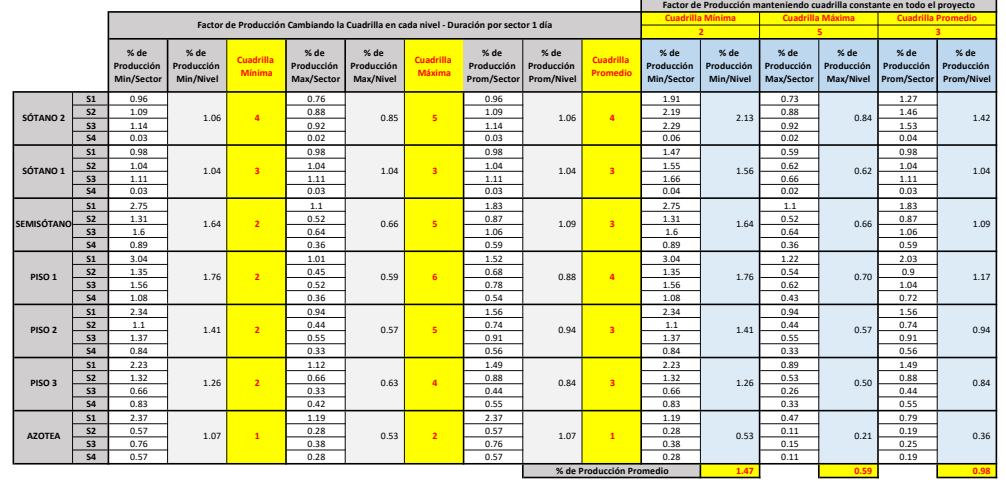

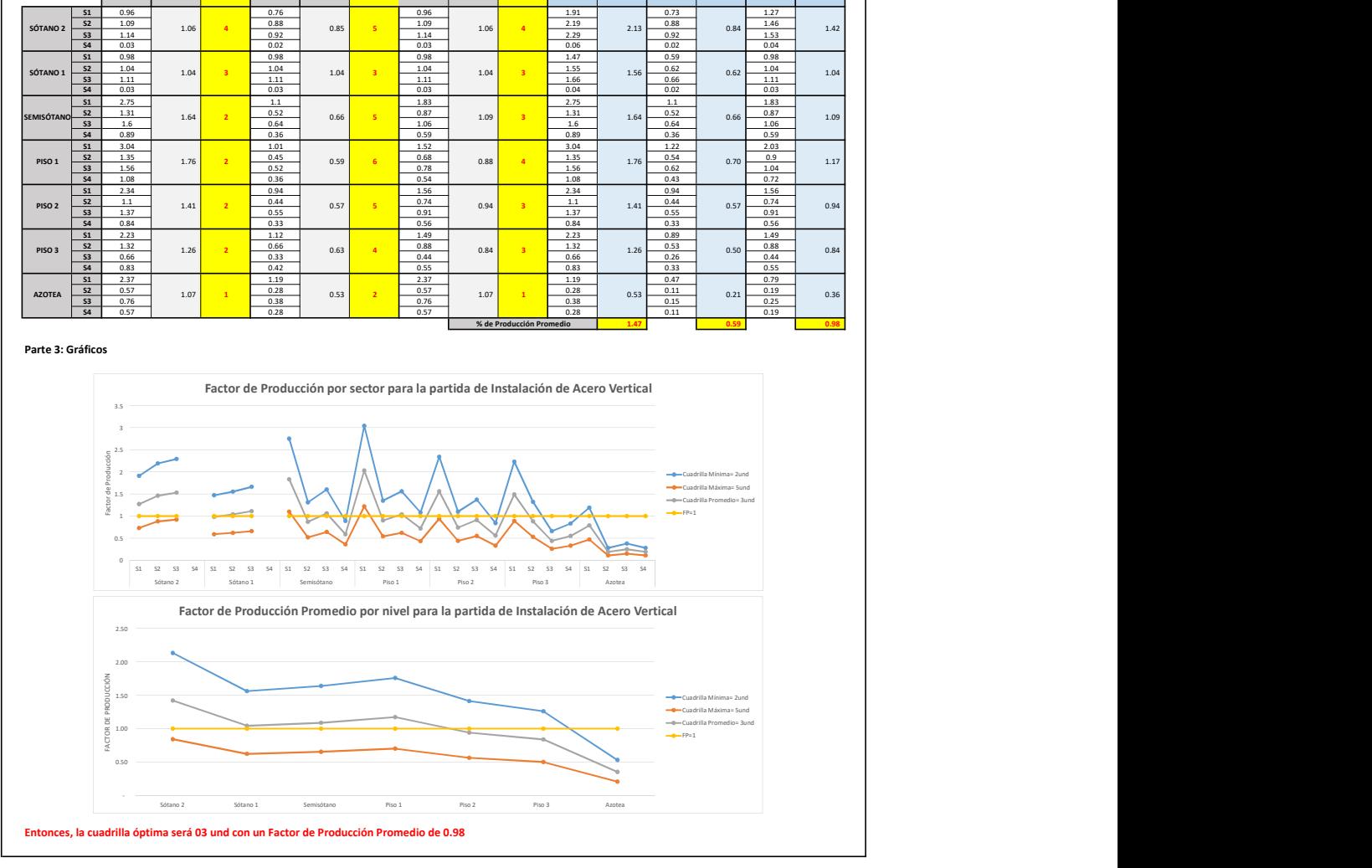

Cálculo de cuadrillas y Factor de Producción de la partida de Instalación de Acero de Vigas

### PARTIDA: INSTALACIÓN DE ACERO DE VIGAS

### Parte 1: Cálculo de Cuadrillas (Rendimiento 350kg/dia)

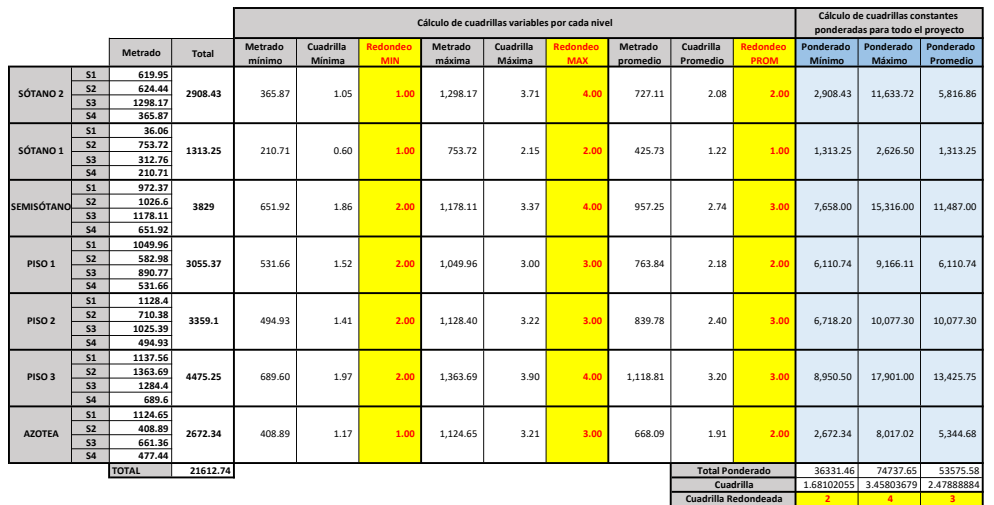

### Parte 2: Cálculo de Factores de Producción

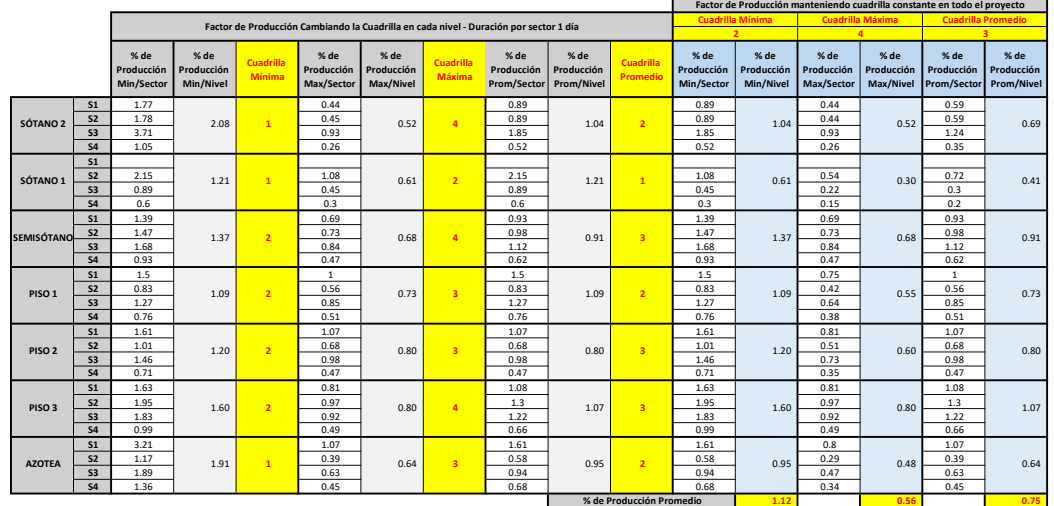

### Parte 3: Gráficos

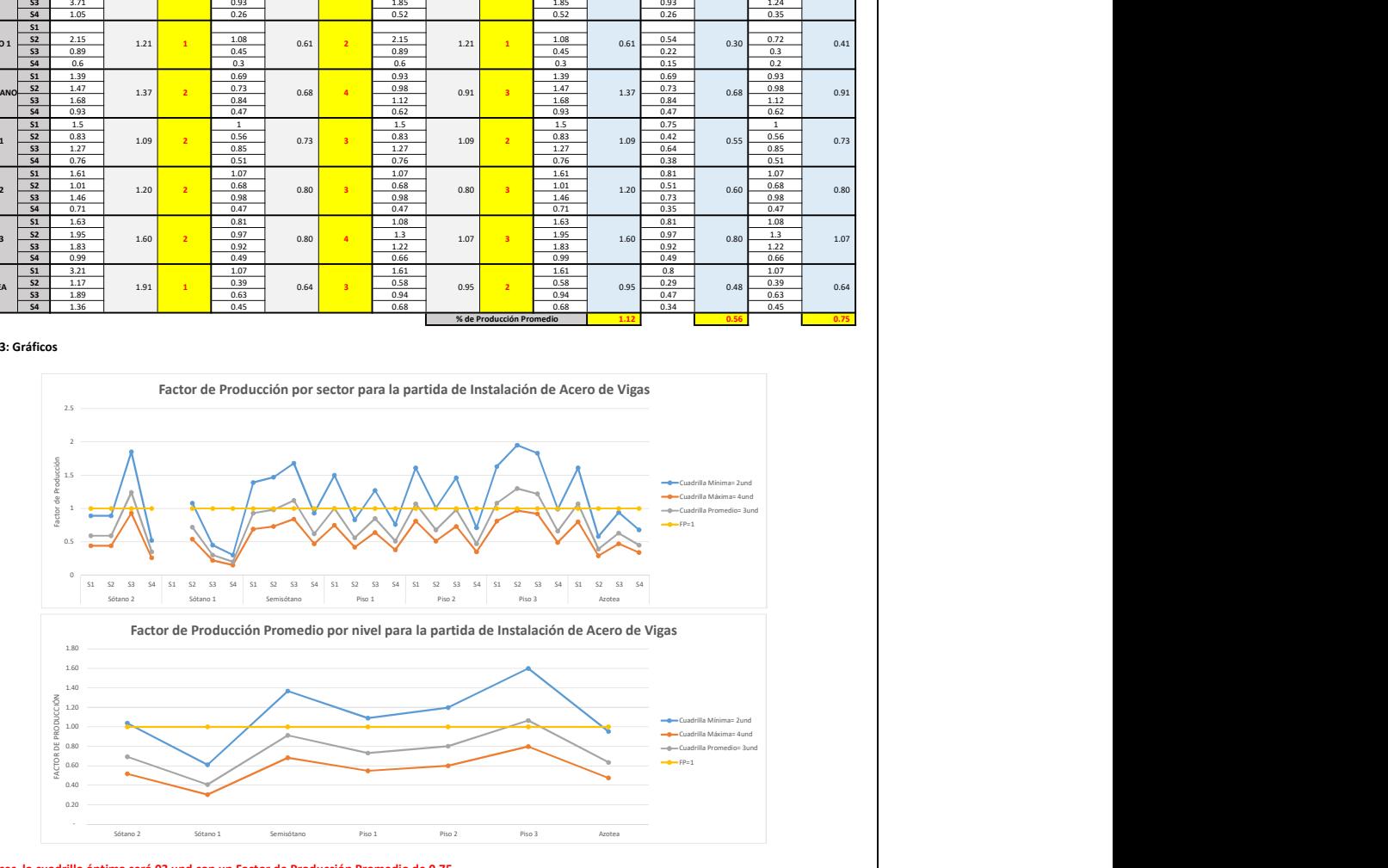

Entonces, la cuadrilla óptima será 03 und con un Factor de Producción Promedio de 0.75

Cálculo de cuadrillas y Factor de Producción de la partida de Instalación de Acero de Losas y Escaleras

### PARTIDA: INSTALACIÓN DE ACERO DE LOSAS Y ESCALERAS

Parte 1: Cálculo de Cuadrillas (Rendimiento 350kg/dia)

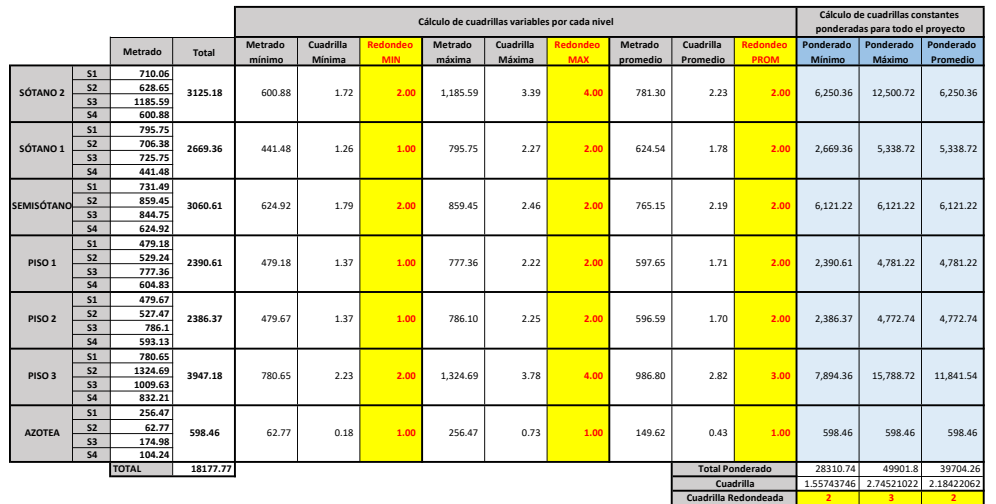

### Parte 2: Cálculo de Factores de Producción

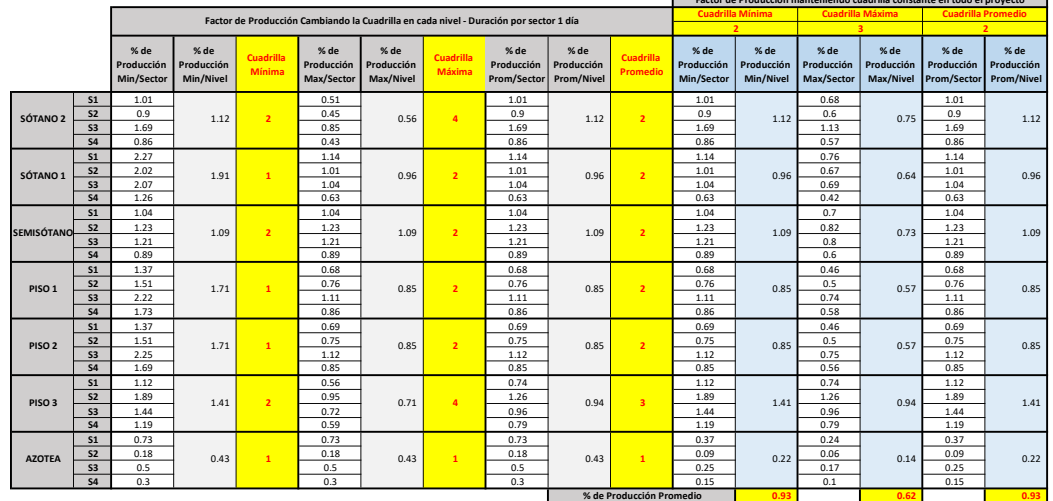

Factor de Producción manteniendo cuadrilla constante en todo el proyecto

 $\blacksquare$ 

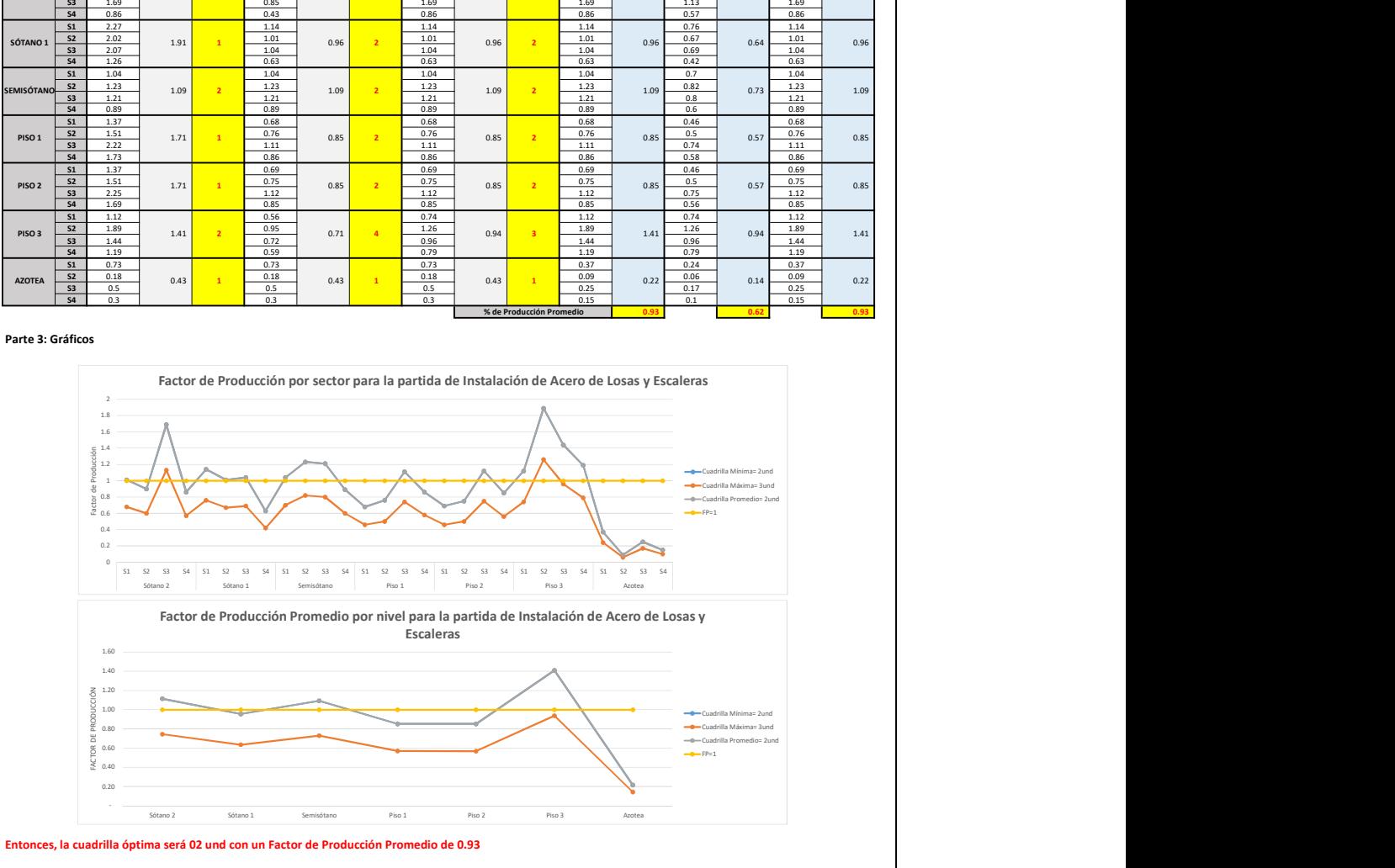

Cálculo de cuadrillas y Factor de Producción de la partida de Encofrado de Verticales

### PARTIDA: ENCOFRADO DE VERTICALES

Parte 1: Cálculo de Cuadrillas (Rendimiento Ponderado por metrado de cada elemento de 17.04m2/dia)

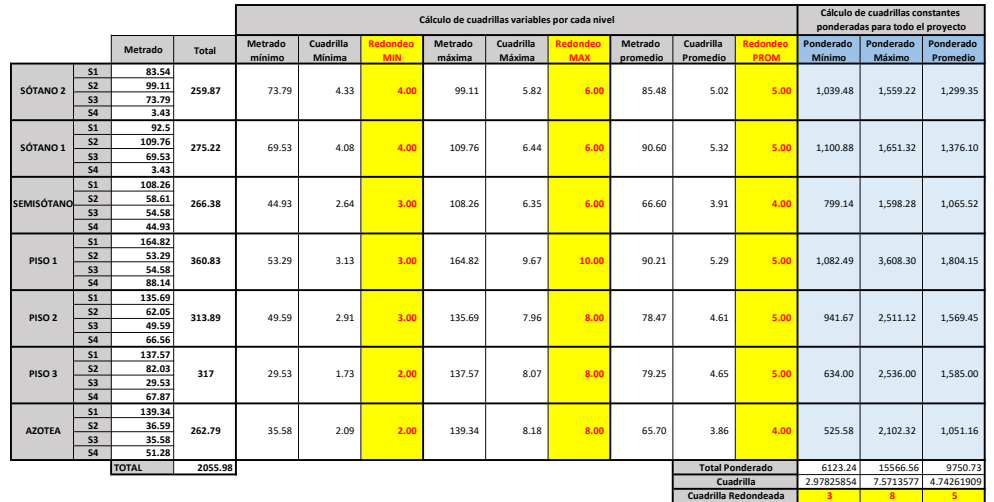

### Parte 2: Cálculo de Factores de Producción

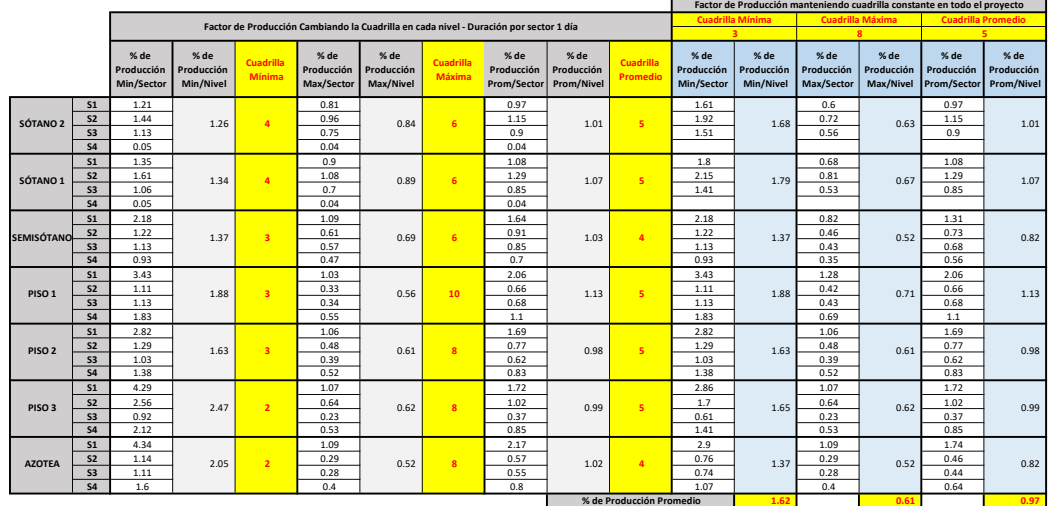

### Parte 3: Gráficos

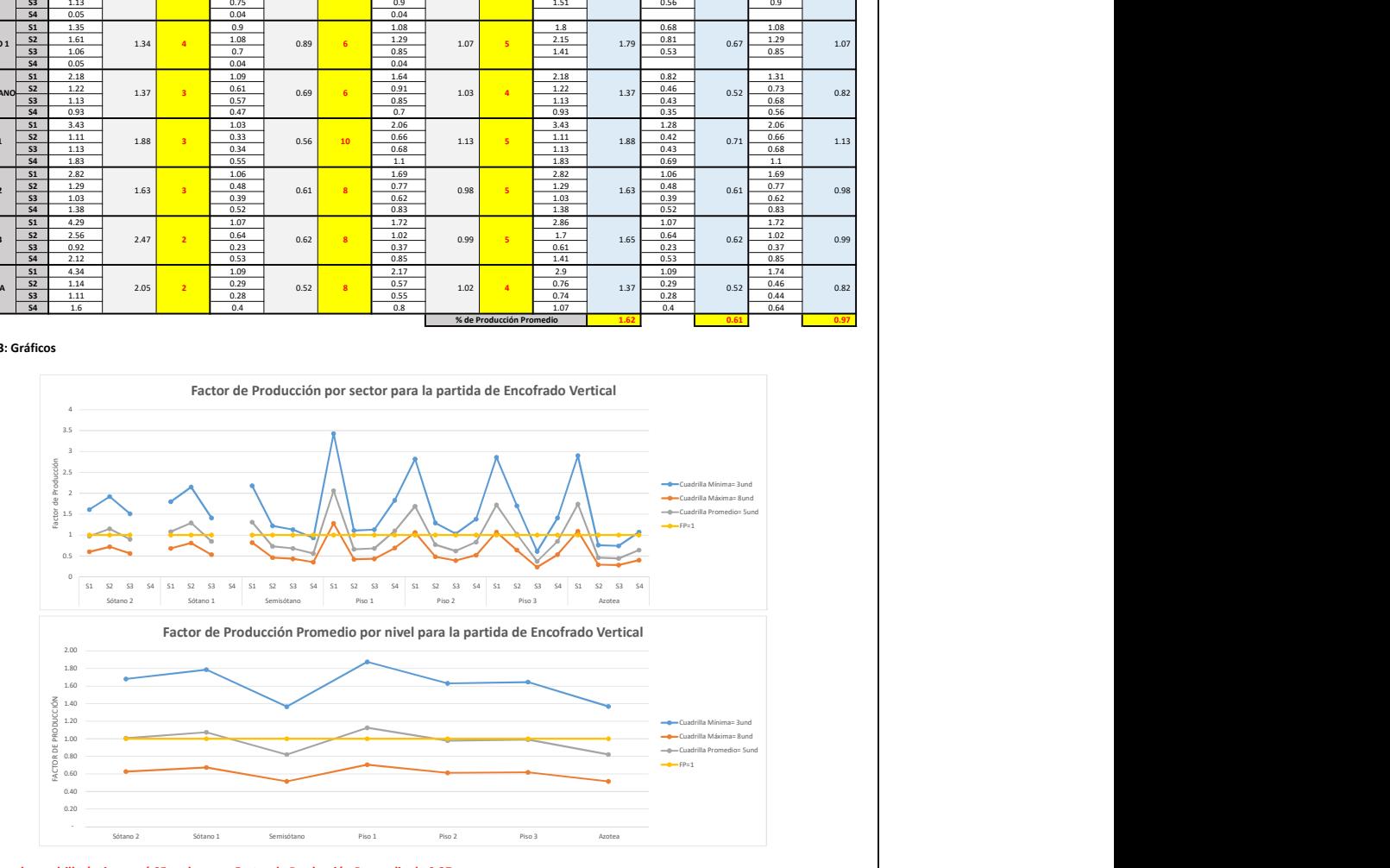

Entonces, la cuadrilla óptima será 05 und con un Factor de Producción Promedio de 0.97

Cálculo de cuadrillas y Factor de Producción de la partida de Encofrado de Vigas

### PARTIDA: ENCOFRADO DE VIGAS

Parte 1: Cálculo de Cuadrillas (Rendimiento 10.00m2/dia)

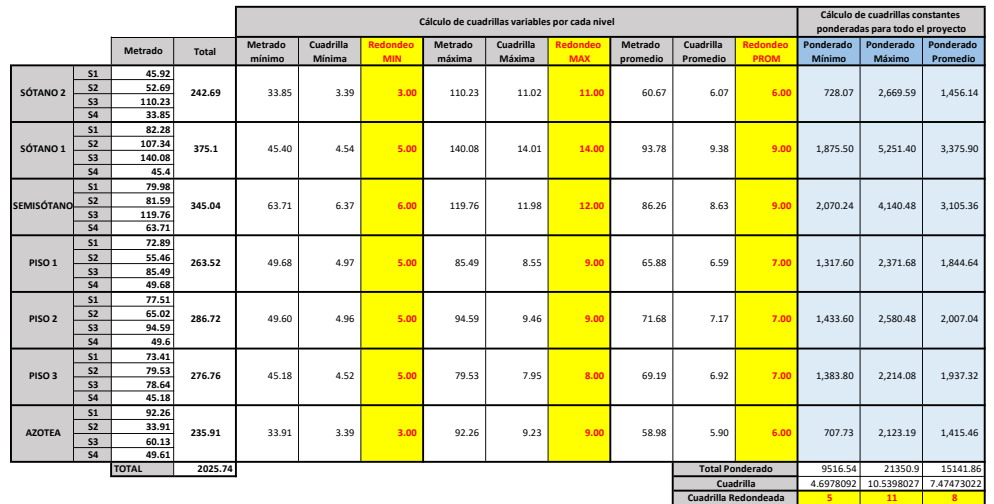

### Parte 2: Cálculo de Factores de Producción

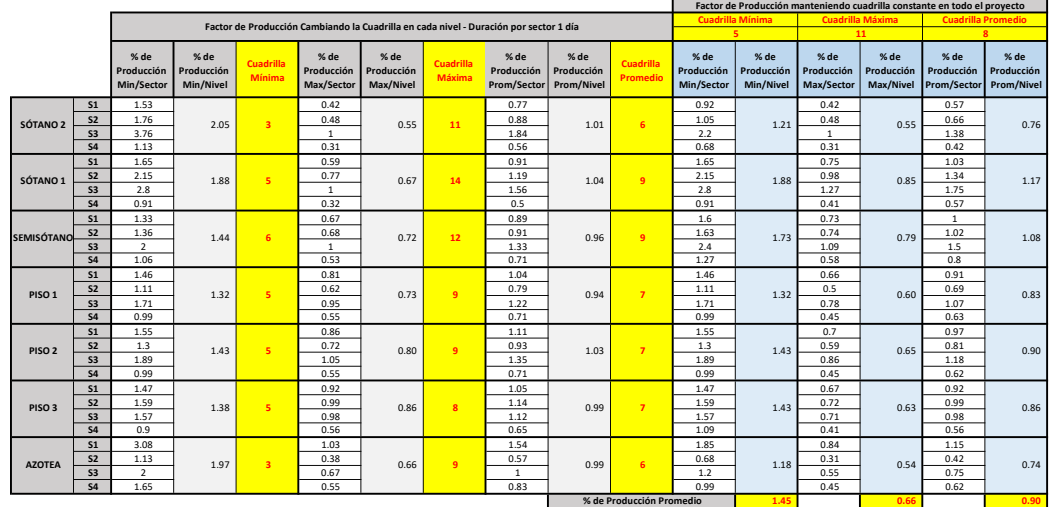

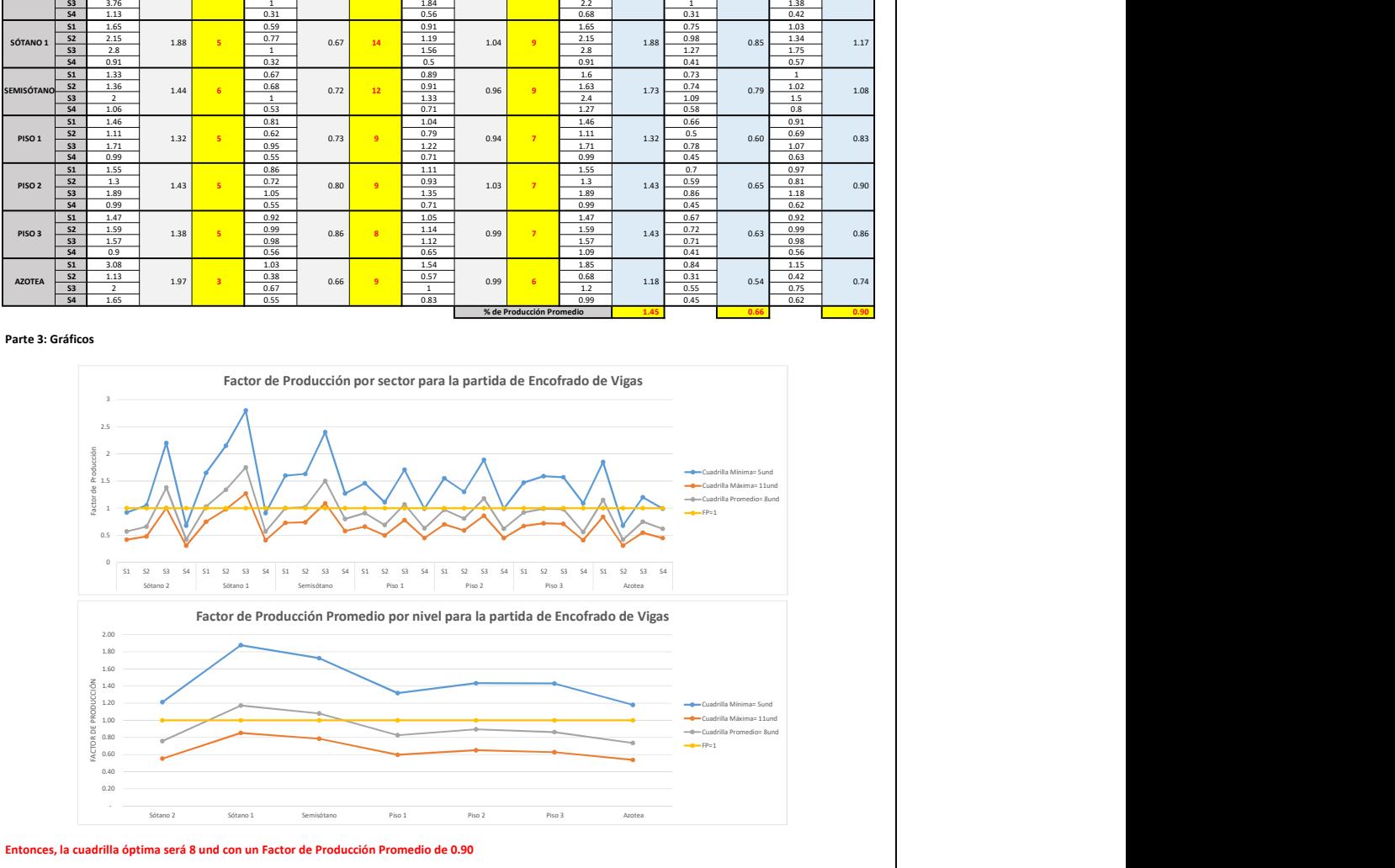

Cálculo de cuadrillas y Factor de Producción de la partida de Encofrado de Losas y Escaleras

### PARTIDA: ENCOFRADO DE LOSAS Y ESCALERAS

Parte 1: Cálculo de Cuadrillas (Rendimiento Ponderado por metrado de cada elemento de 24.25m2/dia)

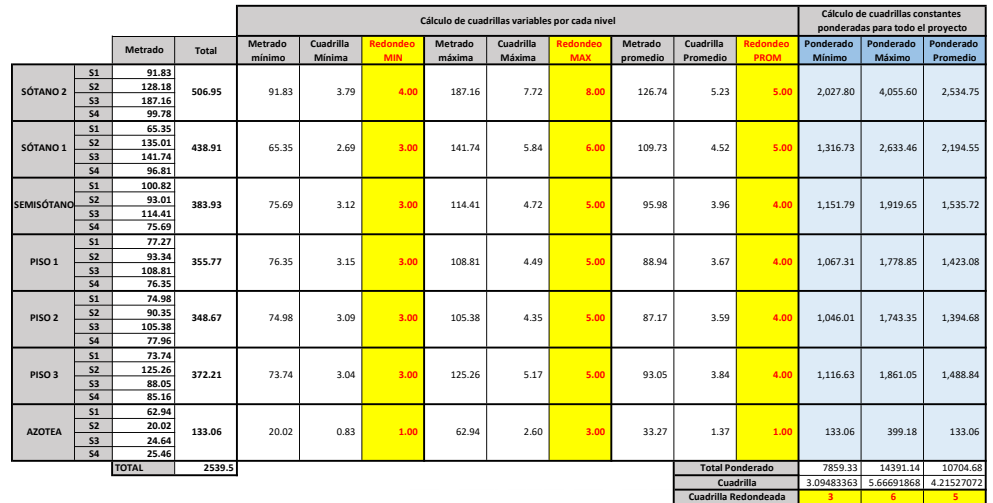

### Parte 2: Cálculo de Factores de Producción

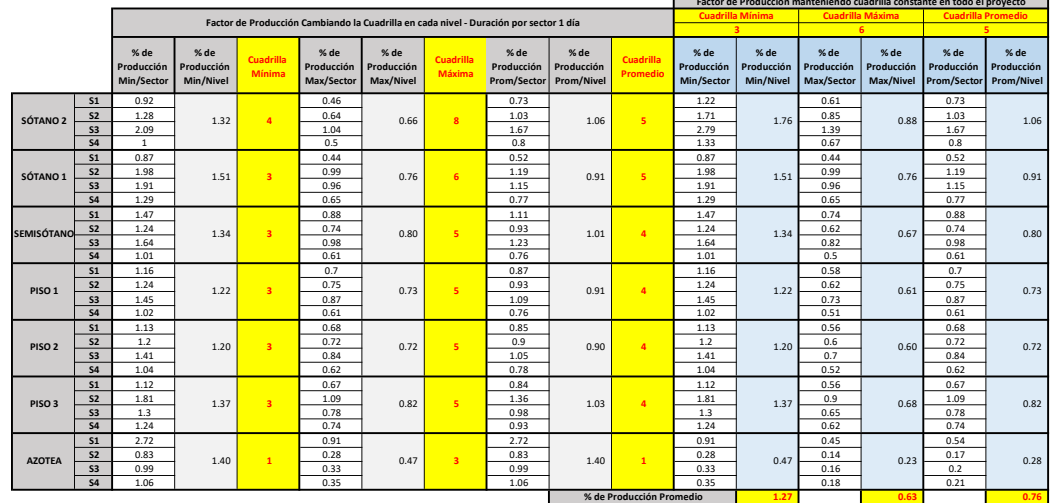

Factor de Producción manteniendo cuadrilla constante en todo el proyecto

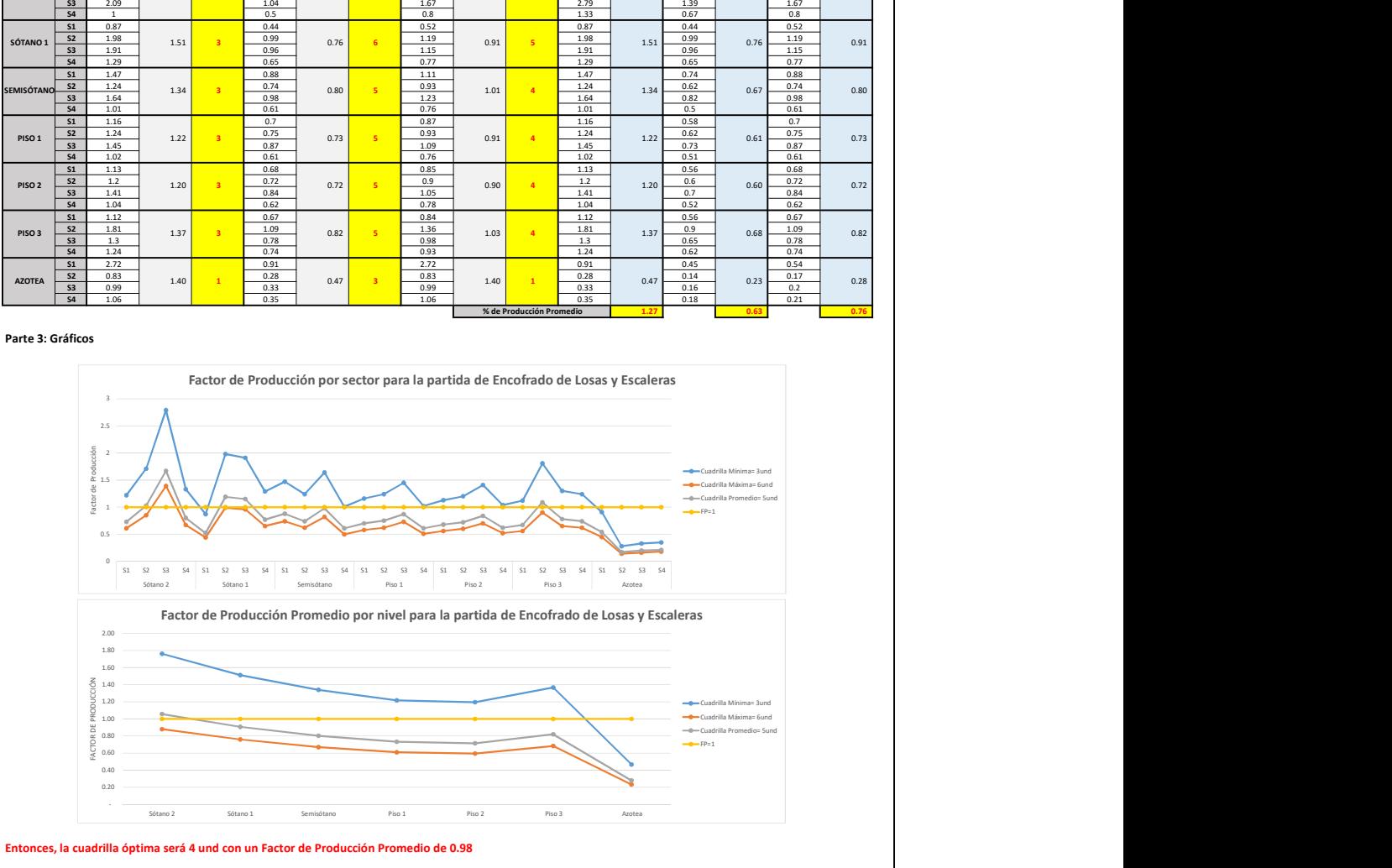

Cálculo de cuadrillas y Factor de Producción de la partida de Concreto y Ladrillos de Techo

### PARTIDA: CONCRETO DE VERTICALES

Cálculo de Cuadrillas (Rendimiento ponderado de placas y columnas 8.00m3/hr) Y factores de producción

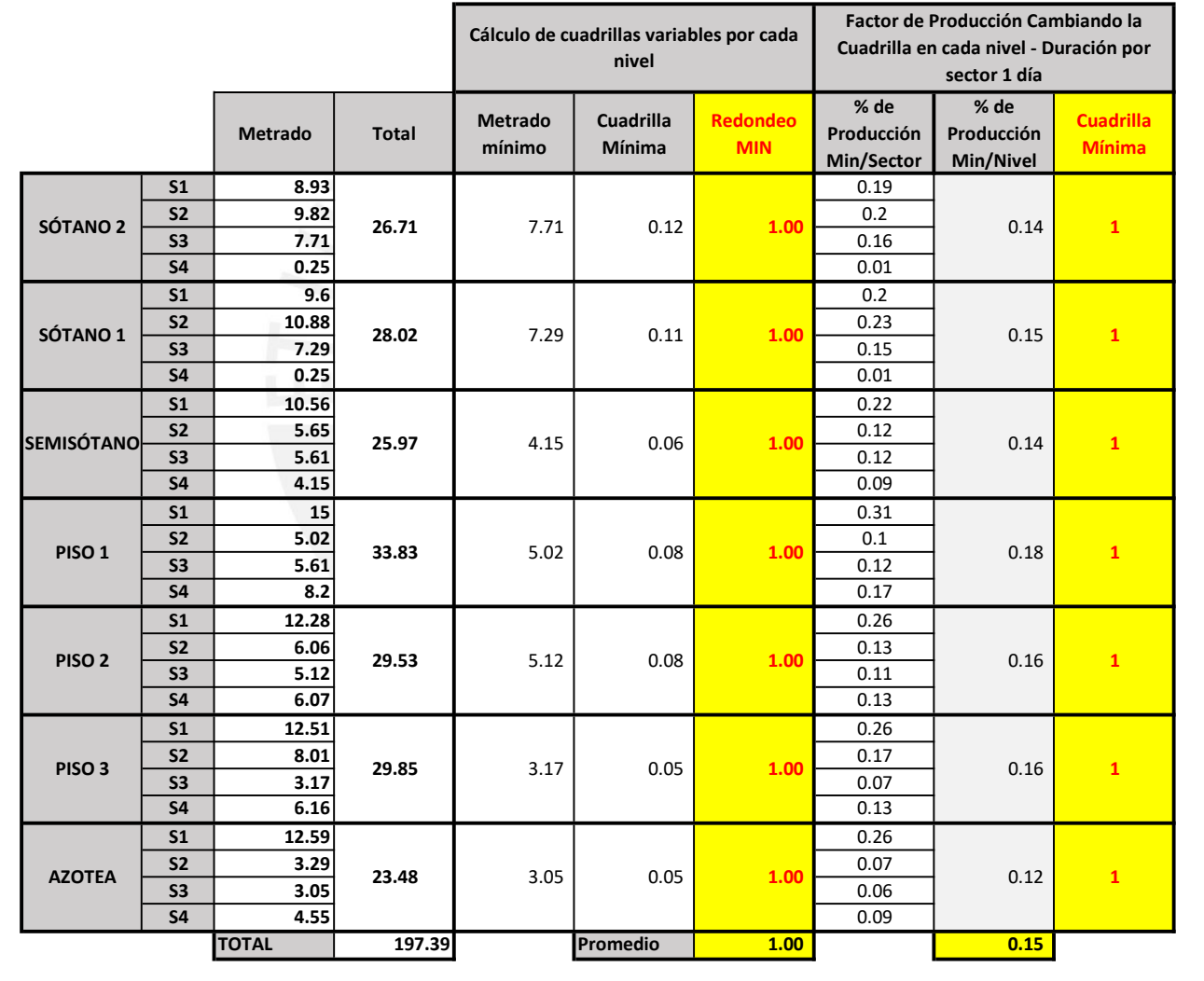

### PARTIDA: COLOCACIÓN DE LADRILLO DE TECHO

Cálculo de Cuadrillas (Rendimiento 43.2m3/dia) Y factores de producción

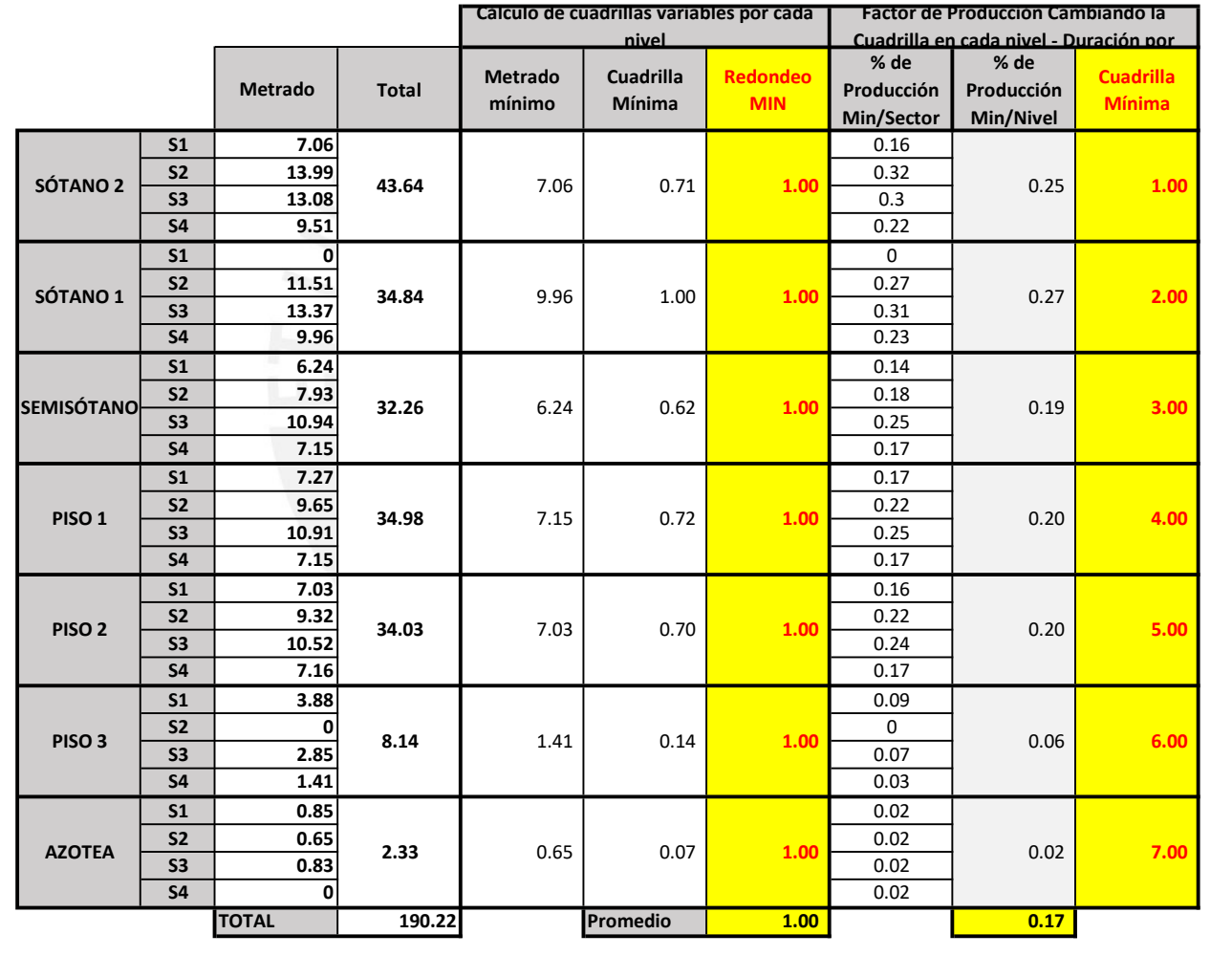

### PARTIDA: CONCRETO DE HORIZONTALES

Cálculo de Cuadrillas (Rendimiento ponderado de vigas, escaleras y losas 16.00m3/hr) Y factores de producción

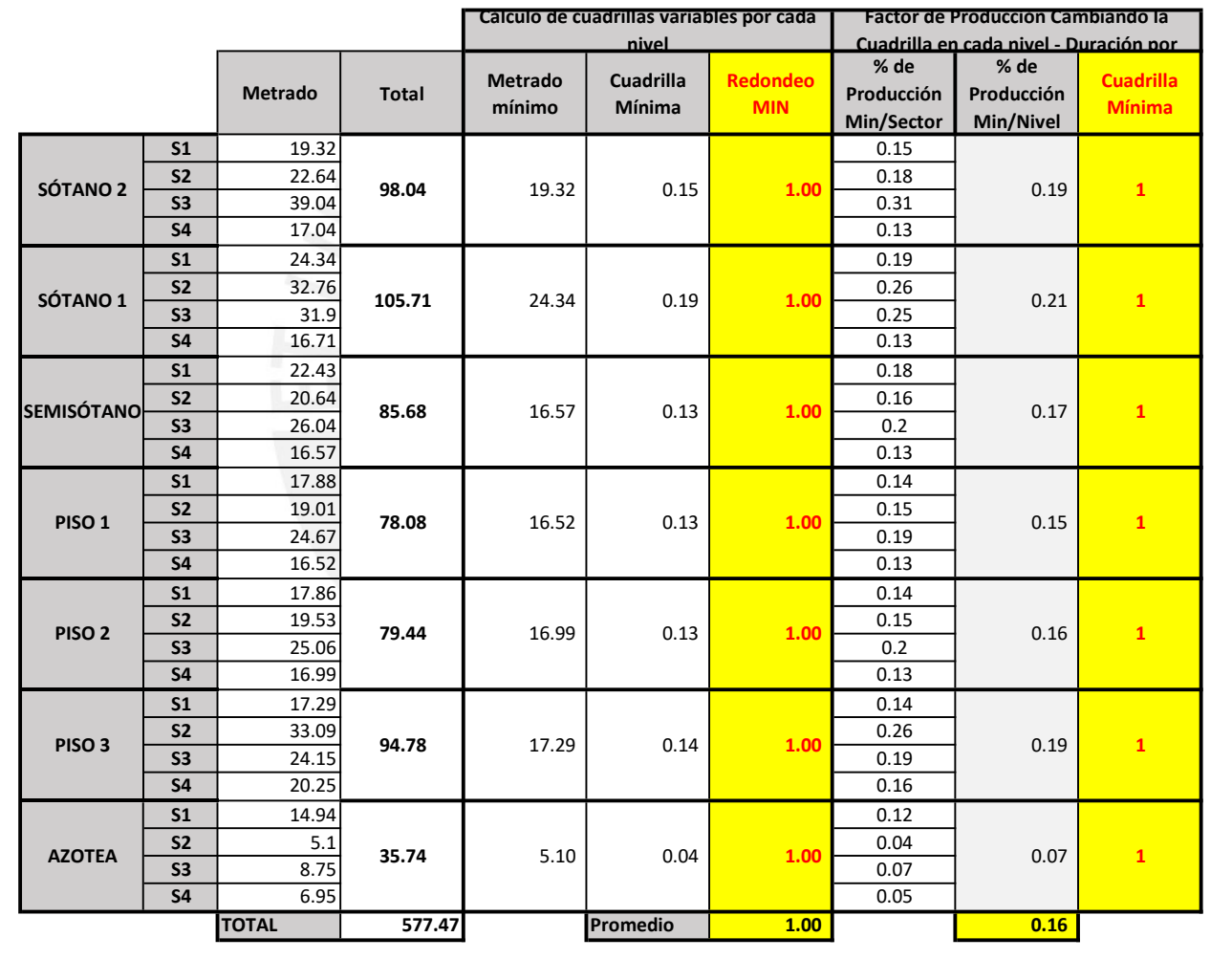

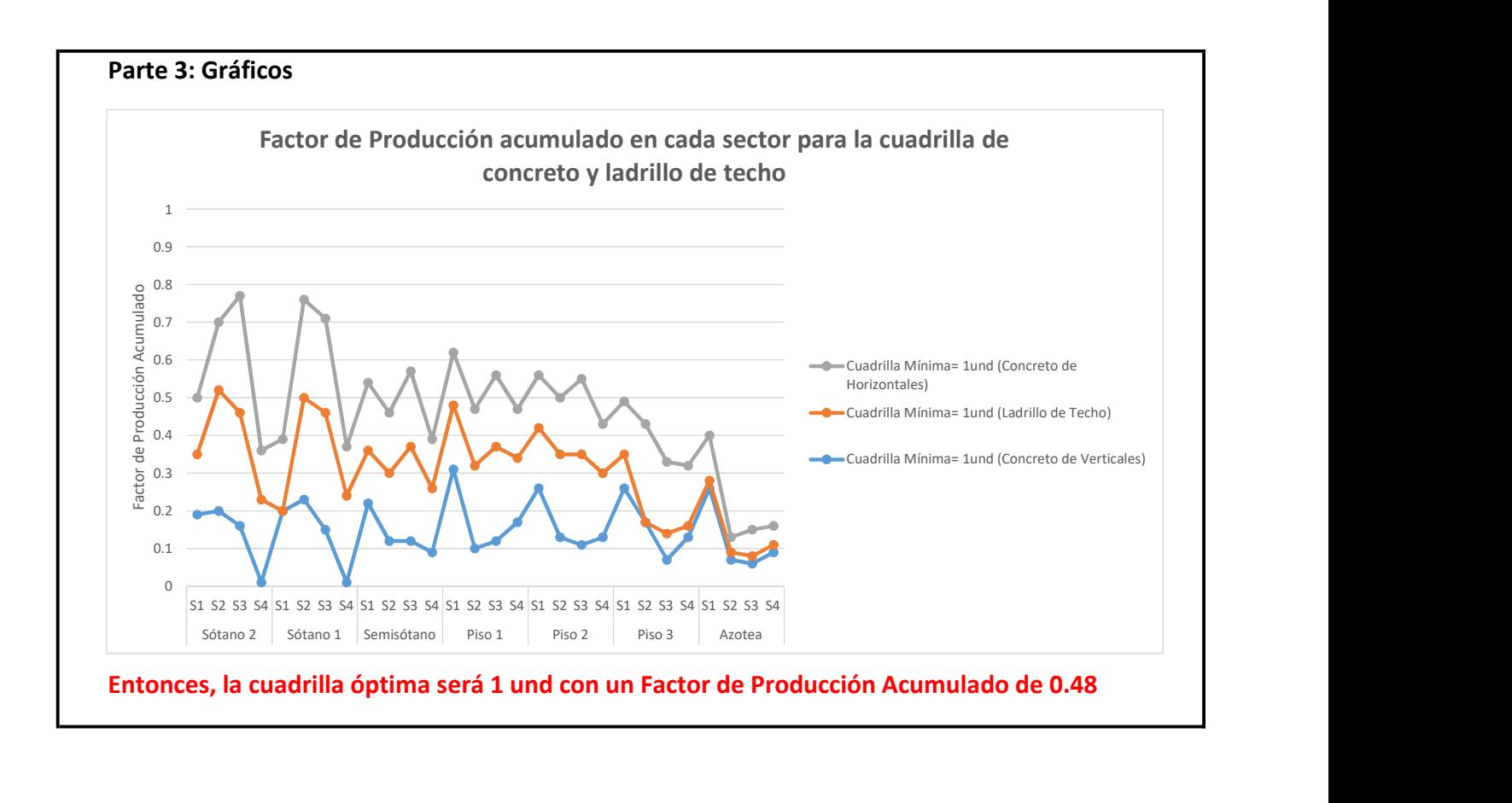